## UNIVERSIDAD NACIONAL AUTONOMA DE MEXICO

## FACULTAD DE ESTUDIOS SUPERIORES ARAGON

## **"Desarrollo de un Sistema de Control de Piso para Sabritas"**

## T E S I S

Que para obtener el título de:

## **INGENIERO EN COMPUTACION**

P r e s e n t a

## **Rafael Francisco Jiménez Carbajal**

ASESOR: ING. JUAN GASTALDI PEREZ

México, Mayo de 2006

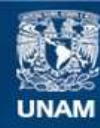

Universidad Nacional Autónoma de México

**UNAM – Dirección General de Bibliotecas Tesis Digitales Restricciones de uso**

#### **DERECHOS RESERVADOS © PROHIBIDA SU REPRODUCCIÓN TOTAL O PARCIAL**

Todo el material contenido en esta tesis esta protegido por la Ley Federal del Derecho de Autor (LFDA) de los Estados Unidos Mexicanos (México).

**Biblioteca Central** 

Dirección General de Bibliotecas de la UNAM

El uso de imágenes, fragmentos de videos, y demás material que sea objeto de protección de los derechos de autor, será exclusivamente para fines educativos e informativos y deberá citar la fuente donde la obtuvo mencionando el autor o autores. Cualquier uso distinto como el lucro, reproducción, edición o modificación, será perseguido y sancionado por el respectivo titular de los Derechos de Autor.

Agradezco:

## **A mi madre:**

Por todo su apoyo, ejemplo y dedicación para ayudarme a terminar mis estudios y por la vida que me ha dado.

### **A mi tía y prima:**

Por sus consejos y apoyo para ayudarme a salir adelante en mi vida.

### **A mis compañeros:**

Por ayudarme a lo largo de mi carrera.

### **A ti:**

Que siempre has estado conmigo y me has sacado adelante.

### **Rafael**

## **TABLA DE CONTENIDO**

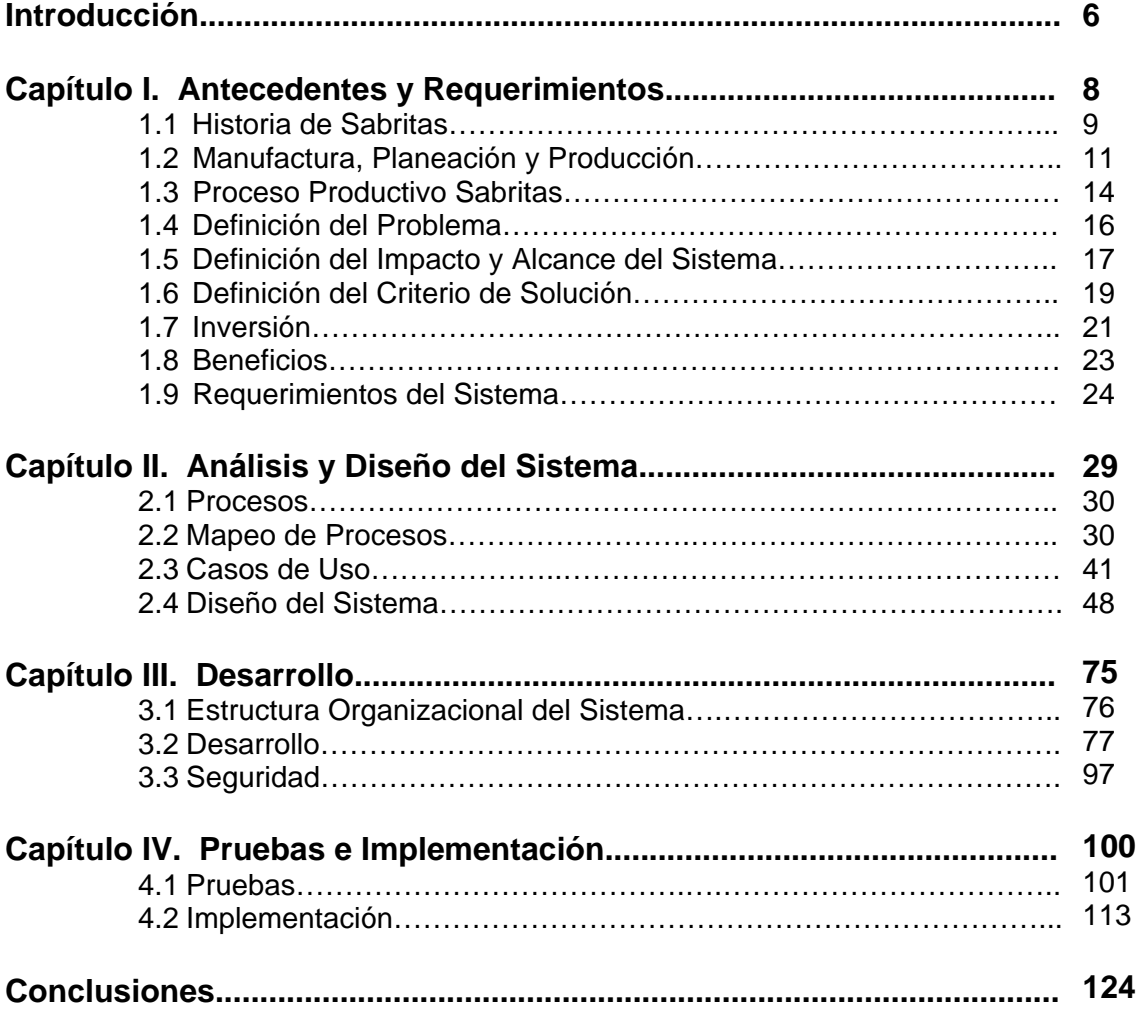

## JUSTIFICACIÓN DEL TEMA

 Hoy en día las áreas de Planeación y Producción en la empresa se encuentran divididas no solo por barreras físicas sino también de información. Comúnmente se espera que el personal de Planeación este al tanto de lo que se produce día a día y tenga idea de las necesidades en las líneas de producción, al mismo tiempo se requiere que Producción consolide y envíe los datos de los resultados diarios a Planeación para que ellos puedan desempañar su labor de análisis, en la medida en que esta información se retrase o no este disponible en la forma y tiempos requeridos, no será posible la correcta toma de decisiones para el negocio.

 Actualmente existen en el mercado una cantidad enorme de Software para las empresas manufactureras que ayudan a la Planeación y Producción de los productos de estas empresas, la realidad es que estos Programas cumplen con la funcionalidad básica pero no están hechos a la medida de las necesidades de la empresa, por esta razón se pensó en la creación de un Sistema el cual sirviera de herramienta tanto para Producción como para Planeación y que ayude a consolidar información para su posterior análisis.

La expectativa es que el sistema genere importantes beneficios en tiempos de captura y consolidación de información, que permita tener una sola fuente de información para las áreas involucradas y que permita detectar posibles áreas de oportunidad durante toda la cadena productiva mediante las estadísticas y los reportes que se generen, todo esto podría traducirse con el tiempo en ahorros en recursos materiales y humanos y mejor desempeño del personal en las líneas de producción como consecuencia de una mejor Planeación de las actividades y de los consumos de las diferentes materias primas que se utilizan.

## **OBJETIVOS**

- Proporcionar una herramienta que permita consolidar información de Manufactura, para toma de decisiones.
- Evitar recapturas de información.
- Reducir tiempos de planeación, análisis y reporteo de información.
- Medir la eficiencia de las líneas de Producción y las tripulaciones.

## **INTRODUCCIÓN**

Durante mucho tiempo el control de los recursos tanto humanos como materiales que se llevan en las plantas manufactureras de alimentos, botanas o bebidas han sido el principal problema del personal que ahí labora, en especial de los supervisores, jefes de turno y gerentes tanto de producción como de planeación. Uno de los puntos mas interesantes y que requiere mayor atención es la producción, ¿como medirla?, ¿como compararla?, ¿como saber si se esta trabajando adecuadamente o no? y lo mas importante cuantos recursos tanto materiales como humanos están invertidos en la cadena productiva y el rendimiento que nos da cada uno de ellos. Si a todo esto se le suman factores como paros imprevistos en las líneas de producción, desperdicio de producto tanto el que genera la línea como el que se pierde por descuido de los operadores, limpieza, etc. Todos estos factores hacen que el análisis de la producción sea cada vez más difícil.

Cada día que pasa se avanza más en el campo de sistemas computacionales, ERPs, MRPs, etc. Se tienen sistemas para el manejo de inventarios, nominas, pagos, en fin, un sin número de sistemas para todo uso, pero es un hecho que no existen muchos sistemas que ayuden en el control de piso de lo que se esta produciendo por turno y línea en el día.

Vamos ahora al caso particular de Sabritas, esta empresa con el paso del tiempo y gracias a un trabajo estupendo de su personal, ha ido acrecentando su fuerza productiva de una casa donde se elaboraban las botanas a principios de loas años 60s hasta ahora 6 plantas manufactureras en la republica mexicana

El presente trabajo fue generado con base en la necesidad de crear un sistema computacional que ayude a la empresa en las principales actividades que se generan en las Plantas, Planear, Controlar y Administrar las materias primas, productos terminados y personal que labora en las Plantas, automatizar los procesos que se manejan actualmente, disminución de los tiempos de trabajo e integridad de los datos. El objetivo es que tanto el personal que trabaja en Piso como la gente que se encarga de analizar la información, cuente con una herramienta que le ayude en su trabajo diario, que sea fácil de usar y que cumpla con las expectativas de todos los grupos involucrados en la cadena productiva.

En el capitulo I, se presenta una breve historia de la empresa para poder comprender mejor su cultura organizacional y las necesidades y objetivos que tiene, a su vez sentaremos la bases de los procesos y requerimientos que se tienen en el área de manufactura y las necesidades de un sistema que ayude para mejorar el control de proceso productivo y arroje información para la toma de decisiones.

En el capitulo II, se analiza ya a mas detalle los requerimientos finales del usuario, se presenta un mapeo de los procesos que a nivel funcional intervienen en el proceso productivo, se muestran algunos de los casos de uso mas importantes el sistema. La segunda parte de este capitulo esta dedicada al Diseño del sistema, para seguir con la misma línea, no se presenta todo el diseño del sistema por razones de confidencialidad pero se muestra la parte mas importante del mismo.

Una vez que se tiene todo el análisis y el diseño, en el capitulo III se aborda el tema del Desarrollo del sistema, aquí se muestran los diagramas de flujo de los procesos por pantalla, las algunas de las tablas del sistema con su descripción, consideraciones especiales y las validaciones para poder programar cada pantalla o reporte.

En el último capitulo, el IV, se realizan las pruebas del sistema así como los requisitos para la implementación del mismo, Manual de Instalación y de Usuario.

# **CAPITULO I**

## Antecedentes y Requerimientos

## **Capítulo 1. Antecedentes y Requisitos**

#### **1.1 Historia de Sabritas**

Mucho antes que se formara la Corporación PepsiCo, en 1943 surge en México la primera semilla de lo que más tarde se convertiría en la gran empresa Sabritas. En la colonia Morelos, el Sr. Pedro Marcos Noriega inicia un negocio familiar que, bajo el nombre de Productos Conde producía una línea de botanas conocida como Charritos, habas y garbanzos que eran vendidos al público a un precio de 10 centavos.

En el año de 1953, Don Pedro Marcos Noriega instala su primera freidora automática de papas, con la cual se convierte en el líder absoluto en el mercado de botanas e introduce un nuevo producto, llamado Charritos Cheli. En el año siguiente Productos Conde modifica su razón social y de ahí en adelante se le conoce bajo el nombre de Alimentos y Golosinas Selectas que se dedicaba a la elaboración de botanas preparadas en la cocina de su propia casa, entre las que producía chicharrones, papas fritas y muéganos.

Sus productos de fabricación casera eran distribuidos por un reducido número de vendedores ambulantes, que recorrían la ciudad en bicicleta. Al pasar el tiempo, el negocio se hizo más próspero y pronto se tuvo la necesidad de adquirir la primera camioneta, para realizar repartos de mayor cantidad. Hacia los años 50´s, sus botanas gozaban de gran aceptación entre el público, lo que llevó al Señor Noriega a cambiar su razón social por la de Productos Selectos, S.A., se incrementaron sus volúmenes de producción y distribución y alcanzaron el primer lugar en ventas con sus papas fritas, a las cuales les nombró Sabritas.

En 1966, la recientemente formada PepsiCo busca incursionar en el mercado de botanas a nivel internacional y, después de muchos estudios, elige a Productos Selectos, S.A. como el mejor camino en México hacia dicho sector. De este modo, la gran corporación compra la empresa del Sr. Noriega y la nombra Sabritas, S.A. de C.V. caracterizando a todos sus productos con la imagen de la carita feliz. Podemos decir que la carita feliz nace en 1966.

El 21 de marzo de 1968 Sabritas inaugura su primera planta en el D.F. La rapidez con que se expande, el gran tamaño del mercado y el éxito de sus productos, obligaron a la empresa a abrir dos de sus plantas: una en Guadalajara (22 de septiembre de 1972) y otra en Saltillo (15 de noviembre de 1980). Poco a poco, Sabritas fue adquiriendo nueva y más moderna maquinaria, garantizando el volumen suficiente para abastecer a sus consumidores.

Conforme se fue desarrollando la empresa, creció también la flotilla de camiones y camionetas que hacen llegar los productos, incluso a los rincones más apartados del país, elevando así el número de unidades vendidas por día, al grado de convertir a Sabritas en la empresa con mayor fuerza de ventas en el país.

Sabritas continúa su crecimiento, y ello se advierte con la construcción de Plantas en Ciudad Obregón y Mexicali. Respaldada por la gran organización, tanto interna con sus diferentes departamentos, como externa por lo que se refiere a estrategias de comercialización, en Sabritas se vende más que cualquier otro país fuera de los Estados Unidos.

Actualmente Sabritas constituye la filial más importante de PepsiCo fuera de los Estados Unidos, contando con la más grande y moderna planta de su tipo en toda Latinoamérica y la más potente fuerza de ventas. En 1986, Sabritas inició su expansión hacia el mercado de dulces con la exitosa línea Sonric's, resultado de la unión de diversas empresas manufactureras mexicanas con Sabritas.

Con Sonric's se inició un sueño. En poco tiempo logró constituirse como una de las marcas de golosinas mejor reconocidas en México. El esfuerzo realizado entre fabricantes y distribuidor han logrado una exitosa expansión hacia otros mercados, como Europa y Sudamérica. Hoy en día, las cosas han cambiado. Sonric's representa menos de la mitad de nuestro negocio, gracias a la creación de Alegro Internacional, que aparte de Sonric's, incluye otras líneas de productos: Douglas, Milch y Fresquibón.

Alegro Internacional ha nacido como la más joven y prometedora división de PepsiCo, con un enorme futuro, que con Sonric's dio su primer paso, y que ahora se perfila como un gran negocio, cuyas dimensiones se basan en el éxito y en el espíritu triunfador que nos caracteriza.

#### **1.1.1 Datos de las Plantas**

En septiembre 1972, se inauguró Planta Guadalajara con 3 líneas las cuales producían: Papa, Fritos y Doritos, aunque ocasionalmente se fabricaban Sabritones. Se contaba con 4 máquinas de empaque Profit Maker.

Para estas fechas se tenía de 23 a 26 personas laborando en Sabritas, su horario de trabajo era de Lunes a Sábado trabajando en 1 sólo turno.

En 1974 hubo cambios en tecnología, se contaba con un Freidor M-1 para la Línea de Papa, la cual fabricaba 1,000 libras por hora. Un año después se instaló un Freidor M-15 con capacidad para fabricar 1,500 lbs x hora de papa. Además se instaló un Freidor para la línea de Sabritones, el cual a la fecha todavía está en funcionamiento. En 1975 inicia el programa de Capacitación.

En 1977 inicia la fase III, la cual arranca con la Línea de Churro, se instaló la Línea de Cheetos con 2 Struder y un Freidor chico para Real de Cerdo.

En 1979 se instaló el Struder para la fabricación de Quesabras, y llega a Planta Guadalajara las maquinas de empaque de gran innovación: Skinner Cliper 7-13.

En 1982 se construyen las 3 bodegas de papa cada una de 500 mts2. Estas bodegas fueron las primeras de América Latina que satisficieron los requisitos de Frito Lay.

1989 fue el año de mayor inversión, pues se cambiaron las 3 líneas de Doritos y llegó la PC21 con una capacidad para hacer 2,100 lbs x hora de papa, además de las maquinas de empaque Ishidas.

Un año después se construye el triángulo para fabricar Paloma Sal y Paloma Caramelo.

En 1997 llega el Freidor Fritos 2000. S inicia el programa de 7 días con papa y tortilla, incrementándose así, un 15% en la producción.

En 1998 se instala la Línea de Sabritones 2. Para esta fecha se contó con tecnología de punta y se inició "Continuous Improvement", programa de capacitación más enfocado al aspecto humano. Asimismo se inició el programa de "Roll de turnos".

Para 1999 llegan las máquinas de empaque TNA para Sabritones 2 y PC21. Actualmente se trabaja con 13 líneas y se cuenta con más de 1000 personas trabajando en Planta Guadalajara. El programa de "Continuous Improvement" continúa.

Planta Guadalajara ha ido creciendo año con año y actualmente cuenta con líneas de producción que han permitido el desarrollo de Sabritas.

Los logros más importantes en Planta Guadalajara han sido el crecimiento a corto plazo y haber sobrepasado la cantidad de producto producido.

#### Mexicali

Sabritas Planta Mexicali inicia actividades el 2 de enero de 1991, teniendo como responsabilidad la manufactura de la materia prima para la exitosa cadena de restaurantes de comida rápida denominada Taco Bell.

Logros Importantes:

- Planta Mexicali ha mantenido índices de calidad del 95% durante los últimos 8 años.
- Formó la primera guardería dentro del sistema Sabritas.

Planta Mexicali cuenta con 9 líneas de producción: una destinada a Nacho Chip para exportación y que también produce para consumo nacional los Doritos Fiesta.

Otra línea esta designada para la fabricación de tostada. Cinco líneas producen Taco Shell regular. Otra línea elabora y empaqueta para venta al consumidor los Taco Express. Y en Diciembre de 1995 arrancó la línea de Aros de Cebolla marca Funyun's.

Planta Mexicali da servicio a todo el oeste de Estados Unidos abasteciendo a más de 2300 restaurantes de Taco Bell y siendo una de las Plantas Productoras de Funyun's para Frito Lay.

El personal que labora en Planta Mexicali se caracteriza por ser gente innovadora, participativa, interactiva y generadora del cambio. Planta Mexicali cuenta con 500 Líderes de Alto Rendimiento, laborando en 3 turnos diarios.

Sus principales objetivos son:

- Productos de Calidad
- Reforzar continuamente los valores que distinguen a los Sabriteros
- Unión familiar

#### **1.2 Manufactura, Planeación y Producción**

Es muy importante para el desarrollo de este trabajo el dejar claro todos los conceptos que se van a utilizar a lo largo de este material, es por eso que empezaremos con algunos conceptos y algo de historia para ir adentrándonos y entender cada vez mejor el objetivo de la empresa y como un sistema informático ayudará a conseguir el mismo.

#### **1.2.1 Manufactura**

La realidad de que la manufactura era un arma estratégica se hizo notoria primeramente en los talleres manufactureros de la edad medieval, donde se llevaba a cabo lo que se conoce como "el arte de manufacturar", que es la habilidad de crear el producto que el cliente quisiera. La manufactura ha ido evolucionando a medida de que las empresas se empezaron a mejorar continuamente en pequeñas etapas, se dieron cuenta de las necesidades comerciales, de la relación que existe entre la innovación del producto y su proceso y el desarrollo de equipos multifuncionales.

Una vez dicho se puede tratar de definir el concepto de Manufactura: Se pueden dar dos definiciones: Tecnológicamente, manufactura es el uso de procesos físicos y químicos para alterar la geometría, propiedades o apariencia de un material inicial para hacer piezas o productos.

Económicamente, manufactura es la transformación de materiales en artículos de mayor valor por medio de una o más operaciones de procesamiento.

Las industrias manufactureras son empresas que producen o suplen bienes y servicios y se pueden clasificar como:

Primarias:

Las que cultivan o explotan recursos naturales

Secundarias:

 Utilizan el producto de la primaria y los transforman en bienes para el consumidor o de capital. Terciaria

Constituyen el sector de servicio de la economía.

En este caso podemos situar a Sabritas como una empresa manufacturera secundaria ya que utiliza el producto de otras empresas para producir bienes, en este caso, botanas.

#### **1.2.2 Planeación**

Lo primero es definir el concepto de Planeación, a continuación se dan varias definiciones de este concepto:

 "La planeación consiste en fijar el curso concreto de acción que ha de seguirse, estableciendo los principios que habrán de orientarlo, la secuencia de operaciones para realizarlo, y la determinación de tiempos y números necesarios para su realización ".

 "Planeación es la selección y relación de hechos, así como la formulación y uso de suposiciones respecto al futuro en la visualización y formulación de las actividades propuestas que se cree sean necesarias para alcanzar los resultados esperados"

 "Planear es el proceso para decidir las acciones que deben realizarse en el futuro, generalmente el proceso de planeación consiste en considerar las diferentes alternativas en el curso de las acciones y decidir cual de ellas es la mejor"

Una vez definido el concepto se puede tratar de resumir esto en el objetivo de la planeación, "el aspecto fundamental al planear es determinar los resultados", con esto se pretende decir, que si no se planean las cosas de una forma sistemática y basada en la historia de cualquier actividad, es muy posible que no se lleguen a los resultados esperados. También es necesario hacer énfasis en lo necesario e indispensable que es la planeación en cualquier actividad, la vida actual es sumamente dinámica, donde el cambio está presente constantemente, éste puede ser súbito o lento, la planeación permite asimilar estos cambios.

Razones por las cuales es importante la planeación:

- Propicia el desarrollo de la empresa al establecer métodos de utilización racional de los recursos.
- Reduce los niveles de incertidumbre que se pueden presentar en el futuro, más no los elimina.
- Prepara a la empresa para hacer frente a las contingencias que se presenten, con las mayores garantías de éxito.
- Mantiene una mentalidad futurista teniendo más visión del porvenir y un afán de lograr y mejorar las cosas.
- Condiciona a la empresa al ambiente que lo rodea.
- Establece un sistema racional para la toma de decisiones, evitando las corazonadas o empirismo.
- Reduce al mínimo los riesgos y aprovecha al máximo las oportunidades.
- Las decisiones se basan en hechos y no en emociones.
- Promueve la eficiencia al eliminar la improvisación.
- Proporciona los elementos para llevar a cabo el control.
- Al establecer un esquema o modelo de trabajo (plan), suministra las bases a través de las cuales operará la empresa.
- Disminuye al mínimo los problemas potenciales y proporciona al administrador magníficos rendimientos de su tiempo y esfuerzo.
- Permite al ejecutivo evaluar alternativas antes de tomar una decisión

Como se ve en la vida de una empresa, Planear se vuelve una actividad sumamente importante y de la cual no se pude prescindir, ahora cuando se planea es importante cubrir algunos aspectos que son muy importantes para que se lleve a buen termino el proceso y se obtengan los mejores resultados:

#### **Factibilidad**.

Lo que se planee debe ser realizable; es inoperante elaborar planes demasiado ambiciosos u optimistas que sean imposibles de lograrse. La planeación debe adaptarse a la realidad y a las condiciones objetivas que actúan en el medio ambiente.

#### **Objetividad y cuantificación**.

Cuando se planea es necesario basarse en datos reales, razonamientos precisos y exactos, y nunca en opiniones subjetivas, especulaciones o cálculos arbitrarios. Este principio establece la necesidad de utilizar datos objetivos como estadísticas, estudios de mercado, estudios de factibilidad, cálculos probabilísticas, etc. La planeación será más confiable en tanto pueda ser cuantificada, expresada en tiempo, dinero, cantidades y especificaciones (porcentajes, unidades, volumen, etc.)

#### **Flexibilidad**.

Al elaborar un plan, es conveniente establecer márgenes de holgura que permitan afrontar situaciones imprevistas y que proporcionen nuevos cursos de acción que se ajusten fácilmente a las condiciones.

#### **Unidad**.

Todos los planes específicos de la empresa deben integrarse a un plan general y dirigirse al logro de los propósitos y objetivos generales, de tal manera que sean consistentes en cuanto a su enfoque, y armónico en cuanto al equilibrio e interrelación que debe existir entre éstos.

#### **Del cambio de estrategias**.

Cuando un plan se extiende con relación al tiempo, será necesario rehacerlo completamente. Esto no quiere decir que se abandonen los propósitos, sino que la empresa tendrá que modificar los cursos de acción (estrategias) y consecuentemente las políticas, programas, procedimientos y presupuestos.

Con toda esta información se puede concluir y determinar la importancia que tiene la planeación en cualquier actividad empresarial, mas adelante se abordará la problemática del área de Planeación en la empresa y las áreas de oportunidad que se tienen y que el sistema de control de piso pretende eliminar con su creación y utilización.

#### **1.2.3 Producción**

Al igual que con la planeación lo primero que se hará es dar una definición de producción, "Proceso de creación de objetos que satisfacen las necesidades humanas".

El proceso de producción precisa de ciertos elementos como la materia prima, la mano de obra cualificada y una cierta tecnología más o menos compleja. Los factores de la producción son, *la naturaleza*, que proporciona la materia prima y las fuerzas físicas, *el trabajo*, que las utiliza, *el capital*, equilibrio tangible, que participa en la labor, *la organización de la empresa*, que reúne los elementos anteriores y ejerce funciones de iniciación, dirección y vigilancia.

El resultado del proceso de producción será el producto, eje entorno al cual gira todo el proceso de producción. Dicho producto ostentará una serie de características, de entre ellas una es fundamental desde el punto de vista de la gestión y el control de la producción: La calidad del producto.

Con esta definición se puede notar de que es muy importante el proceso de producción, ya que mediante este, se obtiene el bien o producto que la empresa comercializa y que da razón de ser a su actividad económica, por lo tanto el éxito de este producto esta relacionado directamente con la parte de

producción, esto se debe a que cualquier falla que pueda existir durante el proceso afectará el resultado (Producto) directamente, y esto a su vez podrá repercutir en la preferencias y gustos de los consumidores, de ahí que se debe contar con sistemas de calidad y un control extremo en cada una de las etapas de la cadena productiva.

#### **1.3 Proceso productivo Sabritas**

Una vez que se ha entendido el concepto y la importaría de las dos principales áreas y procesos que intervienen para la elaboración de cualquier producto, es momento de introducir y describir el proceso de producción que se sigue para la elaboración de los productos en la empresa.

Antes de entrar en materia se presentará un esquema de los departamentos conforman la cadena de abasto, esto con el fin de poder entender mas adelante la estructura de las plantas y la razón de crear un sistema que permita concentrar la información para la toma de decisiones, este se puede ejemplificar mejor estoen la figura 1:

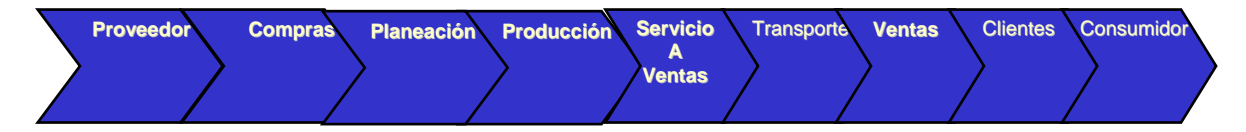

#### **Figura 1. Cadena de Abasto**

Como se puede apreciar en la Fig. 1, existen varios departamentos que intervienen en la cadena de abasto, algunos otros, son entes que no forman parte de la empresa pero que interactúan con algunos de estos departamentos como son loa proveedores, clientes y consumidores.

Para este trabajo solo se hará referencia a dos de estos departamentos en particular, estos son Planeación y Producción, a pesar de que mucha información es compartida entre estos departamentos y los demás, será labor de este trabajo enfocarse únicamente a las operaciones de dichas áreas.

Comenzaremos con Planeación, existe el Departamento de Planeación, su base se encuentra en las oficinas centrales de la empresa, en el se encuentra el Director Nacional de Planeación y diferentes gerencias que le reportan de forma directa, a su vez en cada planta existe una gerencia de Planeación, el gerente de esta, le reporta de forma directa al Director de Planeación y en forma directa al Director de la Planta. Lo mismo pasa en el caso de Producción, esto esta diseñado de esta forma con el afán de tener presencia en cada localidad y tratar de tener un mejor control de las operaciones a nivel nacional y de difundir las iniciativas que se tomen en la oficina central.

Cada gerencia en las plantas se encarga de recabar información de su operación y mandarla a la dirección nacional para su posterior concentración y análisis, de los resultados obtenidos se generan indicadores que miden el desempeño de cada planta y con base en esto se toman medidas tanto correctivas como preventivas, así como planes de acción para alcanzar los objetivos generales de la empresa.

Otra área que es muy importante y que a su vez tiene sede en las oficinas centrales, es la de Operaciones, entre muchas de sus funciones y dependencias se encuentra a su cargo, todos los almacenes de materia prima de las plantas, el gerente de Almacenes en las plantas reporta directamente al Director de cada planta y este a su vez al Director Nacional de Operaciones. Esta área es muy importante ya que es ahí donde se tienen que tener todos los materiales necesarios para producir, desde la materia prima, papa, maíz, harina, etc. hasta el material de empaque y el cartón. Es responsabilidad conjunta de Almacenes y Planeación el siempre contar con los materiales suficientes para satisfacer las demandas del departamento de Producción, y de esta forma nunca parar las líneas de producción. De esta forma empezaremos el proceso con lo más básico, "La materia Prima".

Lo primero es la materia prima, cada planta cuenta con un almacén donde se almacena todo la necesario para producir las botanas, el maíz, pastas, papa, condimentos, aceite, etc.

Estos almacenes manejan un sistema de inventarios PEPS, esto es, primeras entradas, primeras salidas, lo cual significa que cuando entre un producto al almacén este es guardado al final de los que ya estaban ahí y cuando se solicita alguno el primero que sale es el que este al frente de todos, con esto se asegura que nunca obtendrás una materia prima caduca o en sus últimos días de operación. Es importante señalar que la empresa cuenta con un almacén central que es desde ahí donde se surte toda la materia prima hacia las plantas, en algunas ocasiones, la materia prima es entregada directo en los almacenes de las plantas por razones estratégicas, aunque es importante decir que estas son las menos.

Es importante señalar que el personal a cargo de los almacenes pertenece al área de operaciones que a su vez reporta al director de cada planta, esto para evitar cualquier conflicto de intereses con el área de producción.

Para poder contar con inventarios suficientes y sin caer en ninguno de los dos extremos que son igual de peligrosos, tanto el hecho de tener poco o mucho inventario, el departamento de Planeación de cada planta se encarga de mandar un estimado de lo que se pretende producir en la semana a las oficinas centrales de Planeación, quien se encarga de recabar toda esta información y en base a esto crear el plan de demanda, con este plan, el departamento de compras se encarga de poner los pedidos a los proveedores para que surtan los requerimientos de materia prima que se requieren para poder realizar la producción.

Esta información la reciben semanalmente los proveedores y ellos se encargan de mantener en los niveles óptimos los inventario en las diferentes plantas, con la ayuda de indicadores y puntos de reorden fijos, que son proporcionados por planeación para cada una de las materias primas que se manejan en la empresa, y para cada una de las plantas, ya que cada una tiene diferente capacidad de producción, para poder fijar un punto de reorden, Planeación se basa en la rotación que tiene el producto en el marcado y la frecuencia con la que se tiene que producir y el tiempo que se tarda el productor en surtir el material, a su vez existe otro indicador que es el inventario de seguridad, esta es una medida la cual advierte de una probable escasez de una materia prima llegando al punto indicado, estos puntos son muy importantes ya que en ellos se basa Planeación para realizar los pedidos de material al departamento de compras.

Además de mantener los inventarios lo mas optimo posibles, Planeación se encarga de forma diaria de crear un Plan de Producción que es pegado en piso antes de cada turno para que los Facilitadores cuando reciban el turno, verifiquen cual o cuales son los productos que se van a producir en su turno o las actividades que tendrá que realizar como, limpieza de la línea, mantenimiento, etc. Para fines prácticos de este trabajo y para apegarse mas a las definiciones modernas de este momento en adelante al Facilitador o encargado de cada línea se le llamará Facilitador.

La última actividad que realiza Planeación, es que a fin de cada turno los facilitadotes entregan los resultados de su turno a los Planeadores, ellos se encargan de revisar esta información y analizarla para generar los reportes requeridos tanto por los directores en Planta como a la dirección nacional de Planeación.

Todos los facilitadotes al principio de su turno verifican el Plan de Producción y realizan lo necesario para poder cumplirlo, esto es, realizan una "explosión de materiales", lo cual significa que deberán conocer las cantidades exactas de materia prima que cada producto requiere para su elaboración, crear los vales necesarios para llevarlos al Almacén de Materias Primas y canjearlos por cada uno de los materiales que se requieren en su turno, en el caso de que la actividad requiera de limpieza o mantenimiento, es su responsabilidad ponerse de acuerdo con el personal asignado para estas tareas y supervisarlo.

Al término de su turno, es responsabilidad de cada facilitador, el llenar un reporte con las actividades que se realizaron así como los resultados obtenidos, consumos, rendimientos y comentarios. Una vez que el reporte es terminado se manda al departamento de Planeación de la Planta y una vez ahí es guardado para su posterior análisis.

Esta operación no es realizada de la misma forma en todos las plantas, algunas pegan el Plan de producción para todos los turnos todas las mañanas al comienzo del Primero, hay otras donde se pega el principio del 3er tuno, esto con la finalidad de que los facilitadotes tengan mas tiempo para organizarse, y existen algunas en las que se pega al comienzo de cada turno.

De la misma forma que Planeación, Producción genera una serie de Reportes tanta locales, para ser examinados en la planta y tomar algunas decisiones, como por la dirección Nacional de Producción, esta recibe la información de cada Planta la almacena y analiza y con base en estos datos, se crean indicadores de desempeño que ayudarán en la toma de decisiones.

Esto es, de manera general, una descripción del proceso que se sigue para la producción de las botanas que comercializa la empresa, esto sentará las bases para poder generar los requerimientos tanto de Alto nivel como detallados, en la siguiente sección se examinará más a fondo todo esto.

#### **1.4 Definición del Problema**

#### **1.4.1 Causas del Problema**

Antes de Revisar los requerimientos de manera formal, se debe conocer la situación actual de la empresa la cual origino la creación del sistema. Primero es importante señalar que las operaciones nos son iguales en todas las plantas, a pesar de que son muy parecidas no son exactamente iguales, por ejemplo en Mexicali, Vallejo y Guadalajara se utilizan vales para sacar las materias primas del Almacén, en los demás casos esto no sucede así, es autoservicio, los Facilitadores entran directamente al almacén de Materia Prima, surten lo que necesitan y luego se van. Aunque en todas las plantas se consigue el objetivo, el cual es la obtención de la materia prima, existen diferentes controles y maneras de obtenerlos dependiendo en que localidad se encuentre.

Este fue el primero de los problemas, así como la forma de operar es diferente en cada localidad, la forma de almacenar y presentar la información requerida por las oficinas centrales tanto de Planeación como de Producción también es diferente, en la mayoría de las plantas se guarda la información en archivos en Excel, en otros se lleva en archivos de Word y las mas sofisticadas utilizan una pequeña base de daos en Access que ellos mismo construyeron.

Evidentemente así como los medios de almacenamiento son diferentes, la información que se guarda en ellos también, existe información que es común para todos sin importar donde se encuentre, por ejemplo, el No. de tripulantes (Personal que trabaja en las líneas de producción), el total de Kg. Producidos, el Total de Ingredientes utilizados, etc. Pero así como esta información es estandarizada para todos, existe cierta información que no se requiere en todas las localidades, por poner solo un ejemplo, en Mexicali se esta teniendo demasiado desperdicio de producto frito, por lo que en esa localidad se tienen alrededor de 32 puntos de medición, los cuales indican la cantidad exacta de producto que se desperdicia en cada uno de ellos, pero en las demás plantas solo se tiene un total genérico para el concepto de desperdicio, en el, se concentran todos los Kg. que se desperdicien a lo largo de la línea sin importar el punto exacto.

Como se puede apreciar, al no tener un sistema centralizado que permita almacenar y estandarizar la información tanto de Planeación como de Producción, se pierde control de las operaciones y no se permite realizar un comparativo entre las plantas, ya que cada uno de ellas, tiene indicadores diferentes y no poseen la misma información para estos comparativos.

Aunado a esto, existe otro factor importante que hace indispensable la creación de un sistema, la captura de información de forma repetitiva, esto es, una vez que los facilitadotes terminan su turno, capturan los resultados obtenidos en su horario de trabajo en los medios con los cuales cuente la planta, ya sean archivos de Excel, Access o Word, en algunos casos esta información es capturada en primera instancia en unas bitácoras en papel y de ahí vaciadas a los medios electrónicos que se tienen, para estos momentos ya se lleva una doble captura, en papel y la otra en electrónico, una vez hecho esto los Facilitadores envían estas bitácoras al departamento de Planeación de la planta para que ellos a su vez, capturen toda la información que requieran en sus propios medios de control. Como se puede apreciar, la misma información, es capturada hasta tres veces por los diferentes departamentos de las Plantas, lo que es mas, esta información es enviada a los departamentos de Planeación y Producción en las oficinas centrales donde se vuelve a capturar en el ERP, esto ocasiona para estos momentos una cuarta captura.

#### **1.4.2 Oportunidad**

Como se pudo observar en la sección anterior, todos esos tiempos que les lleva a cada una de las personas que intervienen en la cadena de la información realizar la captura se traducen en los costos de oportunidad para la empresa, ¿porque?, si la captura solo se hiciera una vez, las otras tres capturas no se llevarían al cabo, y ese tiempo se podría utilizar para otras actividades que generen mas valor a la empresa que la captura de información, para poder ejemplificar mas a detalle el tiempo que se pierde en esta actividad y lo que le cuesta a la empresa, se presenta la siguiente tabla:

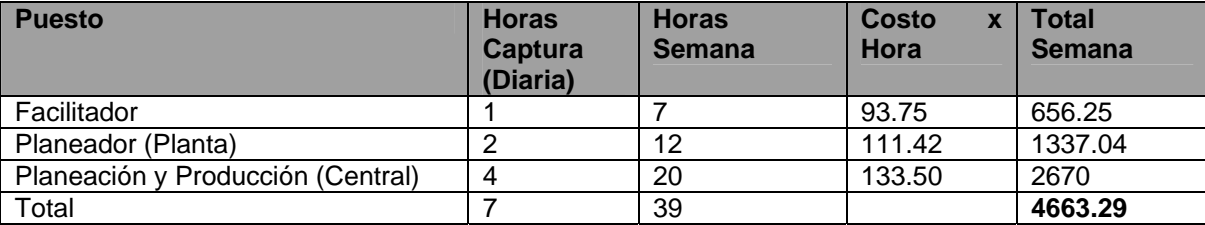

Esta cantidad, \$4,663.29, es lo que cuesta la captura de información de una línea de producción en un turno por semana, tal vez esta cifra no sea muy significativa, pero si se contempla que en cada planta existen alrededor de entre 12 y 25 líneas de producción y 3 turnos, se puede calcular tomando promedios lo que le cuesta a la empresa al año esta captura de Información, serían 18 líneas por 3 turnos, da un total de 54 líneas por planta, si se contempla que existen 6 Plantas, la cantidad de líneas sube a 324 y si esta cantidad se multiplica por \$656.25, da un resultado de \$212,625 pesos a la semana invertidos en captura de información de los facilitadotes, a esto le sumamos los costos de Planeación en Planta y los de central para darnos un total de, 1337.04 x 6(Plantas) nos da 8022.24 mas 2670 de Central, todo esto da un resultado de \$223,317.24 a la semana, al periodo \$893,268.96 y al año un gran total de \$11,612,496.48.

Como se puede apreciar existe una gran área de oportunidad en este rubro, si tan solo se pudiera reducir esta cantidad en un 50%, se estaría hablando de un ahorro para la compañía de \$5,806,248.24 pesos, evidentemente este ahorro no se vería reflejado en las finanzas de la empresa, a no ser que se despida gente, mas bien, esta cantidad de dinero "perdido" en horas de captura, se podría aprovechar para el desarrollo de la gente, generar nuevas ideas, poner en practica nuevos procesos, etc., cualquier otra actividad que genere mas valor a la empresa que la simple captura de datos.

#### **1.5 Definición del Impacto y Alcance del Sistema**

Hasta estos momentos se ha visto la problemática que se tiene en el área de Planeación-Producción para poder consolidar la información y con ella realizar análisis que permitan la toma de decisiones.

Lo que se pretende, es desarrollar un sistema que permita en primera instancia, concentrar toda la información proveniente de las plantas de Salado tanto de Planeación como de Producción, para su posterior explotación y que ayude en el proceso de toma de decisiones. De forma detallada lo que se requiere, es tener un sistema que cumpla con los siguientes requisitos y así delimitar el alcance del sistema:

- El sistema debe de poder instalarse en todas las plantas de salado.
- Se debe de tener siempre una misma versión del sistema en todas las plantas.
- Se deberá de tener una sola base de datos donde se concentre toda la información.
- Se deben de utilizar las herramientas de desarrollo corporativas, Oracle.
- El sistema deberá de poder extraer información como Ítems, Formulas, datos de Plantas, etc. del ERP de la compañía, evitando así tener información repetida y poder contar con los datos actualizados.
- El sistema contará con diferentes roles para los usuarios que entren al mismo, los principales deberán ser, Planeador y Facilitador, por ningún motivo un Planeador podrá acceder al modulo de Producción y viceversa.
- Se creara la figura de un administrador del sistema a nivel nacional, el cual tendrá como responsabilidades, dar de alta usuario, asignar roles, capacitar a los usuarios y dar soporte.
- En una primera etapa el sistema tendrá que contener los siguientes módulos:
	- o Planeación
	- o Producción
	- o Catálogos
	- o Prorrateo
	- o Reportes
	- o Administración
- Todos los usuarios del sistema tendrán que acceder al mismo mediante un usuario y password, este último expirará cada 60 días, por lo que el sistema deberá de informar de esto al usuario y permitirá realizar el cambio.
- La información contenida en el sistema se respaldara todos los días a las 3:00 am.

Estos puntos, son, de manera general, todo lo que debe de cubrir el sistema como primera etapa, se sabe que una vez que este instalado el sistema o durante el desarrollo, se tendrán muchos comentarios de mejoras y sugerencias, todos serán recopilados para su posterior análisis y de ahí poder estimar otra etapa del sistema si así se requiera.

Es importante señalar en esta parte, que se hace mención exclusivamente a todas las Plantas de Salado como Alcance en esta etapa por las siguientes razones, como es sabido, Sabritas no solo cuenta con botanas Saladas, si no, también de dulces, cacahuates, bebidas, etc. Se contemplo la posibilidad de que el sistema abarcara todas las unidades del negocio, el riesgo que se corría al tomar esta decisión era alto, ya que en primer lugar, la forma de producir cada uno de estos tipos de productos es diferente, en algunos casos lo que se produce en una línea, automáticamente es materia prima para otra línea de producción de forma continua, en otros casos no, lo que se realiza en una línea, acaba siendo un producto terminado, el cual esta listo para su comercialización, existe otra limitante, las formulas, no es lo mismo una formula para hacer botanas que para hacer bebidas, aunque las dos se podrían tomar como recetas de cocina, la forma de distribución, el número de niveles que tiene una formula con respecto a otra, la forma de empacar una producto contra otro, en fin, existen muchas razones por las cuales, como una primera etapa y a manera de piloto, se pretende realizar este sistema únicamente para las botanas saladas, dependiendo de los resultados que arroje el sistema y de la aceptación que este tenga, es que se podrá considerar, el importarlo a las demás unidades del negocio, haciendo las adecuaciones necesarias pero una vez comprobado su uso y valor para la compañía.

Las áreas que se pretende impactar con mayor fuerza evidentemente son Planeación y Producción, ¿Cómo?, primero, disminuyendo el tiempo que el personal utiliza en las capturas de información, y aprovecharlo en otras tareas que aporten mayor valor a la empresa, segundo, centralizando la información para un posterior análisis y poder realizar así comparativos de operaciones y rendimientos entre Plantas, esta información será el inicio de la creación en un futuro de Indicadores del negocio, mediante los cuales se podrán tomar decisiones basándose en información mas confiable y lo mas importante, oportuna.

Además del impacto operativo, se pretende impactar a la empresa también en el rubro económico, estos datos se manejarán mas adelante pero en esta parte se puede anticipar que el sistema deberá dejar una importante cantidad de ahorros tanto en tiempo como en dinero, de los cuales se podrán desprender varias acciones como, utilizar al personal en otras actividades que no sean las de captura de información, menor personal dedicado a la concentración de información tanto en el área de Planeación como de Producción a nivel de Plantan y de oficinas Centrales.

#### **1.6 Definición del Criterio de Solución**

Como ya se menciono anteriormente, se requiere la creación de un sistema que sea capaz de concentrar toda la información de las áreas de Planeación y Producción a nivel nacional en todas las plantas de salado, para poder lograr esto, se requiere definir ciertos pasos que ayuden a conseguir la creación de dicho sistema, a continuación se describe cual sería el criterio de solución propuesto:

- Como primer paso y tal vez el más importante, una labor de venta y de alineación de prácticas operativas en todas las plantas. Labor de ventas, los Directores de las áreas de Planeación y Producción tendrán que presentar la propuesta del sistema, así como los beneficios que se obtendrán con la implantación del mismo, a todos los directores en las Plantas, esto con el objetivo de conseguir su aprobación y apoyo para que el personal acepte el sistema, lo entienda, y comprenda lo mucho que les puede ayudar en su trabajo diario y no lo vean como un paso mas o algo que los va a retrasar en su trabajo. Alineación de la practicas operativas, el sistema no contempla particularidades, si no, generalidades, que quiere decir esto, es un hecho que en cada una de las Plantas se trabaja de diferente forma, si es verdad que el objetivo es el mismo, el medio por el que se consigue, cambia de Planta en Planta, un sistema que esta hecho para cumplir con los caprichos y requerimientos individuales, esta destinado al fracaso, por el hecho de que llegara un momento que tendrá tantas formas de trabajar, que será mucho mas costoso mantenerlo y soportarlo que no tenerlo, también es un hecho que un sistema que no ayuda y por el contrario genera mas trabajo, tiende a no ser usado, es por esto que el analizar, diseñar e implementar el sistema es el 50% del trabajo, el otro 50%, es alinear la forma de trabajar en todas las plantas para que el sistema trabaje de manera homogénea, para lograr esto, se requiere que las áreas funcionales generen políticas y procedimientos, las cuales sean difundidas e implantadas antes de la liberación del sistema, esto ayudará a que el personal en las plantas ya trabaje de forma igual o lo mas apegado posible a los manuales que serán la base del sistema, de esta forma, cuando se les capacite en el sistema lo verán como una herramienta útil y necesaria que les ayudará en su trabajo diario y permitirá cumplir mas eficientemente todas sus actividades.
- Crear un sistema basado en el modelo Cliente-Servidor de dos capas, para desarrollar este sistema se tiene que cumplir con los estándares corporativos en cuanto a herramientas de desarrollo, se realizará en Oracle Developer 6.0 utilizando una base de datos Oracle 8.
- Para la instalación del sistema se seguirá el diagrama de Figura 2, existirá un Servidor UNIX que contendrá la base de datos en México, cada planta tendrá un servidor NT el cual se utilizará como repositorio para las formas, reportes, imágenes, etc., todo aquello que el sistema requiera, en cada máquina cliente se instalará el Developer 6.0 y se creará un acceso de Red a la carpeta del servidor de la planta donde se encuentre el usuario y que contenga al sistema, se creara un Icono de acceso al sistema que estará haciendo referencia a la carpeta anteriormente mencionada para que el usuario pueda acceder al sistema.

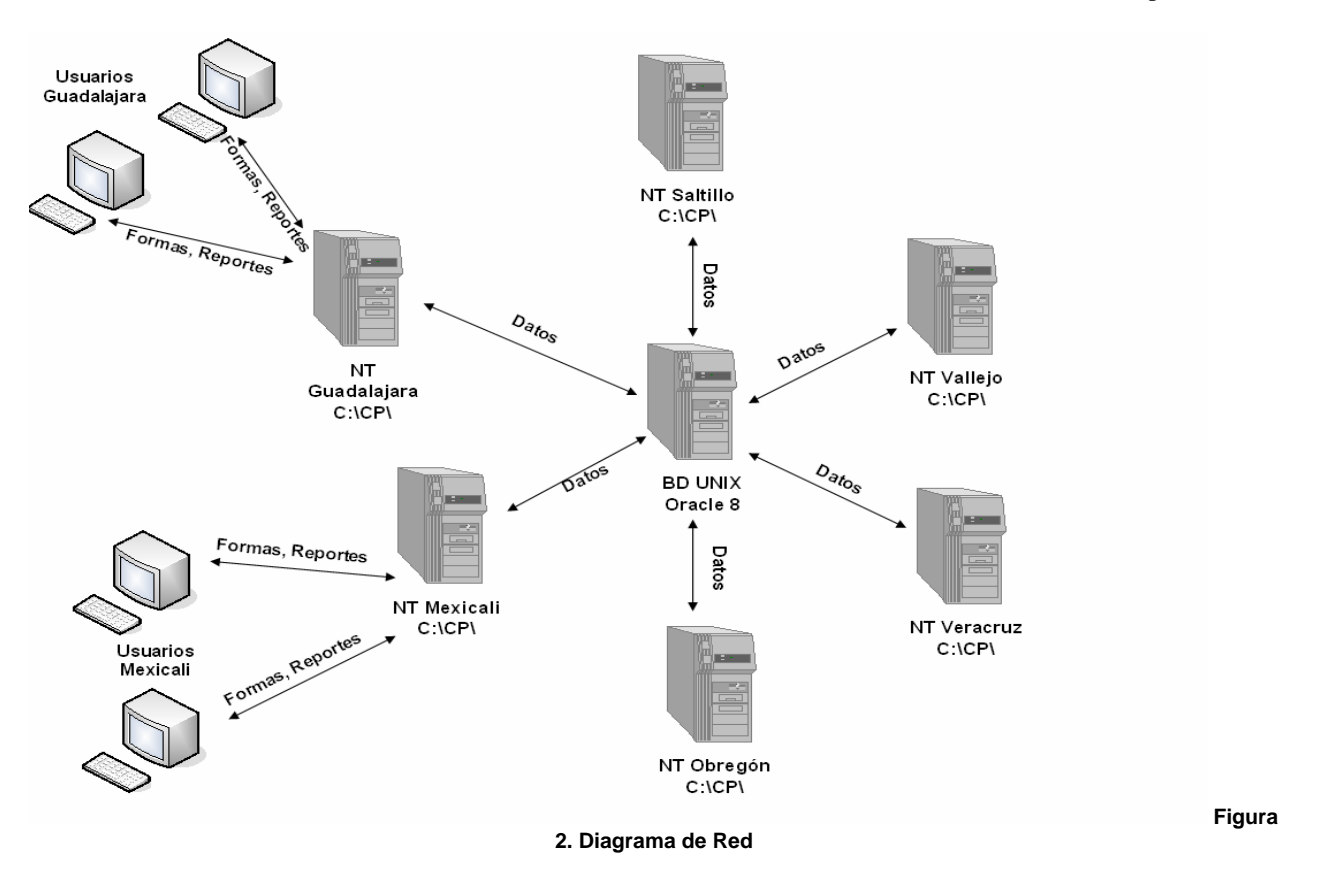

- El sistema contara con 6 módulos, Catálogos, Planeación, Producción, Prorrateo, Reportes y Administración, dependiendo de los Roles de los usuarios que entren se les habilitaran estos módulos.
- Se crearán los siguientes Roles:
	- o Administrador del Sistema, Con acceso a todo el sistema.
	- o Administrador Planta, Con acceso a todos los módulos, excepto Administración.
	- o Planeador, Con acceso a los Módulos de Planeación, Prorrateo y Reportes.
	- o Facilitador, Con acceso a los Módulos de Producción y Reportes.
	- o Capturista, Con acceso al Módulo de Producción.
- El sistema mantendrá siempre una sola versión para todas las plantas sin excepción.
- Una vez finalizado el Desarrollo del sistema y en fase de pruebas se capacitará en el sistema al administrador general y los administradores de cada Planta, estos a su vez capacitaran a sus respectivos usuarios.
- El soporte del sistema será en primera instancia mediante el administrador de planta, en caso de no poder solucionar el problema, se escalará al administrador general y si el problema no puede ser solucionado, se levantará un ticket al call center el cual será atendido por el responsable del sistema a nivel IT.

Can base en estos lineamientos, se pretende cubrir los requerimientos de alto nivel del usuario, mas adelante se detallarán estos requerimientos para poder ser analizados y sentar las bases del Diseño y Desarrollo del sistema.

#### **1.7 Inversión**

Para la realización de cualquier sistema informático es necesario la inversión de Recursos, ya sean Humanos, Monetarios o una combinación de ambos. En especial para realizar el sistema de Control de Piso se requiere de generar un Plan de trabajo que permita tener visibilidad sobre las actividades que se pretenden realizar con el fin de saber cuantos recursos se requerirán para el desarrollo e implementación del sistema, de esta forma se podrá conocer el monto de la Inversión que se pretende hacer.

Para poder comenzar con el proyecto lo primero que se requiere es un Líder de proyecto Funcional, el cual a pesar de que invertirá su tiempo en Planear y llevar a buen termino el proyecto, no se contemplara como gasto ya que es parte de su trabajo el realizar este tipo de sistemas.

A su vez existirán otros recursos como el Líder Técnico del proyecto y QA que están en el mismo caso y no se tomarán en cuanta para la inversión, a pesar de que se puede obtener una cifra del tiempo que le invierte estos recursos al proyecto y el costo para la empresa, no resulta relevante, ya que lo que se pretende es conocer el monto que se tiene que aportar "extra" para realizar este proyecto, y este monto lo conforman los Recursos que se contraten fuera de la empresa, hardware, viajes, etc. Debido a la forma como esta estructurada el área de sistemas, lo que se requiere para desarrollar son programadores debido a que la empresa no cuenta con gente de planta que cumpla estas funciones, para saber cuanta gente y cuando es que se requiere se muestra en la siguiente tabla, una especie de Plan de Trabajo Macro el cual dará una idea mas aterrizada del tiempo, las fechas y el tipo de recurso a utilizar:

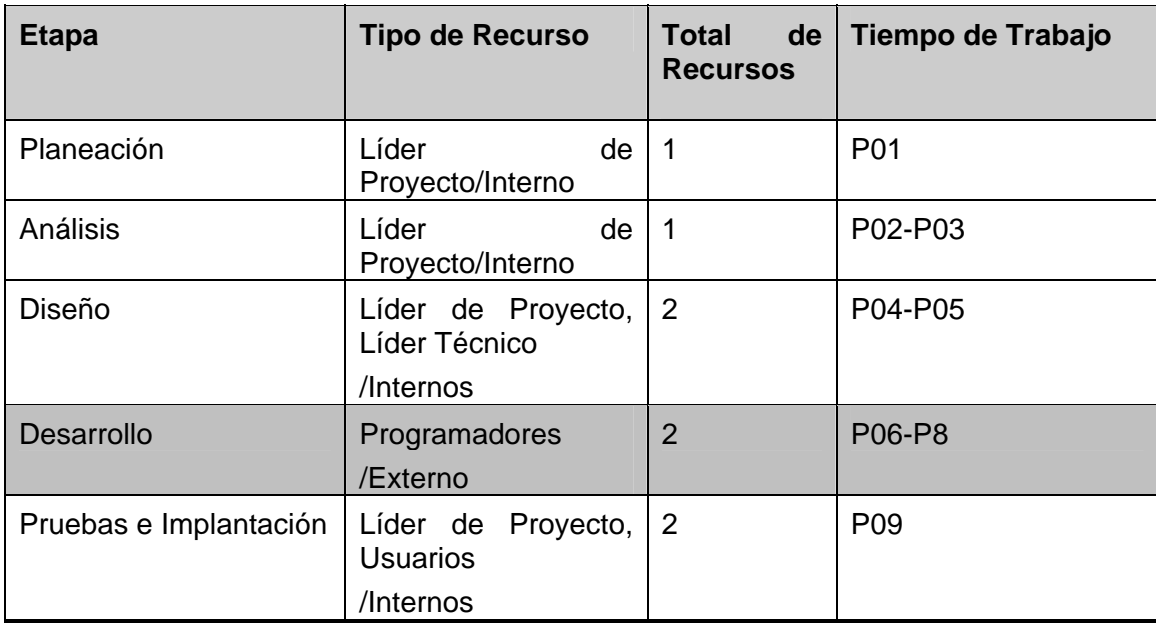

#### **Tiempo de implementación**

Para poder entender mejor la tabla se dan algunos comentarios al respecto, la primera columna se refiera a la etapa del proyecto, en la columna de Tipo de Recurso, se presenta una descripción del o los recursos que están involucrados en la etapa y si es Interno o Externo, la siguiente hace referencia al total de recursos utilizados en la etapa y por último el tiempo de trabajo, la notación P01, P02,… se refiere a Periodo 1, Periodo 2,…, además hay que contempla que para la empresa cada periodo consta de 4 semanas efectivas es decir 28 días y no necesariamente va de acuerdo al calendario normal.

Basándonos en la información anterior podemos comenzar con los costos de los Recursos de programación, se utilizarán 2 personas 3 periodos, los costos por cada uno de ellos va de los \$4,500 a los \$5,500 dólares, para poder tener cifras definitivas se obtendrá un promedio de \$5,000 dólares el recurso, esto nos da un total de \$30,000 dólares en la parte de Desarrollo.

Por la parte de Hardware no se requerirá inversión de ningún tipo ya que actualmente la empresa cuanta con servidores NT en cada una de las plantas, por lo que se utilizara un espacio en los mismos para colocar la aplicación de Control de Piso, con respecto en la base de datos se creara un usuario y una instancia en la Base de Datos del ERP con el que actualmente se cuenta y de esa forma tampoco será necesario un servidor de Base de datos.

Una vez desarrollado el sistema, es muy importante la capacitación e implementación on-site en cada una de las plantas, por este motivo se tiene que contemplar realizar 5 viajes a las diferentes localidades, porque 5 y no 6, debido a que vallejo esta en la ciudad de México esta queda excluida para una inversión de traslado.

Para poder realizar esta capacitación se requiere que viajen dos personas, el Líder de Proyecto Funcional y el Usuario Administrador de la Aplicación o Key-User, en la tabla siguiente se muestran los lugares, tiempos y costos de los viajes, así como una explicación de los mismos.

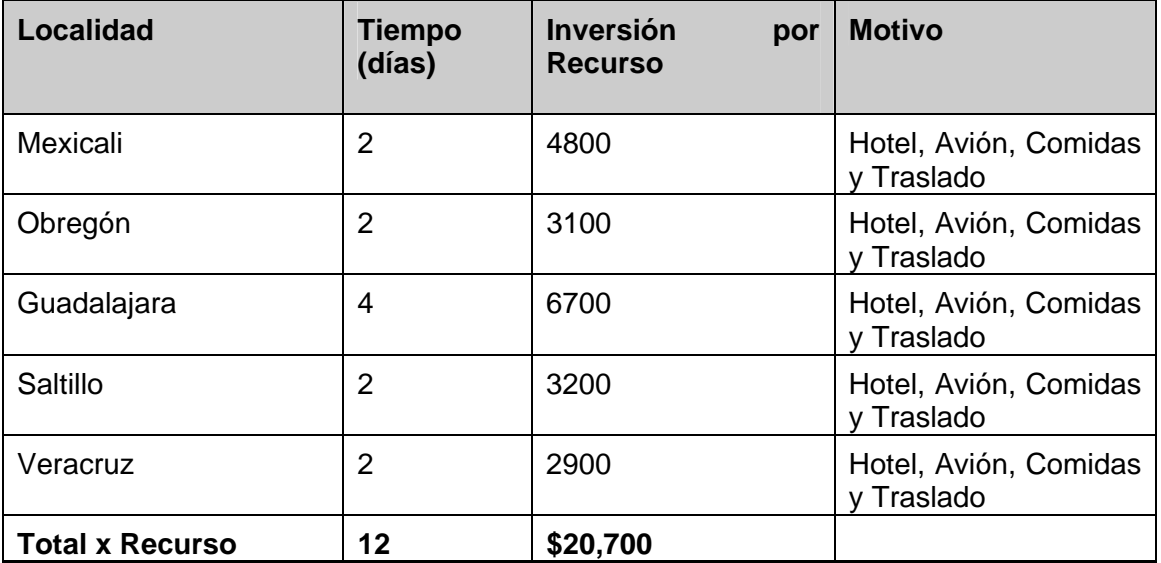

#### **Viajes**

Este sería el costo de viajes, si lo ajustamos a los 2 Recursos que piensan viajar se tiene un total de \$41,400 Pesos.

Una vez que se tienen todos los gastos los podemos agrupar de la siguiente forma:

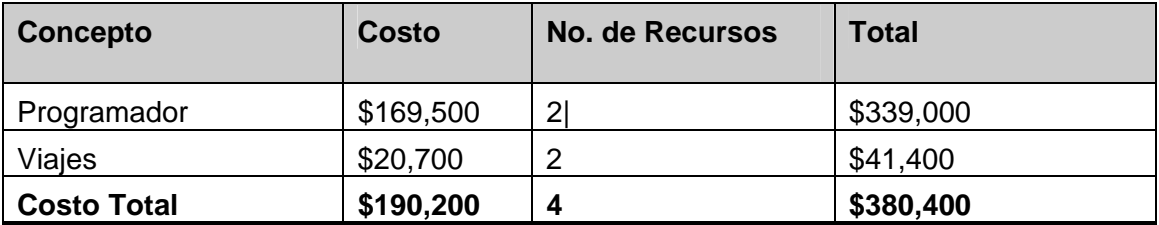

#### **Costos en Pesos**

De esta forma se obtiene la Inversión que se tiene que hacer para poder desarrollar el sistema de control de Piso.

#### **1.8 Beneficios**

La forma de medir los beneficios en cualquier proyecto puede resultar subjetiva si primero no se establece que es lo que se quiere medir, hay beneficios que afectan de manera positiva las finanzas de una empresa y beneficios intangibles, aquellos que no se pueden medir o reflejar en forma de dinero pero sin embargo se pueden "sentir", en la forma de trabajar, el ahorro de tiempo o la facilidad con que se realizan las actividades.

Por eso es importante destacar en este punto que lo que se espera lograr con el sistema de control de piso son mas beneficios intangibles que monetarios, esto es, debido a que el principal objetivo del sistema es ahorrar tiempos de captura de información, homologar practicas operativas, concentrar información para su posterior explotación. Todo esto en ocasiones no tendrá un resultado monetario pero si en mejores practicas, tiempos de respuesta mas inmediatos y lo mas importante un mejor control de la información, todos estos indicadores son difíciles de medir en cuanto a dinero, si es posible medir las actividades y revisar las mejoras, por ejemplo, hoy en día una persona de producción o planeación central, utiliza el 50% de su tiempo en consolidar información y realizar los reportes ejecutivos que mas tarde serán analizados en las juntas de operaciones, con el sistema se pretende bajar este porcentaje a 10%, evidentemente esto se puede medir y tener un parámetro de mejora aunque este no se vea reflejado en forma directa en las finanzas del departamento. Estas son las clases de beneficios que se pretenden lograr con el sistema.

Es cierto que habrá algunos beneficios económicos que tal vez se puedan ver mas claros una vez que el sistema este operando, como el menor uso de recursos para labores de captura que en algunos casos se convertirán en plazas que no serán requeridas por lo menos en las áreas de Planeación o Producción, menor consumo de Hojas y Faxes que se envían de las diferentes Plantas al Departamento central. Todos estos beneficios afectaran directamente el presupuesto de estos departamentos de forma positiva y clara, en muchas ocasiones el no ver reflejados los ahorros o beneficios de un proyectos en dinero, puede causar la duda de los mandos medios y directivos para impulsar los proyectos, pero hay que recordar que el que el personal cuente cada día con mejores herramientas para hacer su trabajo, facilitara sus labores diarias lo que lleva a un mejor ambiente de trabajo y permite que la gente tenga tiempo de involucrarse mas en el negocio lo que puede resultar en propuestas de mejoras en cada área.

Otra de los beneficios que el sistema traerá consigo, es conocer de forma casi inmediata los niveles de inventarios de MP y PT que se manejan en la empresa. La forma en que se trabaja hoy en día para conocer los inventarios es de forma semanal, todos los días se lleva un registros de las actividades de cada línea de producción, lo que se produjo de PT y la materia prima que se consumió, todo esto es concentrado y todos los viernes de cada semana se actualizan estos consumos en el ERP de la empresa, de esta forma solo cada semana se puede tener visibilidad de los inventarios de MP y aun así esta información siempre estará desfasada mínimo un día. Si a esto añadimos que muchas veces las plantas por problemas operativos no cierran sus consumos los viernes si no a veces los Sábados, Domingos e incluso Lunes o Martes, estamos hablando que nunca se tiene un control de inventarios actualizado y alineado.

Control de Piso al registrar esta información a nivel Planta, Línea de Producción y turno, podrá contar con esta información de forma casi inmediata tan solo con una máximo 2 horas después del cierre de cada tuno, este punto si podría acarrear de forma significativa una mejora en la administración de inventarios, lo que se transformaría en ahorros para la empresa ya que se tendría información actualizada de forma diaria de los niveles de consumos de materiales en las plantas con lo que se puede tener una mejor Planeación de la producción de estas MP y de esta forma tener lo mas eficiente los inventarios.

Ahora, como último punto se pretende dar un análisis de costo-beneficio del sistema para que se tenga el panorama general de la inversión y los beneficios que dará el sistema, esto ayudará para la toma de decisión sea cual sea de iniciar o no el proyecto.

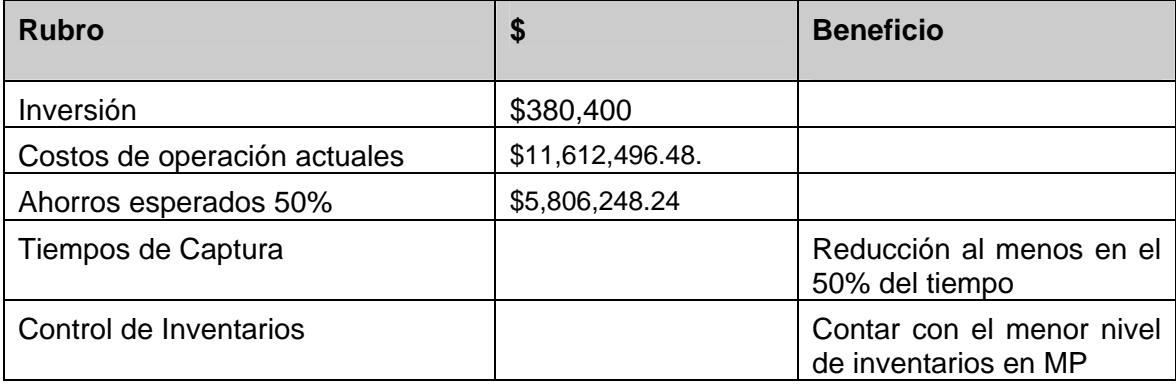

Como se ve en la tabla anterior, existe mas de un beneficio importante en la realización del proyecto de Control de Piso, si se pone en una balanza los costos de realización del sistema vs los beneficios tanto tangibles como los que no los son, se puede dar cuenta que esto traerá muchos mas beneficios que pedidas para la empresa.

#### **1.9 Requerimientos del Sistema**

Una de las mejores formas de trabajar es teniendo como base una metodología, esto se debe a que si se hicieran por ejemplo sillas, si un equipo de trabajo corta la madera en base a un modelo que ellos tengan y otro equipo lo hace con referencia a un modelo parecido pero no igual, el resultado final será, que las dos sillas podrán ser parecidas pero no serán del todo iguales debido a las diferentes formas en que fueron concebidas.

El alinear las formas de trabajo tanto para empresas de manufactura como de servicios, resulta muy importante porque se tiene un mejor control de lo que se hace y al conocer todos los requerimientos y procesos que se deben de llevar a cabo para realizar un producto final, llámese, Botanas, Refrescos, Sistemas, Litigios, etc., ayuda a que si una persona o equipo de trabajo deja inconclusa una tarea, solo basta saber en que etapa de la metodología se quedó para poder continuar con el trabajo, estando tranquilo que todo lo demás esta hecho y con las normas de calidad exigidas por cada empresa.

Uno de los primeros requerimientos y de los más importantes para la realización del proyecto, es cumplir con la metodología de sistemas que se tiene implantada en la empresa. Esto es lo primero que se tiene que cumplir, ya que de lo contrario ningún sistema podrá ser puesto en producción de no contar con la documentación requerida y seguir con los estándares que marca dicha metodología.

No es materia de este trabajo explicar de forma detallada la forma en que se maneja y se documenta esta forma de trabajo, sin embargo a continuación se muestra un mapa general de las fases y entregables que marca esta metodología y que se deberá cumplir para poder realizar el sistema.

Una vez dejado en claro la forma como se debe de trabajar, lo siguiente es presentar los requerimientos de alto nivel que debe de contemplar el sistema, en el siguiente capitulo se detallará cada uno de ellos pero es importante que se tenga una primera visión de lo que se pretende que tenga el sistema.

#### **Acceso al Sistema**

El sistema tendrá un acceso directo al mismo desde un icono que estará instalado en cada máquina cliente donde se pretenda que corra el sistema. Una vez que el usuario haga click en este icono, se le presentará una pantalla de Login, donde tendrá que escribir su nombre de usuario y password que previamente fueron asignados a cada usuario. Una vez que se autentifique, el sistema le presentará la pantalla de opciones, desde donde el usuario en base al rol que tenga podrá realizar las operaciones autorizadas

#### **Seguridad**

El sistema contará con un modulo de administración desde donde se podrán dar de alta los usuarios, se podrán asignar estos usuarios a las diferentes plantas, a las cuales pertenezcan, se podrán crear roles para poder utilizar as diferentes partes del sistema, así como se podrán habilitar o deshabilitar a dichos usuarios para que accedan o no al sistema.

Este menú solo estará habilitado para los administradores del sistema, pero dentro de esta parte existirá una opción de cambio de password, a la cual podrá acceder cualquier usuario de la aplicación cuando así lo desee para cambiar su información.

#### **Catálogos**

Para hacer de Control de Piso un sistema flexible y fácilmente exportable se requiere que los usuarios puedan de manera autónoma poder crear una organización completa de la nada, por este motivo es necesario crear una serie de catálogos que ayuden a este propósito. Una vez establecido este objetivo se muestra y se da una breve explicación de los catálogos que estarán disponibles en el sistema:

- Catalogo de Plantas
- Catalogo de Líneas de Producción.
- Catalogo de Turnos
- Catalogo de Tiempos Muertos
- Catalogo de Desperdicios
- Catalogo de Máquinas
- Catalogo de Head Count
- Catalogo de Sólidos
- Catalogo de Rangos

*Catalogo de Plantas.* Dentro de esta parte se capturarán como su nombre lo indica, las diferentes Plantas que se utilizarán en el sistema.

*Catalogo de Líneas de Producción.* Dentro de esta parte se capturarán como su nombre lo indica, las diferentes Claves y Descripciones de las Líneas de producción que existe para cada Planta.

*Catalogo de Turnos.* En el, se configuraran los diferentes turnos que tendrá una planta, aunque es muy cierto que la mayoría de las plantas trabaja con 3 turnos, posiblemente algún día se cambie este esquema, y si ese objetivo es realizar un sistema flexible, esta es una muestra de que nada debe de quedar amarrado o dado por hecho.

*Catalogo de Tiempos Muertos.* En el se capturaran las claves y descripciones de los diferentes conceptos de Tiempos Muertos que cada planta maneje.

*Catalogo de Desperdicios.* En el se capturaran las claves y descripciones de los diferentes conceptos de Desperdicios que cada planta maneje.

*Catalogo de Máquinas.* En este catalogo se configuraran tres cosas, la primera, la clave y descripción de cada máquina empacadora que se utilice en cada planta, una vez terminado esto, se seleccionara una máquina y se configuraran los limites inferior y superior de gramajes permitidos, así como las bolsas por minuto que dicha máquina tiene como capacidad máxima de empaque, en el capitulo de análisis se da un explicación mas detallada de estos conceptos y la forma en como interactúan entre si, por último se

selecciona el personal que trabajará en esta máquina, esta información provendrá del catalogo de Head Count.

*Catalogo de Head Count*. En el se capturaran las claves y descripciones de los diferentes conceptos de Head Count que cada planta maneje, cabe señalar que por Head Count se entenderá, los diferentes tipos de personal que laboran en la planta, por ejemplo, Empacadores, Auxiliares, etc.

*Catalogo de Sólidos.* Cuando un embarque de papa es entregado en cada planta, este tiene un coeficiente que denota la firmeza de la papa, a este número se le denota como sólido y es solo informativo cuando se procesa cualquier producto que lleva papa, este catalogo es opcional para cada localidad y podrá o no ser utilizado.

*Catalogo de Rangos.* En el se capturaran los rangos para poder medir la efectividad y rendimiento en una línea de producción, serán tres los parámetros y se identificaran por colores, verde para los que estén en un rango aceptable, amarillo para suficiente y rojo para insuficiente.

#### **Planeación**

Una de las partes mas importantes y a la que se le ha dedicado mas tiempo es la parte de Planeación, dentro del sistema, existirá una pantalla de captura donde se podrá seleccionar la Planta, la Fecha, el turno y la Línea de producción en la cual se desee capturar datos para su posterior utilización en producción.

Una vez introducidos estos parámetros de entrada, el usuario podrá seleccionar o capturar directamente el o los ítems que se pretenda producir, para esa Fecha, Planta y Línea de producción, así como algunas observaciones al personal de producción.

Este modulo solo podrá estar disponible para el personal de Planeación y por ningún motivo alguien ajeno a esta responsabilidad podrá entrar en esta pantalla, esto básicamente para cumplir dos aspectos importantes, el primero la segregación de funciones del personal que utilice el sistema, de lo que se trata aquí es que nadie se convierta en juez y parte, ya que si se programa algo y por algún motivo no se logra el plan, una vez planeado, el personal de producción no debería tener acceso al mismo para corregirlo, ya que esto impediría medir el desempeño tanto del personal que labora en la línea como el del Facilitador, y el segundo punto es la integridad de los datos, entre mas gente utilice y modifique esta información menos control se puede tener en la misma.

#### **Producción**

La otra parte importante del sistema, que junto con el modulo de Planeación crean el corazón de Control de Piso, es Producción. Este modulo solo podrá ser habilitado para los Facilitadores y capturistas de Producción, esto por las mismas razones planteadas en el modulo de anterior.

Este modulo estará dividido en 4 secciones:

- *Encabezado o Header,* en ella se capturaran los datos de la Planta, Fecha, Línea de producción y turno que previamente fueron planeados y que ahora se desea capturar las cantidades reales que se utilizaron en la producción de cada uno de los productos que se tenía contemplado realizar. Una vez que estos datos son ingresados, el sistema validara que estos datos existan y pasara a la siguiente sección.
- *PT (Producto Terminado),* en esta parte se capturara toda la información referente a los productos que se produjeron como cajas reales y planeadas, impresiones reales y planeadas así como el

gramaje utilizado y la fecha de caducidad, una vez concluido esto el sistema calculara la explosión de materiales (se explica mas adelante) permitiendo pasar a la siguiente etapa de captura.

- *MP (Materia Prima),* en esta sección se presentarán los principales materiales utilizados en la realización de los PTs que se tienen en la sección anterior, se presentaran los Básicos, Aceite y Condimentos, en esta parte se le mostrara al usuario las cantidades planeadas de cada material en base a los Kilogramos producidos y lo que se tendrá que capturar serán las cantidades reales de consumos de los mismos. También se podrá capturar el o los ítems de promoción que se utilizaron en la producción.
- La última sección contendrá la captura de las siguientes partes: El o los diferentes conceptos de Desperdicio, Head Count, Tiempo Muerto y el sólido en caso de existir. Además de estos conceptos también se podrá capturar el tipo de Máquina de Empaque que se utilizó en la línea de producción.

Otra de las cosas que estarán presentes a lo largo de la pantalla de producción en la mayoría de las secciones, son los semáforos de desempeño, estos serán iconos que cambiaran de verde hacia amarillo y rojo dependiendo del catalogo de rangos que se tenga capturado para cada planta y que servirá para medir la eficiencia en conceptos como Cajas Reales vs Plan, Impresiones Reales vs Plan y Materia Prima Real vs Plan.

#### **Prorrateo**

Como se ha mencionado desde un principio, Control de Piso esta pensado para complementar el ERP de la compañía, también se dijo que los inventarios de MP se llevan en el mismo, la forma de llevar estos inventarios es que hasta que no se reporte producción en los batches cada semana, la realidad es que la información de inventarios no es muy confiable ya que no esta actualizada hasta los sábados por la mañana, un día después de capturar consumos reales en el ERP.

El personal de almacenes, también al fin de cada semana, hace un conteo físico de las existencias de MP, y pasa ese conteo a Planeación, quien corrobora esos números vs los batches de producción, en algunas ocasiones, se tienen diferencias debido a factores ajenos a producción, como desperdicio de MP, que se rompan sacos y se tenga que tirar producto, que se mojen los sacos, etc., es decir, cualquier accidente o problema que se tenga con el material, debido a esto, al final se hacen los ajustes necesarios en los batches para poder reportar con exactitud lo que físicamente se encuentra en los almacenes.

Cabe destacar que la información de Inventarios que existe en el ERP, es la oficial, ya que en ella se basan para obtener los costos de producción, y en consecuencia los costos de ventas, para de ahí derivar, en toda la información financiera que se presenta a los Directores y Accionistas de la empresa.

Es un hecho que todos los ajustes que se hagan para mantener los inventarios lo mas reales posibles, no son contemplados por los capturistas o facilitadotes al momento de reportar producción, debido a esto los consumos que se tengan en Control de Piso serán diferentes a los del ERP, por este motivo se ideo un módulo, el cual, una vez que se capture la información de producción, se pueda prorratear las cantidades de material que no se contemplo en la captura de producción original, esto con la finalidad de mantener los dos sistemas lo mas alineados posible.

Una vez que el usuario entre a este modulo, tendrá que capturar la planta, el rango de fechas en el cual, quiera prorratear la información, el tipo de material del cual desee realizar ajustes, y el PT que se produjo, una vez hecho esto, el sistema arrojará la información de consumos que se tenga en esos momentos en el sistema y el usuario podrá capturar las cantidades a prorratear, mas adelante en el capitulo de análisis, se detallara este proceso de prorrateo y como afecta las cantidades que hay en el sistema.

#### **Reportes**

Como en cualquier sistema, lo más importante de todo, una vez que se tiene capturada la información, es la explotación de la misma, por este motivo se pensó en 6 Reportes, los cuales, cubren con las necesidades de información de las diferentes áreas tanto de Planeación como de Producción, a continuación se muestran los reportes y una pequeña descripción de la función que desempeña cada uno.

- *Programa de Producción,* básicamente este reporte esta diseñado para el área de producción, en el se muestran los productos que se tiene que realizar por día, línea de producción y turno, también se muestran las observaciones que el área de Planeación le haya colocado a producción.
- *Eficiencia de Mano de Obra,* este reporte pretende realizar una comparación entre el Head Count Estándar y el Real a nivel día, planta y turno, para de esta información generar la eficiencia de la Mano de Obra.
- *Eficiencia de Línea,* al igual que el anterior, este reporte pretende hacer una comparación y medir la eficiencia de cada línea de producción a nivel Fecha y Planta.
- *Cumplimiento del Programa de Producción,* en este reporte se arroja como resultados la información de las cajas Reales vs Plan, a nivel Planta, Fecha, Línea de Producción y Familia.
- *Producción,* este reporte arrojara mas información que el anterior, en el se mostraran las cajas, unidades, kilogramos empacados, kilogramos impresos, gramos reales y gramos impresos, que reporten todas las plantas, esto se hará a nivel planta y fecha.
- *Balance de materiales,* este es el último reporte y además el mas completo, en el, se muestra toda la información que se captura en la pantalla de producción dando toda la información posible que contiene el sistema de control de piso, esta información se presenta a nivel Planta, Fecha, Línea de Producción, Turno y Facilitador.

# **CAPITULO II**

## Análisis y Diseño del Sistema

## **Capítulo 2. Análisis y Diseño del Sistema**

#### **2.1 Procesos**

Una de las partes más importantes antes de crear un sistema, son los procesos de negocio a los cuales ayudará dicho sistema, es de vital importancia conocer y analizar estos procesos para poder diseñar cualquier software, debido a esto, a continuación se presenta un análisis de los principales flujos de operación que deberá de contener el sistema, a dicho análisis se le conoce como "Mapeo de Procesos", lo que intenta es presentar una "foto" de la situación actual de cada una de las operaciones que se realizan actualmente en la empresa, esto ayudará de primera instancia a conocer las actividades de un determinado grupo de personas así como a detectar actividades clave y aquellas que no generan ningún valor a la compañía.

La estructura del mapeo es como sigue, primero se presenta una fotografía del proceso de producción completo con los principales subprocesos involucrados.

A continuación se comienza con la presentación de cada uno de los procesos, en el inicio se presenta una breve descripción del mismo y posteriormente el mapa del proceso.

Al término de esto se presenta una descripción de subprocesos críticos que son procesos que aunque no forman parte del proceso analizado lo afectan en cierta manera.

Es importante señalar que esta fotografía del proceso abarca áreas en las cuales el sistema no tendrá ingerencia, pero, que son importantes conocer para poder entenderlo, en los mapeos se presentaran resaltadas las áreas que el sistema contempla como parte de su proceso.

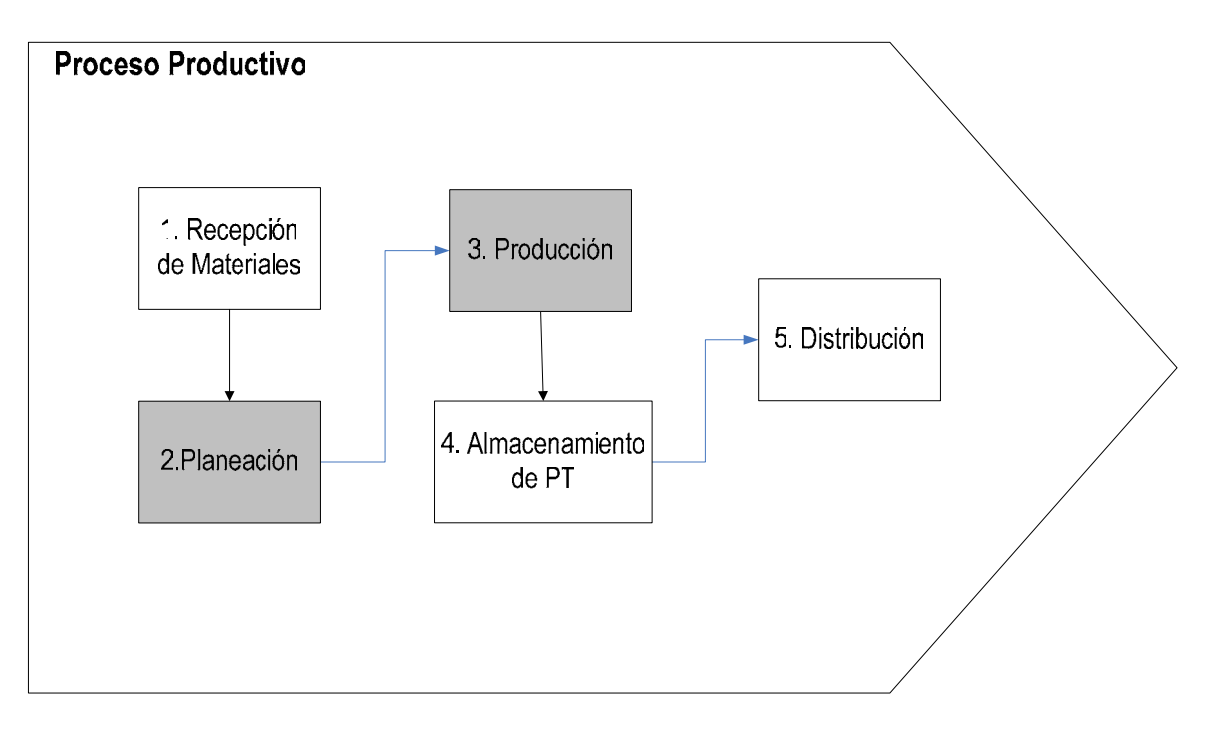

#### **2.2 Mapeo de Procesos**

Los procesos que aparecen sombreados son los que comprenderá el sistema.

#### **2.2.1 Recepción de Materiales**

#### **Descripción del proceso**

El proceso comienza cuando el material llega a los almacenes de Materia Prima en cada planta, por materiales se puede entender, papa, maíz, aceite, condimentos, material de empaque etc., todo aquello que se utilice en el proceso productivo. Una vez ahí los almacenistas se encargan de revisarlo contra el programa de entrega de ese día, cuando esto es confirmado el pedido se registra en una bitácora anotando la cantidad de material que llego, el proveedor (en caso de ser externo, de los contrario se anotara una leyenda de "Interno") y los lotes de materiales que deja.

En ese momento se toma una muestra del material y es analizado por el departamento de Físico Químico, esto se realiza al azar y es básicamente para cumplir con los estándares de control de calidad, impuestos por el corporativo y los requerimientos de sanidad del país, los resultados son registrados en uno de los sistemas de la compañía, en el cual se lleva el control de calidad de materias primas.

Una vez hecho esto se emite una hoja de liberación al almacén, esto significa, que el material puede ser dado de alta en el sistema y se puede acomodar en los almacenes de la planta, de no ser aprobado queda a consideración de la gente de almacén si regresan los lotes afectados o todo el pedido al proveedor, una vez hecho esto se da de alta dicho material en el ERP de la compañía con el lote que le corresponde.

Si el material que llega es parte de los materiales de cuarentena el personal de Almacén lo pone en un almacén especial, lo cual significa que no podrá ser usado hasta que la gente de Microbiología realice un análisis y lo libere, de lo contrario el material estará listo para ser usado por producción.

Esto se realiza principalmente cuando se tienen proveedores nuevos a los cuales no se les ha certificado, por lo que en un principio la mayoría de los materiales que entregan se ponen bajo cuarentena para ser inspeccionados, mas adelante conforme este proveedor vaya obteniendo buenos resultados en sus respectivas pruebas, poco a poco sus envíos serán liberados de forma inmediata sin tener que pasar por cuarentenas.

#### **Subprocesos Críticos**

- La bitácora que se utiliza es un archivo en excel el cual comparte tanto la gente de Almacén como la gente de Físico Químicos.
- El número de lote se lleva en el excel y es un consecutivo, al término del día almacén pega el último lote que se utilizó para que la gente del primer turno en cuanto llegue sepa que lote sigue.
- La lista de los materiales que estarán en cuarentena es generada por el personal de Micro Biología y es un excel, este se actualiza cada mes y se manda una copia a las áreas involucrada, Planeación, Producción y Almacenes.
- El registro del material en el ERP de la compañía usualmente se registra al final del turno, por lo que los inventarios de materia prima en las plantas no estarán actualizados hasta entonces.

Es importante hacer notar un punto en este proceso, el personal de producción cuando requiere de algún material de almacén tiene que llenar un vale firmado por su supervisor, para poder retirar cualquier tipo de material del almacén.

**Mapa de proceso: Recepción de Material** 

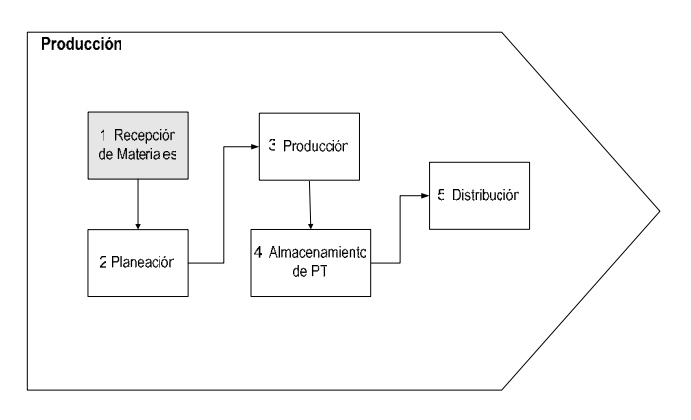

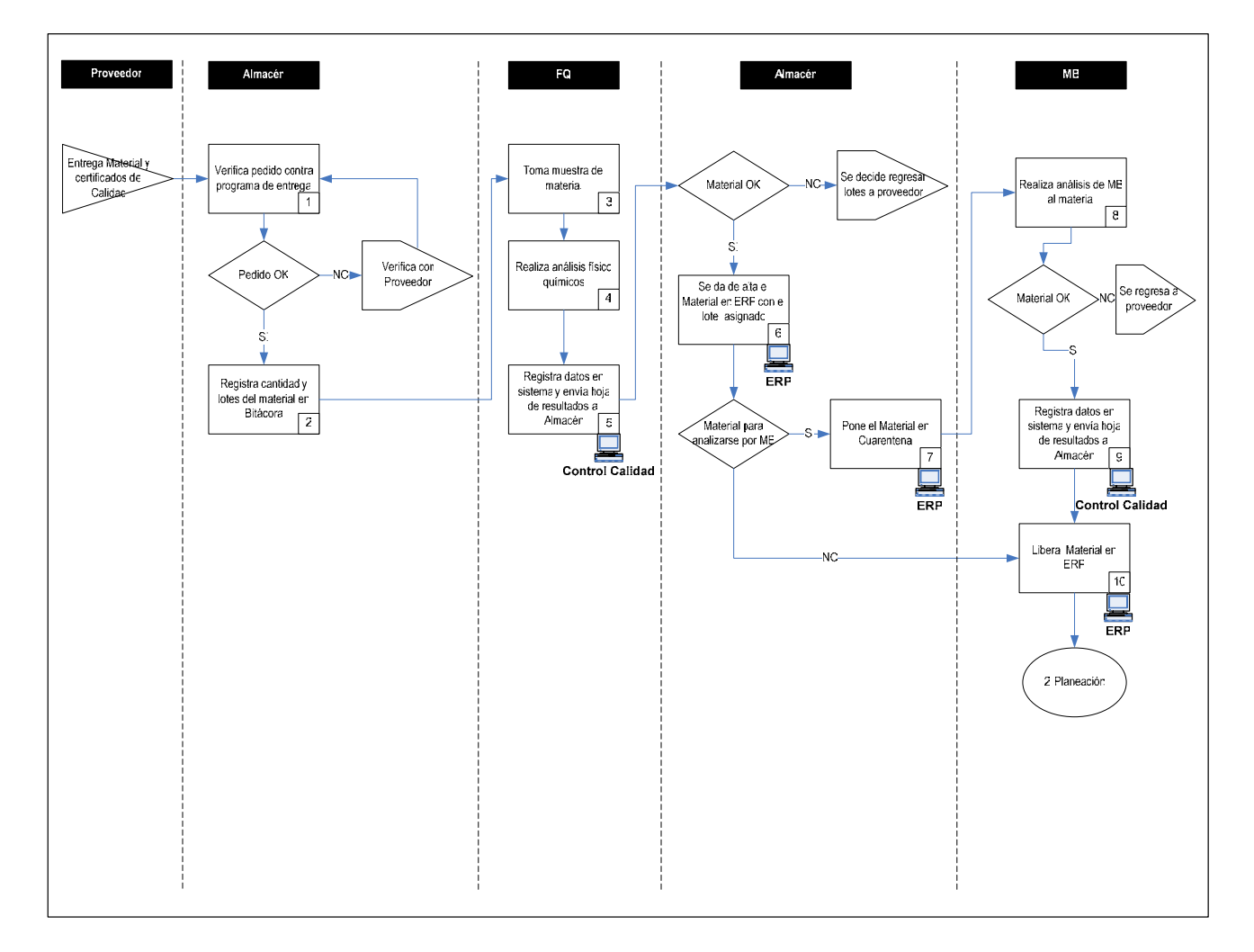

#### **2.2.2 Planeación**

#### **Descripción del proceso**

Es responsabilidad del personal de Planeación asegurarse de que todo el material que se requiera para producción, este disponible en los almacenes de la Planta, el proceso comienza cuando la gente en planta verifica inventarios en el ERP, para realizar esta tarea lo primero es revisar el plan de producción maestro, que es enviado desde las oficinas centrales de la empresa, clasificar los ítems a producirse por familia y realizar la explosión de los materiales, esta clasificación se realiza de la siguiente forma:

Ya que todos los ítems que pertenecen a la misma familia utilizan las mismas materias primas, por ejemplo, si se van a producir papa sal, adobadas y con queso, los tres tipos de productos utilizan papa como ingrediente principal, sal, aceite, y los respectivos condimentos, de esta forma al consolidar los materiales es mucho mas fácil saber cuanto se va a utilizar de cada uno de ellos si se explosiona las formulas de forma acumulada y no separada, es debido a esto que se tiene la clasificación de familia para poder identificar y poder trabajar de forma mas rápida la consolidación de materiales.

Una vez que se tienen los consumos, se puede revisar el ERP ya con las cantidades estimadas y verificar el inventario, en caso de que no sea suficiente lo que se tenga en la planta, es decisión de planeación, el solicitar mas material para cubrir sus requerimientos, ya sea a una de las plantas que se encuentre mas cercana o al almacén central o inclusive al proveedor correspondiente, en caso de que no se cuente con el material solicitado, el personal de planeación podrá modificar el plan maestro de producción y ajustar las cantidades de producto a los inventarios que se tengan disponibles.

Cabe señalar en este punto, que el plan maestro que es enviado desde las oficinas centrales, esta consolidado por semana, esto quiere decir que será responsabilidad de la planta desglosar el mismo en días de acuerdo a la capacidad de producción de la planta, por ejemplo, si se envía un pedido de 5000 cajas de papa sal, tal vez la planta decida que realizará 700 cajas por 6 días y en el último 800 o alguna variación que le de el total de cajas del pedido original, pero será responsabilidad total del personal de planeación de planta el tomar esta decisión.

Una vez terminado el proceso de verificación de inventario, se procede a planear los días, líneas de producción y cantidades de producto que se realizarán en la semana, esta actividad es la parte mas difícil debido a que dentro del plan de producción se tienen que contemplar varios que a continuación se enlistan:

- Paros por limpieza de líneas
- Descansos del personal
- Capacidades estándar de las líneas

Todos estos factores influyen de manera directa para realizar el plan de producción diario, se tiene que considerar dentro de los tiempos normales de operación los paros, los descansos y las capacidades de las líneas para que basado en esta información, se pueda tener un aproximado del tiempo de operación efectivo así como los kilos que se pueden producir por turno, con esta información, la gente de planeación realiza sus estimaciones y desarrolla el plan de producción diario por turnos, con base en esto, todos los días alrededor de las 6:00 pm se pega en los pizarrones o en la oficina de producción el Plan de Producción para el día siguiente, esto con el fin de que los facilitadores conozcan de antemano lo que se va a realizar en su línea y tomen las precauciones debidas para que todo se concluya según plan, esto es, soliciten la materia prima al almacén, tengan a la mano el material para realizar limpieza, o inclusive soliciten mas personal en caso de ser requerido por los volúmenes de operación para ese día en especifico.

#### **Mapa de proceso: Planeación**

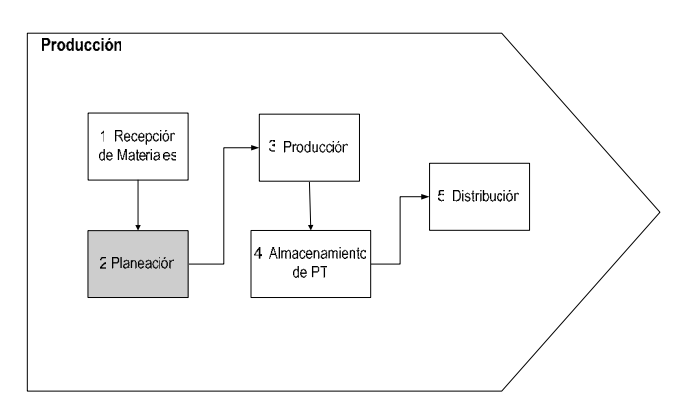

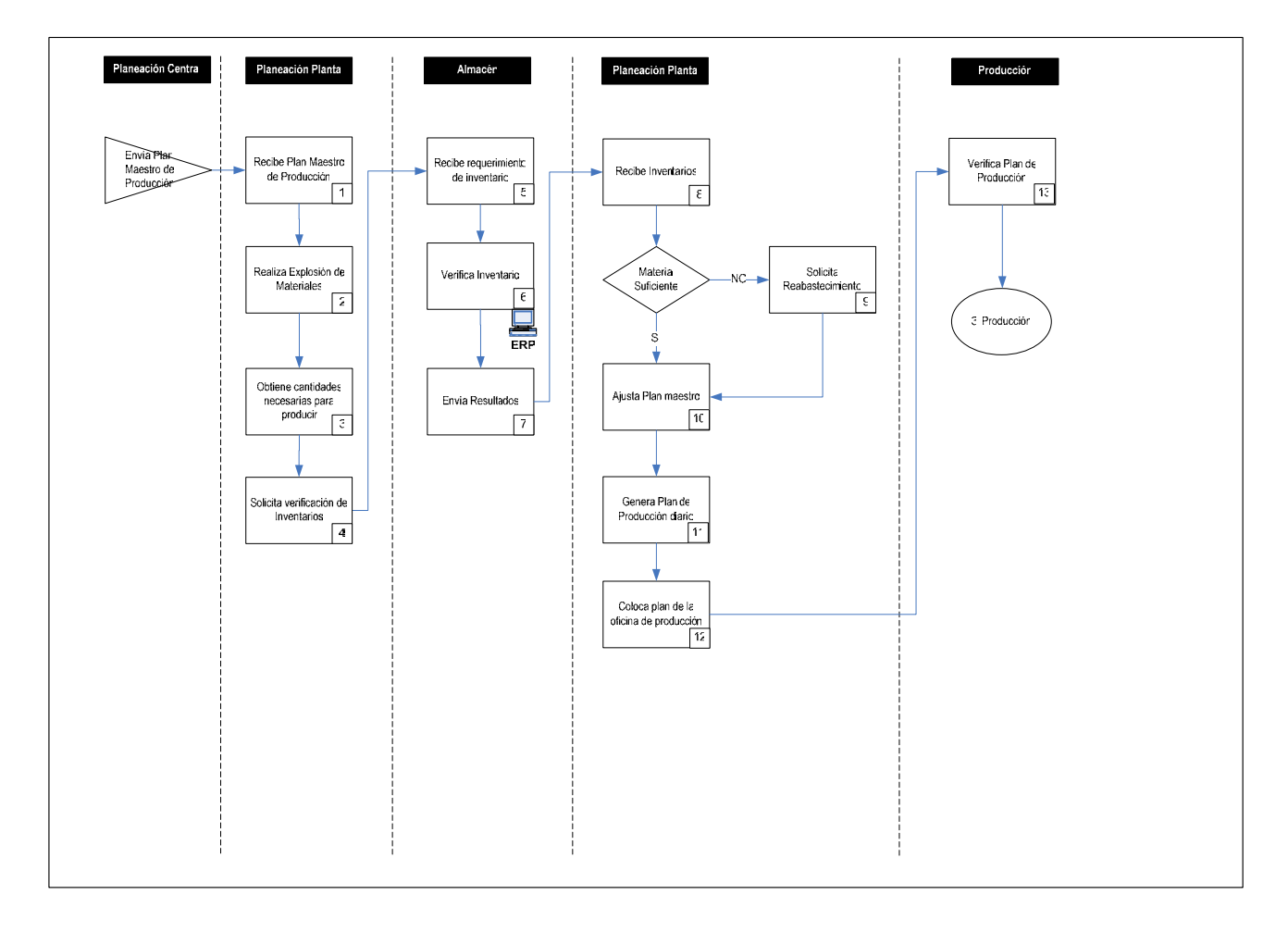

#### **2.2.3 Producción**

#### **Descripción del proceso**

El área de producción en las plantas se divide en 3 turnos, para cada uno de los mismos existen varios facilitadores quienes son los encargados de supervisar las actividades en las líneas de producción. Todos ellos le reportan a un gerente quien es el encargado del área.

Normalmente antes del principio de cada turno los facilitadotes revisan en los pizarrones que se encuentran en el área de producción, los planes que son pegados por planeación y con base en estos, serán las actividades que tendrán que desarrollar a lo largo de su día.

Una vez que tienen conocimiento de lo que se va a producir en su turno, es responsabilidad de cada uno, el solicitar al almacén de materia prima mediante un vale, todos los ingredientes necesarios para cumplir con el plan de producción, básicos, aceite, condimentos, material de empaque, etc.

Una vez que se tiene listo esto, se procede a la entrega de la línea, el facilitador anterior le entrega al que esta entrando la línea, el tiene que revisar que todo este en orden y tener el conocimiento si hubo un mal funcionamiento o cualquier anomalía surgida en el turno anterior, si todo esta en orden lo siguiente es realizar las actividades propias del plan de producción, en los casos de paros por limpieza, el facilitador tiene como responsabilidad proveer al personal de la línea los utensilios y material necesario para llevar a cabo estas labores.

En el caso de que se vaya a producir algún ítem, el facilitador deberá determinar las cantidades de cada uno de los ingredientes que lo conforman y que deberán ser utilizados en la línea, para esto realiza la misma operación que planeación de ejecutar una explosión de materiales, aunque planeación ya haya hecho esta misma operación se repite en producción, esto por un lado ayuda a corroborar los cálculos y previene cualquier error que se cometa por cualquiera de las dos áreas.

Una vez que se tiene esta información, esto queda como el plan y es el deber ser, esto es, lo que se debería de utilizar de cualquiera de los ingredientes en condiciones optimas, contra esto se va a medir los resultados obtenidos por el personal de producción.

Durante el transcurso del turno el facilitador tiene que supervisar el trabajo de la gente en la línea, operadores, empacadores y auxiliares, verificar que todo se lleva a cabo como lo marcan las practicas operativas y solucionar cualquier problema que se presente.

Al termino del turno y después de que haga entrega de la línea al siguiente facilitador, es responsabilidad del responsable del turno el recolectar la información de todo lo acontecido durante su periodo de trabajo, esto es, paros en la línea, tiempos muertos, cantidad de desperdicio de producto, usos de ingredientes (Básicos, Aceite y Condimentos), unidades utilizados (material de empaque), etc.

Toda esta información es registrada en la bitácora de producción y se realiza un comparativo contra lo planeado para obtener así rendimientos y eficiencias, estos datos son lo que se utilizan para calificar a una tripulación y con base en esto dar bonos o en su defecto tomar medidas correctivas.

Una vez que se tienen todos estos datos, son enviados a planeación quien también los revisa y concentra para un posterior análisis y enviarlos a su vez a las oficinas centrales para su consolidación.
# **Mapa de proceso: Producción**

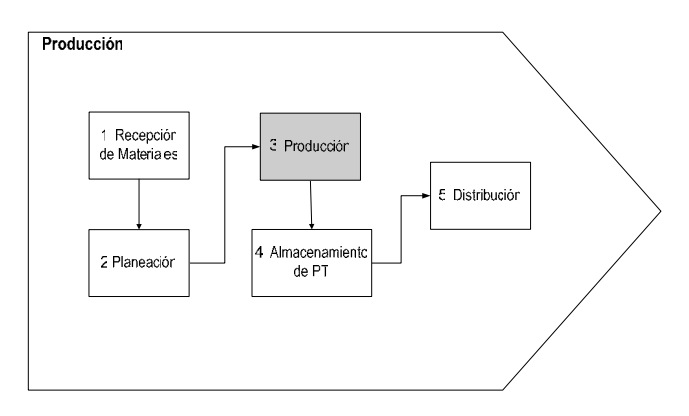

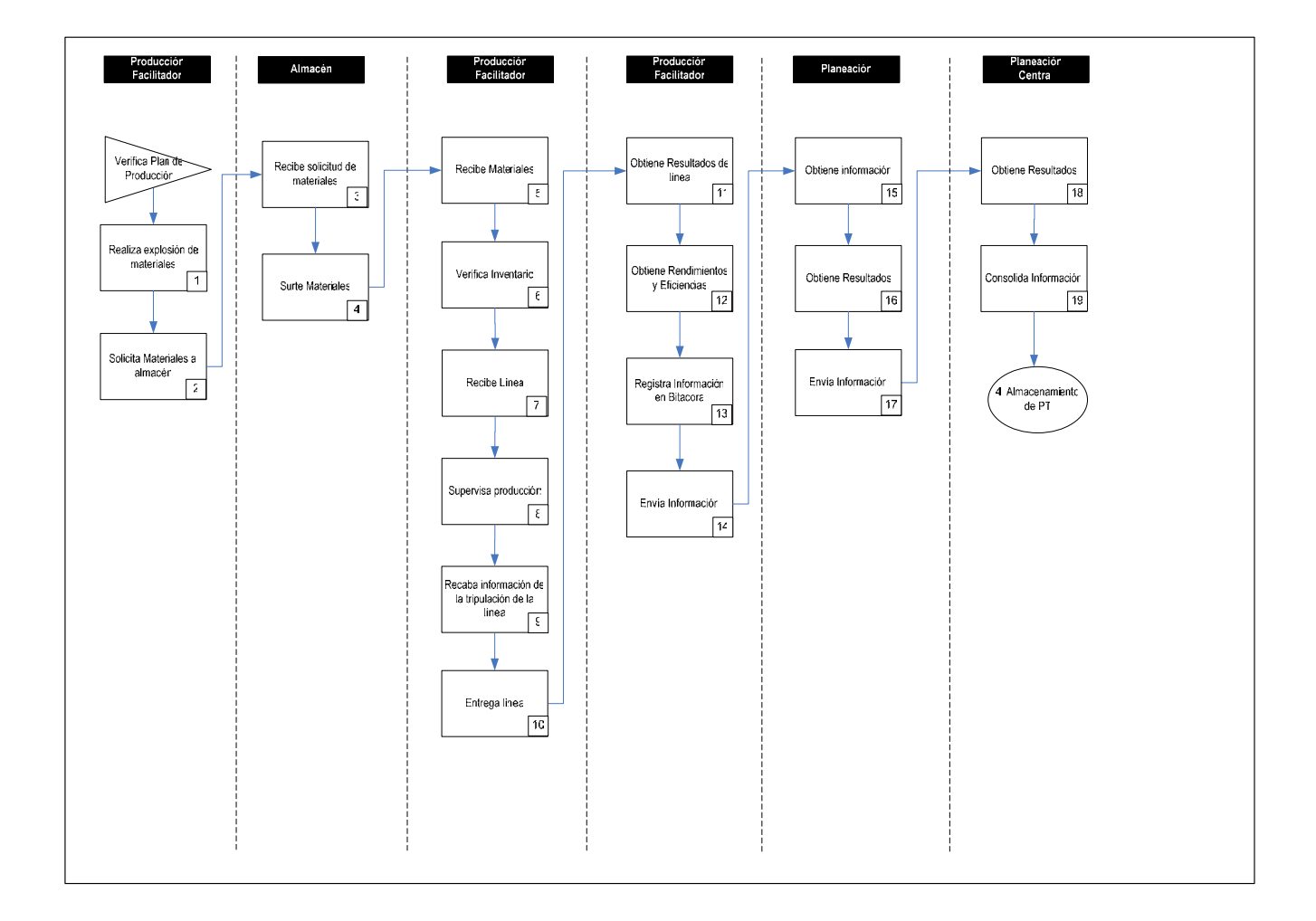

### **2.2.4 Almacenamiento de PT**

#### **Descripción del proceso**

Conforme el producto es terminado por producción, este es embolsado y puesto en cajas para su posterior transportación, el personal de producción tiene la obligación de ponerlo en tarimas, mismas que serán llevadas a una zona especial donde se sabe que todo el producto que se encuentre en ese lugar esta listo para ser puesto en los almacenes de producto terminado, esta entrega se realiza de forma continua durante todo el turno, al final del mismo se realiza un corte y se comparan los números de cajas entregadas por producción vs el número de cajas que almacén acomodo, por lo general estos números siempre cuadran, en caso contrario, se realiza un conteo físico el cual dará la razón a alguna de las dos áreas, debido a que cada caja es etiquetada con el No. de la línea, el día y el turno, es imposible que se pierda una caja, inclusive el producto es etiquetado de la misma forma por lo que es fácil identificar lo que se produjo durante dicho turno, lo que ayuda a identificar los totales.

El personal de almacén se encarga de transportar todo el producto que se encuentre en la zona de carga hacia el almacén y acomodarlo en los racks dependiendo de algunos factores que a continuación se enlistan:

Primero, se verifica el tipo de producto que se esta llevando, en base a la familia que pertenezca el producto es su ubicación en los almacenes, es decir, existe una parte donde se encuentran todos los productos de tortilla, otra para los de papa, otra para los de maíz y así sucesivamente.

Segundo, dentro del área donde se encuentra la familia existe a su vez una subdivisión por producto, en esta parte se tiene que buscar tal cual el producto que se esta intentando acomodar, por ejemplo, doritos, fritos, etc.

Tercero, una vez que se encuentra en el lugar del producto existe una última subdivisión y esta es por sabor, es sabido que por poner un ejemplo, del producto doritos, existen los enchilados, salados, chipotle, etc. Lo último que se tiene que buscar para poder acomodar un producto es su sabor.

Cuarto y último, una vez que se tiene localizada la posición exacta donde se debe de colocar el producto, la forma de acomodarlo es en la parte final del rack, esto para cumplir con el principio de primeras entradas primeras salidas, con esto se garantiza que lo que se embarque a sucursales es lo primero que se produjo y con eso evitar caducidades.

Este proceso se realiza una y otra vez a lo largo de los días y durante todos los turnos de las plantas, nunca es interrumpido salvo los pocos días que no haya producción total en la planta.

Por último el personal del tercer turno es el encargado de llevar a cabo un conteo físico de los inventarios en el almacén de PT, al final coteja estos con las bitácoras de entradas y salidas de producción, todos estos números deben de cuadrar, en caso contrario el número que se va a tomar como valido es el que de el conteo físico, aunque se debe de investigar que es lo que paso con las diferencias.

Una vez que se tiene el dato este es reportado en el ERP de la compañía, lo que se captura en el sistema son todos los Ítems que se almacenaron y sus existencias, cabe señalar que los inventarios tienen un retraso de 24 horas y no se encuentran en línea ya que hay que esperar hasta el tercer turno para conocer las existencias correctas en los almacenes de PT.

**Mapa de proceso: Almacenamiento de PT** 

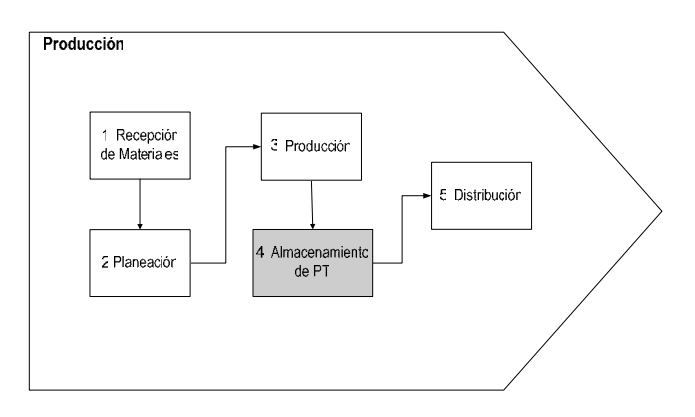

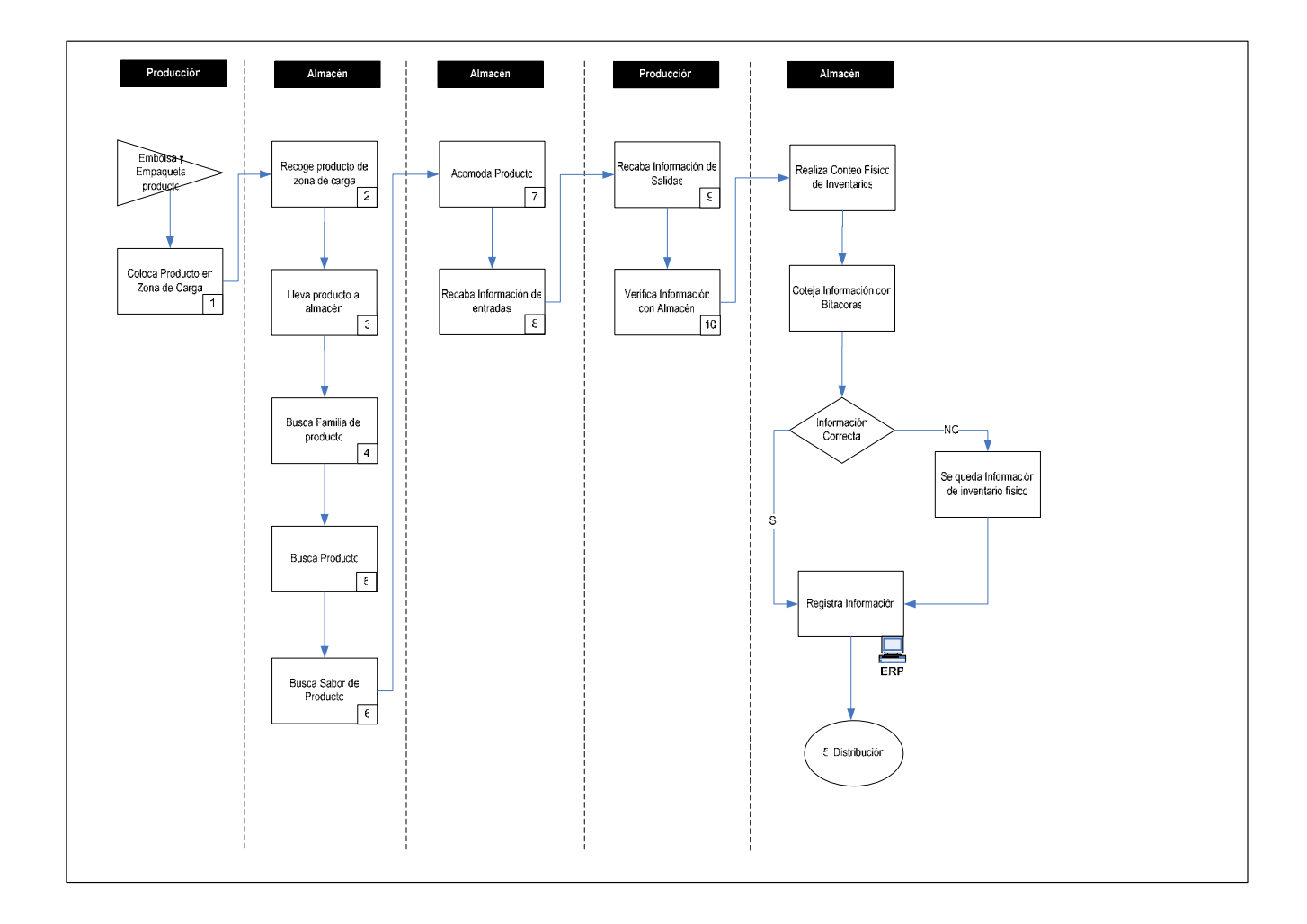

### **2.2.5 Distribución**

#### **Descripción del proceso**

La parte final del proceso que se esta revisando, es la distribución del producto, una vez que este se encuentra en los almacenes de la compañía, se presume que esta listo para ser embarcado y entregado en los diferentes puntos de distribución que tiene la empresa, ya sea en bodegas, sucursales o tiendas de mayoreo.

Previamente a este proceso el área de Planeación se encarga de revisar la demanda de producto en las diferentes zonas del país, con base en esta información se genera un plan de distribución, este es mandado a las diferentes plantas para que sirva como guía de los productos que deben de ser embarcados, sus destinos y las cantidades a embarcar. Este plan es enviado semanalmente y en el se especifica por día los datos mencionados anteriormente.

Una vez que la gente en planta recibe este plan, se genera el plan de producción, se procede a realizar en cada turno los diferentes ítems y estos a su vez son guardados en los almacenes de producto terminado. De ahí el personal de almacenes recibe el plan de distribución, este sirve para que la gente tenga conocimiento de lo que se va a embarcar, a que destinos, las cantidades e ítems que serán enviados a los diferentes lugares.

Con este plan el personal de almacén puede programar las salidas del producto de forma coordinada, el procedimiento es el siguiente:

- A principio de turno se revisa que el turno anterior haya terminado de cargar todo el producto, en caso de no haber terminado esta tarea, la gente del nuevo turno apoya a la del turno anterior para poder completar el trabajo de su turno, mientras tanto el facilitador se encarga de programar un rol de gente, tiempos y productos que serán embarcados en su turno, contemplando los retrasos en los casos en los que se apoye al turno anterior.
- Se pega el rol para que todo el personal pueda revisar cual será su asignación de ese día.
- Lo primero que se hace es bajar el producto de los racks, se toman siempre las cajas que se encuentran primero ya que los almacenes manejan el concepto de primeras entradas, primeras salidas, una vez que el producto se baja se coloca en algunas áreas marcadas en el piso con unos círculos, estas áreas son denominadas zonas de almacenamiento, en ellas se deposita el producto que está listo para ser embarcado, esta operación es llevada a cabo por el personal que maneja los montacargas.
- Una vez que el producto esta listo en las zonas de almacenamiento, personal denominado de respaldo, toma este producto y lo lleva hacia los camiones que se encargaran de distribuirlo hacia los diferentes centros de distribución y ventas.
- Al final de esto, se genera una salida de almacén, se le entrega una copia al chofer y al almacenista para amparar la salida.

Al final del turno tanto los operadores de los montacargas como el personal de respaldo generan un informe de los productos y cajas que fueron movidos y embarcados, se cotejan estos y tienen que ser iguales, no puede haber diferencias, en caso de haberlas los facilitadores del turno serán los encargados de realizar un conteo físico del producto para saber cual es el monto real de lo que se embarco.

# **Mapa de proceso: Distribución de PT**

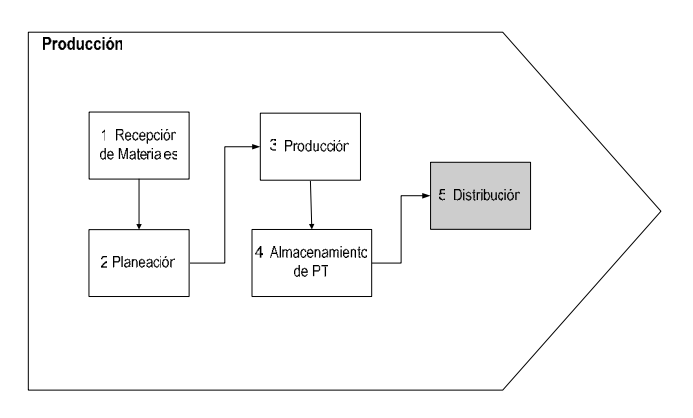

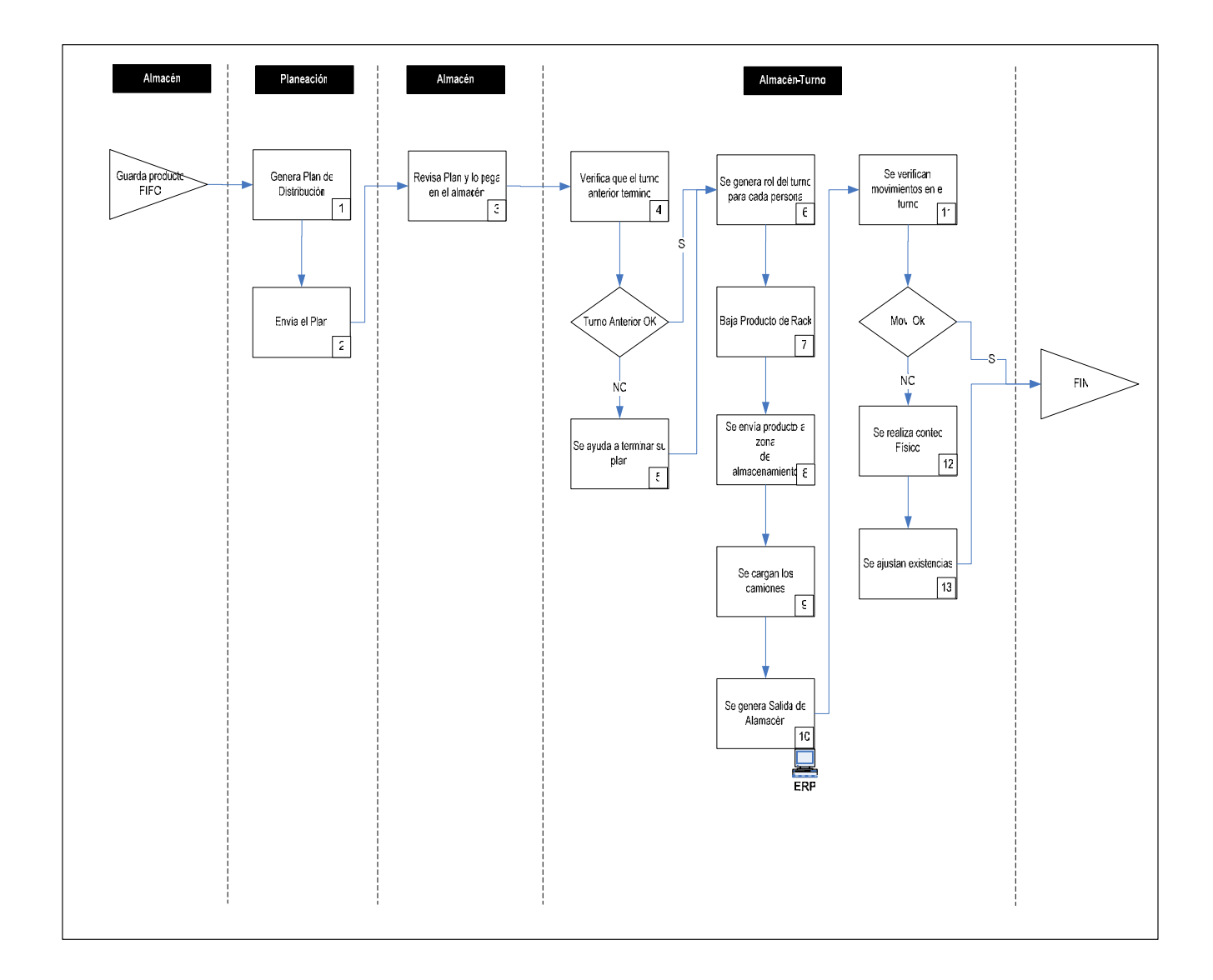

# **2.3 Casos de Uso**

Hasta este momento se ha pretendido sentar las bases para conocer los procesos de negocio a los que se pretende ayudar con la construcción de un sistema, una vez que se han descrito los procesos principales, es importante analizar lo que se quiere llevar a cabo mas a detalle y los requerimientos de cada una de las partes del sistema, para esto se han generado casos de uso para poder ejemplificar a mas detalle los flujos y poder contar con un soporte mejor para el desarrollo del sistema.

A continuación se mencionan algunos de los más importantes casos de uso que se utilizaran en el sistema:

## **2.3.1 Acceso al Sistema**

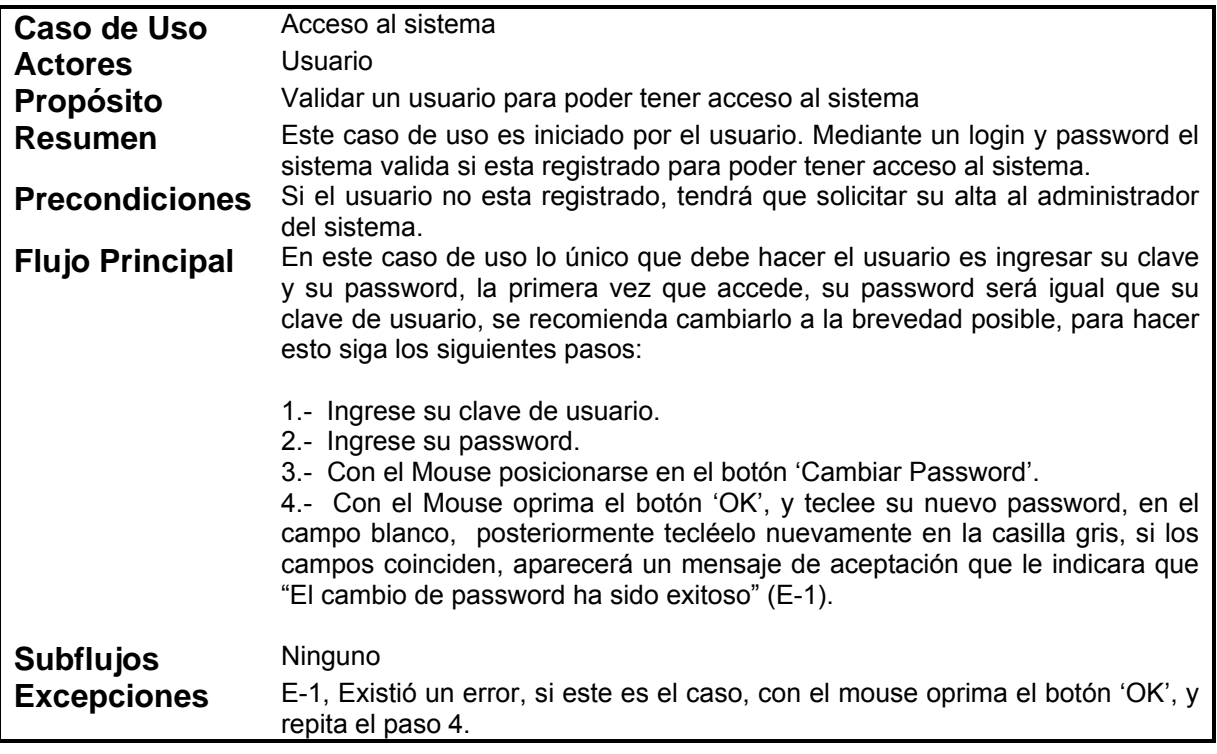

### **2.3.2 Planeación**

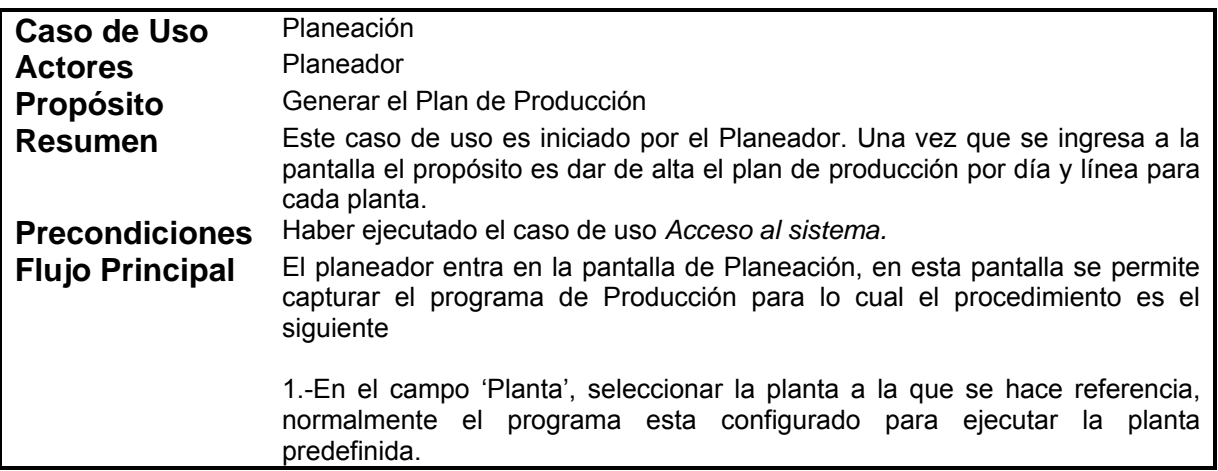

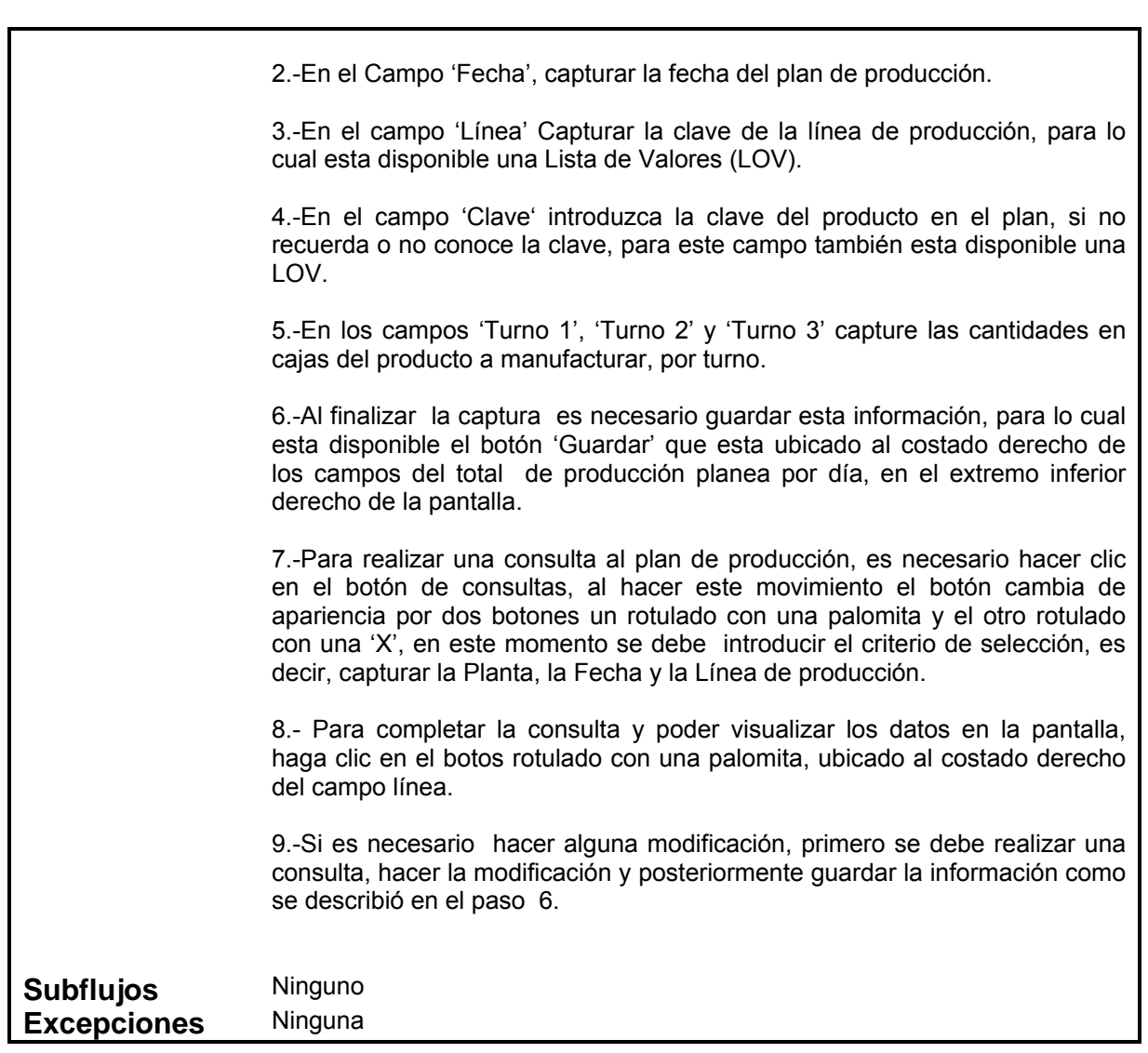

# **2.3.3 Producción**

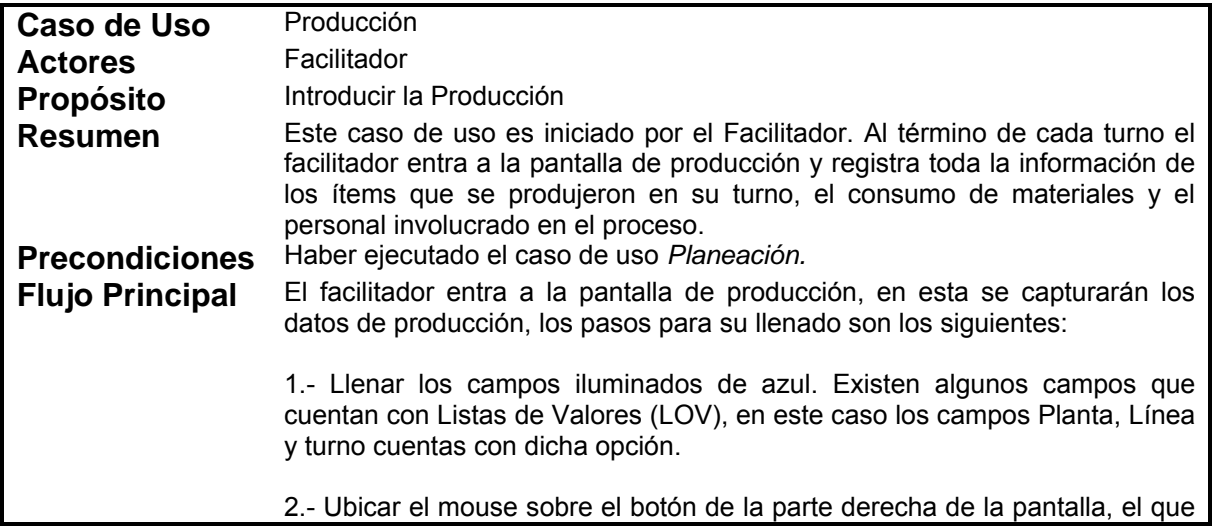

esta rotulado con una palomita y hacer 'click' con el mouse. (En ese momento el programa extraerá de la base de datos la información de planeación perteneciente a esa Planta-Fecha-Línea de Producción-Turno.

3.- Continúe con el llenado de los datos del primer bloque: Horas Programadas, Desperdicio de Producto frito, headcount y en caso necesario capturar algún comentario que el facilitador considere de importancia con el botón rotulado con varios puntos aparece una pantalla de captura para esos casos.

4.- Después de esto darle clic con el mouse al primer campo del siguiente bloque que esta iluminado de color blanco, el campo 'Cajas Producidas', y completar el llenado, en este caso los datos solicitados por registro son: Cajas Producidas, gramaje e impresiones reales.

5.- En caso de que surja la necesidad de dar de alta otro producto que no se haya planeado y que por ende no aparezca en esta pantalla, es posible capturarlo, haciendo doble clic en el campo de Cajas Producidas y ubicándose con el mouse en el campo clave, ahí se puede dar de alta la clave del producto o desplegar la LOV, e introducir la opción deseada, como es lógico en estos casos el numero de Cajas Plan será cero.

6.- Al concluir con los pasos anteriores será necesario hacer clic en el botón rotulado con una flecha en dirección hacia abajo (E-1), con esta acción se habilitaran los bloques de la parte baja de la pantalla, e internamente en la aplicación de realizara el calculo del básico necesario para cubrir la producción capturada, es posible que el proceso tarde un poco.

7.- En el siguiente bloque es el de 'BASICOS' de datos aparecen los ingredientes que se deben capturar, con las cantidades según las cuales esta operando la formula. En caso necesario este bloque de datos puede dar de alta algún otro básico que no haya sido considerado previamente en los procesos internos de la aplicación.

8.- En el bloque de tiempos muertos se capturan todos los conceptos de tiempos muertos disponibles en los catálogos del módulo, en el campo 'Clave' esta disponible la LOV, con los conceptos, y en el campo Hrs, el total de las horas en formato decimal, correspondientes al tiempo muerto referenciado, una vez que este movimiento se haya introducido, en el campo de tiempo real del mismo bloque se reflejara el resultado.

9.- De la misma forma en el último bloque se capturaran los Lotes y los Sólidos solo en los casos de las líneas de producción que procesen dicho básico.

10.- Si desea consultar la grafica de comportamiento de la línea de producción, es posible siempre y cuando existan datos en los campos iluminados de azul, en este caso se recomienda que antes de salvar la información, se consulte la grafica para no tener que realizar una búsqueda, la consulta de la grafica se realiza con el botón rotulado con una gráfica ubicado en la parte inferior, derecha de la pantalla.

11.- Con esta acción ya esta completada la captura, el siguiente paso es salvar la información en la base de datos. Esta acción se lleva a cabo haciendo clic con el mouse sobre el botón rotulado con un disco, en la parte inferior derecha de la pantalla.

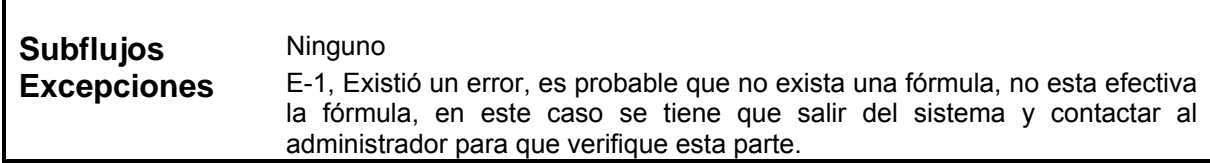

# **2.3.4 Alta Planta**

 $\mathbf I$ 

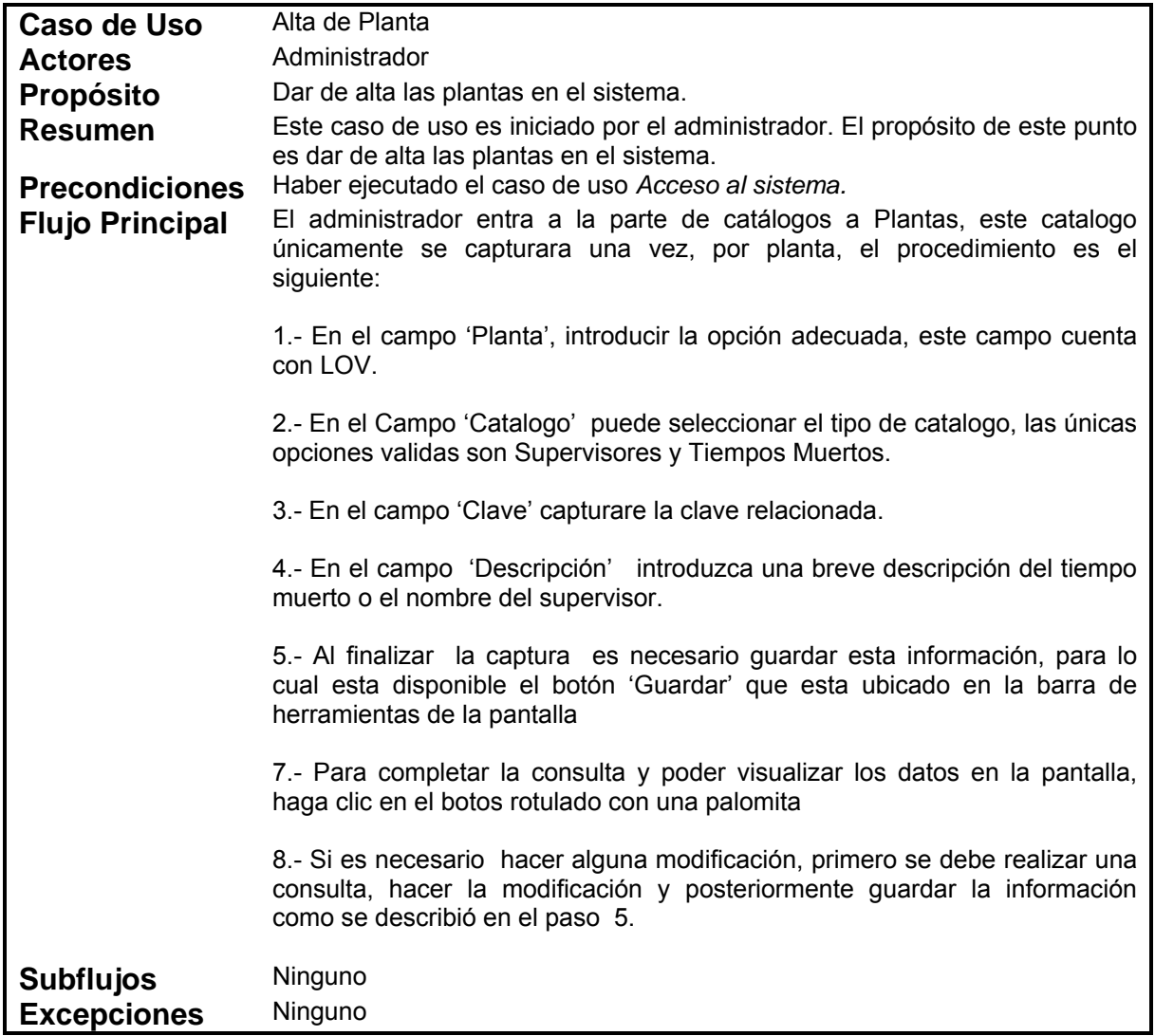

# **2.3.5 Alta Líneas de Producción**

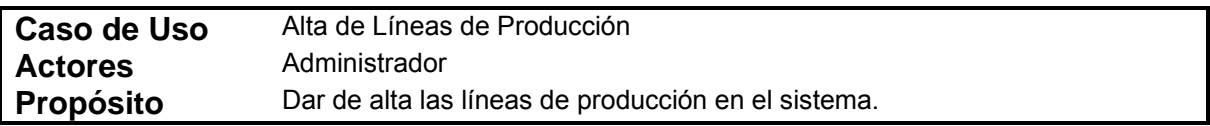

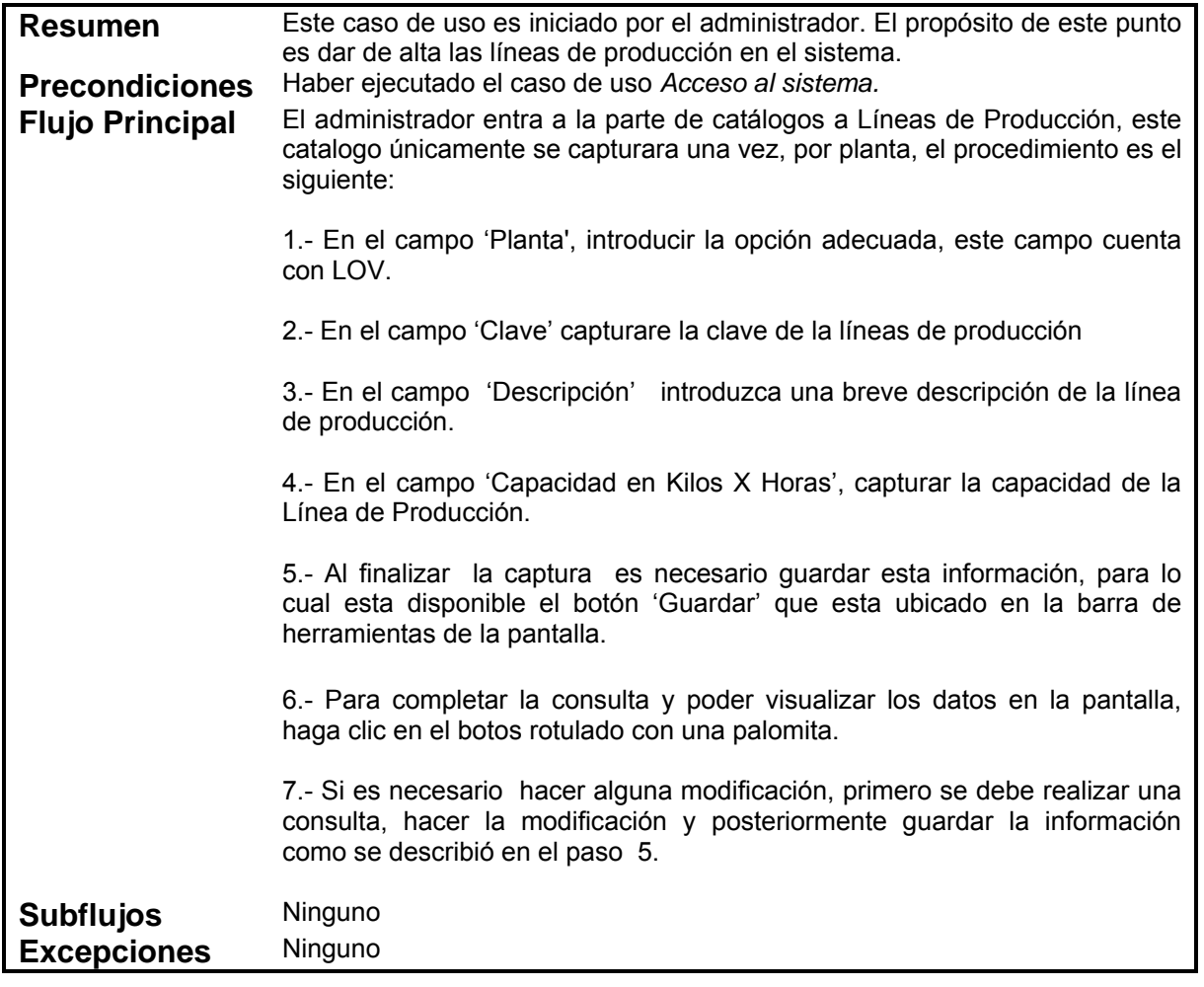

# **2.3.6 Alta Rangos**

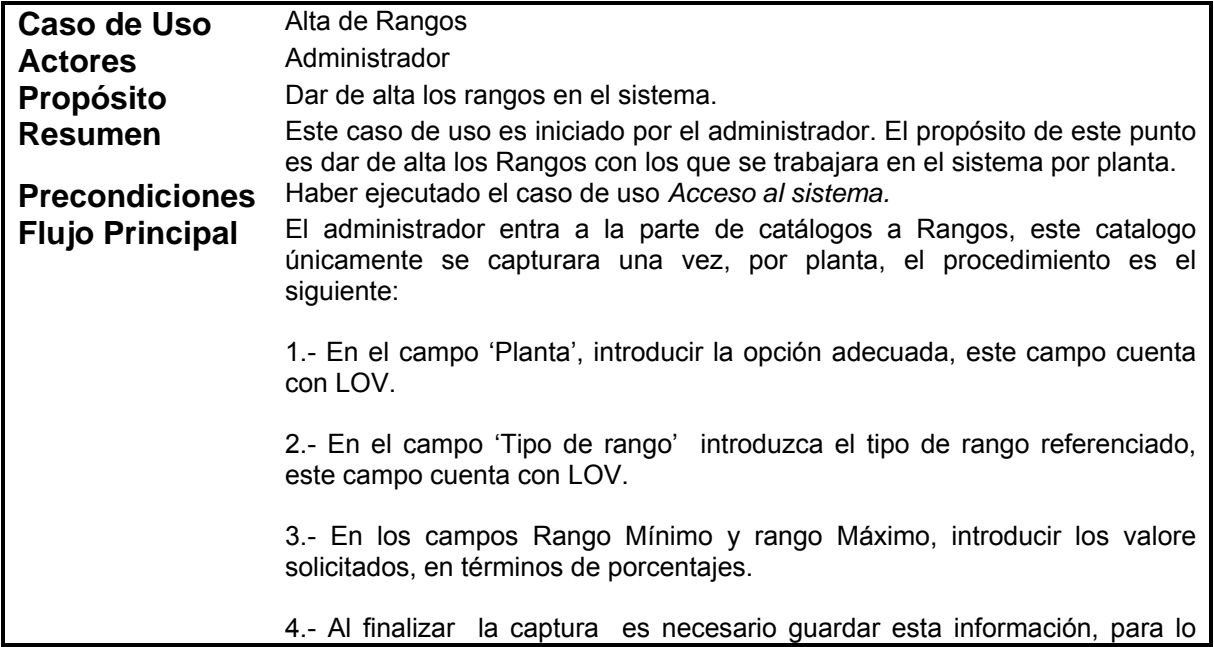

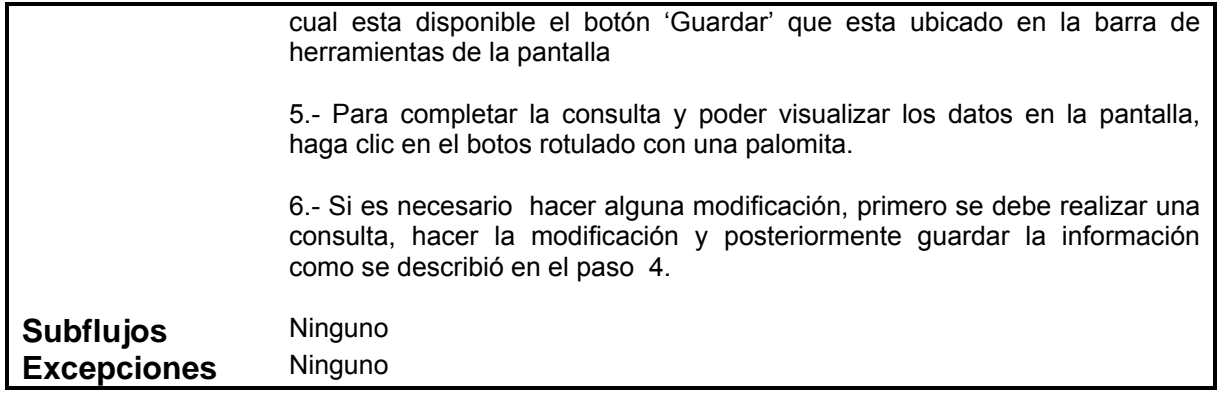

# **2.3.7 Alta de Sólidos**

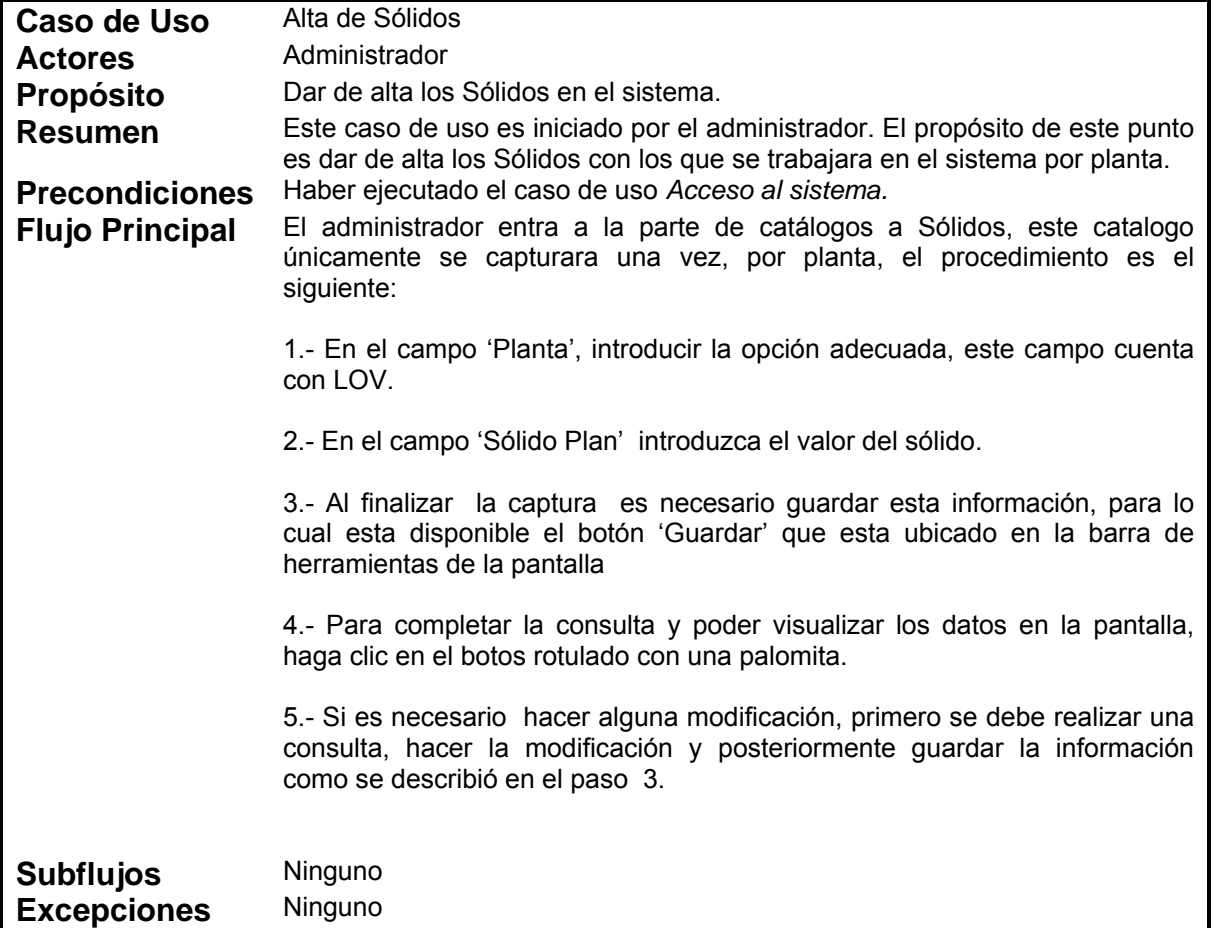

# **2.3.8 Alta de Usuarios**

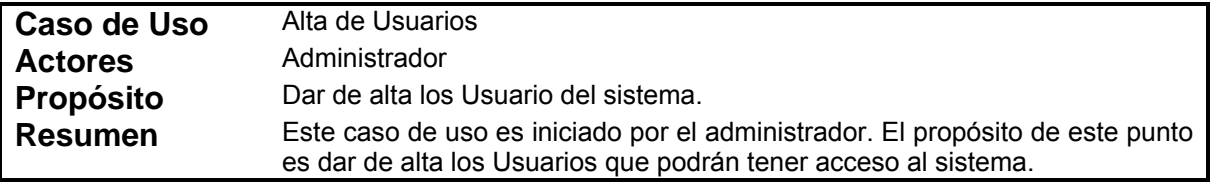

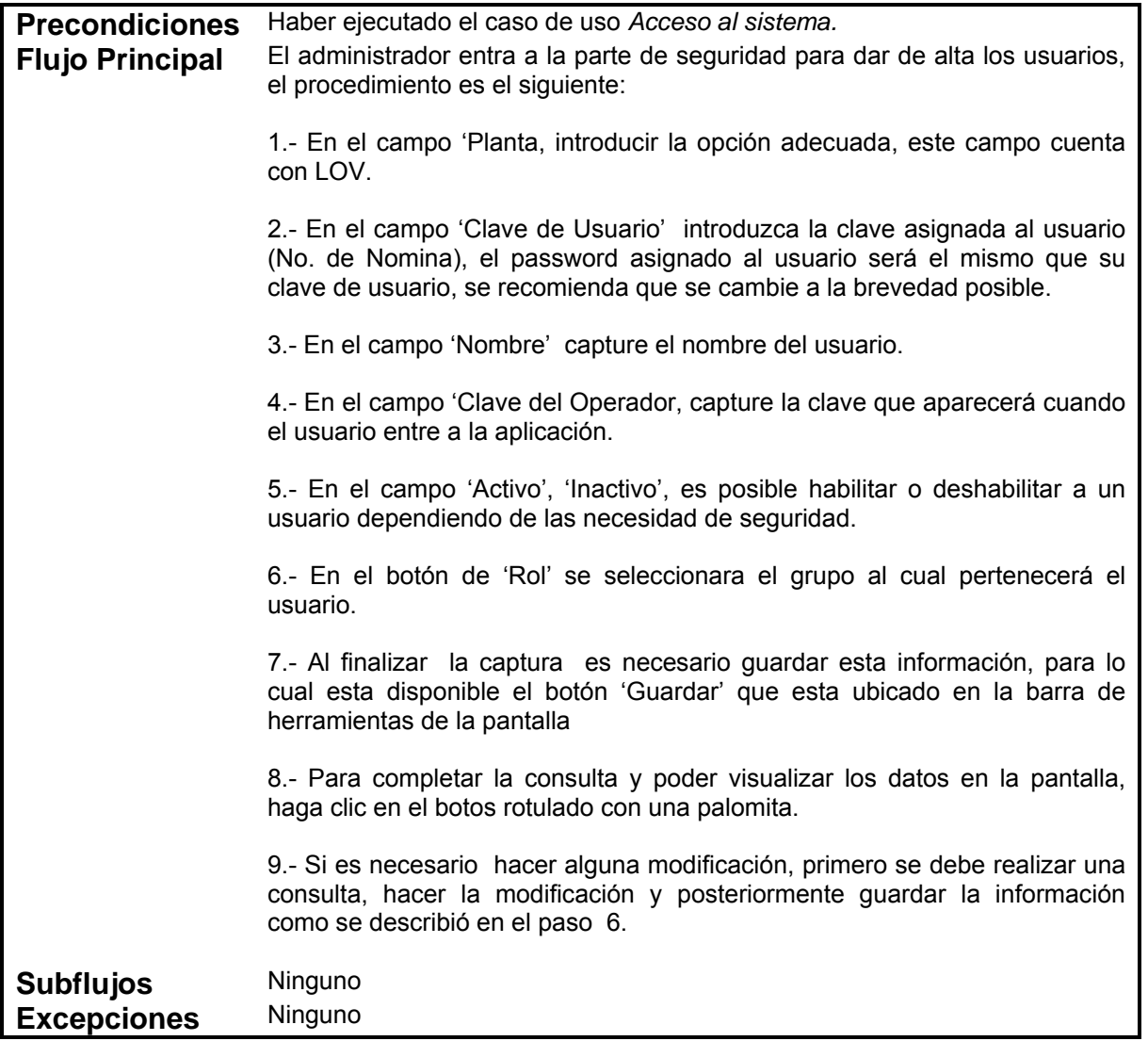

# **2.4 Diseño del Sistema**

Una vez que se tiene el análisis de lo que se pretende que haga el sistema, el siguiente paso es el Diseño de pantallas y reportes así como la funcionalidad que tendrían que tener cada una de estas partes y como se deben de interconectar para que el sistema funcione de manera adecuada.

A continuación se presenta el diseño de algunas de las partes más importantes del sistema, por razones de seguridad y confidencialidad para la empresa no se muestra todo el diseño del sistema pero si algunas partes que ayudarán para dar una buena idea de lo que se pretende haga el sistema.

# **2.4.1 Pantalla de Producción**

# **PANTALLA DE PRODUCCION**

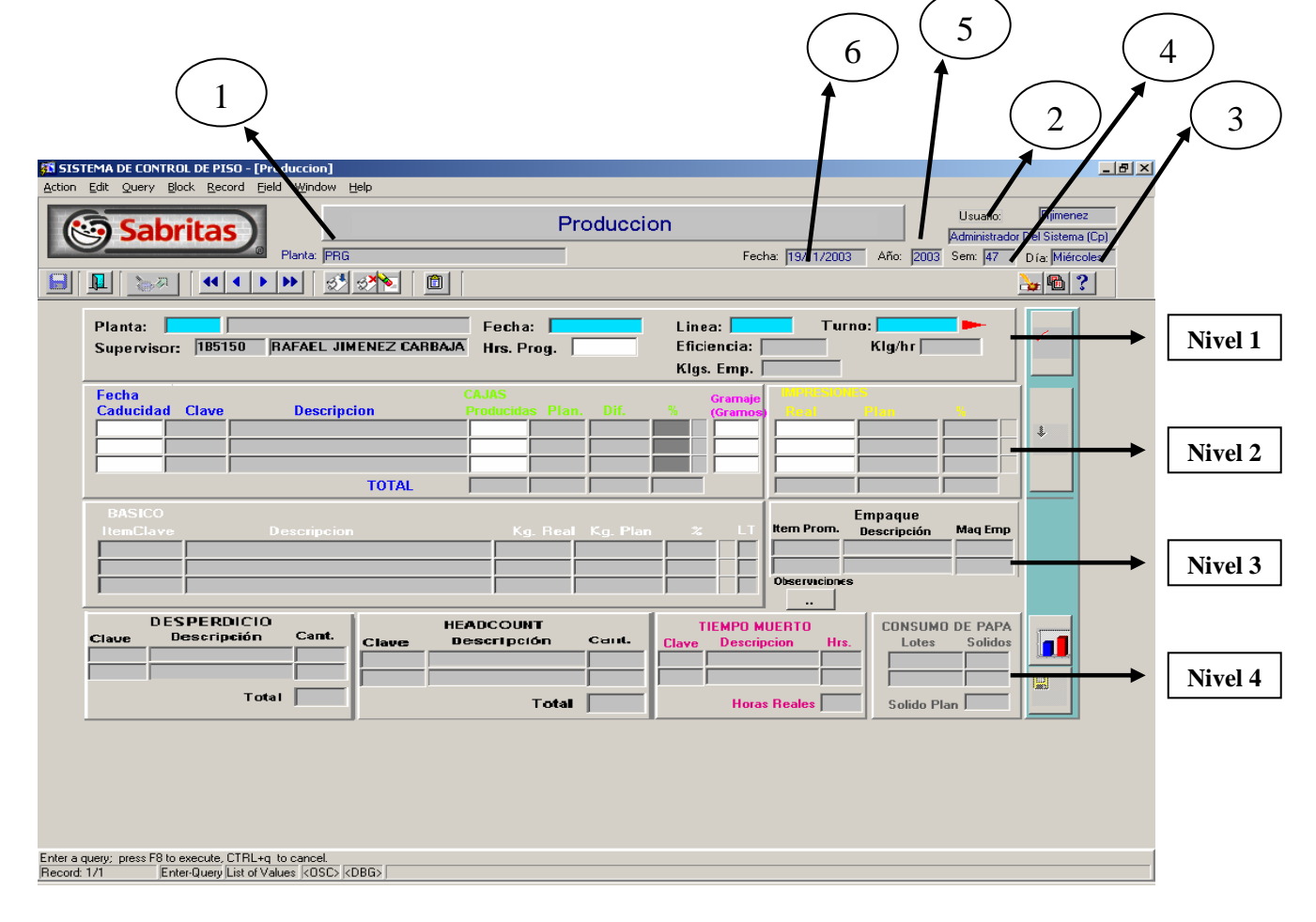

## **Descripción De Campos NIVEL 1**

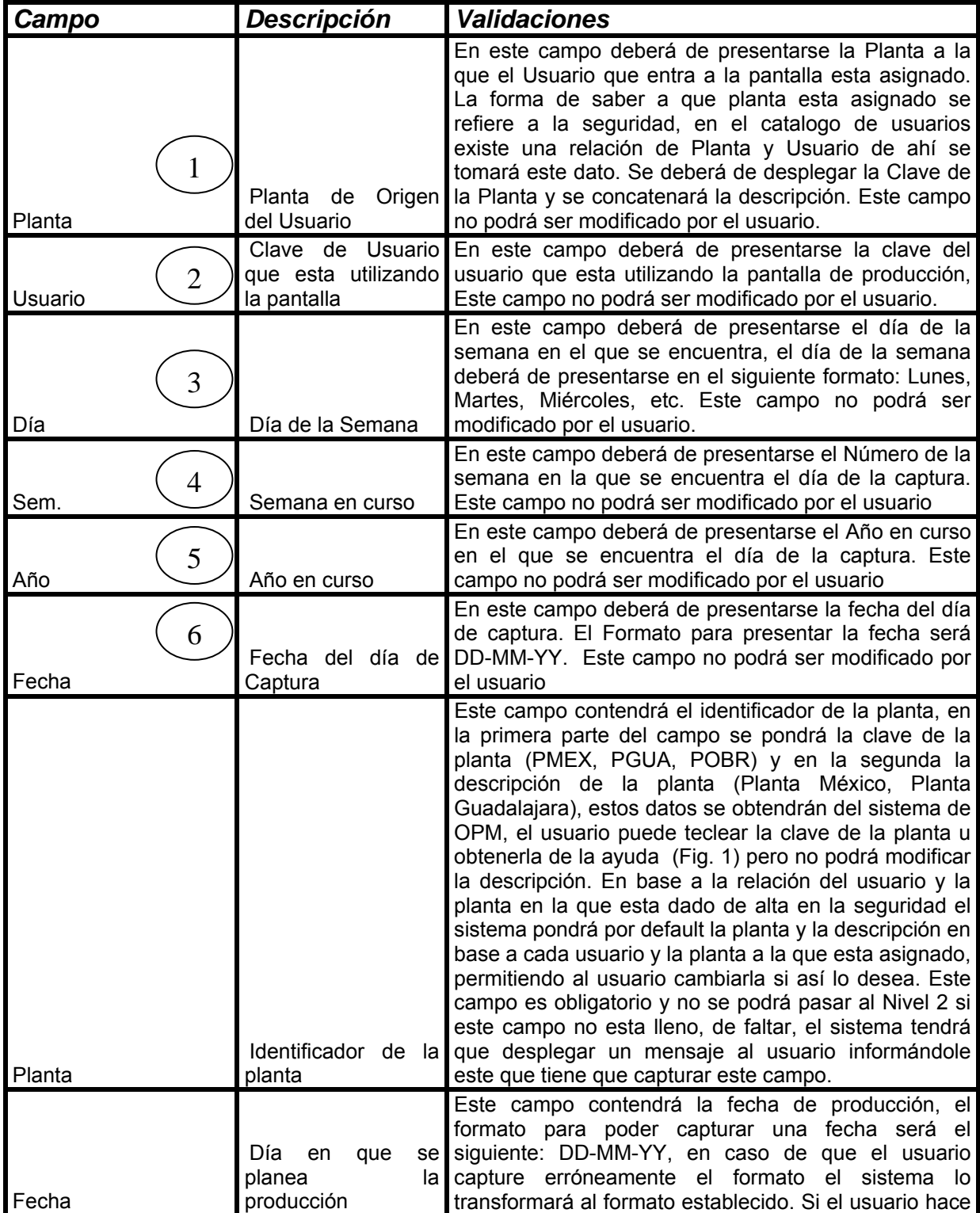

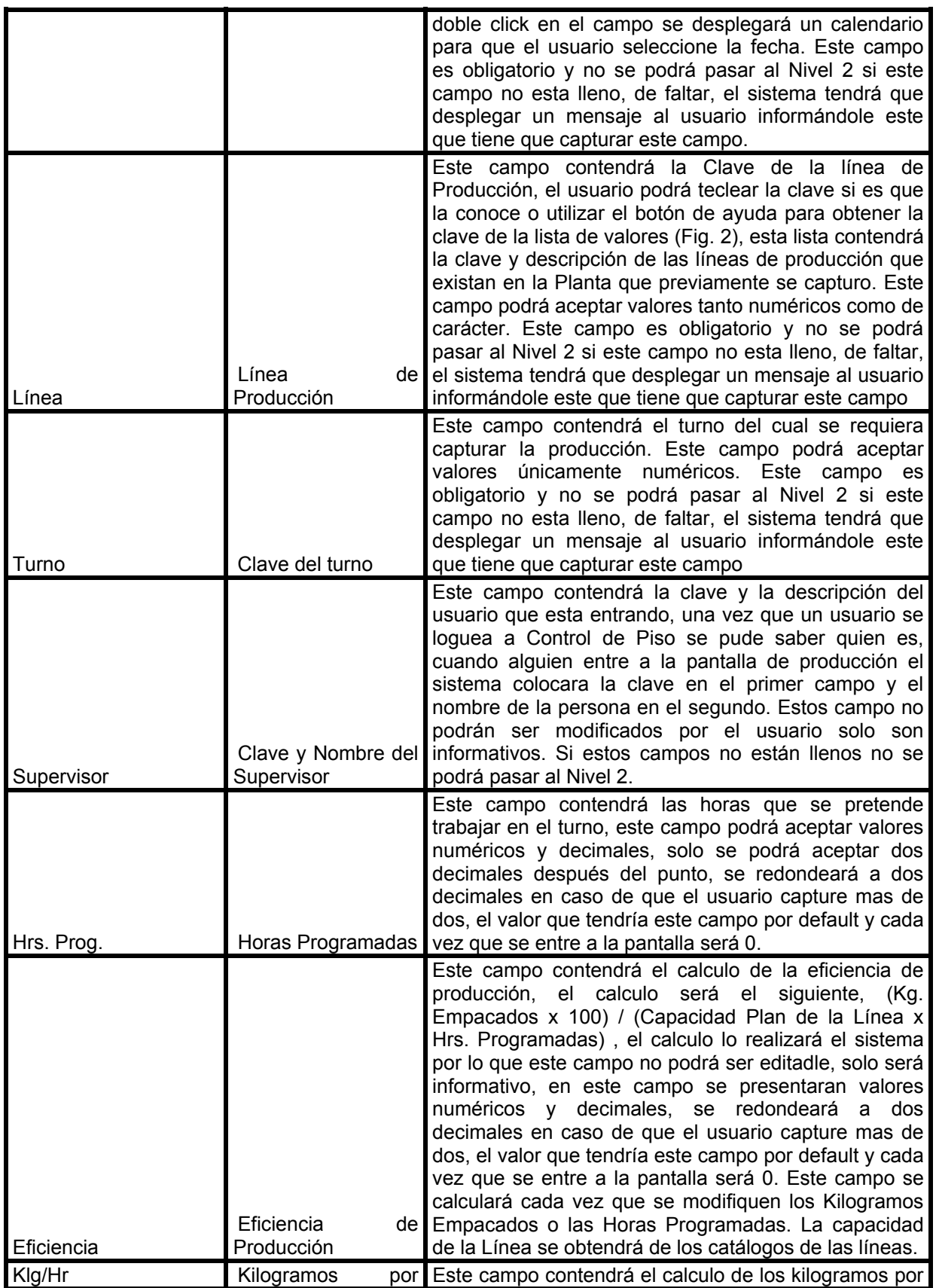

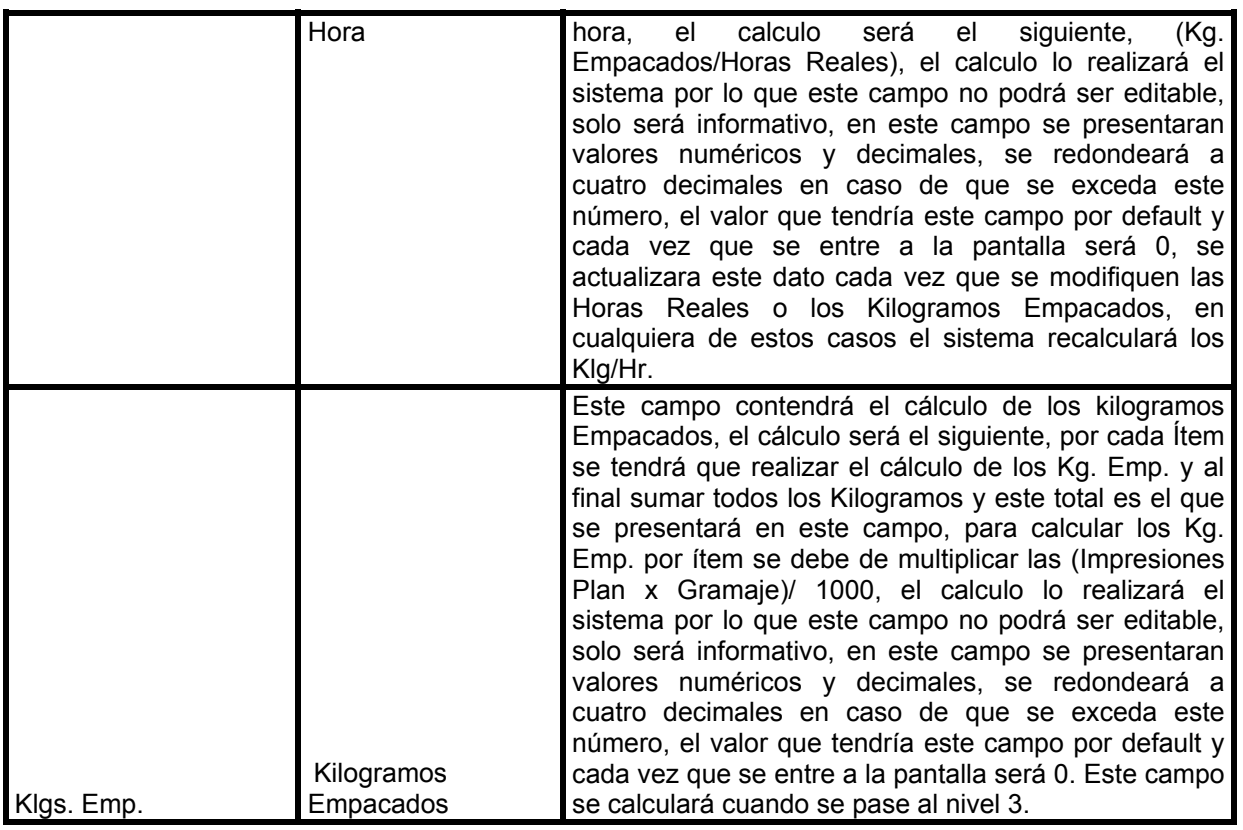

### **Principales Validaciones:**

#### **Funcionalidad:**

- Todas las letras de los campo sin excepción deberán de ir de color negro.
- Cuando un usuario entre a la pantalla de producción se tendrá que verificar su rol, si es un supervisor podrá entrar las veces que sea y modificar la información y recalcularla, pero si tiene un rol de "capturista", solo podrá entrar a capturar la información una vez, ya que en el momento que guarde esta información no podrá modificar ningún dato o calculo, podrá entrar a verificar las veces que sea necesario la información pero una vez que este guardada solo podrá revisarla ya que el sistema desplegará todos los campo como solo lectura sin permitir que el usuario capture nada.
- Cuando se entre a la pantalla de producción, el sistema pondrá todos los campos con los valores iniciales definidos anteriormente y solo habilitará para captura el Nivel 1 todos los demás niveles deberán estar deshabilitados.
- Lo primero que tiene que hacer el usuario es seleccionar la planta para la captura, por dafault el sistema pondrá la planta a la que esta asignado pero se podrá cambiar la planta ya sea tecleando la clave u obtenerla de la ayuda, para utilizar la ayuda el usuario hará click en el botón de se desplegara una ventana como la que se muestra a continuación en ella se

se desplegara una ventana como la que se muestra a continuación, en ella se desplegara la clave y descripción de la planta, en esta pantalla se podrán realizar búsquedas de la planta deseada, la forma de hacerlo es tecleando en el campo Find, la letra(s) por las

cuales se desee buscar, a continuación se hará click sobre el botón **Find**, una vez hecho esto se realizará la búsqueda de acuerdo a los parámetros deseados, una vez que se

encuentre la Planta deseada se seleccionara y se hará click en el botón  $\Box$  DK automáticamente se pondrá la clave de la Planta en el campo de Planta y la descripción, las búsquedas se realizaran sobre la descripción de la Planta.

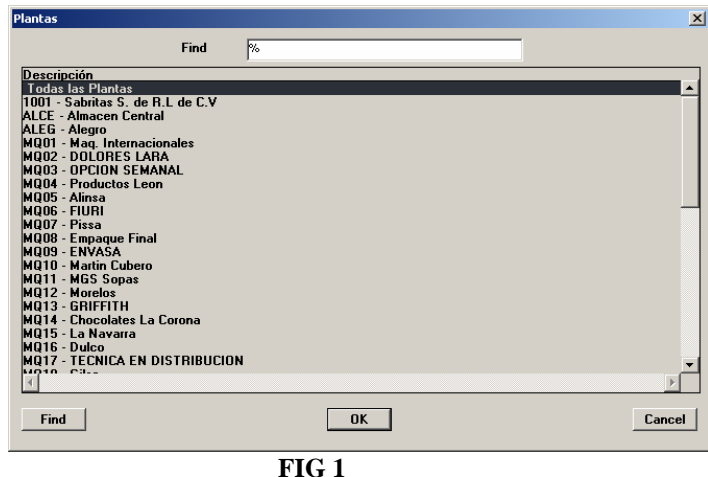

- Una vez capturada la planta, se tiene que capturar la fecha, aquí el usuario pude hacerlo de forma directa o hacer doble click en el campo y un calendario aparecerá para ayudar al usuario a seleccionar la fecha.
- Después de la fecha el usuario capturará la clave de la línea de producción, aquí puede hacerlo de forma directa si es que sabe la clave o utilizar la ayuda, para utilizar la ayuda el

usuario hará click en el botón se desplegara una ventana como la que se muestra a continuación, en ella se desplegara la clave y descripción de la línea, esta información se obtendrá del catalogo de líneas, en la lista solo aparecerán las líneas de la planta que se capturo, en esta pantalla se podrán realizar búsquedas de la línea deseada, la forma de hacerlo es tecleando en el campo Find, la letra(s) por las cuales se desee buscar, a

continuación se hará click sobre el botón **Find**, una vez hecho esto se realizará la búsqueda de acuerdo a los parámetros deseados, una vez que se encuentre la Línea deseada

se seleccionara y se hará click en el botón  $\begin{bmatrix} 0 & 0 \\ 0 & 0 \end{bmatrix}$  automáticamente se pondrá la clave de la Línea en el campo de Línea, las búsquedas se realizaran sobre la descripción de la Línea.

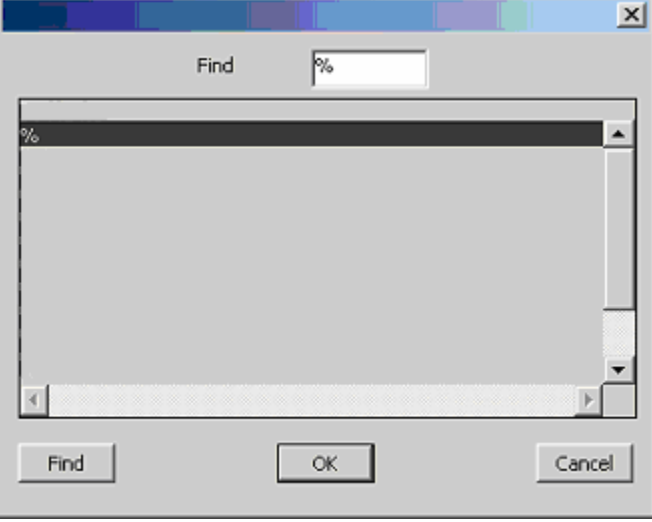

**FIG 2** 

- Después el usuario capturará el tuno, la única restricción en este campo es que sea un número.
- Lo ultimo que el usuario tiene que capturar son las horas programadas, una vez que todos los

datos está capturados el usuario puede hacer click en el botón y entonces el sistema

validará que los campos que son requeridos tengan datos y que estos sean validos, si alguno de los datos no esta completo o esta mal de acuerdo a las validaciones antes mencionadas el sistema deberá de enviar un mensaje al usuario para que capture correctamente los datos o los rectifique.

- Para poder pasar al Nivel dos, el sistema tendrá que validar que se tengan datos en Planeación para la Planta, Fecha, Línea y Turno que el usuario capturo. Por ejemplo, si el usuario captura la Planta PMEX, Fecha 12-10-03, línea PC21 y turno 1, el sistema buscará en Planeación que se tengan datos con estos parámetros, lo que se tiene que buscar son los Ítems y el número de cajas que se deben de producir por cada ítem, si no existen datos, el sistema desplegará un mensaje como el siguiente: "No Existe Información en Planeación para los datos Capturados.", y regresará el control al Nivel 1 para que el usuario pueda corregir o cambiar los datos. Si existe información en el sistema se deshabilitará el Nivel 1 y se habilitará automáticamente el Nivel 2 con los datos de Planeación, estos datos se explicarán en el siguiente Bloque.
- Una vez que se esta en el Nivel 2 se podrá regresar al Nivel 1 haciendo doble click en cualquiera de los campos de captura del Nivel 1, por ejemplo Planta, Línea, etc., si el usuario regresa al Nivel 1 se deshabilitará automáticamente el Nivel 2 y para regresar a el, tendrá que

volver a hacer clic en el Botón para que el sistema busque y recalcule la información del Nivel 2.

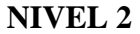

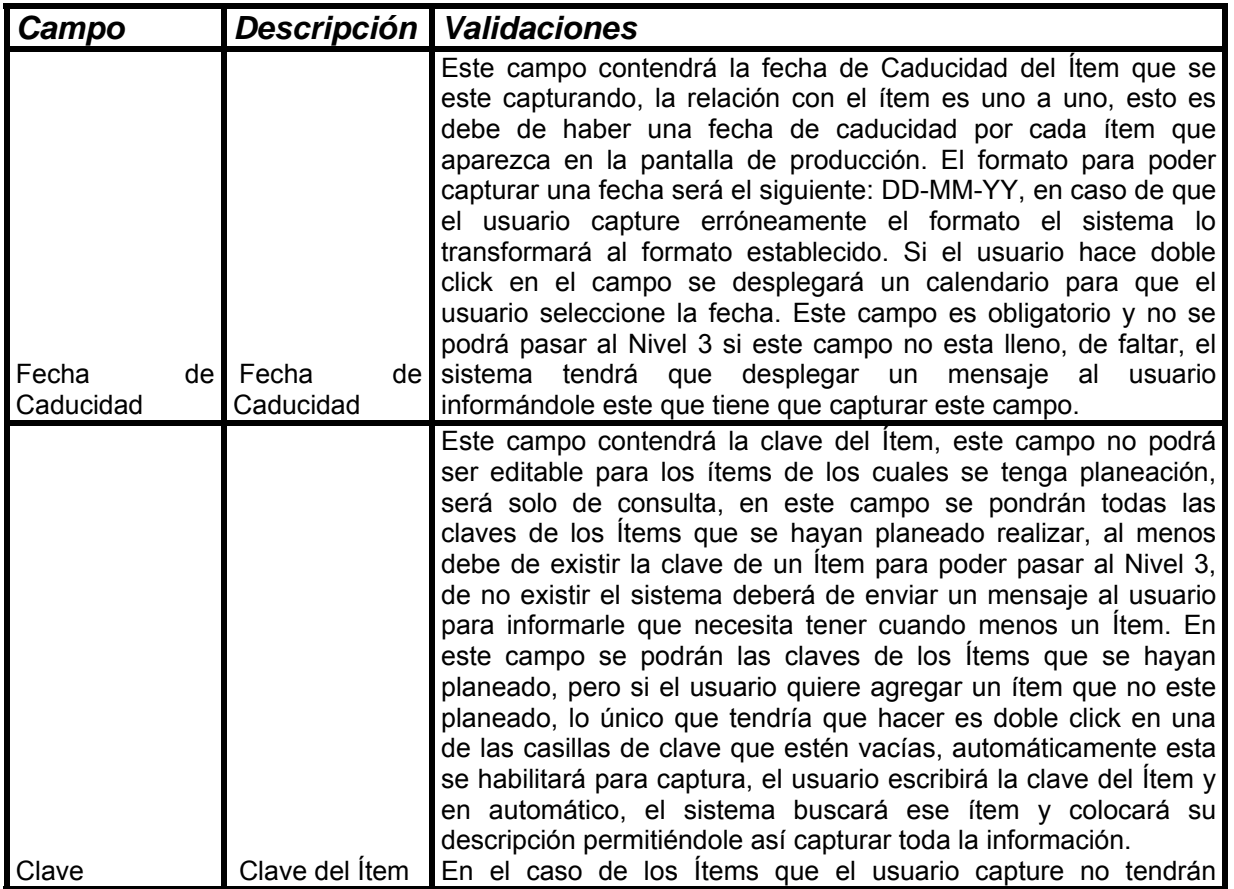

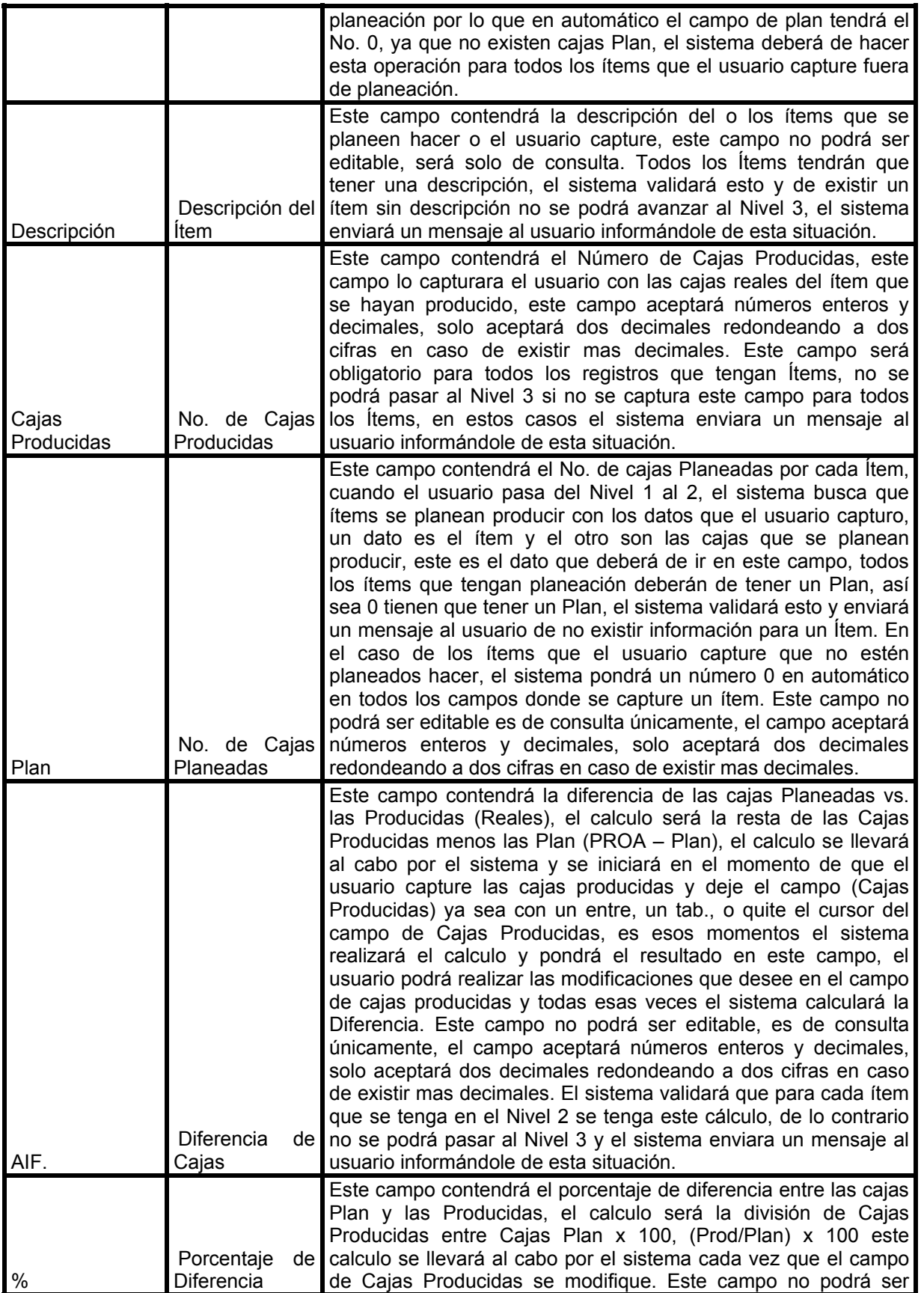

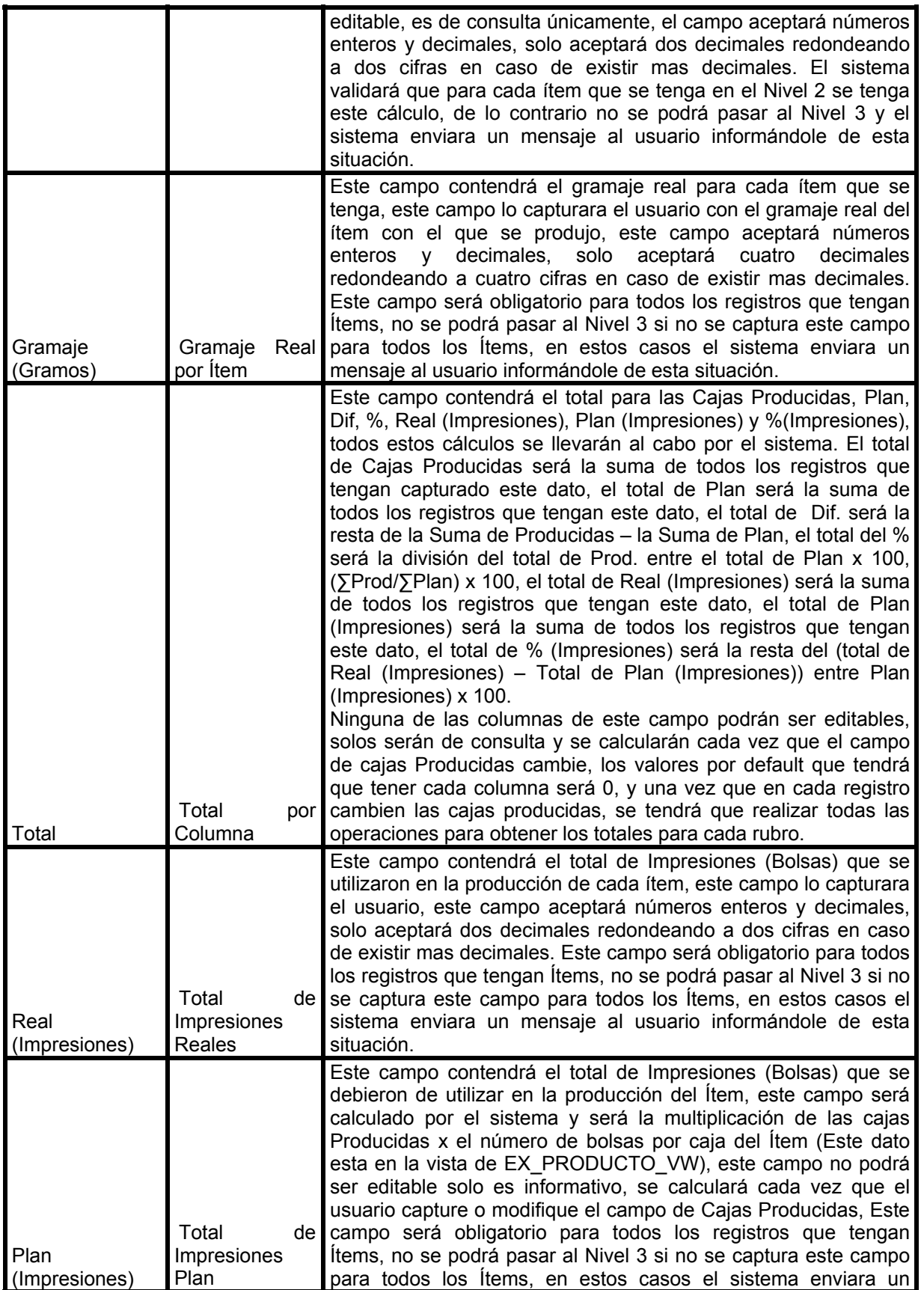

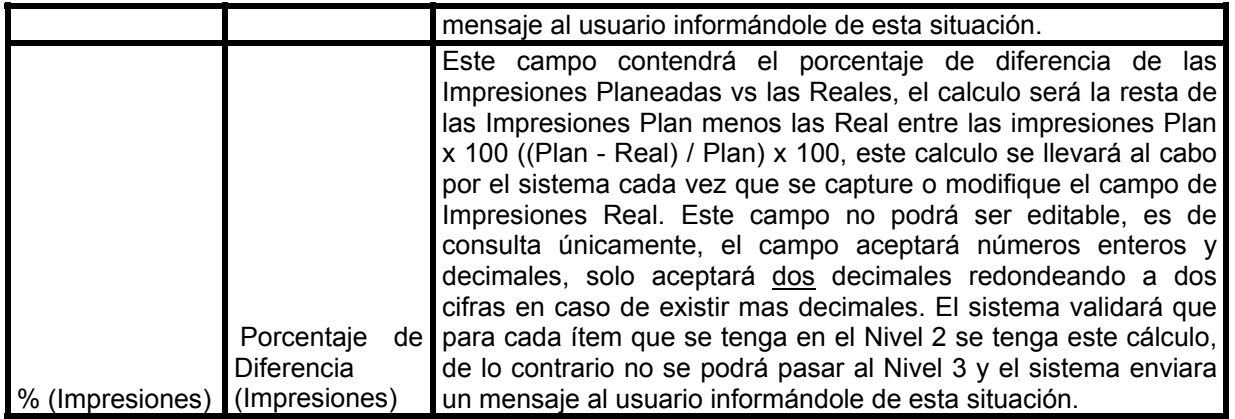

## **Funcionalidad:**

- Cuando el usuario tenga todos los datos del nivel 1 y pase al nivel 2 lo primero que tiene que capturar de izquierda a derecha y en este orden es la fecha de caducidad de cada ítem, las cajas producidas, el gramaje y las impresiones reales.
- Para capturar la fecha de caducidad el usuario puede teclearla directa o hacer doble click en el campo de fecha de caducidad y se desplegará un calendario para ayudar al usuario a seleccionar la fecha, este campo es requerido para cada uno de los ítems que se tengan en la pantalla.
- El usuario capturará las cajas producidas para cada ítem que se tenga en pantalla y en automático cuando se capture las cajas producidas el sistema calculara la Dif , % y el Plan de Impresiones, así como los Totales de cajas producidas, Dif y %.
- Si el usuario quiere insertar un ítem el cual no se tenga planeado producir podrá hacerlo, haciendo doble click en el campo de clave de un registro que este vacío, el sistema en esos momentos habilitará este campo así como todos los campos de ese registro que estén diseñados para captura, de esta forma el usuario podrá capturar los datos del ítem, capturará la clave del ítem y en automático el sistema desplegará la descripción del ítem, el sistema pondrá en el campo de Plan (Cajas) un 0, estos ítems serán tratados por el sistema como cualquier otro, por lo que se validará la fecha de caducidad, cajas producidas, gramaje e impresiones reales, si alguno de estos datos faltase, el sistema informará al usuario de esta situación.
- Después de capturar las cajas producidas el usuario capturará el gramaje y las impresiones reales, cuando capture las impresiones reales, el sistema calculara el %(Impresiones), esto se hará cada vez que el usuario capture o modifique el campo de impresiones reales.
- Una vez que todos los datos está capturados el usuario puede hacer click en el botón y entonces el sistema validará que los campos que son requeridos tengan datos y que estos sean validos, si alguno de los datos no esta completo o esta mal de acuerdo a las validaciones antes mencionadas el sistema deberá de enviar un mensaje al usuario para que capture correctamente los datos o los rectifique.
- Si todos los datos están correctos el sistema realizará un calculo de explosión de materiales en base a las formulas de los ítem, la explicación de este proceso se muestra a continuación.

 $\ddot{x}$ 

### **Proceso de Explosión:**

El proceso de explosión de materiales tiene como fin el conocer que materiales se utilizaron en el proceso de producción de un SKU, los tipos de materiales que se buscan son: BASICO, CONDIMENTO, ACEITE y MATERIAL DE EMPAQUE. Para cada SKU existe una formula la cual nos dice que cantidades de estos materiales se deben de usar, cabe señalar que en una formula intervienen mas ingredientes de los que vamos a utilizar para realizar este calculo, por esta razón hay que realizar filtros en la búsqueda además de que una formula consta de varios niveles, es muy probable que en el primer nivel de la formula no se encuentre todos los datos que requerimos así que hay que barrer todos los niveles hasta el último y así se obtener todos los datos requeridos. Todas las formulas están en base 1000, esto quiere decir que las cantidades que se encuentran en la formula de cada material, son para realizar 1000 Kg. del SKU.

La forma en que se van a identificar los tipos de materiales que se requieren es de la siguiente forma:

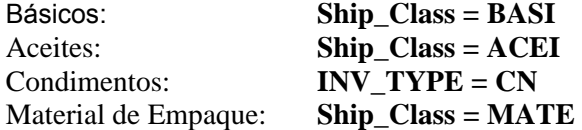

La forma en que se tiene que presentar la información es la siguiente:

Para los Básicos se debe sumar todos ítems que sean básicos y que su INV\_TYPE se igual no importando que sus claves no sean iguales, el nombre que deberá de aparecer en el campo de clave será "Básico" y en el campo de Descripción se pondrá la descripción del INV\_TYPE.

Para el Material de empaque solo se escogerá uno, en caso de existir mas de uno, se seleccionara el primero que aparezca.

Para los Aceites y Condimentos se reportaran tantos condimentos y aceites se tengan, en este caso no se suman las claves diferentes solo los ítems que sean de la misma clave.

La forma en que se tiene que realizar el procedimiento es: Con la clave del producto se buscara en las tablas de las formulas, todos los registros que contengan esa clave y que la formula tenga efectividad para la fecha indicada y la planta, se buscara en el campo Phantom\_Type si alguno de esos registros tiene el valor de 1 en este campo, esto indica que existe otro nivel en las formulas y se hará el mismo procedimiento cambiando la clave original con la clave del registro *(Ítem\_no)* que tenga el Phantom Type = 1. Esto se hará recursivo hasta llegar al último nivel de la formula, la forma de saber que se esta en el último nivel es, si ningún registro tiene el campo de Phantom\_Type = 1.

Para conocer las cantidades exactas de cada material en base a lo que se produjo, se tiene que utilizar una regla de 3 con las cantidades que están en las formulas, de esta forma se conocerá la cantidad que se debió de utilizar para producir el SKU.

Para ilustrar mejor esto a continuación se muestra de manera más grafica el procedimiento:

Lo primero que tiene que hacer el proceso de Explosión de Materiales es buscar la versión vigente de la formula para los items y Planta capturados, verificar que la efectividad de la formula, esto quiere decir que este vigente (la efectividad se explicará mas adelante).

Vamos a suponer que se van a producir los ítems 0108 y 0109 para PMEX y la fecha de producción es 11-11-03, los datos serían los siguientes:

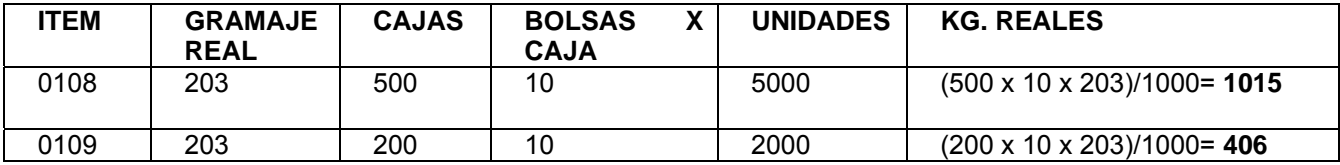

Total Kg. Reales 0108 = 1015 Total Kg. Reales 0109 = 406

Por cada ítem el sistema deberá de realizar los siguientes pasos:

Buscar la formula del ítem (0108),

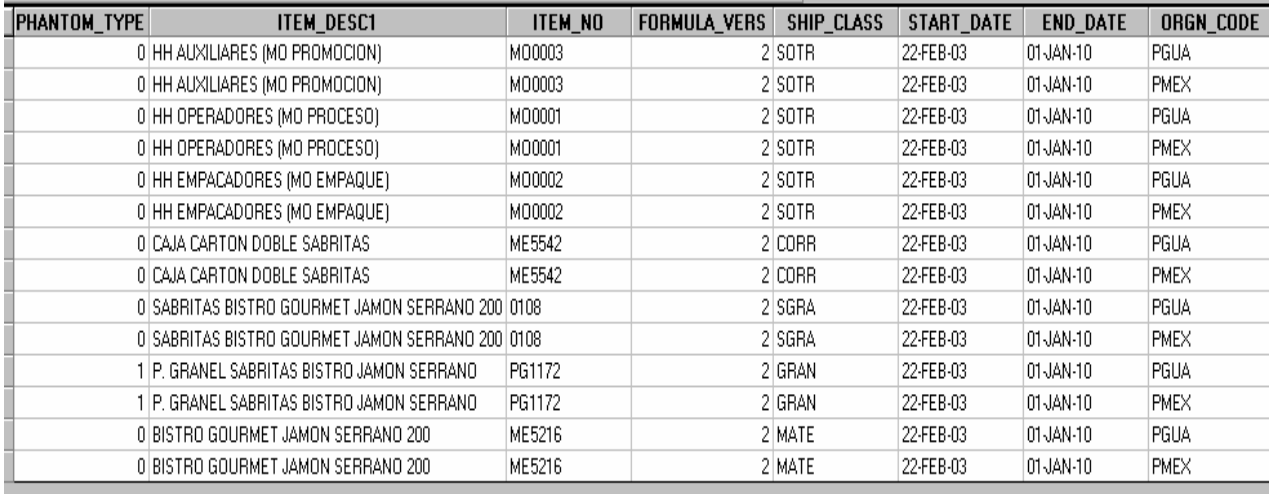

### **FIG 3**

Al momento de traer la información se debe de filtrar por la planta donde se esta capturando, como se puede ver en la Fig. 3, existe formula para las plantas PMEX y PGUA, en este caso, la que nos interesa es PMEX, por lo tanto se debe de filtrar la información de la formula 0108 para PMEX y así obtener las versiones que se tengan disponibles de la formula,

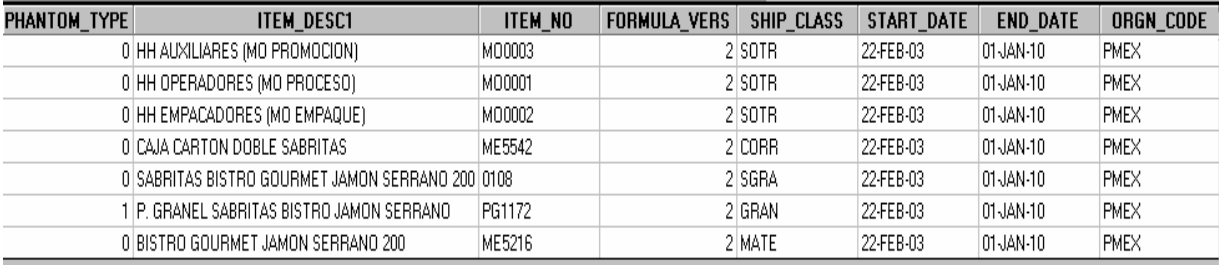

Obtener la versión de la Formula para la Planta,

**FIG 4** 

Como se puede ver en la Fig. 4, la información ya esta filtrada para el ítem y la planta que se necesitan, en este caso solo existe una versión de la formula que es la 2, lo siguiente es revisar la efectividad de la formula, pueden existir varias versiones de la formulas, pero solo una debe de estar vigente, la forma de saber si esta vigente es verificar si el día de producción cae dentro del rango de efectividad de la formula, en el caso del ítem 0108 el rango de efectividad es 22-FEB-03 al 01-JAN-10, por lo que si se esta produciendo este ítem para el 11-11-03 quiere decir que la versión(FORMULA\_VERS) de la formula que se debe de tomar es la 2, una vez hecho esto se tiene la primera fase, obtener el primer nivel de la formula, existen varias validaciones que el sistema debe de hacer,

### **Mensajes de Error en la búsqueda de Formulas**

- Si no existe formula para el ítem y la Planta seleccionados, el sistema deberá de desplegar el siguiente mensaje "Ítem X sin formula para la Planta Y", donde "X" es la clave del ítem y "Y" la clave de la planta, en este caso el sistema regresará el control al Nivel 2 y no permitirá avanzar al Nivel 3 de la pantalla de producción.
- Si existe la formula, pero no hay ninguna versión vigente de la formula para el ítem y planta seleccionados, el sistema deberá de desplegar el siguiente mensaje "No hay formula vigente par el Ítem X y Planta Y", donde "X" es la clave del ítem y "Y" la clave de la planta, en este caso el sistema regresará el control al Nivel 2 y no permitirá avanzar al Nivel 3 de la pantalla de producción.
- Si existe formula vigente, pero hay mas de dos versiones de la fórmula vigentes, el sistema deberá de desplegar una ventana con las versiones vigentes y disponibles para que el usuario seleccione la que desea utilizar, una vez hecho esto el sistema seguirá con el cálculo.

Una vez que se filtro la información los datos del primer nivel deberían de quedar como sigue:

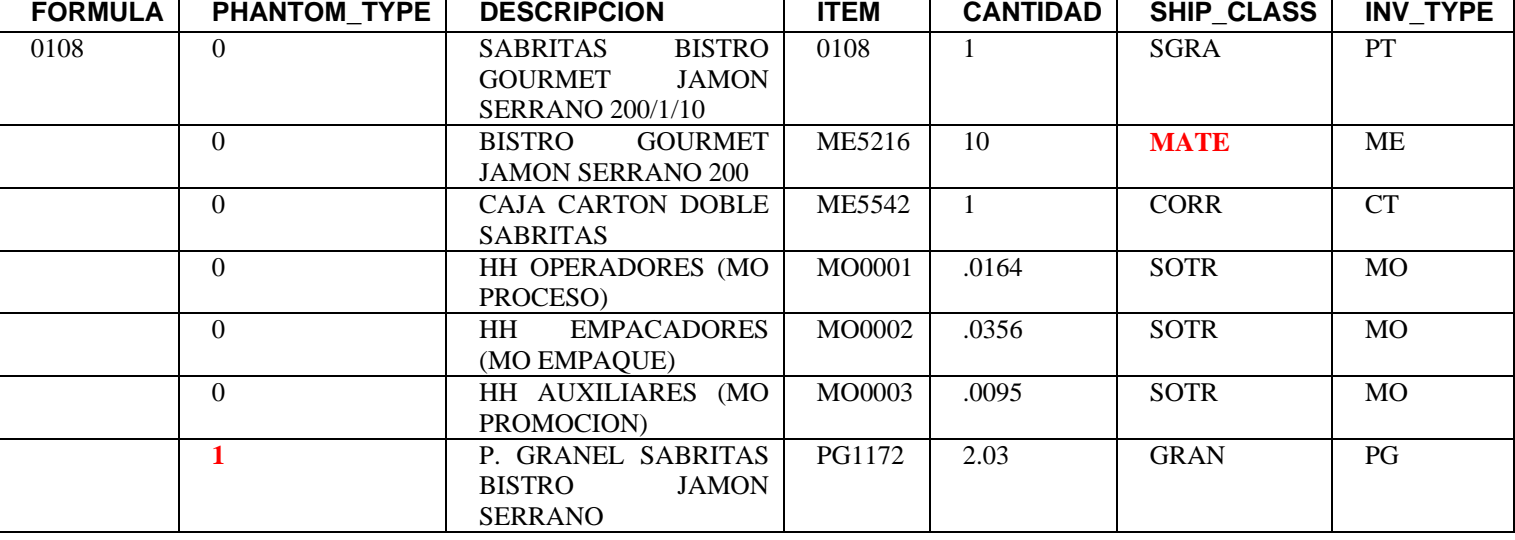

# *ITEM 0108*

Como podemos observar en este nivel existe un Phantom Type = 1 y es el registro de P. GRANEL SABRITAS BISTRO JAMON SERRANO lo cual nos dice que hay otro nivel en la formula. Por lo tanto se tiene que realizar una nueva búsqueda pero ahora con la clave PG1172 como criterio de búsqueda que corresponde al registro que tiene el Phantom\_Type = 1. Cabe recordar que para cada nivel aplican las mismas reglas, buscar la formula para la planta y verificar la efectividad, al término de la búsqueda se debe de aplicar los mismos criterios de mensajes en caso de encontrar algún error. Estos mensajes son los que están en la parte de "**Mensajes de Error en la búsqueda de Formulas**".

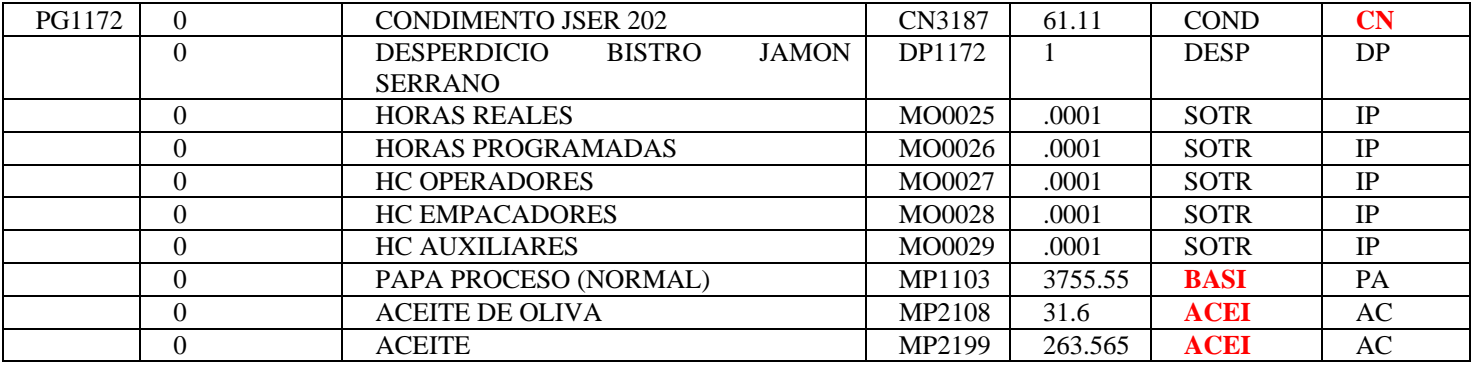

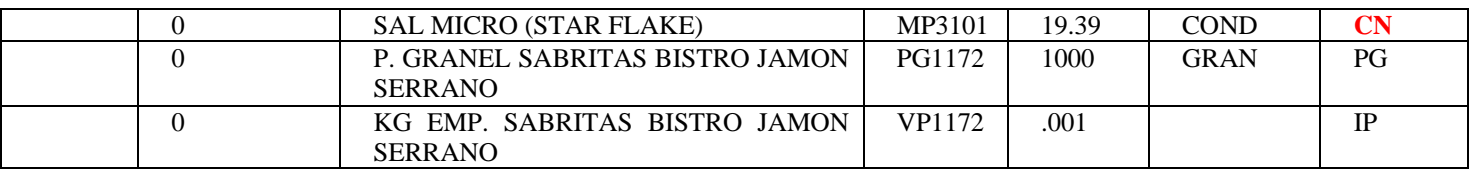

Podemos observar que esta formula tiene 2 niveles ya que en el segundo nivel, ningún registro tiene Phantom\_Type = 1 lo que nos dice que hasta ahí termina la formula, en el nivel 2 encontramos Aceite, Básico y Condimento, en el Primer Nivel de las Formula se encuentra el Material de Empaque, en el caso de que exista mas de un Material de Empaque se tomará el primero que se encuentre ya que se necesita solo uno, los totales por grupo quedarían como a continuación se presenta:

(Básico) MP1103 = 3755.55 (Aceite) MP2108 = 31.6 (Aceite) MP2199 = 263.565 (Condimento) MP3101 = 19.39 (Condimento) CN3187 = 61.11 (Material) ME5216 = BISTRO GOURMET JAMON SERRANO 200

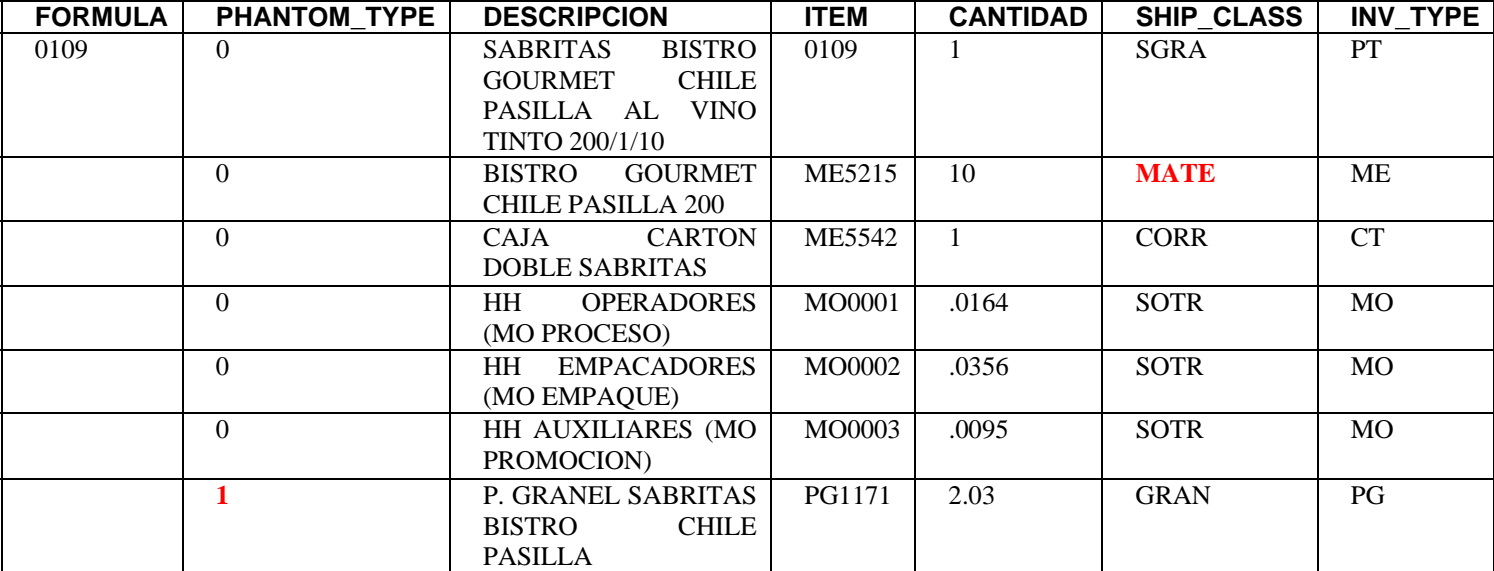

## *ITEM 0109*

Como podemos observar en este nivel existe un Phantom\_Type = 1 y es el registro de P. GRANEL SABRITAS BISTRO CHILE PASILLA lo cual nos dice que hay otro nivel en la formula. Por lo tanto se tiene que realizar una nueva búsqueda pero ahora con la clave PG1171 como criterio de búsqueda que corresponde al registro que tiene el Phantom\_Type = 1.

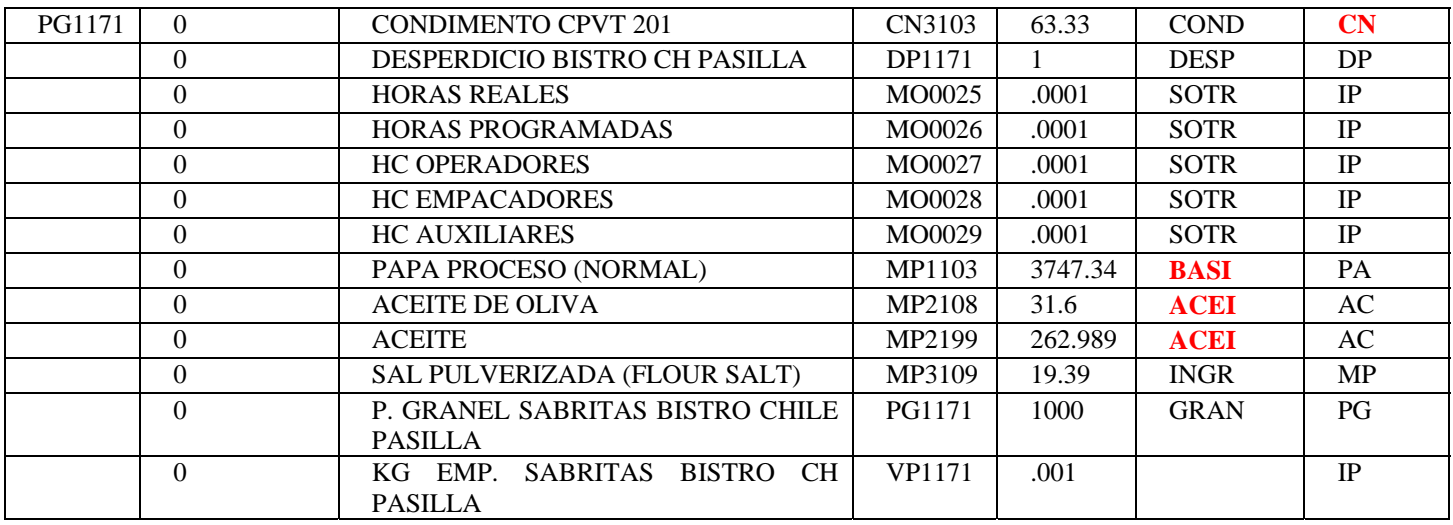

Podemos observar que esta formula tiene 2 niveles ya que en el segundo nivel, ningún registro tiene Phantom Type = 1 lo que nos dice que hasta ahí termina la formula, en el nivel 2 encontramos Aceite, Básico y Condimento, en el primer nivel esta el material de empaque, los totales por grupo quedarían como a continuación se presenta:

(Básico) MP1103 = 3147.34 (Aceite) MP2108 = 31.6 (Aceite) MP2199 = 262.989 (Condimento) CN3103 = 63.33 (Material) ME5215 = BISTRO GOURMET CHILE PASILLA 200

Con esto acaba el proceso de extracción de los ingredientes y sus factores en base 1000, lo siguiente es saber que cantidad de cada uno de los ítems que nos interesan se usan para obtener los Kg. Reales planeados, a continuación se muestra el ejemplo para obtener los factores de uso por cada grupo:

## **ITEM 0108**

#### **Total Kg. Real Plan 0108 = 1015**

La forma de interpretar la información que se tiene es como sigue: Si para hacer 1000Kg de 0108 se usan 3755.55 de MP1103(BASICO) para hacer 1015 Kg. ¿cuanto se usara? MP1103 *(BASICO)* 3755.55 1000 MP1103 1015

MP1103 = (3755.55 x 1015)/1000 *MP1103 = 3811.8832 Kg.* 

El resultado es que para hacer 1015 Kg. de 0108 se usan 3811.8832 de MP1103. Lo mismo se hará para cada uno de los ítems:

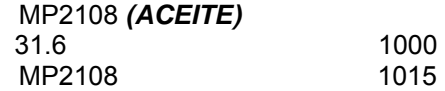

MP2108 = (31.6 x 1015)/1000

### *MP2108 = 32.074 Kg.*

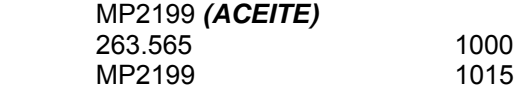

MP2199 = (263.565 x 1015)/1000 *MP2199 = 267.5185 Kg.* 

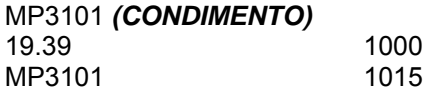

MP3101 = (19.39 x 1015)/1000 *MP3101 = 19.6808 Kg.* 

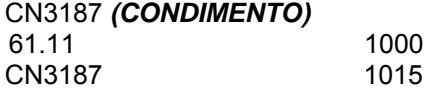

CN3187 = (61.11 x 1015)/1000 *CN3187 = 62.0227 Kg.* 

ME5216 *(MATERIAL)* = BISTRO GOURMET JAMON SERRANO 200  $500 \times 10 = 5000$ 

 *ME5216 = 5000 Bolsas* 

#### **ITEM 0109**

**Total Kg. AIM 0109 = 406** 

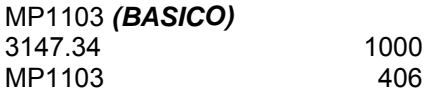

MP1103 = (3147.34 x 406)/1000 *MP1103 = 1277.8200 Kg.* 

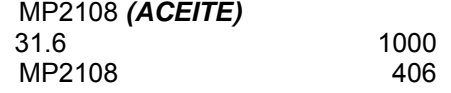

MP2108 = (31.6 x 406)/1000 *MP2108 = 12.8296 Kg.*  MP2199 *(ACEITE)* 262.989 1000 MP2199 406

MP2199 = (262.989 x 406)/1000 *MP2199 = 106.7735 Kg.* 

CN3103 *(CONDIMENTO)* 63.33 1000 CN3103 406

CN3103 = (63.33 x 406)/1000 *CN3103 = 25.7119 Kg.* 

ME5215 *(MATERIAL)* = BISTRO GOURMET CHILE PASILLA 200  $200 \times 10 = 2000$ 

#### *ME5215 = 2000 Bolsas*

Una vez terminado el proceso de cálculo por ítem, se agrupan los materiales en base a sus tipos:

#### **ITEM 0108 ITEM 0109**

*(Básico)MP1103 = 3811.8832 Kg. (Básico)MP1103 = 1277.8200 Kg. (Aceite)MP2108 = 32.074 Kg. (Aceite)MP2108 = 12.8296 Kg. (Aceite)MP2199 = 267.5185 Kg. (Aceite)MP2199 = 106.7735 Kg. (Condimento)MP3101 = 19.6808 Kg. (Condimento)CN3103 = 25.7119 Kg. (Condimento)CN3187 = 62.0227 Kg (Material)ME5215 = 2000 Bolsas. (Material)ME5216 = 5000 Bolsas* 

#### *Información presentada en Pantalla*

 Básico = *3811.8832 + 1277.8200 = 5089.7032 (Se suman debido a que los INV\_TYPE de los dos Ingredientes es el mismo PA.)* 

 MP2108 = 32.074 + 12.8296 = **44.9036** MP2199 = 267.5185 + 106.7735 = **374.292** MP3101 = **19.6808** CN3187 = **62.0227**  CN3103 = **25.7119**

#### *Información almacenada únicamente en la base de datos*

 ME5216 = 5000 ME5215 = 2000

Algo que hay que destacar es que el Material de Empaque se calcula y se obtiene pero no se muestra en la pantalla, esto solo será para guardarlo en la base de datos pero no se mostrara en la pantalla, en este caso se presentará un Básico, 2 Aceites y 3 Condimentos y aunque cuando se guarde la información se le añadirá los 2 materiales de empaque con sus respectivas cantidades, estos no se presentarán en pantalla. Todas las cantidades que están en negritas son los datos que el sistema deberá de poner en el campo de Kg. Plan.

Con esto concluye el proceso de explosión de materiales.

 $\ddot{\ast}$ 

Una vez que se tienen los datos de los usos de los ingredientes, estos son colocados en los campos del Nivel 3 y automáticamente el sistema habilitará los niveles 3 y 4 para captura y deshabilitara los Niveles 1 y 2, si se quiere regresar al nivel 2 desde el nivel 3 o 4, el usuario tiene que hacer doble click en cualquiera de los campos de captura del Nivel 2, por ejemplo Cajas Producidas, Fecha de Caducidad, etc., si el usuario regresa al Nivel 2 se deshabilitará automáticamente el Nivel 3 y 4, para regresar a ellos, tendrá que volver a hacer clic en el

Botón para que el sistema busque y recalcule la información del Nivel 3 y 4, lo mismo pasaría del Nivel 3 o 4 al 1, el usuario haría click en alguno de los campos de captura del Nivel 1 y se habilitará el Nivel 1 y se deshabilitarán los Niveles 2,3 y 4, entonces el usuario tendría que recalcular el Nivel 2 y luego el 3, no se puede pasar del Nivel 1 al 3 o 4, forzosamente se tiene que pasar por el Nivel 2.

# **NIVEL 3**

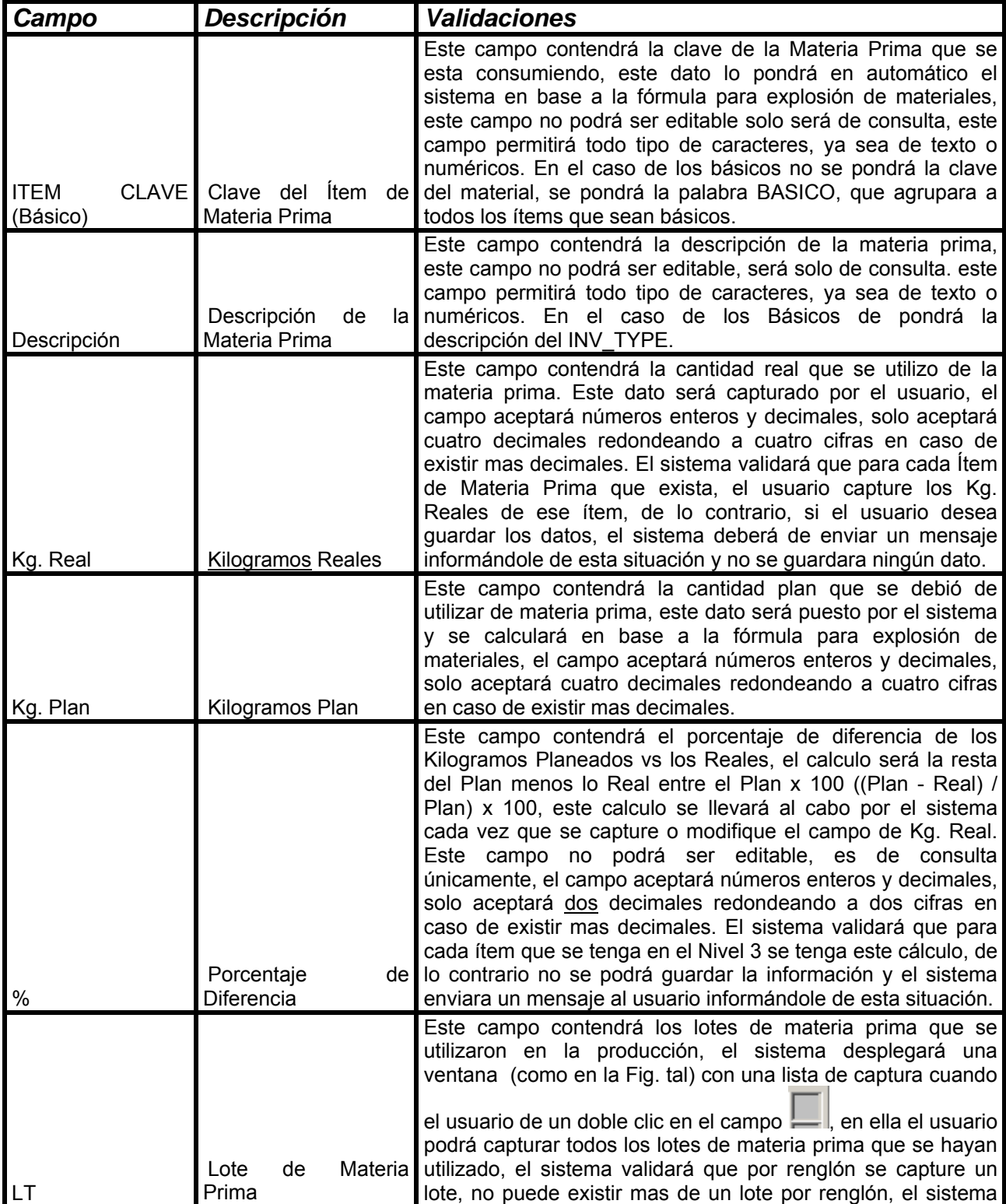

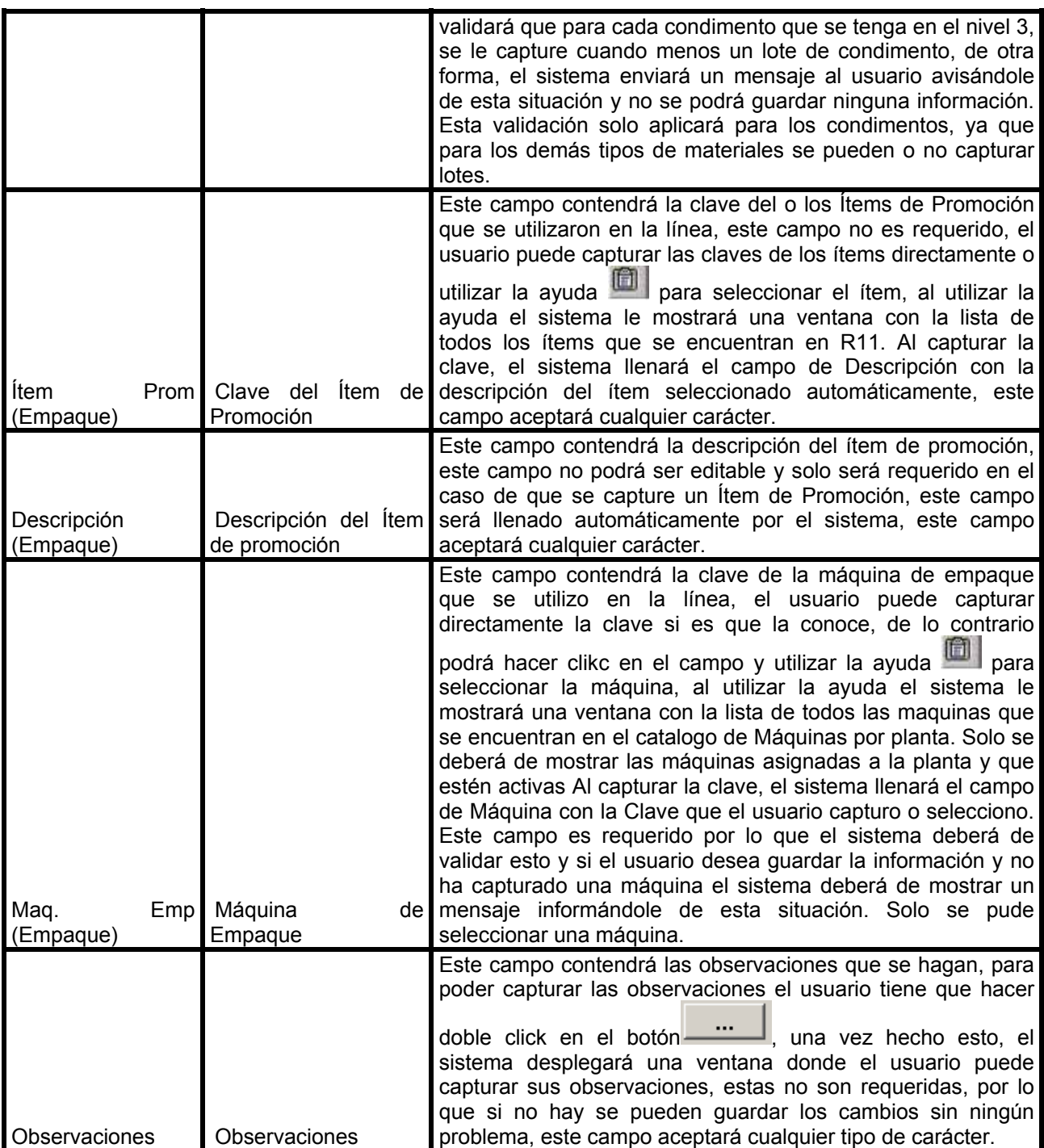

# **NIVEL 4**

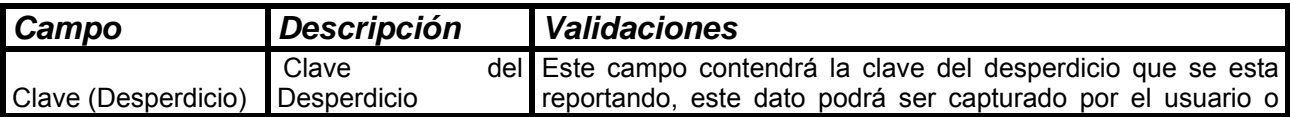

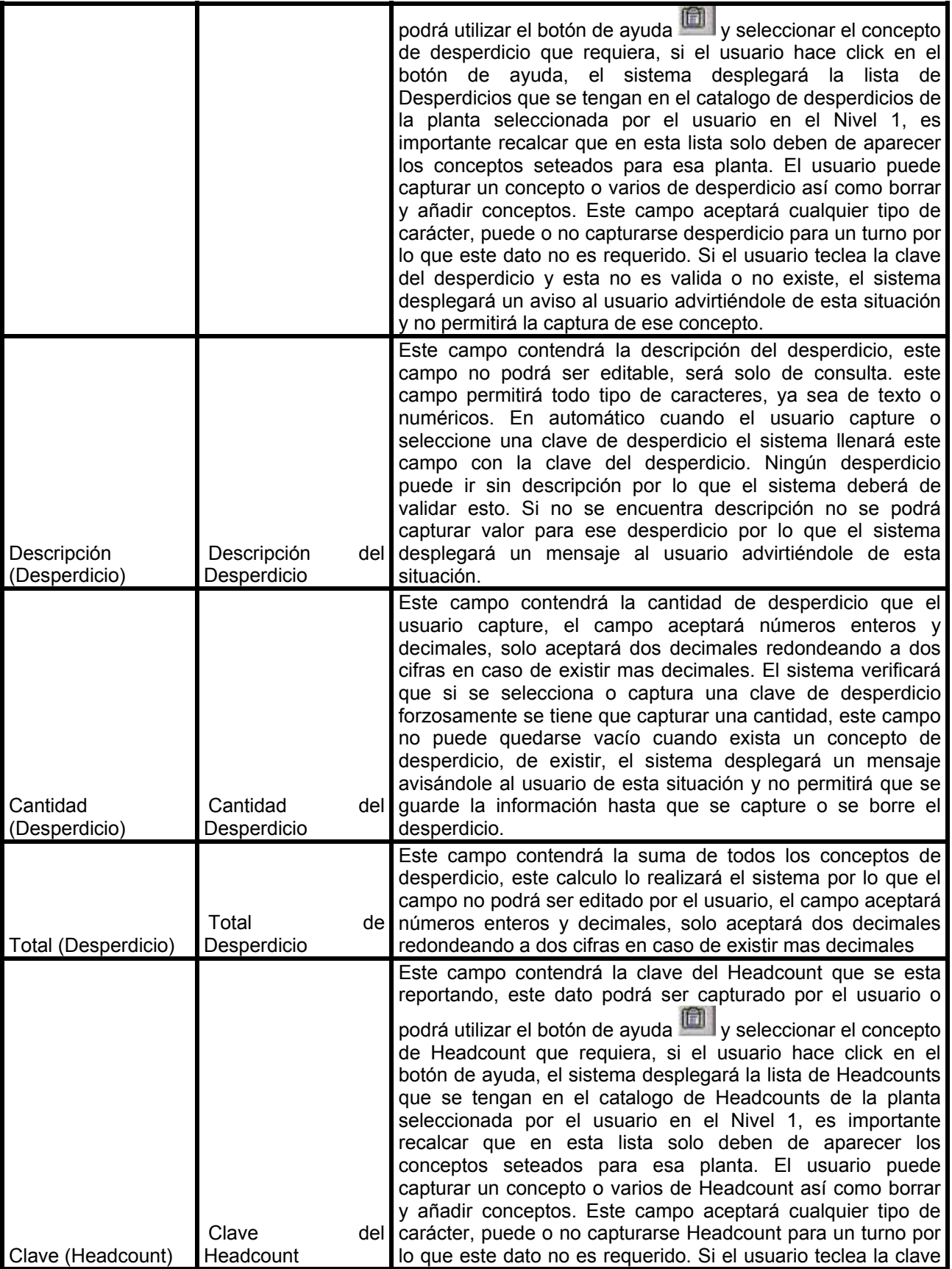

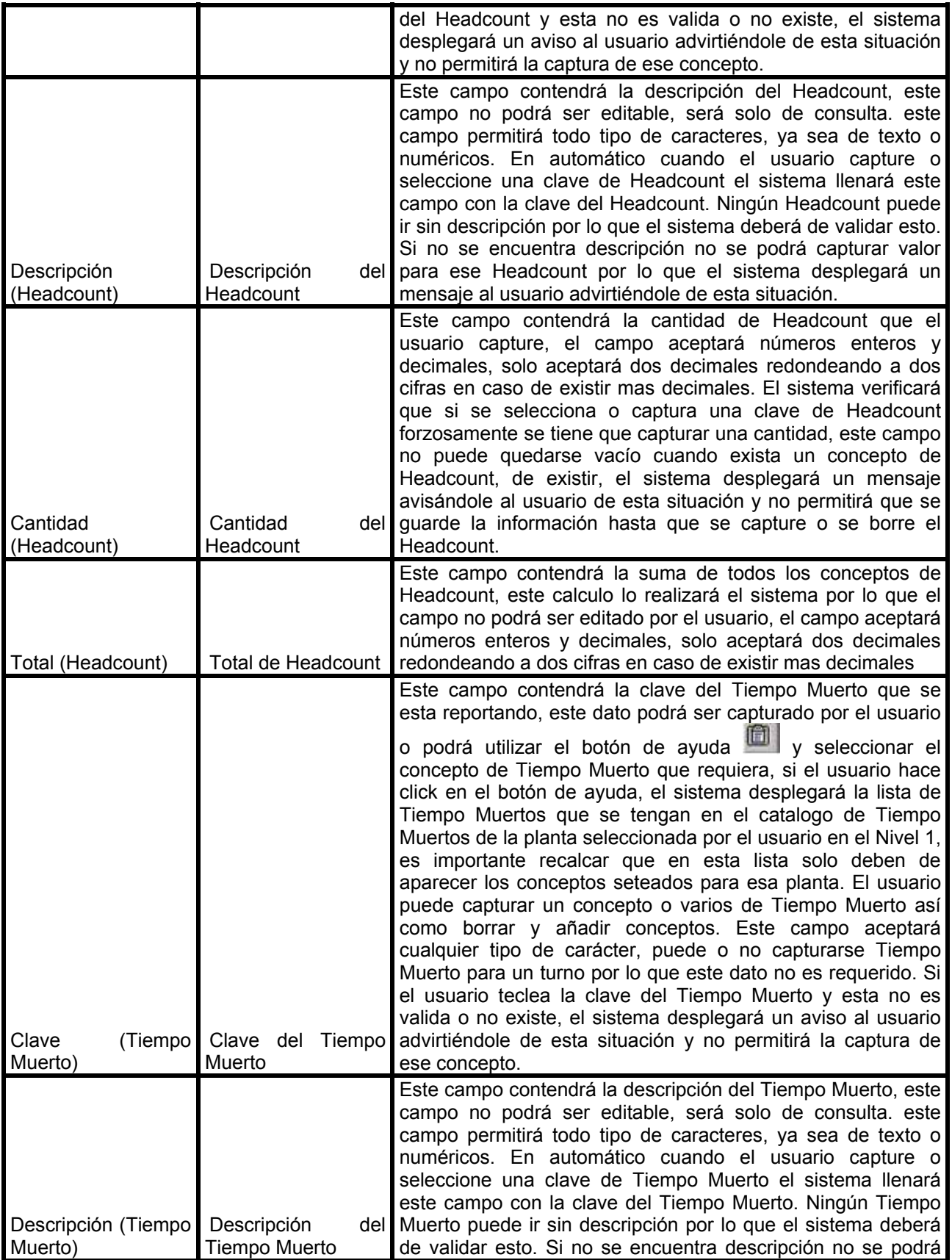

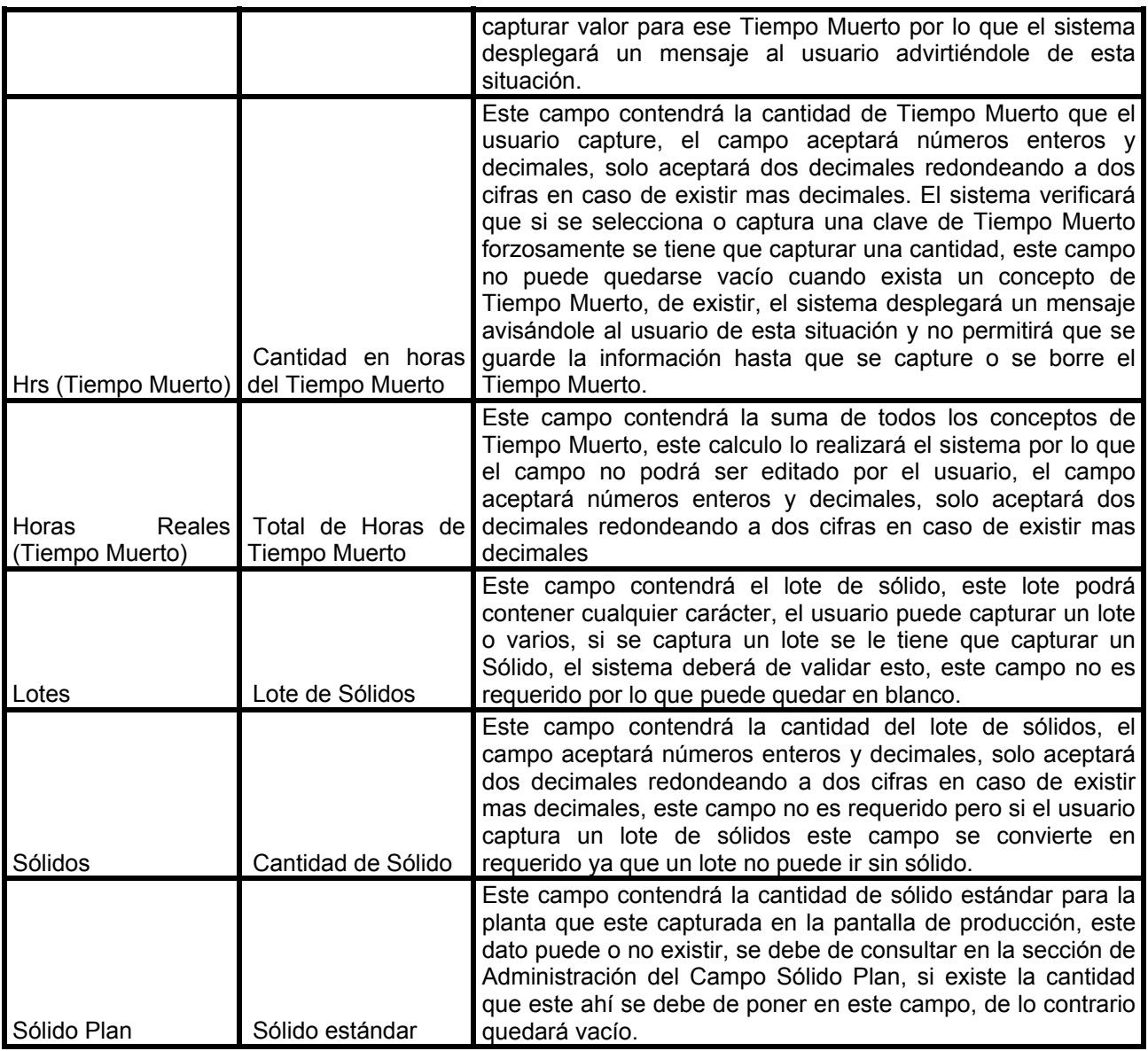

#### **Principales Validaciones:**

#### **Funcionalidad:**

- Cuando el usuario tenga todos los datos del nivel 2 y pase al nivel 3 lo primero que tiene que capturar de izquierda a derecha y en este orden es Kg. Reales por cada concepto, lotes de materia prima (si es el caso), ítem de promoción (si es el caso), Máquina de Empaque, observaciones (si aplica), Desperdicio, Headcount, Tiempos Muertos y Consumos de Papa.
- Para capturar los Kg. Reales el usuario deberá de llenar todos los conceptos de Materia prima que se tengan en la pantalla, no podrá dejar algún concepto sin capturar.
- Para capturar los lotes de materia prima el usuario deberá de hacer doble click en el campo de Lt. de cada renglón, en esos momentos se desplegará una ventana donde se capturarán los lotes de Materia prima que se hayan utilizado por cada una de las materias primas, las únicas materias primas que son requeridas en este campo son los condimentos, todos deben de

tener al menos un condimento capturado, de lo contrario no se podrán salvar los datos, el sistema validará esto.

- El usuario puede capturar los ítems que se hayan utilizado como promoción, este campo no es requerido, si se desea capturar un ítem se hará click en el campo de ítem y se podrá teclear directamente o utilizar la ayuda para seleccionarlo, se podrá capturar un ítem o varios.
- El usuario tendrá que capturar la clave de la máquina empacadora que se utilizo en el turno, este campo es requerido, si se desea capturar la máquina se hará click en el campo de Maq. Emp. y se podrá teclear directamente o utilizar la ayuda para seleccionarla, solo se podrá seleccionar una máquina por turno y solo se mostrarán las máquinas que estén activas y asociadas a esta planta.
- Para capturar las observaciones el usuario dará un click en el campo con ese nombre, en automático el sistema desplegará una pantalla donde el usuario podrá capturar un texto y luego guardarlo.
- En el nivel 4 están todos los catálogos y el consumo de papa, ninguno de estos datos es obligatorio, pero si el usuario selecciona alguno tiene que capturar forzosamente una cantidad de lo contrario no se podrá guardar la información, el sistema validará esto y enviará un mensaje al usuario informándole de esta situación.

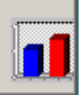

- Si el usuario da un click en el botón , el sistema de gráficas deberá de aparecer en una ventana y mostrar los datos al usuario, una vez que el usuario revise la información podrá cerrar esa ventana y regresar a la pantalla de Producción, la explicación del funcionamiento de las graficas esta explicado en el apartado "Graficas.doc".
- Una vez que todos los datos está capturados el usuario puede hacer click en el botón y entonces el sistema validará que los campos que son requeridos tengan datos y que estos sean validos, si alguno de los datos no esta completo o esta mal de acuerdo a las validaciones antes mencionadas el sistema deberá de enviar un mensaje al usuario para que capture correctamente los datos o los rectifique de lo contrario el sistema guardara toda la información capturada en la pantalla de producción.

u

## **2.4.2 Reporte de Balance de Materiales**

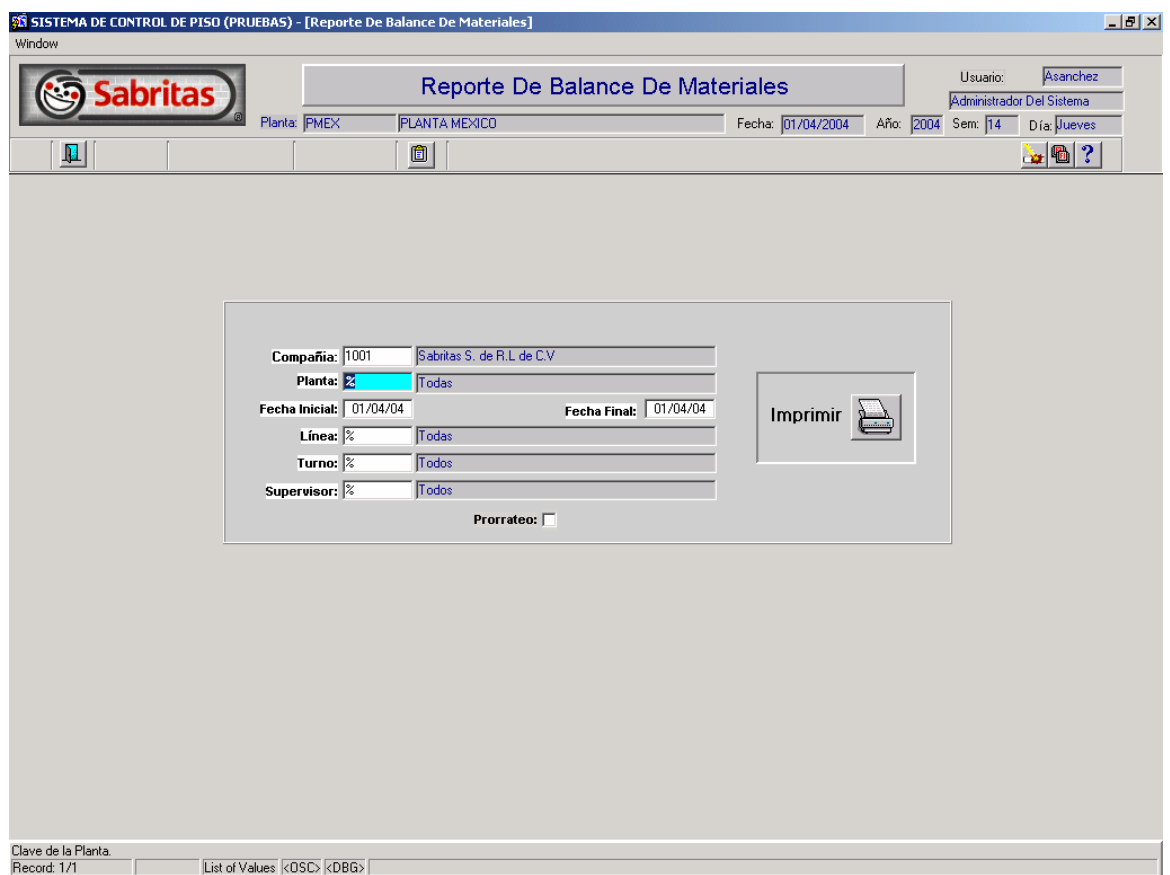

## **Principales Validaciones**

**Funcionalidad:** 

- **Compañía**, en este campo debe de aparecer por default 1001.
- **Planta** este campo aparecerá con el valor por default %(Todas las plantas), para el caso de selección de una planta en especifico se digitara la clave si es que se conoce esta, de lo contrario podrá acceder a una lista de valores a través de la opción de menú o dando doble click sobre el campo.
- Rango de fechas (**fecha inicial y fecha final**) aparecerán con un valor por default igual al día en curso, o bien se podrán cambiar estos datos tecleando las fechas o solicitando la ayuda de un calendario dando doble clic sobre el campo, se valida siempre que las fechas no pueden ser nulas, y que la fecha inicial no puede ser mayor que la fecha final.
- **Línea** contiene el comodín %(Todas las líneas) como valor por default y se puede cambiar su valor ingresando la clave para la línea que se deseé consultar o en su defecto solicitar la lista de valores desde la opción del menú o dando doble click sobre el campo.
- **Turno** este campo aparecerá con el comodín % (Todos los turnos) como valor por default, se puede cambiar su valor digitando la clave del turno o en su defecto hacer uso de la ayuda de lista de valores para desplegar el turno correspondiente para la selección que se requiera, esto se realiza haciendo doble clic sobre el este campo.
- **Supervisor** al igual que los campos anteriores este campo contendrá un valor por default de inicio el comodín % (Todos los supervisores), permitiendo cambiar este valor por alguno en especifico ya sea tecleando la clave del supervisor si es que se conoce, de lo contrario puede hacer uso de la ayuda del menú presionando el botón de lista de valores.
- **Prorrateo** Este campo es opcional dependiendo de la cantidad que se quiere desplegar en el reporte ya sean por ejemplo reales en cuyo caso el campo no contendrá ningún valor, y para el caso de cantidad prorrateada se seleccionara el campo dando click sobre este.

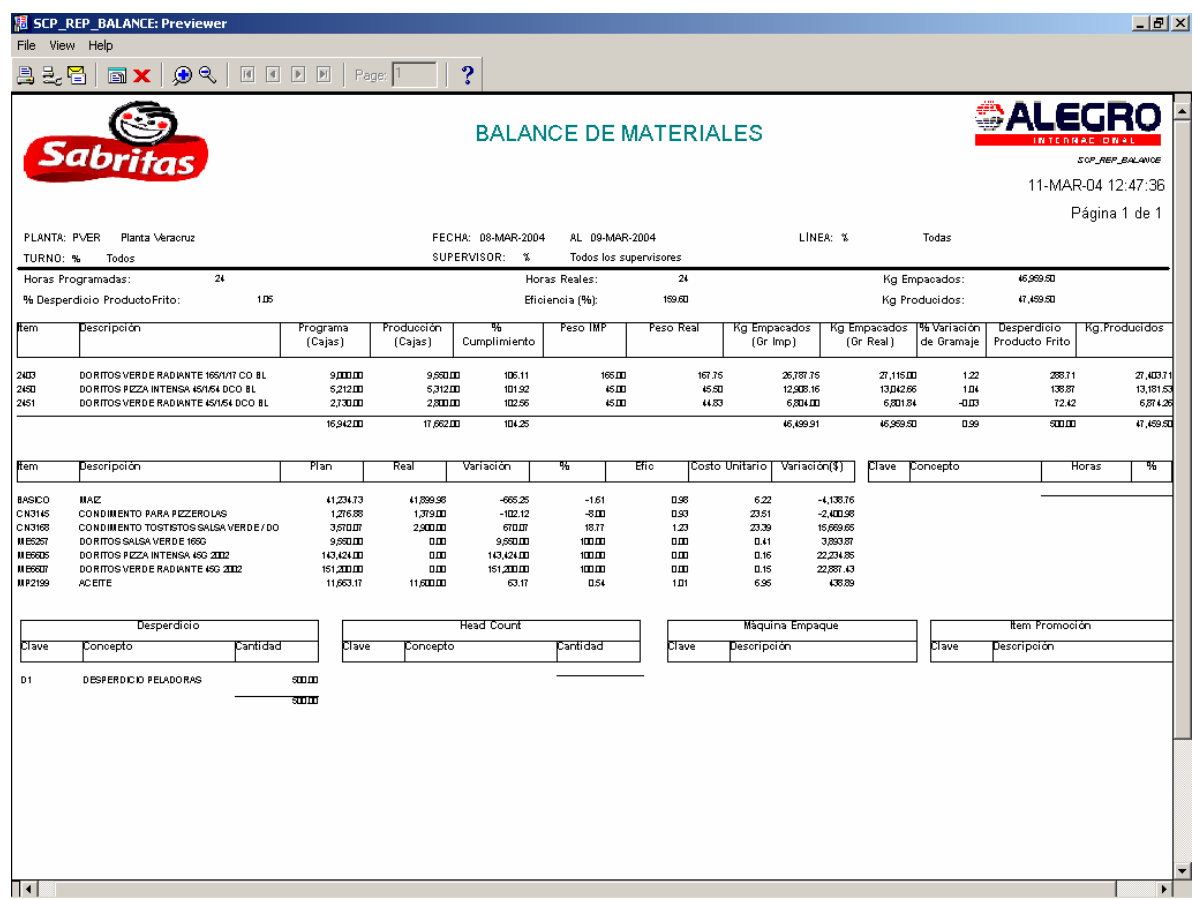

#### **Principales Validaciones**

#### **Funcionalidad:**

• No se realizaran cortes por línea en el caso de que se ponga el comodín % en el campo de línea, se hará un concentrado de todas las líneas, presentando así un solo reporte.

#### *Campos del encabezado:*

- Horas Programadas, suma de horas planeadas.
- Horas Reales, suma de horas de producción.
- Kg. Empacados, es el resultado de: kilogramos producidos desperdicio.
- Kg. Producidos, es el resultado de: kilogramos producidos + desperdicio.
- % Desperdicio, es el resultado de la siguiente operación: (desperdicio total/ kgs producidos) \* 100.
- Eficiencia, Es el resultado de las cajas planeadas/ cajas reales \* 100.
*Campos del detalle (ítems):* 

- Cajas programadas, Es el numero de cajas planeadas por PT (Producto terminado).
- Cajas producidas, Es el numero de cajas producidas por PT (Producto terminado).
- % de Cumplimiento, Es el resultado de: cajas planeadas/ cajas reales \* 100.
- Peso IMP, es el gramaje planeado.
- Peso Real, es la cantidad de gramaje producido.
- Kg. empacados planeados, es el resultado de la siguiente operación: (cantidad de gramaje planeado \* el numero de impresiones planeadas) /1000.
- Kg. empacados Real, es el resultado de la siguiente operación: (cantidad de gramaje planeado \* el numero de impresiones planeadas) /1000.
- % variación de gramaje Es el resultado de ((Gramaje Real Gramaje Planeado)/Gramaje Planeado) \* 100.
- Desperdicio producto frito Es el resultado realizar la siguiente operación: ((Gramos reales /suma total de gramos reales) \* total de desperdicio)\* 1000.
- Kgs Producidos Es el resultado de kilogramos Empacados reales + desperdicio producto frito.

#### *Campos del detalle (ingredientes):*

- Plan Es la cantidad de Kilogramos planeados por ingrediente.
- Real o Prorrateo Es la cantidad de Kilogramos producida o Prorrateada por ingrediente.
- Variación Es el resultado de la siguiente operación para cuando se requieren datos prorrateados:
- variación = kilogramos planeados kilogramos prorrateados, para el caso en que se requieran cantidades reales: variación = kilogramos planeados – kilogramos reales;
- % variación Es el resultado de: (VARIACIÓN / kilogramos planeados) \* 100.
- Eficiencia Es el resultado de la siguiente operación para cuando se requieran cantidades reales
- Eficiencia := Kilogramos planeados / kilogramos reales;
- Y para cuando se solicitan cantidad prorrateada el calculo es el siguiente:
- Eficiencia := Kilogramos planeados / kilogramos prorrateados;
- Costo Unitario Se obtiene el costo unitario promedio de la tabla COSTOS.EX\_COSTOS\_X\_PRODUCTO (COSTOU2) en base al año, periodo e ítem correspondientes.
- Variación(\$) Es el resultado de la siguiente operación (VARIACIÓN \* costo Unitario)
- Desperdicio Muestra el tipo y la cantidad de desperdicio en base a los parámetros solicitados (planta, turno, rango de fecha, supervisor y línea de producción).
- Tiempo Muerto El numero de horas y el porcentaje en tiempo muerto generado por producción en base a los parámetros que se genero el reporte (planta, turno, rango de fecha, supervisor y línea de producción).
- Head Count Muestra el tipo y la cantidad de Head Count aplicada para cierta producción.
- Maquina de Empaque Muestra el tipo de maquina de empaque que se utilizo en cierta producción, en base a los parámetros que se genero el reporte (planta, turno, rango de fecha, supervisor y línea de producción).
- Ítem promoción Muestra los ítems que se encuentran en promociona para cierta producción.

# **2.4.3 Pantalla de Planeación**

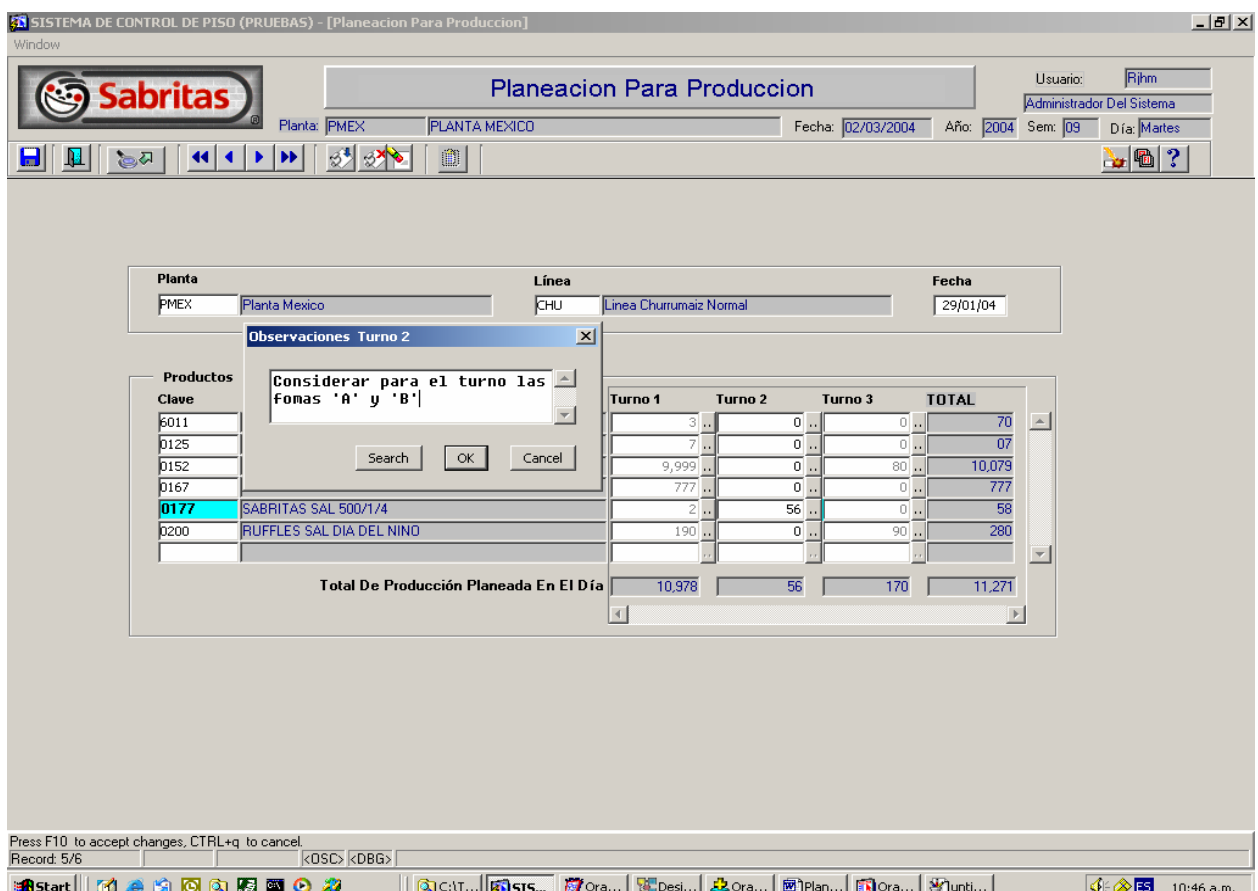

#### **Principales Validaciones**

#### **Funcionalidad:**

- Captura o selecciona con un doble clic de la lista de valores, la planta de la tabla GMA.SY\_ORGN\_MST el atributo ORGN\_CODE donde el ORGN\_CODE su primera inicial sea una 'P'.
- Captura o selecciona con un doble clic de la lista de valores, la línea, del catalogo GMS\_CP2.SCP\_CAT\_LINEAS.
- Captura o selecciona con un clic el calendario la fecha de planeación.
- Capturar la clava del producto o selecciona con un doble clic la lista de valores para los productos de la tabla GMI.IC\_ITEM\_MST.
- Desplegar los turnos existentes por planta, para poder registrar sus respectivas cantidades, así como sus comentarios.
- Las cantidades que contengan cero no es posible capturar sus observaciones.
- Las observaciones pueden contener mayúsculas y minúsculas con caracteres numéricos.
- No se podrán modificar cantidades ni productos una vez que algún turno fue ya producido.
- Deberá borrar en tres niveles, que son:
- Borrar a nivel de turno, esto es que solo será borrada la cantidad así como sus observaciones de la tabla GMS\_CP2.SCP\_ITE\_PLANEACION, o sea un solo registro.
- Borrar a nivel de producto, esto es que se podrá borrar, todo un producto con todas sus cantidades por turnos y observaciones, esto será de la tabla GMS\_CP2.SCP\_ITE\_PLANEACION, que podrán ser uno o varios registros dependiendo de la cantidad de turnos.
- Borrar a nivel de planta, línea y fecha de planeación. En este caso borrara todas las líneas de la tabla GMS CP2.SCP\_ITE\_PLANEACION, así como el registro de planeación de la tabla GMS\_CP2.SCP\_PLANEACION.
- Los niveles de consulta serán por planta, línea y fecha de planeación. Tienen que ser por los tres campos no es posible hacerla por uno.
- Una planeación de una planta con una línea y fecha puede tener uno o muchos productos para producción.
- Un producto puede estar en uno o varios turnos indicando su cantidad, con o sin observaciones.
- Una vez que el turno ya fue generado en producción, ya no s permitido ninguna modificación.
- Al dar de alta un registro los campos ROWUSER y ROWDATE deben ser llenados.
- Al registrar un cambio los campos UPUSER y UP\_DATE deben ser llenados.

Por motivos que ya se han comentado no es posible colocar todo el diseño de pantallas y reportes del sistema pero con esta información se pueda dar una buena idea del corazón del sistema, es muy importante la fase de Análisis y Diseño ya que todavía en esta parte se puede hacer modificaciones y es valido, además de que los cambios que se hagan en esta parte cuestan mucho menos que si se hicieran en las siguientes etapas, los costos de modificaciones varían dependiendo de al etapa en la que se este, por ejemplo, unos cambios en la etapa de Diseño cuestan por poner un ejemplo entre un 10% y 15% del valor total del proyecto, unos cambios en la etapa de construcción entre 35% y 45% y en pruebas y liberación puede llegar hasta el 70%.

Debido a esto es que se debe poner especial cuidado en revisar los casos de uso, el diseño de las pantallas y reportes así como su funcionalidad hasta estar seguro que lo que se esta solicitando al equipo de desarrollo es realmente lo que el cliente solicito y necesita, que le va ser amigable y útil la herramienta, es sabido que si un sistema te hace mas complicada la operación, la gente tiende a menospreciarlo y no utilizarlo, con estos datos se da por concluida la etapa de Análisis y Diseño del Sistema.

# **CAPITULO III**

Desarrollo

# **Capítulo III. Desarrollo**

Una vez que se han planteado los requisitos del sistema y se ha analizado el impacto y los detalles de cómo hacer el sistema así como el diseño del mismo, lo siguiente es desarrollarlo. Esta es una de las fases mas importante del desarrollo de sistemas ya que aquí es donde se construye todo, aquí no puede haber errores y de existir alguno es importante que se corrija ya que el usuario tiene que recibir un producto de calidad con los estándares que marca la empresa.

En los siguientes apartados se hará referencia a varias partes del desarrollo del sistema, debido al gran volumen de información y a detalles de confidencialidad, no se ha puesto todo el código, pero si una buena parte que ayude a entender el concepto del sistema.

# **3.1 Estructura organizacional del sistema**

El objetivo de este punto es Mostrar la estructura Organizacional del sistema.

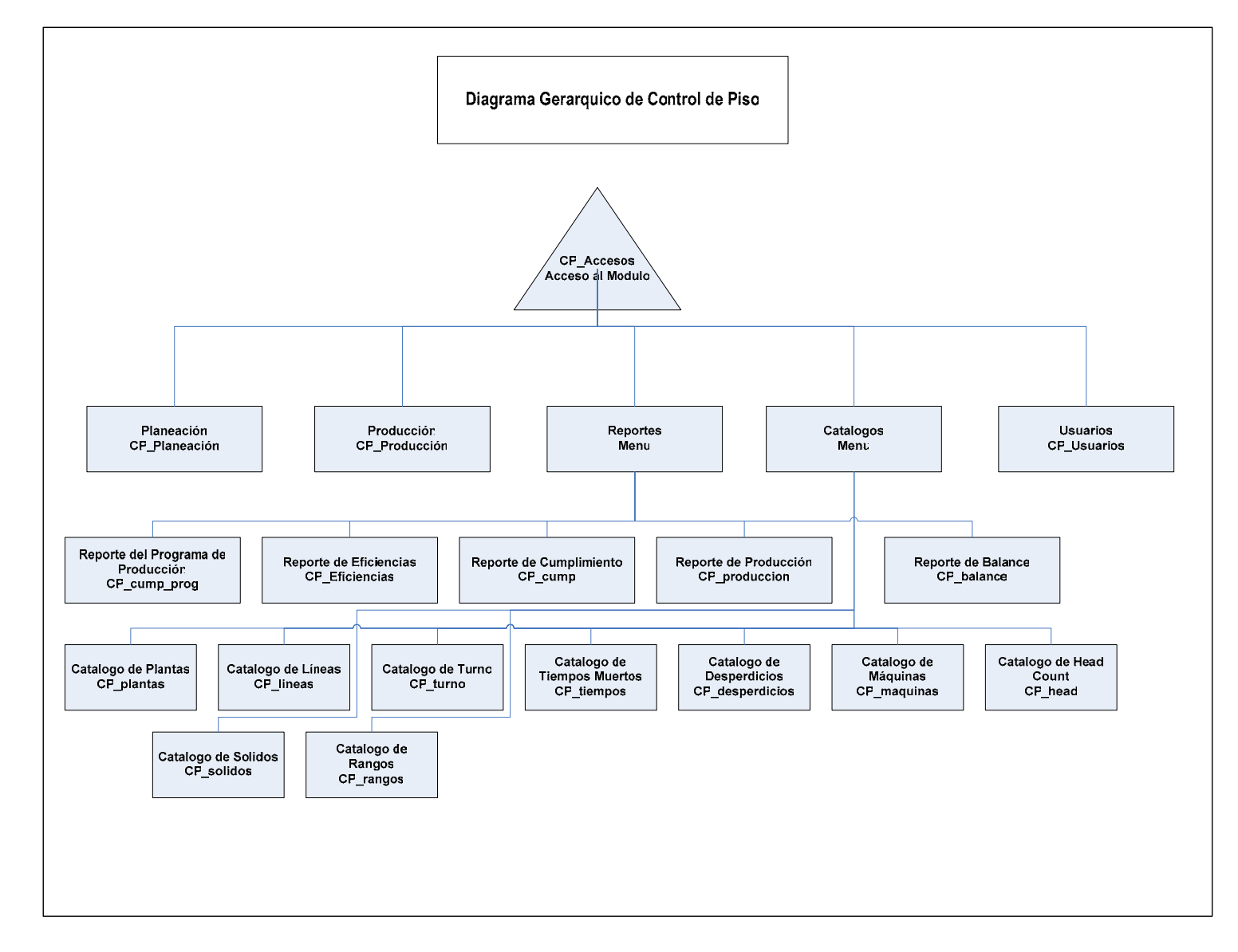

A continuación se presenta información del desarrollo del sistema, la forma en que esta distribuida es la siguiente, primero se presenta un diagrama de flujo de las actividades que intervienen en el proceso, a continuación se muestran las tablas con los campos que se utilizan, por motivos de confidencialidad no se presentaran todas y algunas consideraciones especiales, con esto se pretende dar un la guía para la programación del sistema y no dejar nada a la interpretación de los programadores.

# **3.2 Desarrollo**

# **3.2.1 Pantalla de Producción**

#### **3.2.1.1 Procesos**

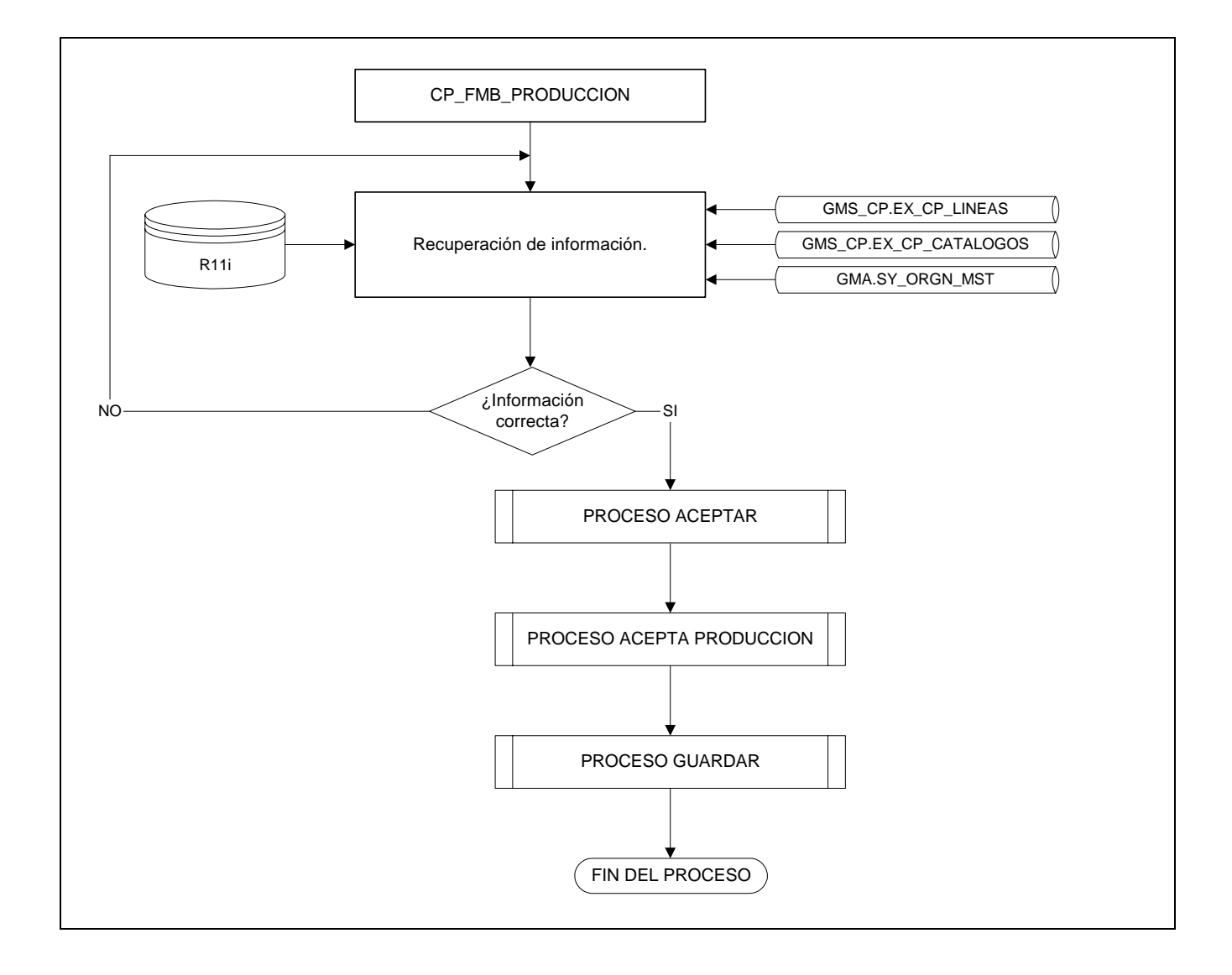

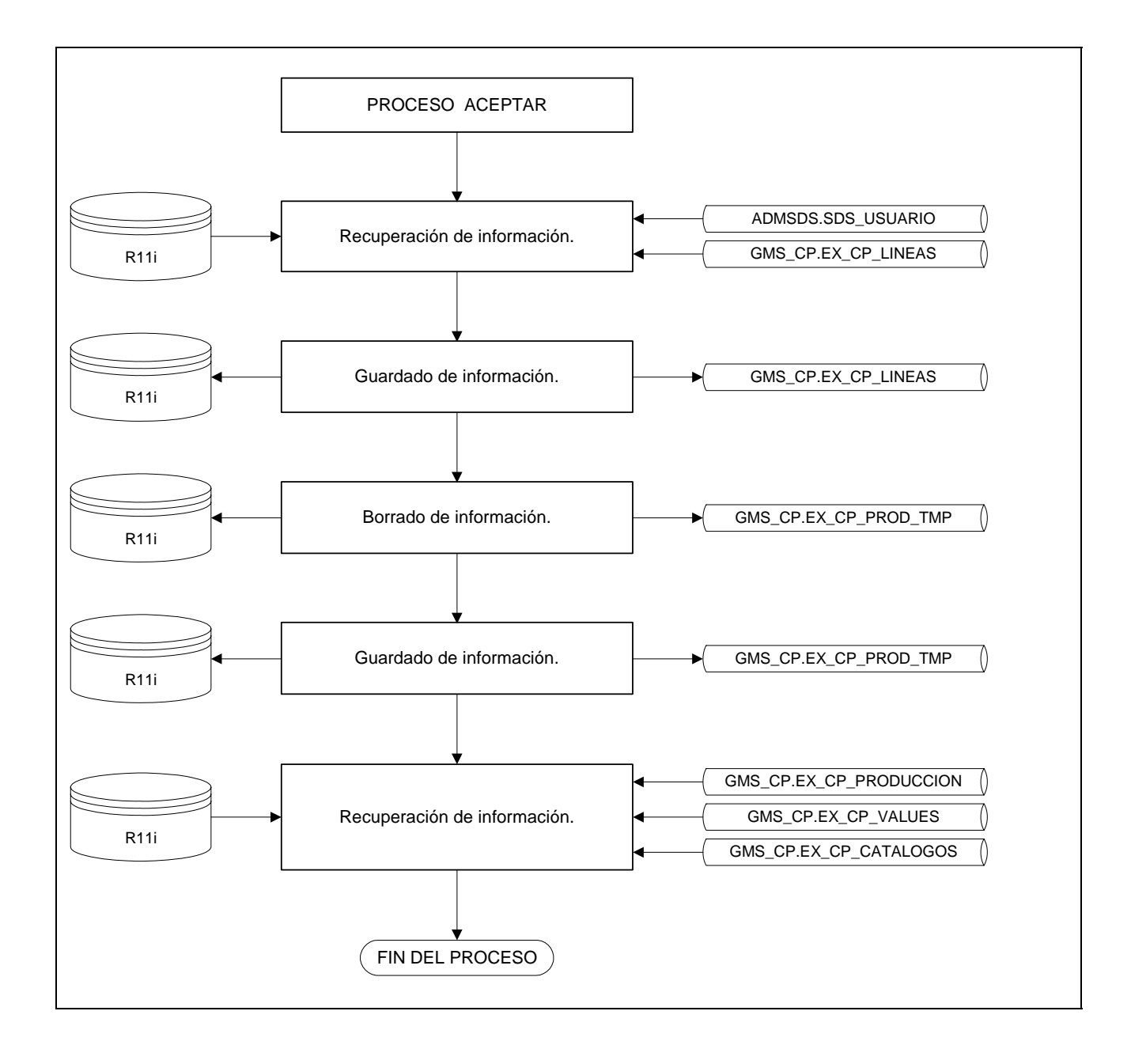

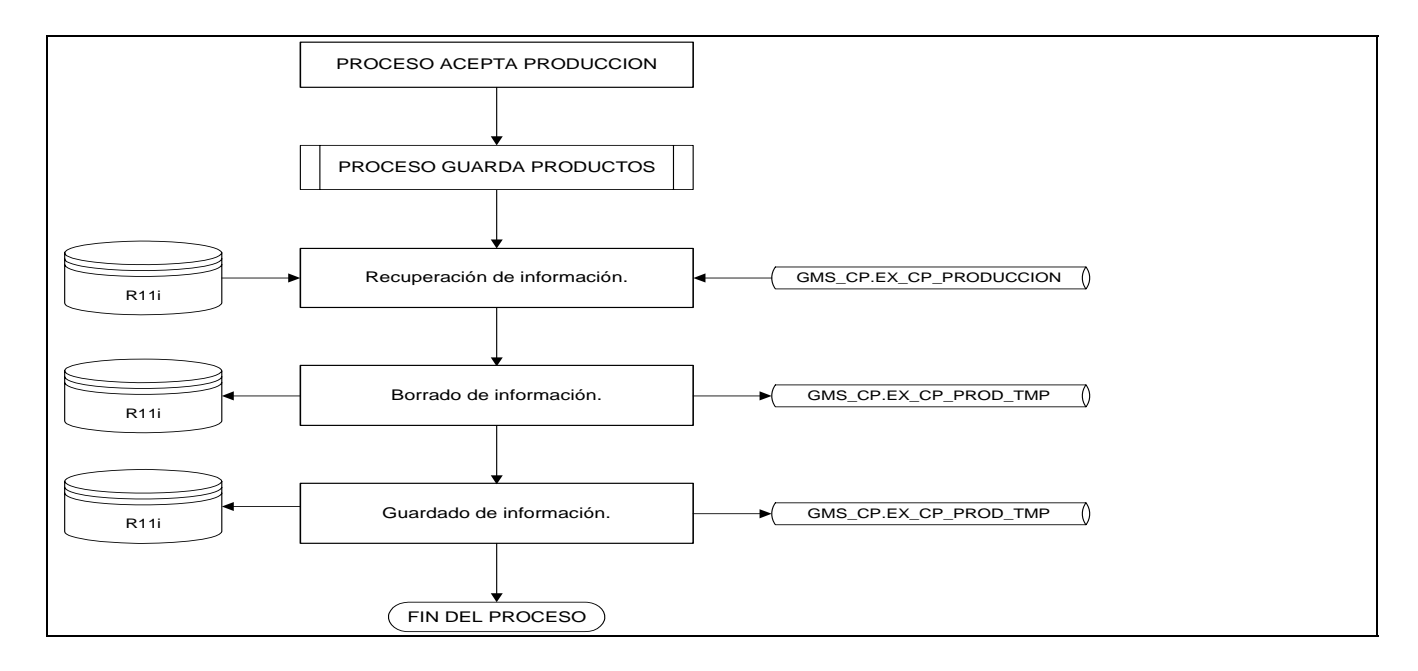

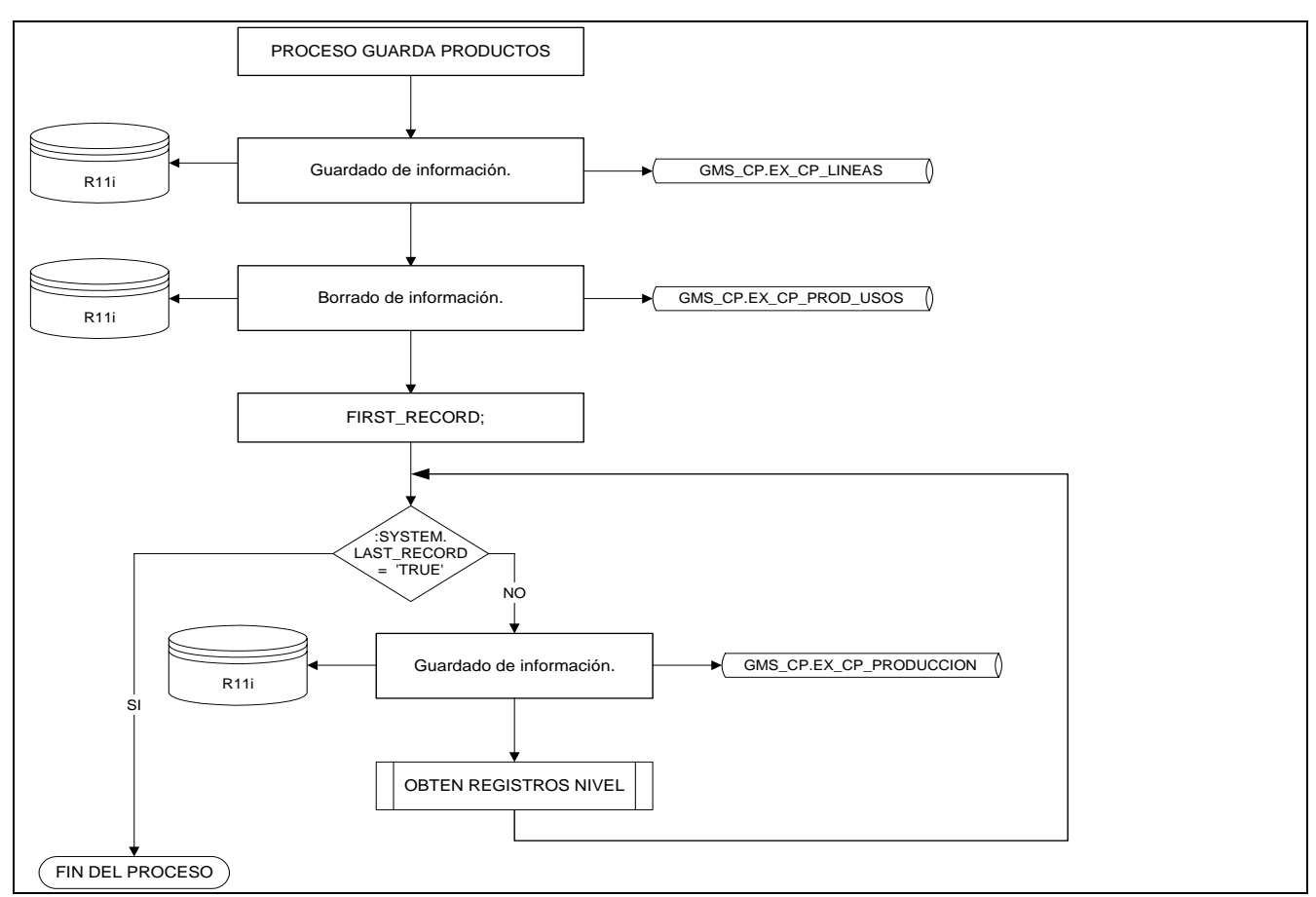

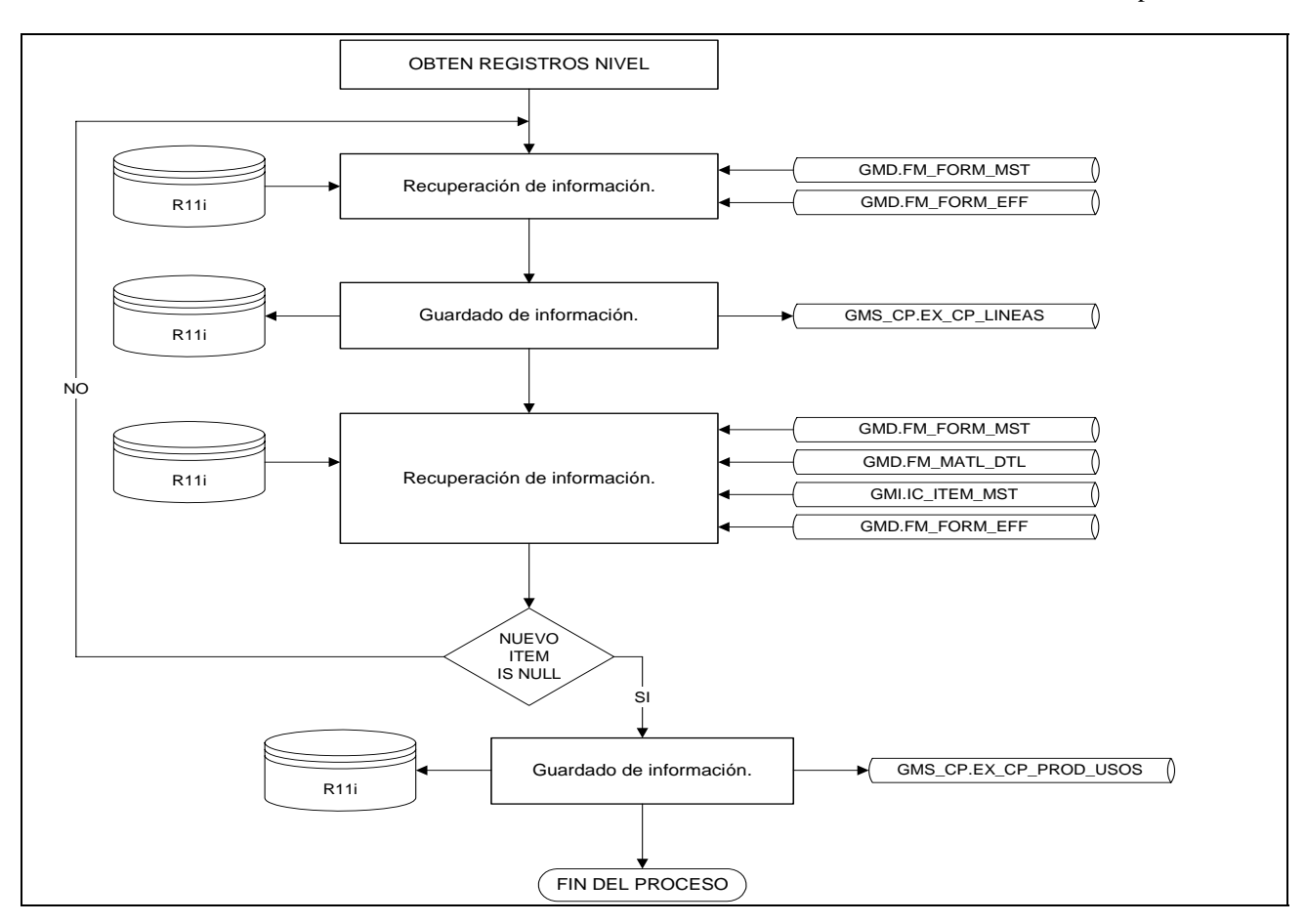

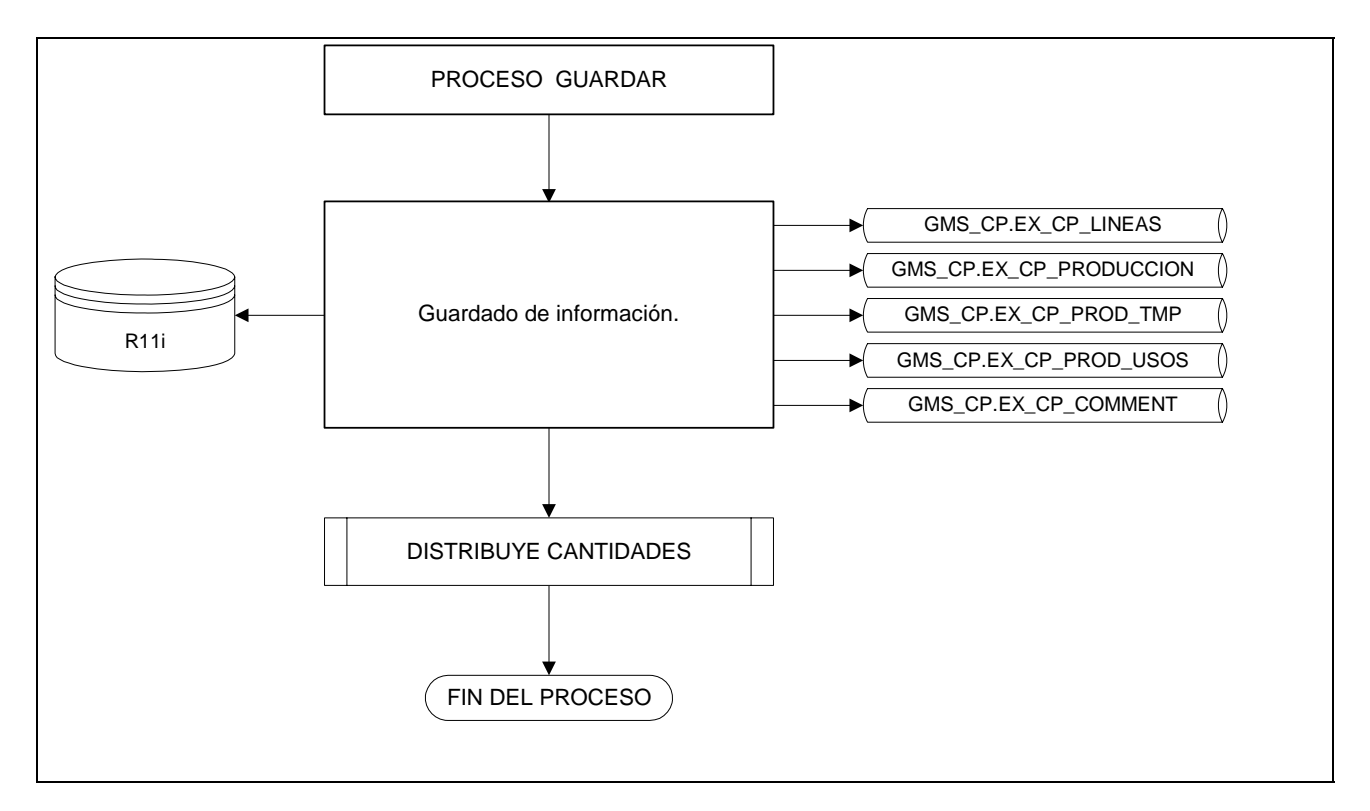

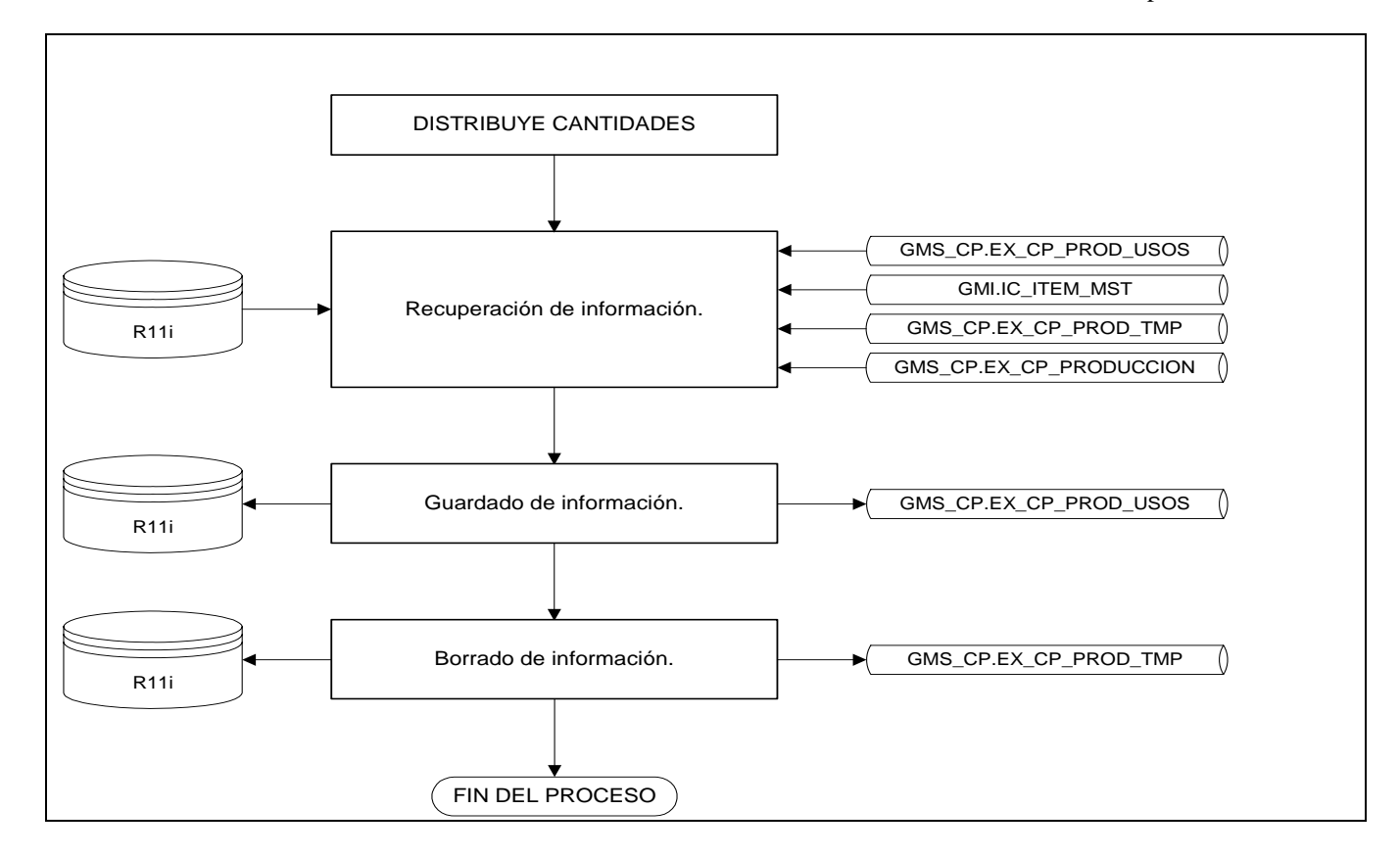

# **3.2.1.2 Tablas**

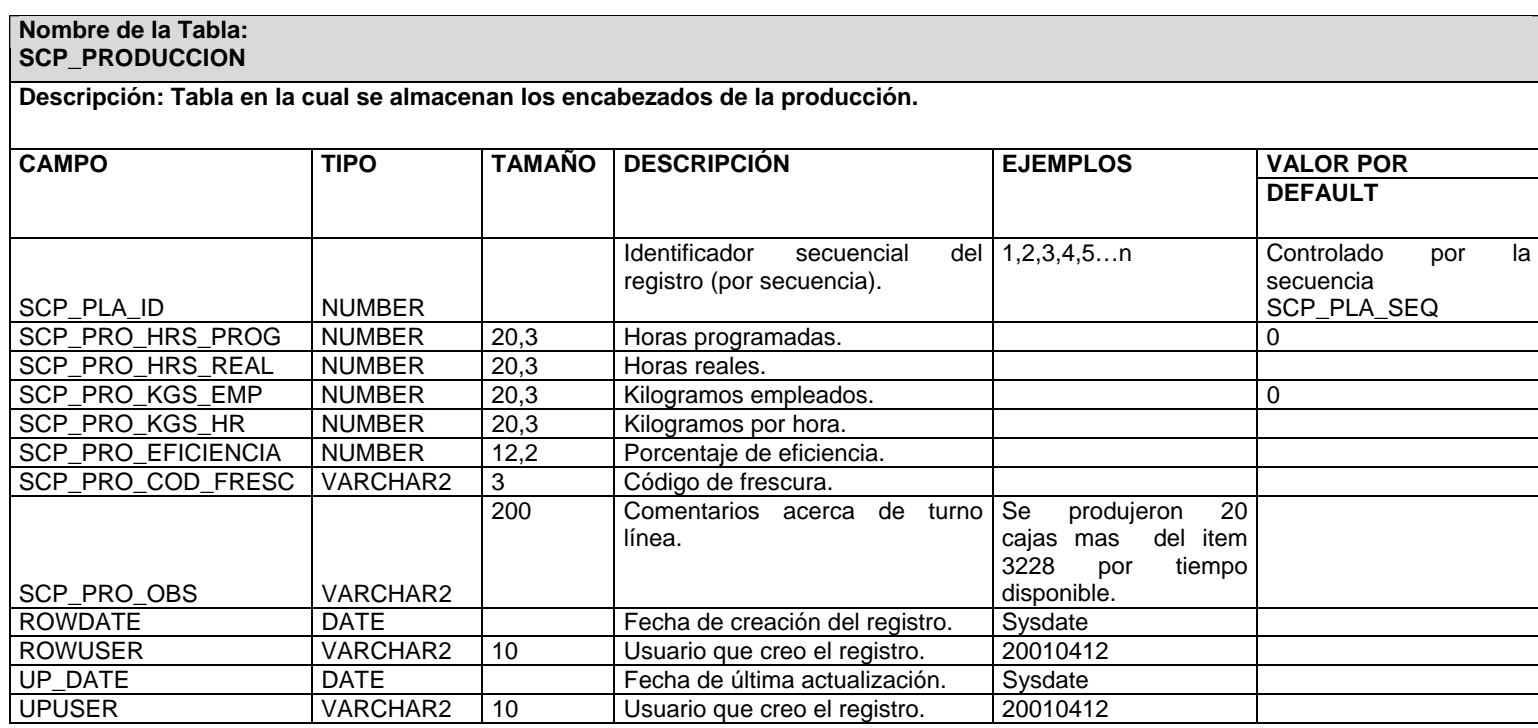

#### **Nombre de la Tabla: SCP\_PLANEACION**

**Descripción: Tabla en la cual se almacenan los encabezados de la planeación.** 

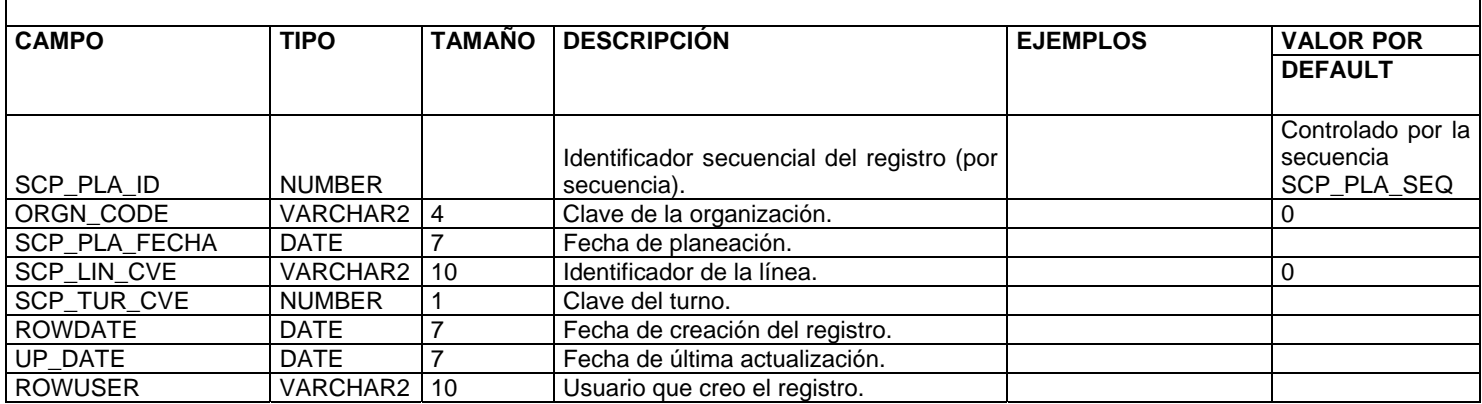

#### **3.2.1.3 Consideraciones Especiales**

En el proceso OBTEN REGISTROS NIVEL, hay un ciclo, en el cual, por cada producto producido, se hace la búsqueda de los ingredientes, el aceite, los condimentos, material de empaque, entre otros, basándose en el diagrama de flujo mostrado enseguida:

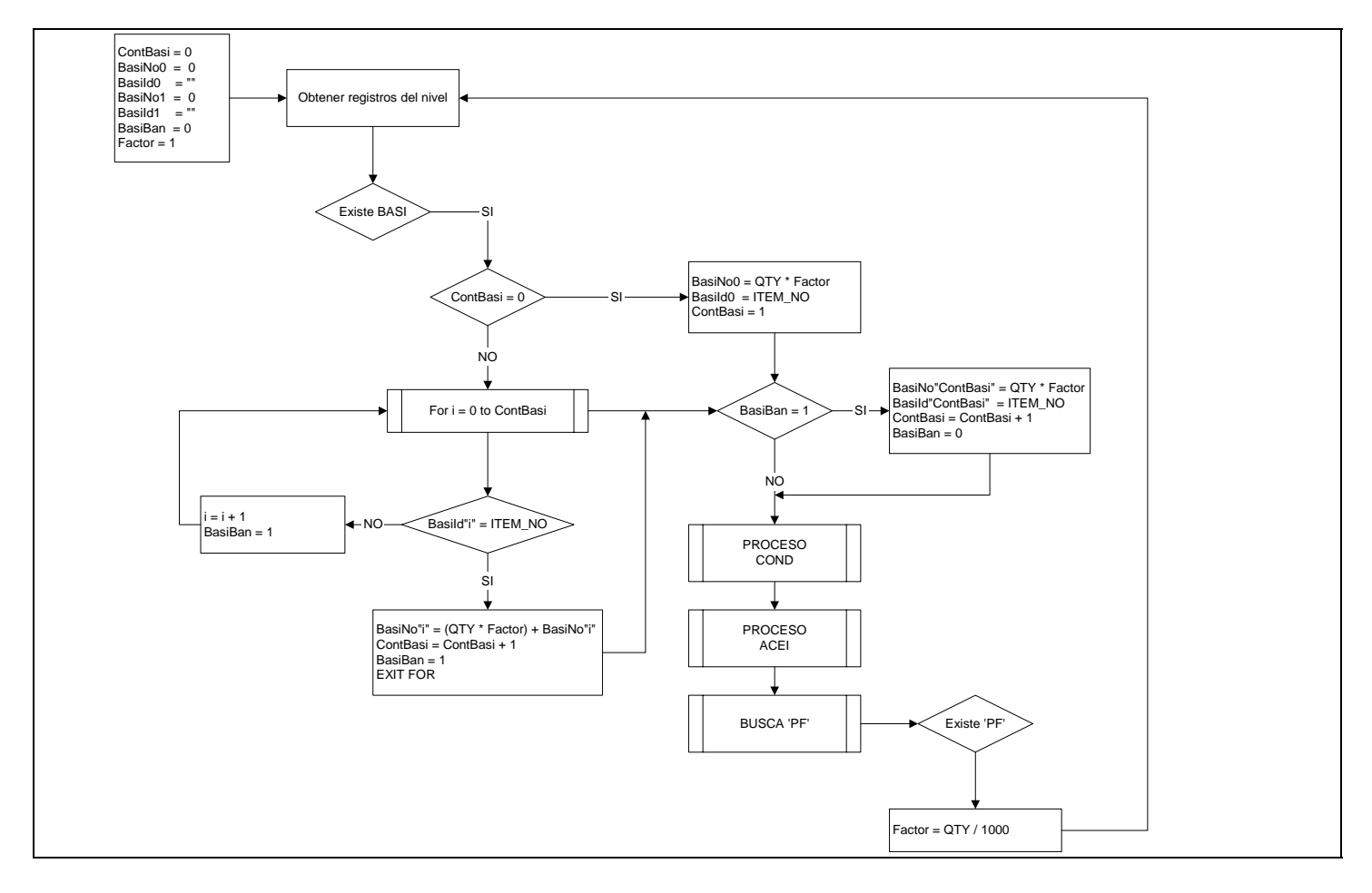

- Una planeación contendrá únicamente una producción.
- Al registrar la producción se generara la llave primaria de esta será la secuencia de planeación.
- Al crear la producción será necesaria el número de horas que se programan para esa producción.
- Al dar de alta un registro los campos ROWUSER y ROWDATE deben ser llenados.
- Al registrar un cambio los campos UPUSER y UP\_DATE deben ser actualizados con el usuario y fecha que realiza en cambio.
- Al consultar o registrar un producción se buscará en el catalogo gms\_cp2.scp\_cat\_rango los rangos correspondientes a productos, impresiones e ingredientes.
- Se buscara en la tabla de prorrateo si ya existe un prorrateo para la planta y fecha seleccionada y se deshabilitaran los bloques para que no se pueda modificar la información consultada.

#### **3.2.1.4 Validaciones**

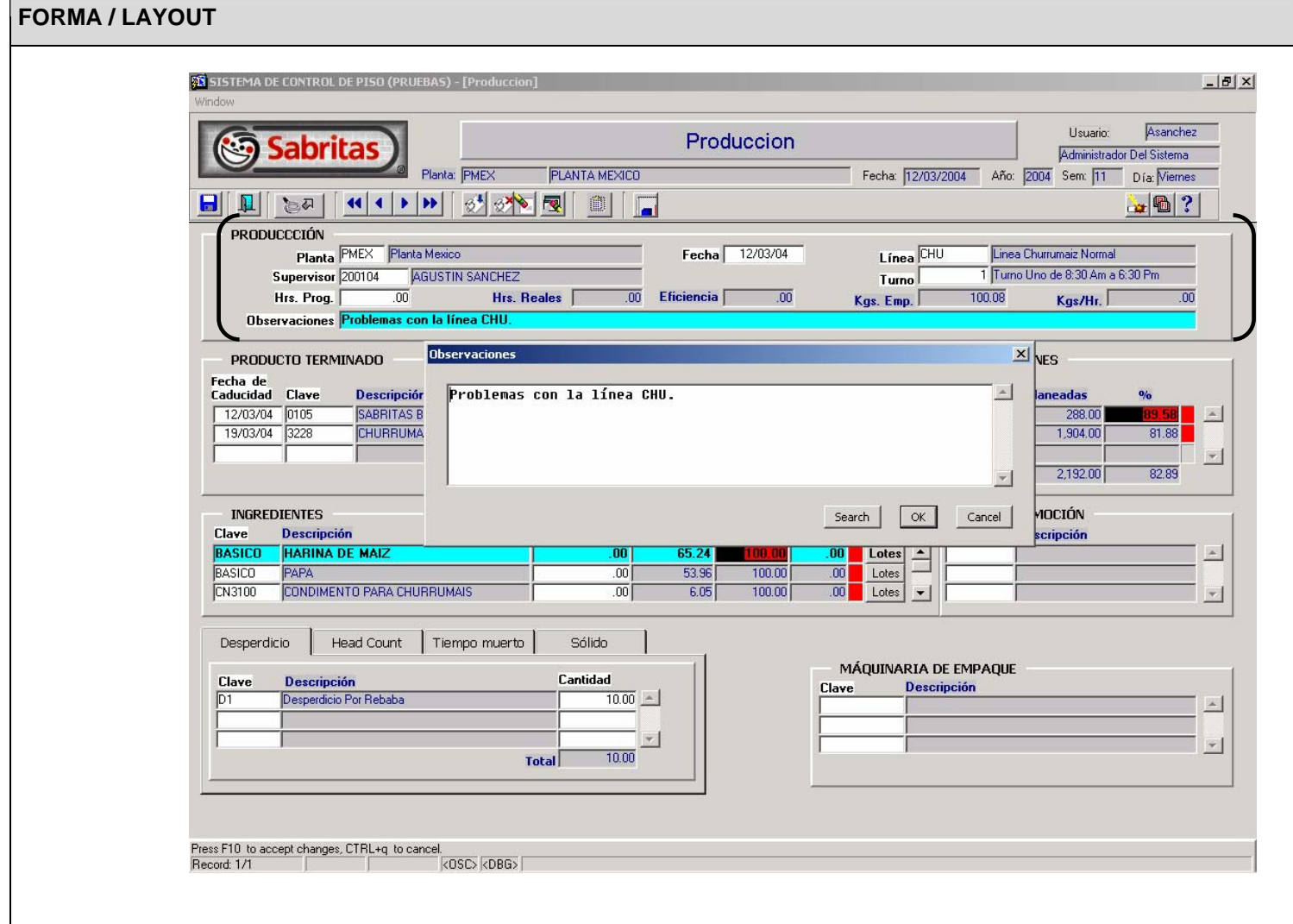

Bloque de producción.

- Esta sección explica las validaciones a nivel bloque del bloque SCP\_PRODUCCIÓN basada en la tabla GMS\_CP2.SCP\_PRODUCCIÓN.
- Planta este campo es necesario y se validará con la lista de valores el cual esta basado en la tabla GMA.SY\_ORGN\_MST al entrar al formulario se desplegara la planta a la cual el usuario esta asignado en el modulo de administración al teclear la planta se buscara en el catalogo de rangos los valores correspondientes a cada bloque para desplegar cada color en los campos de semáforos.
- La clave de supervisor se registra en forma automática al dar de alta la producción. El nombre de este se mostrara en la pantalla de producción este campo es necesario, y se validará con la tabla ADMSDS.SDS\_USUARIO para el sistema de control de piso.
- Fecha es requerida por el sistema y deberá de desplegar un calendario al dar doble clic sobre el campo y a si poder seleccionar la fecha deseada.
- Línea este campo es necesario y se validará con la lista de valores el cual esta basado en la tabla GMS\_CP2.SCP\_CAT\_LINEA para este campo al dar doble clic, F9 o el Icono de lista de valores se desplegará una lista de valores filtrada para la planta seleccionada.
- Turno este campo es necesario y se validará con la lista de valores el cual esta basado en la tabla GMS\_CP2.SCP\_CAT\_TURNO para este campo al dar doble clic, F9 o el Icono de lista de valores se desplegará una lista de valores filtrada para la planta seleccionada.
- Hrs. Prog. Las horas programadas será un dato necesario y obligatorio para poder registrar la producción
- Las Hrs. Reales son las horas programadas menos el total de los tiempos muertos de la parte inferior de la forma. Se calculara de manera automática por el sistema.
- La eficiencia será (kilogramos empacados\* 100) / (capacidad de la línea de producción \* horas programados) (la capacidad de la línea se tomara del catalogo de líneas GMS\_CP2.SCP\_CAT\_LINEA de la planta correspondiente).
- Los Kilogramos empacados serán la suma del gramaje por las impresiones reales de cada producto terminado.
- Los kilogramos por Hora es: los kilogramos empacados / las horas reales.
- Observaciones este campo es abierto y queda abierto para que el usuario capture lo que desee.
- Los registros de producción se deberán verificar para que no se puedan ser actualizados cuando exista un prorrateo que incluya dicha información.
- La producción debe permitir modificar la información solo en día de captura para el rol de capturista.
- Al oprimir ctrl.+ E o al dar Doble Clic aparecerá un editor para visualizar de mejor manera estos comentarios.
- Al dar de alta un registro los campos ROWUSER y ROWDATE deben ser llenados.

• Al registrar un cambio los campos UPUSER y UP\_DATE deben ser actualizados con el usuario y fecha que realiza en cambio.

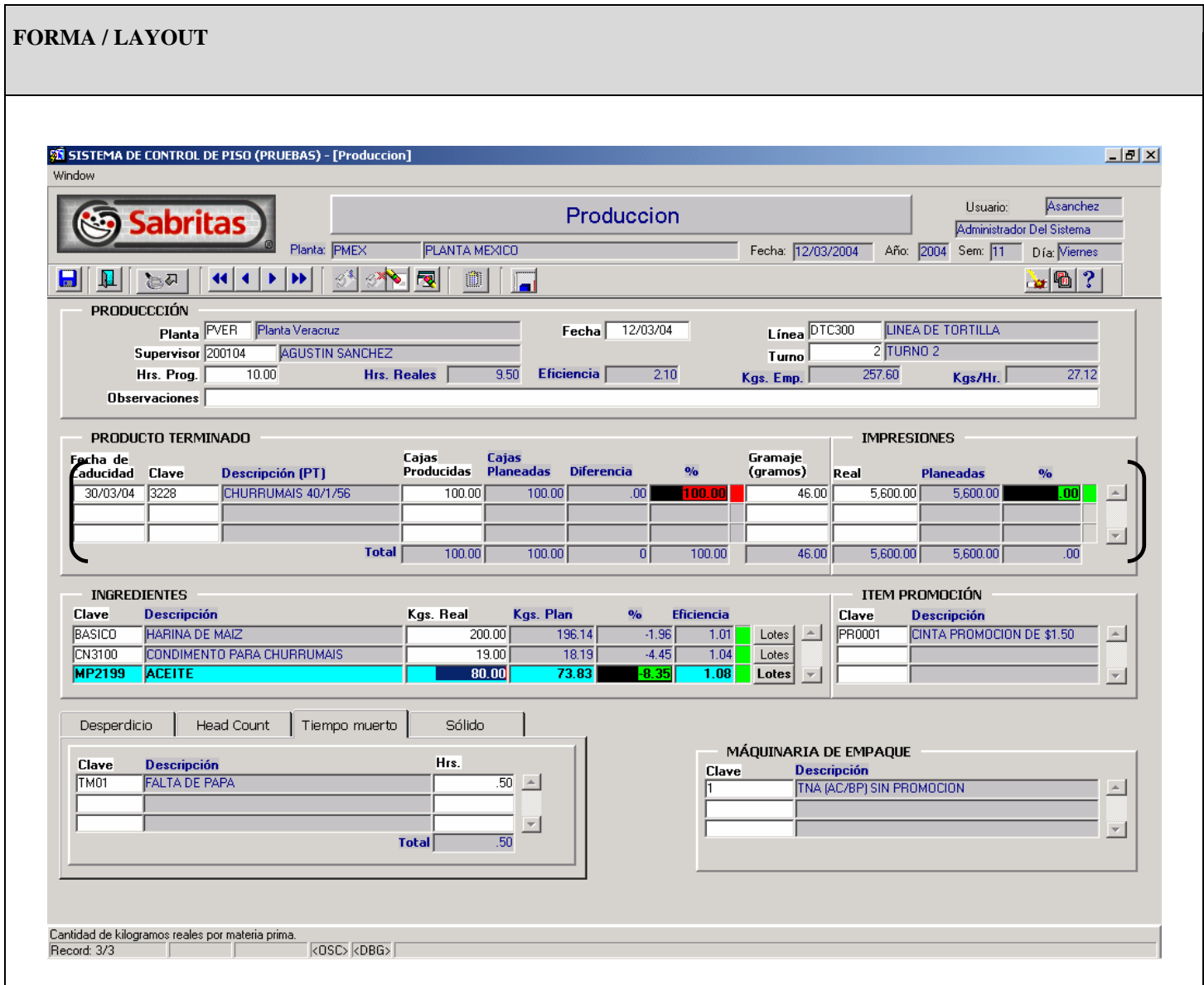

Bloque de producto terminado.

- Esta sección explica las validaciones a nivel bloque del bloque SCP\_ITE\_PRODUCCIÓN basada en la tabla GMS\_CP2.SCP\_ITE\_PRODUCCION
- Al dar de alta un nuevo registro a la producción aparecerán de manera automática lo productos previamente registrados en la planeación. la fecha de caducidad que debe ser al menos un día mayor a la fecha en que se realiza la captura esta deberá de desplegar un calendario al dar doble clic sobre el campo. Este es necesario para el registro del producto terminado.
- Clave del PT estará basado sobre el número de ítem, para poder seleccionarlo el campo debe de estar validado con una lista de valores la cual mostrará los PT´S disponibles en la tabla

GMI.IC\_ITEM\_MST la cual se desplegara al dar doble click sobre el campo. Este campo es obligatorio. Los query´s para esta lista de valores serán las siguientes:

- SELECT DISTINCT (ite.item\_no) item\_no
- , ite.item\_desc1 descripcion
- te.customs\_class.
- **EXECUTE:** Ite.price\_class
- , ite.item\_id item\_id
- **FROM** gmi.ic\_item\_mst ite
- WHERE ite.inv\_type = 'PT'
- AND (ite.gl\_class like 'PTSAL' OR ite.gl\_class like 'PTALE')
- $\blacksquare$  AND ite.delete mark = 0
- UNION
- SELECT DISTINCT (ite2.item\_no) item\_no
- , ite2.item\_desc1 descripcion
- . ite2.customs\_class
- , ite2.price\_class
- , ite2.item\_id item\_id
- **FROM** gmi.ic\_item\_mst ite2
- **WHERE** ite2.delete\_mark = 0
- AND ite2.frt\_class = 'PAST'
- ORDER by 1
- Cajas producidas este dato es obligatorio y lo capturara el usuario el base a las cajas que realmente se produjeron
- Cajas planeadas este campo contendrá las cajas que planeación estableció para ese PT y contendrá cero para aquellos PT´s que de dan de alta directamente en esta pantalla.
- Diferencia este campo contiene las cajas reales menos las planeadas y se calcula de manera automática a través de un ítem tipo formula
- % este campo contiene: (( las cajas reales / cajas planeadas ) \* 100) y se calculara de manera automática por medio de un campo tipo formula y se almacenara en la base de datos
- Semáforo este campo mostrara el semáforo de alerta dependiendo del valor del **%** el uso de semáforos y atributos visuales se explica al final de este documento.
- Gramaje se capturaran los gramos con los cuales fueron empacados para cada empaque de cada uno de los productos.
- Real contiene el número de las impresiones reales, es de captura y obligatorio.
- Planeadas este campo mostrara el total de las impresiones planeadas y su contenido se basara en el ítem por medio de este se buscaran el numero de bolsas localizado en el campo BOLSAS de la vista GMS\_PROD.EX\_PRODUCTO\_VW si no se encuentra este dato el sistema notificará esta situación, en el momento de registrar el PT notificar al usuario si esta vista no contiene el numero de bolsas por caja para este Ítem.
- % este mostrara el porcentaje y será un campo de tipo formula que realizara la sig. operación de manera automática ( impresiones planeadas – impresiones reales) / impresiones planeadas )\*100)
- los PTs de producción que hayan sido planeados no pueden eliminarse cambiarse por otro PT.
- Al dar de alta un registro los campos ROWUSER y ROWDATE deben ser llenados.
- Al registrar un cambio los campos UPUSER y UP\_DATE deben ser actualizados con el usuario y
- fecha que realiza en cambio.
- Al abandonar este bloque el control se ira al bloque de ingredientes (scp\_ingredientes) y de manera automática se ejecutara la explosión de materiales.

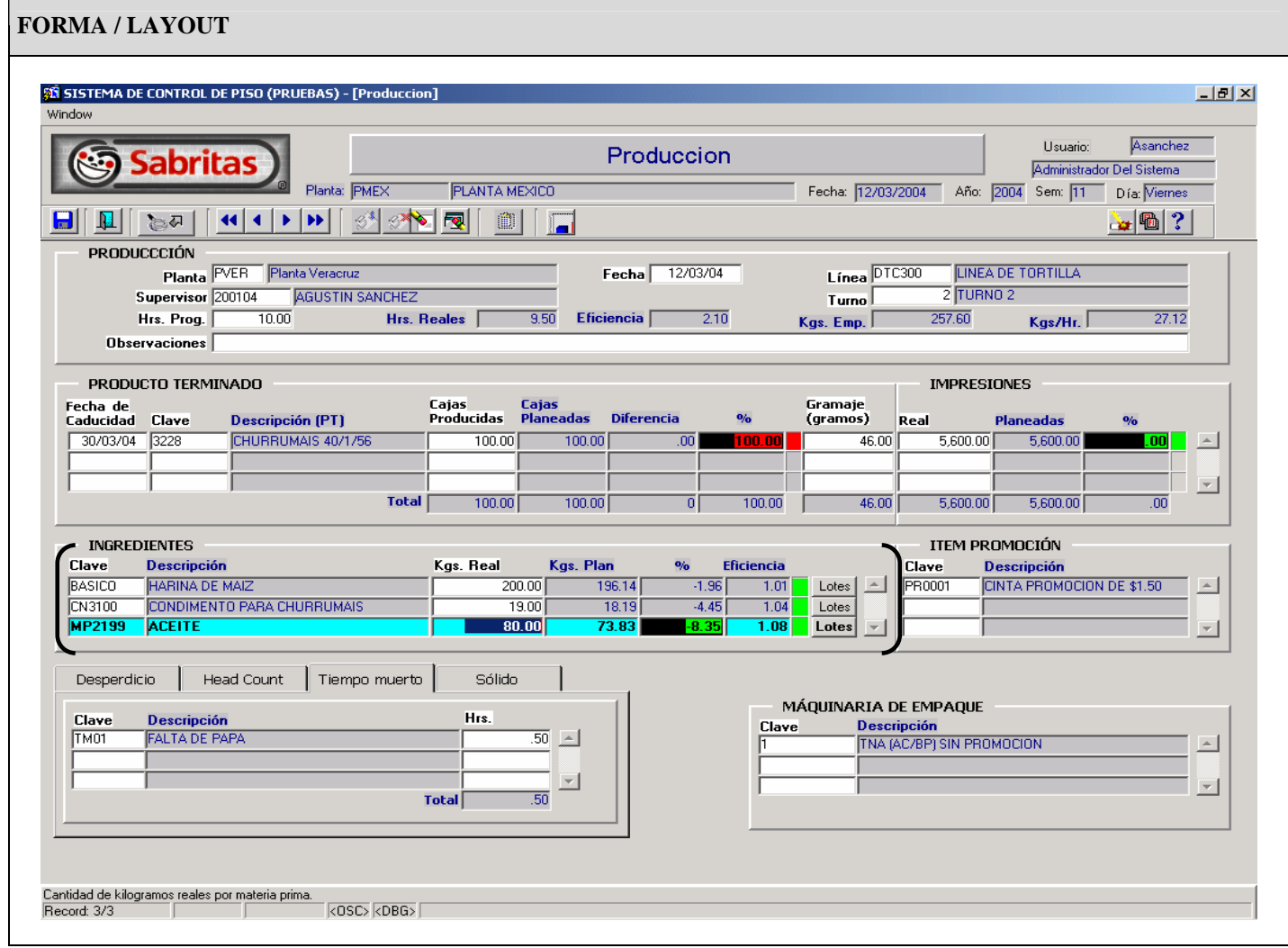

Bloque de Ingredientes.

- Esta sección explica las validaciones a nivel bloque SCP\_ITE\_PRODUCCIÓN el cual esta basado el la tabla GMS\_CP2.SCP\_INGREDIENTES. Es en este bloque donde se muestra el resultado de la explosión de materiales al ingresar al bloque procediendo del bloque de PT´S o dar doble clic sobre la clave sucederá lo siguiente:
- Se ejecutara el paquete GMS\_CP2.SCP.P\_BUSCA\_ITEMS el cual realizara la explosión de materiales e inmediatamente se mostraran de manera automática los aceites, condimentos y también los ingredientes básicos solo que estos últimos se agruparan en un solo registro con la clave de BASICO y descripción del inv\_type (inv\_type\_desc) de la tabla gmi.ic\_invn\_typ.
- Para el proceso de explosión de materiales si existieran mas de una versión de la formula que se utiliza para la elaboración del producto se desplegara una pantalla donde el usuario seleccionara la versión deseada y poder continuar con el proceso de explosión dicha pantalla aparecerá para todos los PT´s que tengan mas de una versión disponible en la pantalla se mostrara como encabezado el item el cual se procesa y como detalle las distintas versiones con la descripción (formula\_desc1 y formula\_desc2) de la tabla maestra de formulas gmd.fm\_form\_mst
- si no existieran formulas disponibles o vigentes el calculo no se podrá continuar y aparecerá una pantalla con las claves de los PT´s no existentes y/o vigentes, no se podrá dar inicio al proceso de explosión de materiales.
- Kgs, real en este campo se deberá de capturar los kilogramos real de la materia prima utilizada para la elaboración de los productos para esa planta, fecha línea y turno
- Cuando el usuario captura se tendrán que actualizar los cantidades reales de la tabla GMS\_CP2.SCP\_ING\_ITEM distribuyendo proporcionalmente por regla de 3 para los ingredientes desagregados de ingrediente de la pantalla de producción.
- Kgs. Plan son los kilogramos planeados la forma de cómo obtenerlo se explicara en el proceso de explosión de materiales (Anexo B).
- % se calcula de la siguiente manera ((kilogramos plan kilogramos real )/kilogramos plan ) \* 100 para cada uno de los kilogramos utilizados
- Eficiencia se calculara de la siguiente manera kilogramos planeados / kilogramos reales.
- Al dar de alta un registro los campos ROWUSER y ROWDATE deben ser llenados.
- Al registrar un cambio los campos UPUSER y UP\_DATE deben ser actualizados con el usuario y fecha que realiza en cambio.

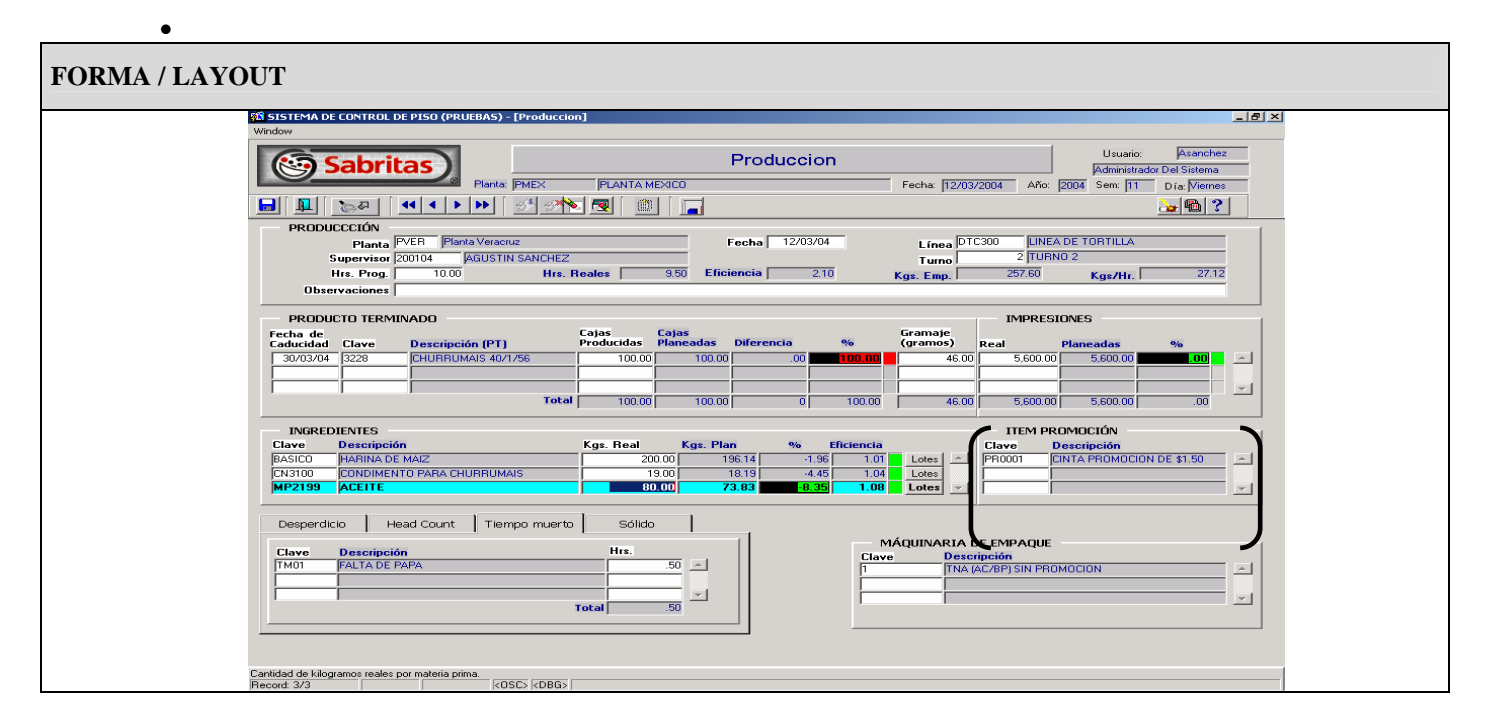

• Al dar de alta un registro los campos ROWUSER y ROWDATE deben ser llenados.

• Al registrar un cambio los campos UPUSER y UP\_DATE deben ser actualizados con el usuario y fecha que realiza en cambio.

# **3.2.2 Pantalla de Planeación**

## **3.2.2.1 Procesos**

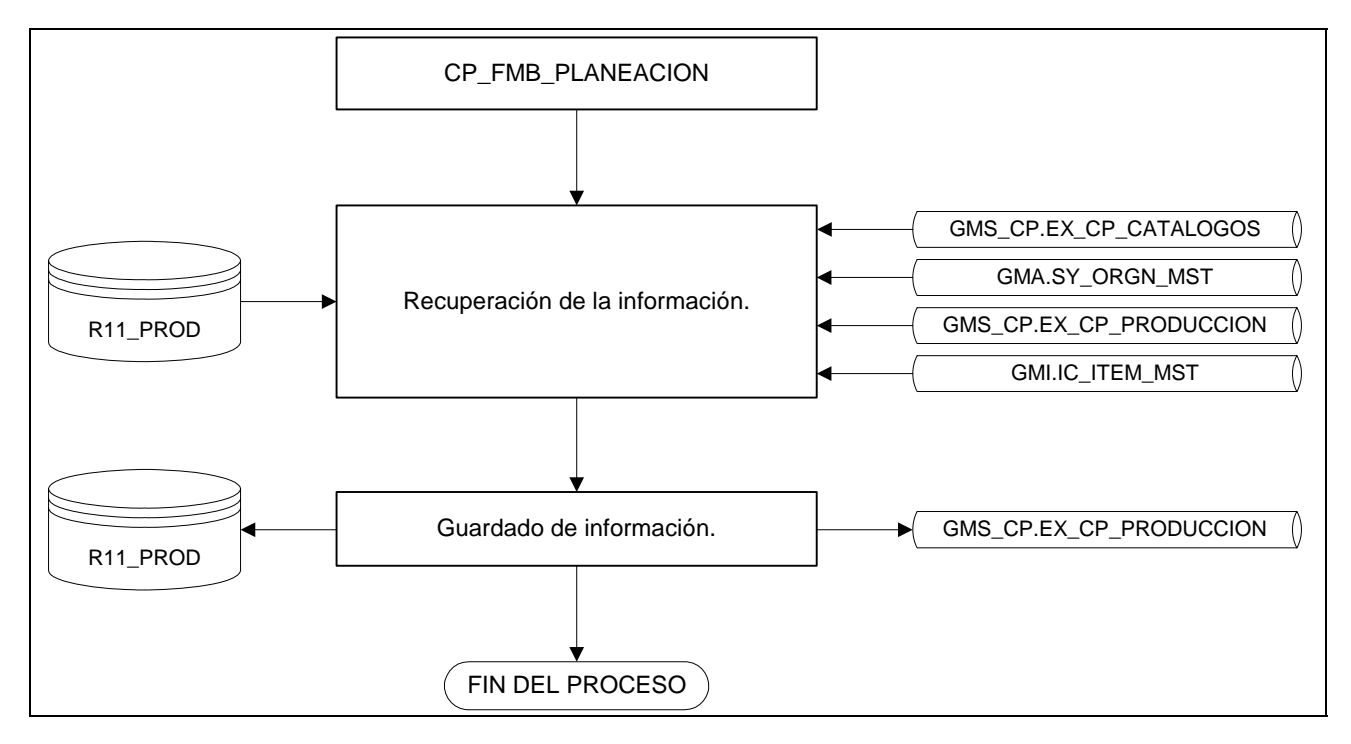

## **3.2.2.2 Tablas**

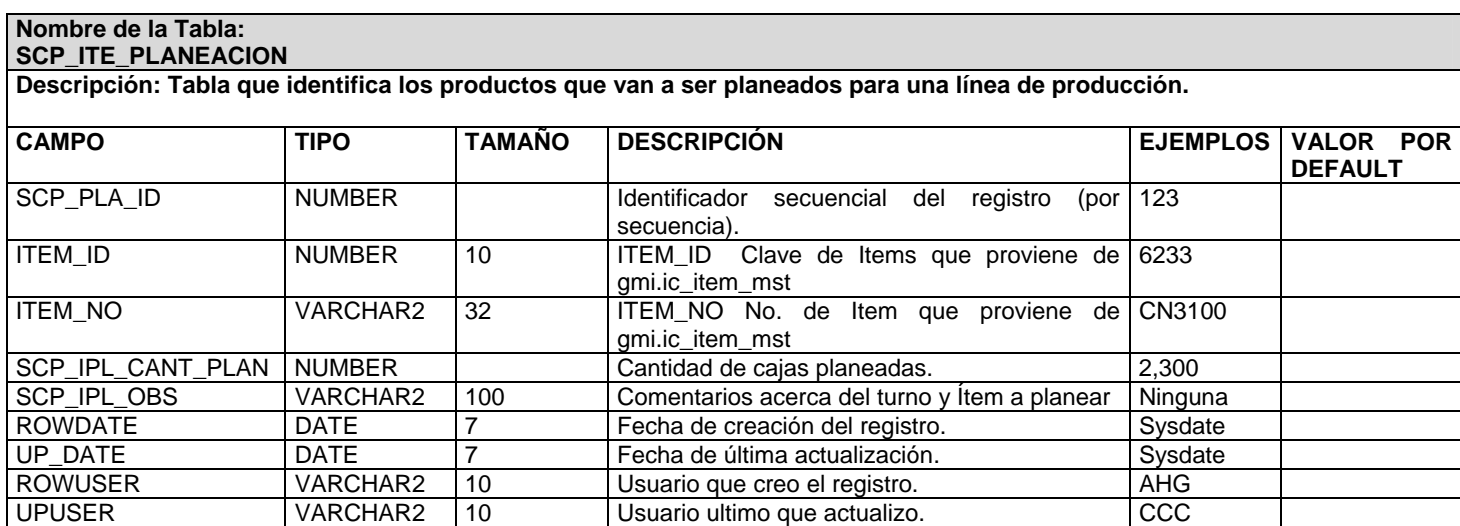

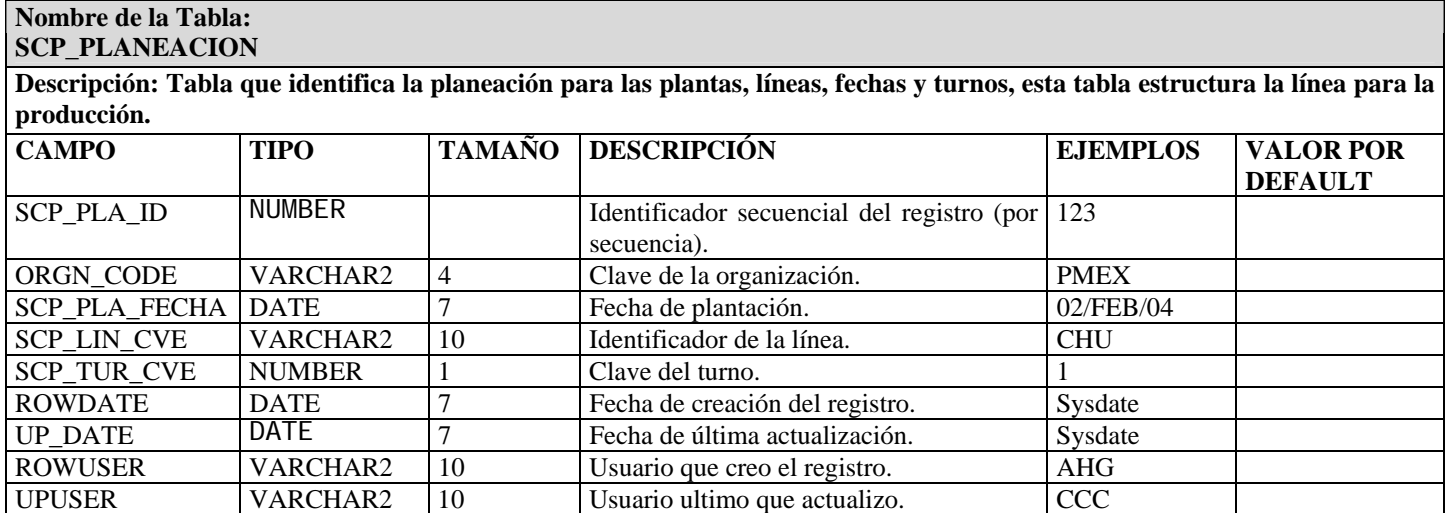

# **3.2.2.3 Validaciones**

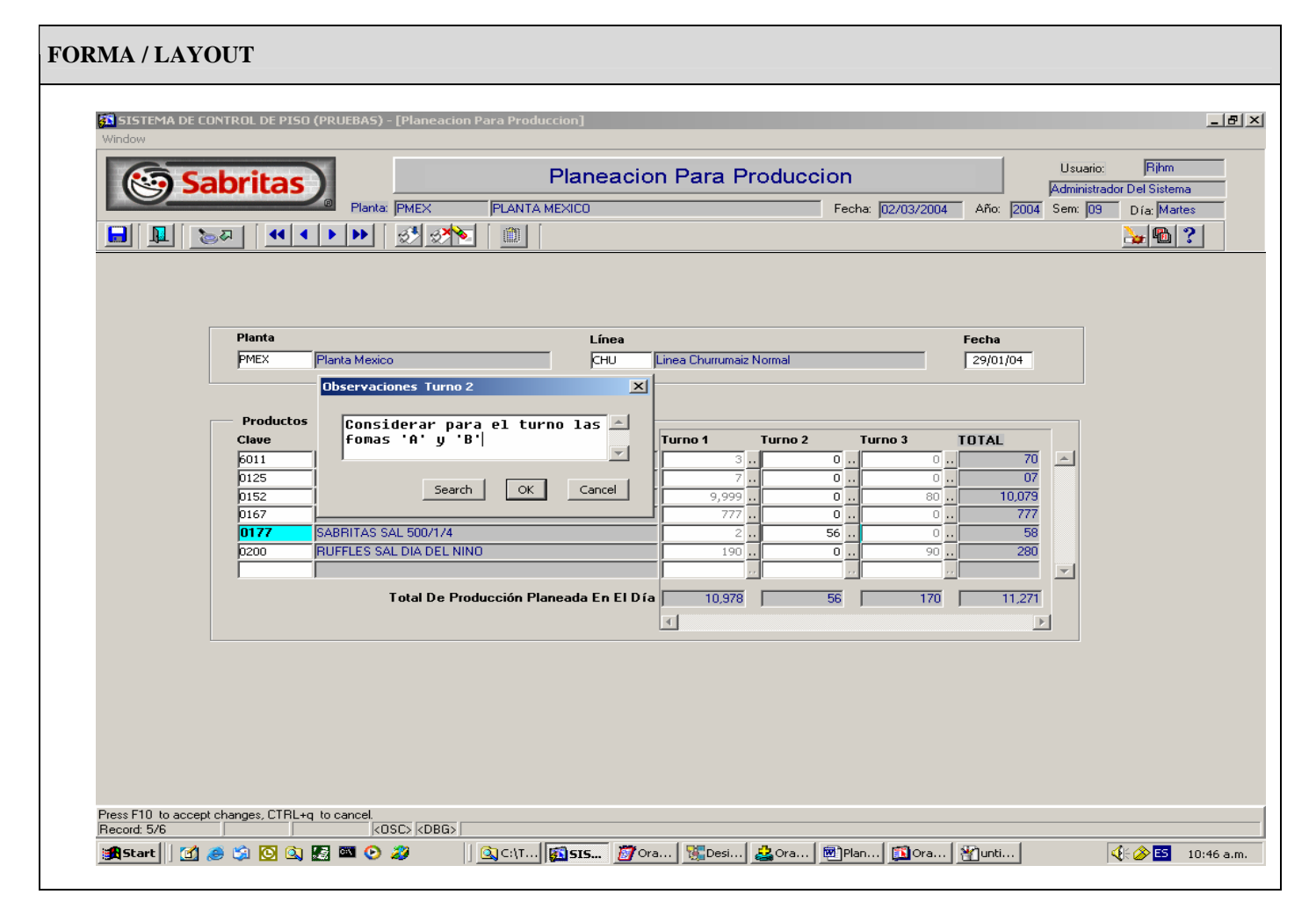

- Captura o selecciona con un doble clic de la lista de valores, la planta de la tabla GMA.SY\_ORGN\_MST el atributo ORGN\_CODE donde el ORGN\_CODE su primera inicial sea una 'P'.
- Captura o selecciona con un doble clic de la lista de valores, la línea, del catalogo GMS\_CP2.SCP\_CAT\_LINEAS.
- Captura o selecciona con un clic el calendario la fecha de planeación.
- Capturar la clava del producto o selecciona con un doble clic la lista de valores para los productos de la tabla GMI.IC\_ITEM\_MST.
- Desplegar los turnos existentes por planta, para poder registrar sus respectivas cantidades, así como sus comentarios.
- Las cantidades que contengan cero no es posible capturar sus observaciones.
- Las observaciones pueden contener mayúsculas y minúsculas con caracteres numéricos.
- No se podrán modificar cantidades ni productos una vez que algún turno fue ya producido.
- Deberá borrar en tres niveles, que son:
- Borrar a nivel de turno, esto es que solo será borrada la cantidad así como sus observaciones de la tabla GMS\_CP2.SCP\_ITE\_PLANEACION, o sea un solo registro.
- Borrar a nivel de producto, esto es que se podrá borrar, todo un producto con todas sus cantidades por turnos y observaciones, esto será de la tabla GMS\_CP2.SCP\_ITE\_PLANEACION, que podrán ser uno o varios registros dependiendo de la cantidad de turnos.
- Borrar a nivel de planta, línea y fecha de planeación. En este caso borrara todas las líneas de la tabla GMS\_CP2.SCP\_ITE\_PLANEACION, así como el registro de planeación de la tabla GMS\_CP2.SCP\_PLANEACION.
- Los niveles de consulta serán por planta, línea y fecha de planeación. Tienen que ser por los tres campos no es posible hacerla por uno.
- Una planeación de una planta con una línea y fecha puede tener uno o muchos productos para producción.
- Un producto puede estar en uno o varios turnos indicando su cantidad, con o sin observaciones.
- Una vez que el turno ya fue generado en producción, ya no s permitido ninguna modificación.
- Al dar de alta un registro los campos ROWUSER y ROWDATE deben ser llenados.
- Al registrar un cambio los campos UPUSER y UP\_DATE deben ser llenados.

# **3.2.3 Reporte de Balance de Materiales**

# **3.2.3.1 Procesos**

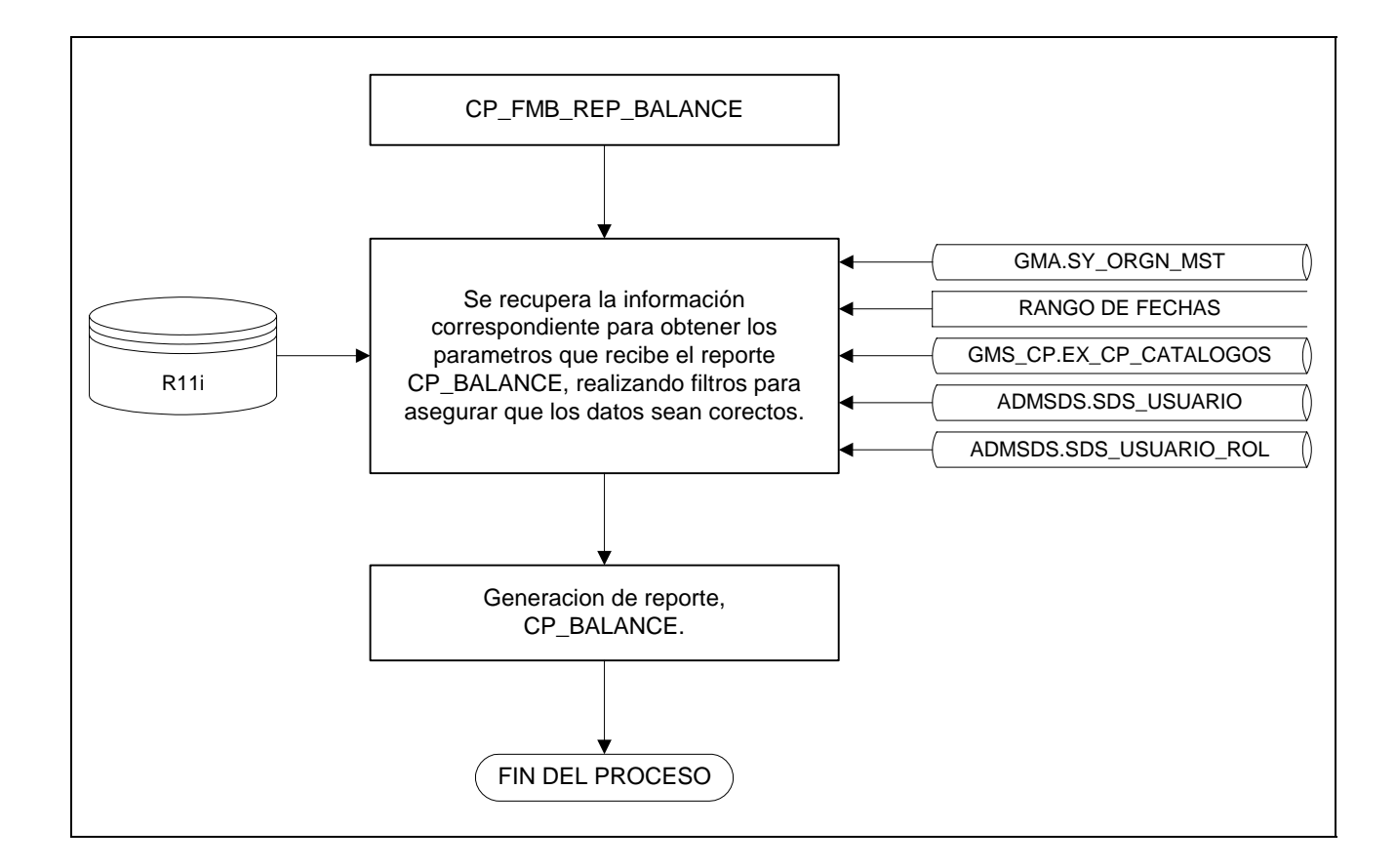

# **3.2.3.2 Tablas**

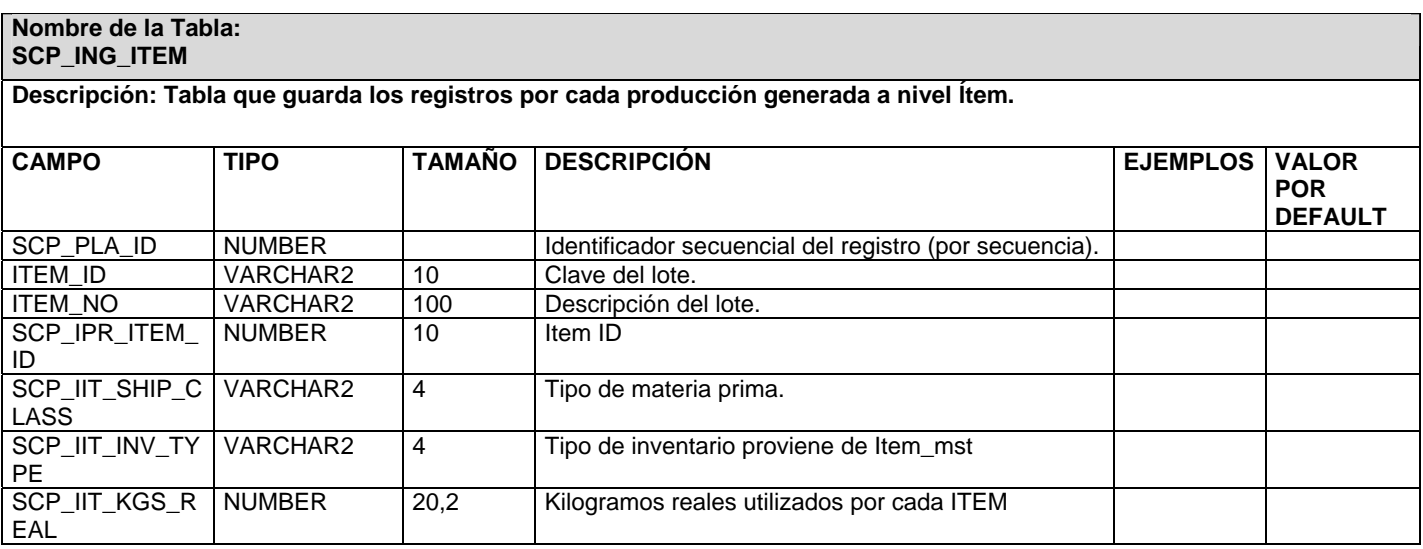

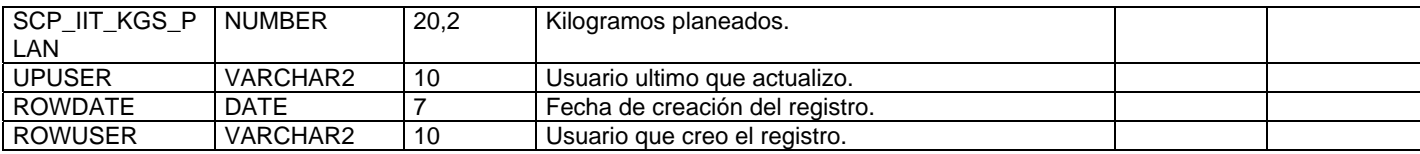

#### **Nombre de la Tabla: SCP\_CAT\_MAQUINA**

# **Descripción: Catalogo de maquinas**

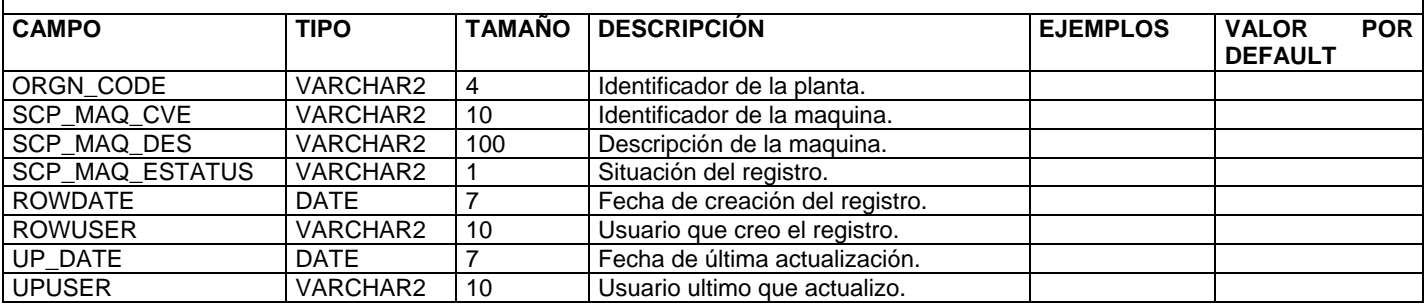

# **3.3.3.3 Validaciones**

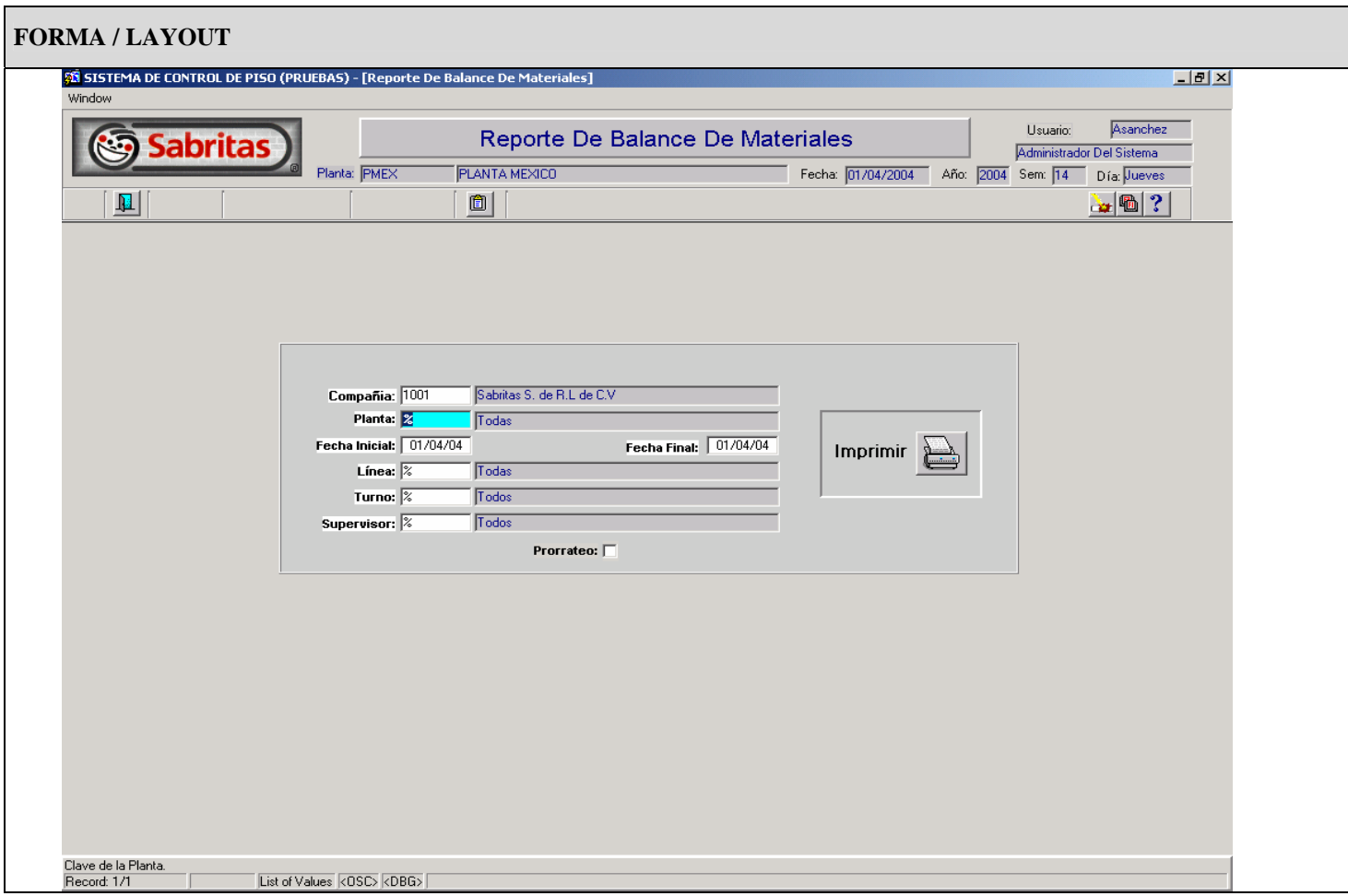

- Compañía, en este campo debe de aparecer por default 1001.
- Planta, este campo aparecerá con el valor por default %(Todas las plantas), para el caso de selección de una planta en especifico se digitara la clave si es que se conoce esta, de lo contrario podrá acceder a una lista de valores a través de la opción de menú o dando doble click sobre el campo.
- Rango de fechas (fecha inicial y fecha final) aparecerán con un valor por default igual al día en curso, o bien se podrán cambiar estos datos tecleando las fechas o solicitando la ayuda de un calendario dando doble clic sobre el campo, se valida siempre que las fechas no pueden ser nulas, y que la fecha inicial no puede ser mayor que la fecha final.
- Línea, contiene el comodín %(Todas las líneas) como valor por default y se puede cambiar su valor ingresando la clave para la línea que se deseé consultar o en su defecto solicitar la lista de valores desde la opción del menú o dando doble click sobre el campo.
- Turno, este campo aparecerá con el comodín % (Todos los turnos) como valor por default, se puede cambiar su valor digitando la clave del turno o en su defecto hacer uso de la ayuda de lista de valores para desplegar el turno correspondiente para la selección que se requiera, esto se realiza haciendo doble clic sobre el este campo.
- Supervisor, al igual que los campos anteriores este campo contendrá un valor por default de inicio el comodín % (Todos los supervisores), permitiendo cambiar este valor por alguno en especifico ya sea tecleando la clave del supervisor si es que se conoce, de lo contrario puede hacer uso de la ayuda del menú presionando el botón de lista de valores.
- Prorrateo, Este campo es opcional dependiendo de la cantidad que se quiere desplegar en el reporte ya sean por ejemplo reales en cuyo caso el campo no contendrá ningún valor, y para el caso de cantidad prorrateada se seleccionara el campo dando click sobre este.

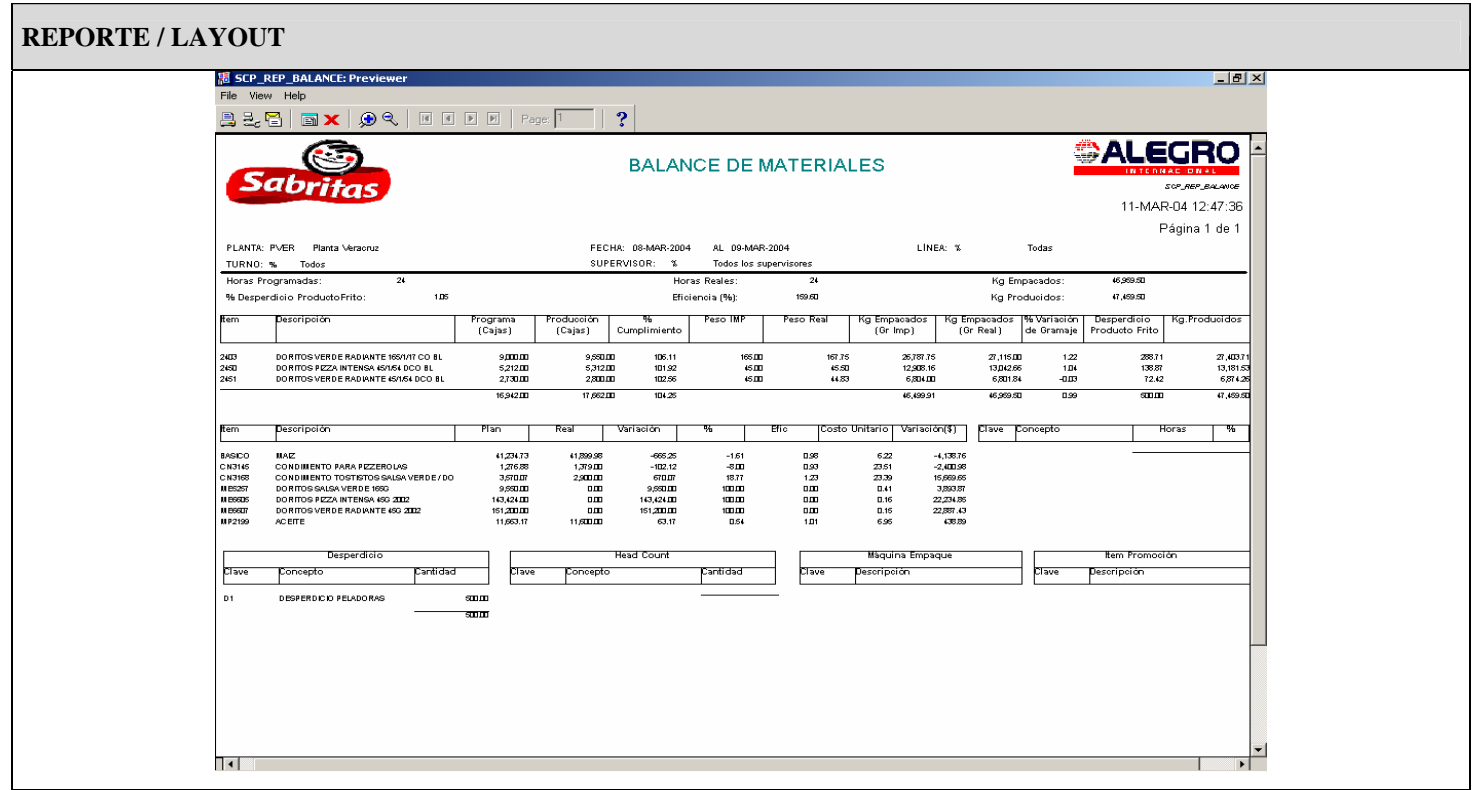

• No se realizaran cortes por línea en el caso de que se ponga el comodín % en el campo de línea, se hará un concentrado de todas las líneas, presentando así un solo reporte.

Campos del encabezado:

- Horas Programadas, suma de horas planeadas.
- Horas Reales, suma de horas de producción.
- Kg Empacados, es el resultado de: kilogramos producidos desperdicio.
- Kg Producidos, es el resultado de: kilogramos producidos + desperdicio.
- % Desperdicio, es el resultado de la siguiente operación: (desperdicio total/ kgs producidos) \* 100.
- Eficiencia, Es el resultado de las cajas planeadas/ cajas reales \* 100.

Campos del detalle (ítems):

- Cajas programadas, Es el numero de cajas planeadas por PT(Producto terminado).
- Cajas producidas, Es el numero de cajas producidas por PT(Producto terminado).
- % de Cumplimiento, Es el resultado de: cajas planeadas/ cajas reales \* 100.
- Peso IMP, es el gramaje planeado.
- Peso Real, es la cantidad de gramaje producido.
- Kg empacados planeados, es el resultado de la siguiente operación: (cantidad de gramaje planeado \* el numero de impresiones planeadas) /1000.
- Kg empacados Real, es el resultado de la siguiente operación: (cantidad de gramaje planeado \* el numero de impresiones planeadas) /1000.
- % variación de gramaje Es el resultado de ((Gramaje Real Gramaje Planeado)/Gramaje Planeado) \* 100.
- Desperdicio producto frito Es el resultado realizar la siguiente operación: ((Gramos reales /suma total de gramos reales) \* total de desperdicio)\* 1000.
- Kgs Producidos Es el resultado de kilogramos Empacados reales + desperdicio producto frito.

Campos del detalle (ingredientes):

- Plan Es la cantidad de Kilogramos planeados por ingrediente.
- Real o Prorrateo Es la cantidad de Kilogramos producida o Prorrateada por ingrediente.
- Variación Es el resultado de la siguiente operación para cuando se requieren datos prorrateados:
- variación = kilogramos planeados kilogramos prorrateados, para el caso en que se requieran cantidades reales: variación = kilogramos planeados – kilogramos reales;
- % variación Es el resultado de: (VARIACIÓN / kilogramos planeados) \* 100.
- Eficiencia Es el resultado de la siguiente operación para cuando se requieran cantidades reales
- Eficiencia := Kilogramos planeados / kilogramos reales;
- Y para cuando se solicitan cantidad prorrateada el calculo es el siguiente:
- Eficiencia := Kilogramos planeados / kilogramos prorrateados;
- Costo Unitario Se obtiene el costo unitario promedio de la tabla COSTOS.EX\_COSTOS\_X\_PRODUCTO (COSTOU2) en base al año, periodo e ítem correspondientes.
- Variación(\$) Es el resultado de la siguiente operación (VARIACIÓN \* costo Unitario)
- Desperdicio Muestra el tipo y la cantidad de desperdicio en base a los parámetros solicitados (planta, turno, rango de fecha, supervisor y línea de producción).
- Tiempo Muerto El numero de horas y el porcentaje en tiempo muerto generado por producción en base a los parámetros que se genero el reporte (planta, turno, rango de fecha, supervisor y línea de producción).
- Head Count Muestra el tipo y la cantidad de Head Count aplicada para cierta producción.
- Maquina de Empaque Muestra el tipo de maquina de empaque que se utilizo en cierta producción, en base a los parámetros que se genero el reporte (planta, turno, rango de fecha, supervisor y línea de producción).
- Ítem promoción Muestra los items que se encuentran en promociona para cierta producción.

# **3.3 Seguridad**

Con el fin de tener un buen control del sistema, se genero un esquema que cubra los perfiles y los módulos a los que tiene acceso cualquier persona que se encuentre dentro de cada rol.

El esquema de seguridad definido para el modulo de Control de Piso, esta definido de la siguiente forma:

El acceso al sistema se hace por medio de usuarios, definidos en el mismo modulo, a estos los da de alta el usuario ADMIN., o algún usuario con permisos de Administrador, en la definición de usuarios es posible asignarles un perfil de acceso, e inclusive habilitar o suspender los privilegios de ejecución.

En el caso de los perfiles que tienen privilegios de alterar información dentro de la base, en cada movimiento que estos realicen, quedara identificado en las tablas a nivel registro, la clave del usuario y la fecha en que se agrego la información, en el caso de las tablas de producción se guarda la clave del supervisor, la cual además es única, sirviendo esta como identificador del usuario que introdujo dicha información.

Existe un usuario ADMIN., para cada una de las plantas, de modo que un administrador solo podrá modificar información de su planta.

A la base de datos de GEMMS, todos los usuarios de Control de Piso acceden con el mismo usuario, pero no es posible acceder al Modulo de Control de Piso si no se cuenta con un usuario registrado dentro del modulo de seguridad del propio sistema.

Tampoco es posible ejecutar algún programa del modulo de forma aislada, debido a que entre programas existe un flujo de información y parámetros, necesarios para su ejecución.

#### **PERFILES DE ACCESO.**

Existen 4 diferentes perfiles de acceso a la aplicación, los cuales son:

**Perfil 1. Nivel de Acceso con privilegios de administrador**, con este perfil se activan todas las opciones en el menú, de inicio el usuario 'ADMIN', es el único que lo tiene, y solo el lo puede otorgar.

Con este usuario es posible acceder a la pantalla de Planeación, Producción, Reportes, Administración, Usuarios. Desde la sección de administración se pueden alterar los 5 diferentes catálogos, (Líneas de producción, Calendario contable, Rangos, Sólido, Tiempos muertos y Supervisores), de la misma forma también es posible administrar usuarios del modulo, desde darlos de alta o de baja, habilitarlos o deshabilitarlos, consultar la fecha de alta en el sistema o consultar la fecha del ultimo acceso a la aplicación, así como modificar el perfil al que pertenecen.

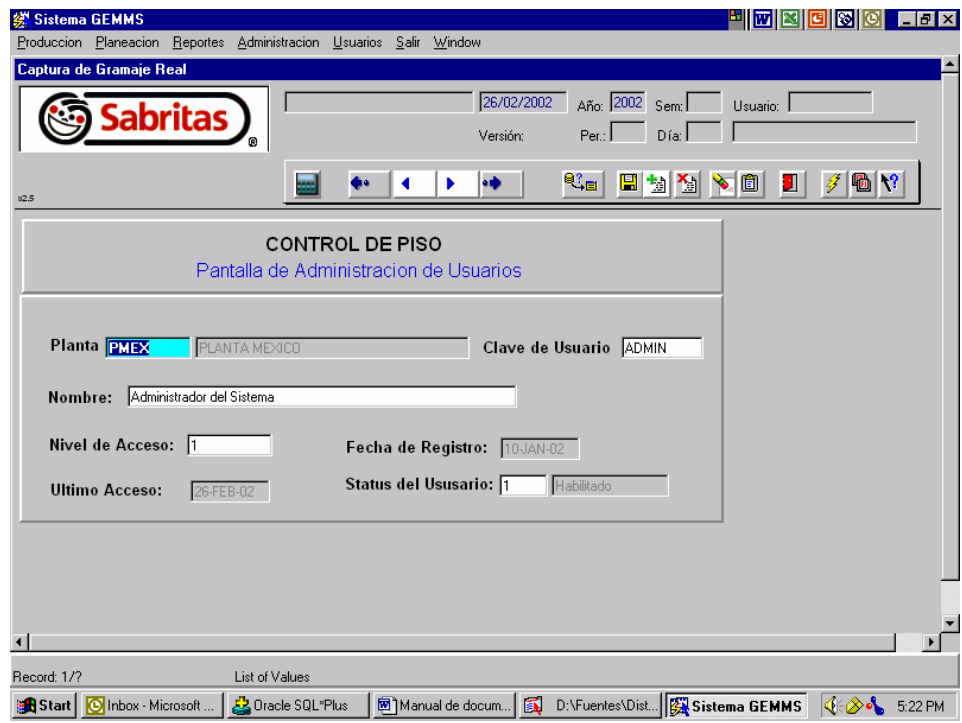

**Perfil 2. Nivel de Acceso con privilegios de Planeación**, con este perfil se activan todas las opciones en el menú, exceptuando la opción de administración y usuarios.

Con este usuario es posible acceder a la pantalla de Planeación, Producción y Reportes. En el caso de la opción de Reportes, la especificación es que todos los usuarios con clave de acceso, pueden acceder a todas las opciones disponibles.

**Perfil 3. Nivel de Acceso con privilegios de Supervisor**, con este perfil se activan las opciones del menú: Producción y Reportes únicamente. (El termino supervisor hace referencia a los supervisores de producción en las plantas).

Con este usuario es posible acceder a la pantalla de Producción y Reportes. En el caso de la opción de Reportes, la especificación es que todos los usuarios con clave de acceso, pueden acceder a todas las opciones disponibles.

**Perfil 4. Nivel de Acceso con privilegios de Consulta**, con este perfil se activa únicamente la opción Reportes únicamente

Con este usuario es posible acceder a todos los reportes del modulo. En el caso de la opción de Reportes, la especificación es que todos los usuarios con clave de acceso, pueden acceder a todas las opciones disponibles.

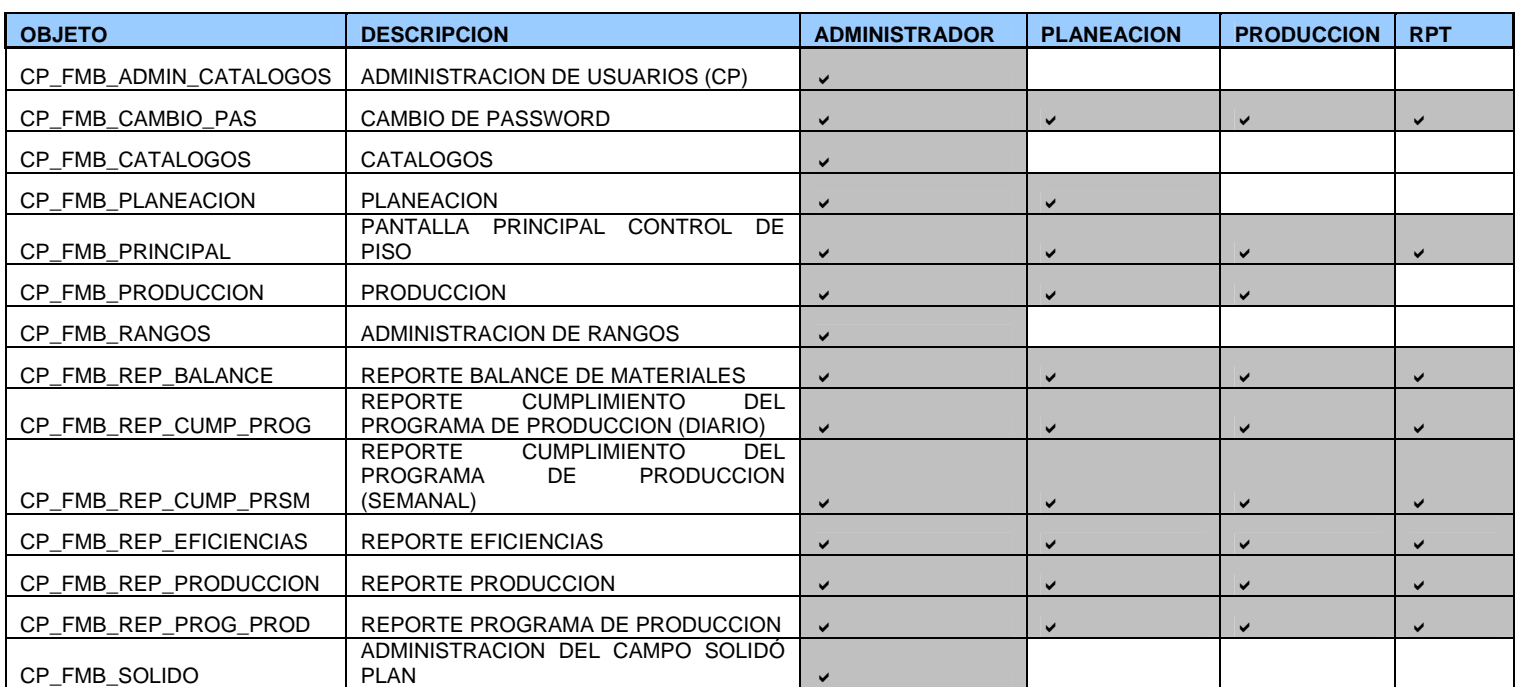

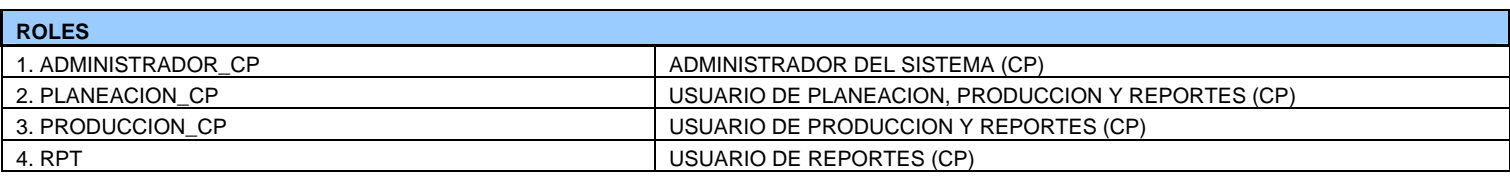

# **CAPITULO IV**

Pruebas e Implementación

# **Capítulo IV. Pruebas e Implementación**

# **4.1 Pruebas**

# **4.1.1 Casos de Prueba**

Al termino del desarrollo del sistema la siguiente fase son las pruebas, esta parte garantiza que lo que el usuario definió es exactamente lo que se le va a entregar, libre de errores y de una forma amigable lo cual ayude en las funciones que el desempeña.

Para poder realizar estas pruebas se utilizan los casos de uso, estos son unas guías para poder probar la funcionalidad del sistema, el procedimiento es el siguiente: Se realiza el caso de uso y se anexan las pantallas con los resultados que deberían de obtenerse de las pruebas, con esto se garantiza que una persona que no conozca la funcionalidad del sistema lo pueda probar y saber exactamente el resultado y lo que debe de obtener sin mas conocimiento que los casos de prueba como base.

A continuación se presentan las pruebas de los respectivos casos de uso tratados en el capitulo II.

# **4.1.1.1 Diagrama de Secuencia Caso de uso: Acceso al sistema**

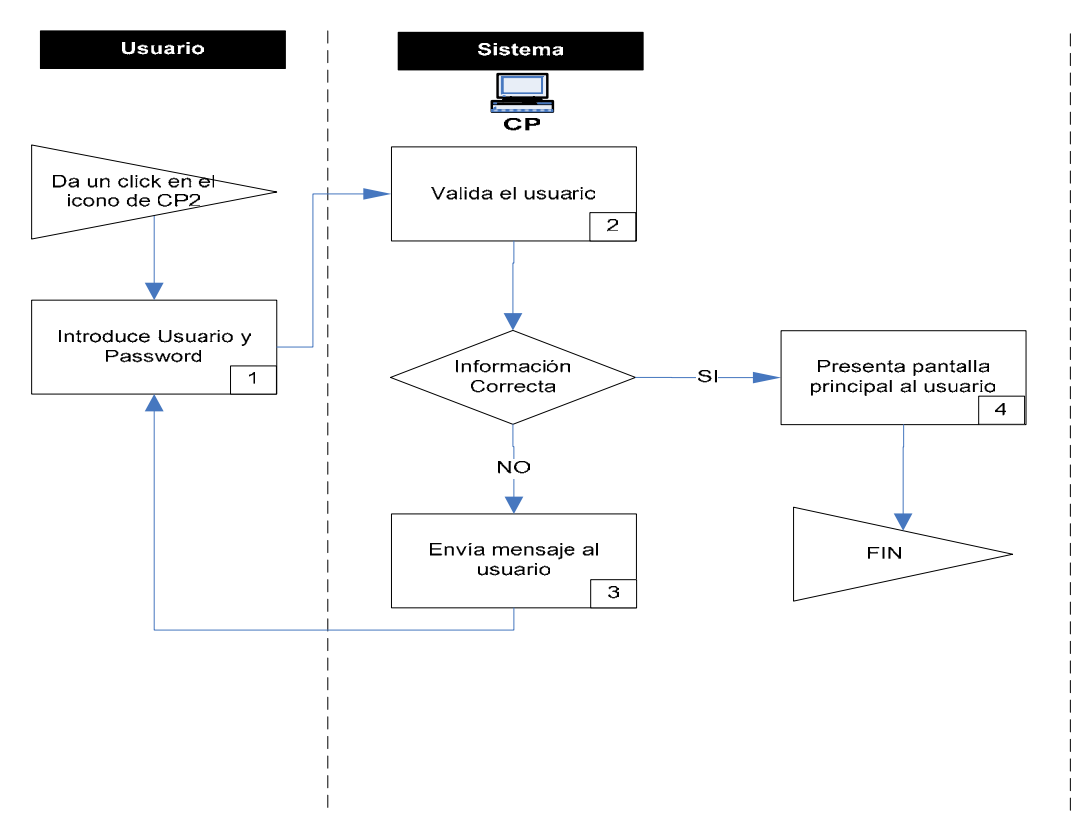

La secuencia de Acceso al sistema comienza cuando el usuario introduce su Clave (No. de Nómina) y Password (Fig. 1.1), una vez finalizado esto, oprime el botón aceptar y el sistema valida que los datos sean correctos, de esto depende que el sistema muestra la pantalla principal (Fig.1.2), al usuario o un mensaje de error para que vuelva a capturar los datos.

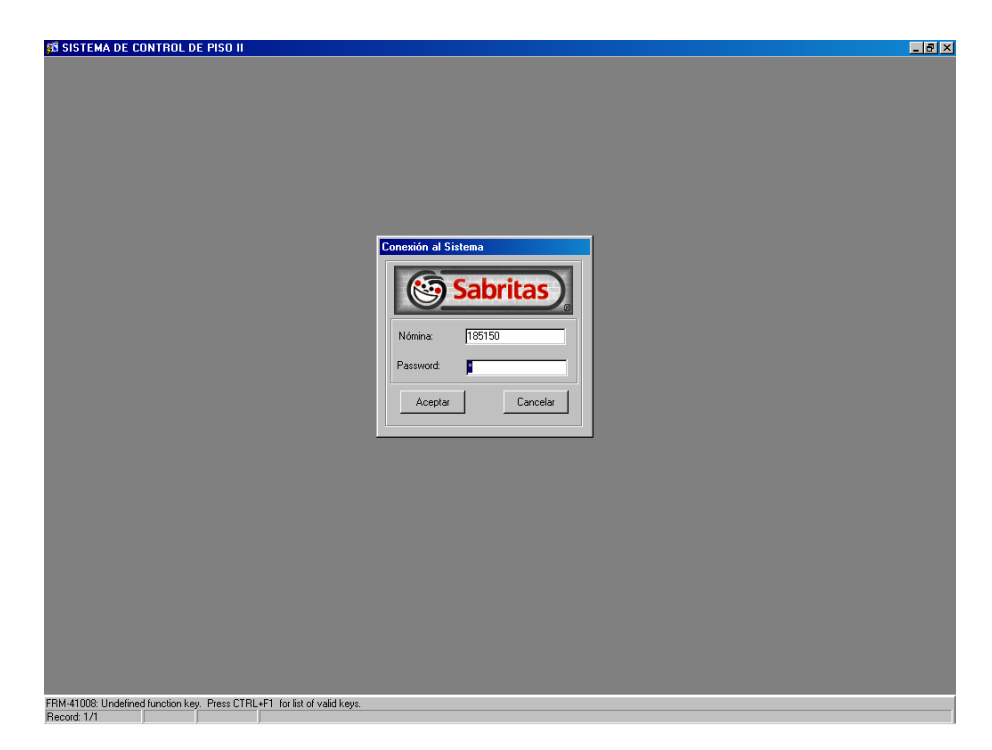

#### **Fig. 1.1 Acceso al Sistema**

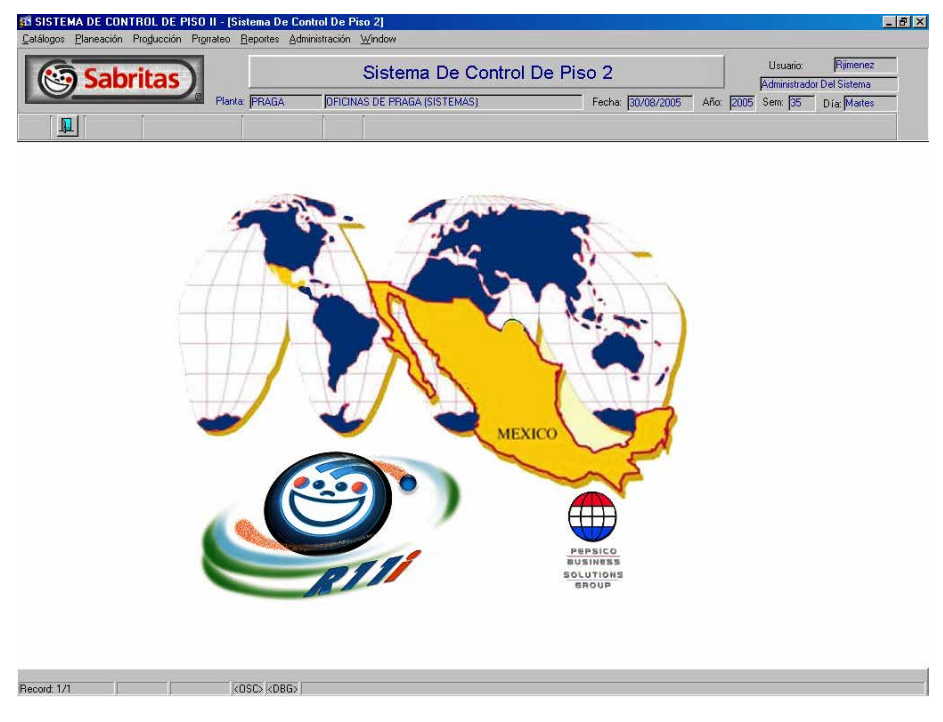

**Fig. 1.2 Pantalla Principal** 

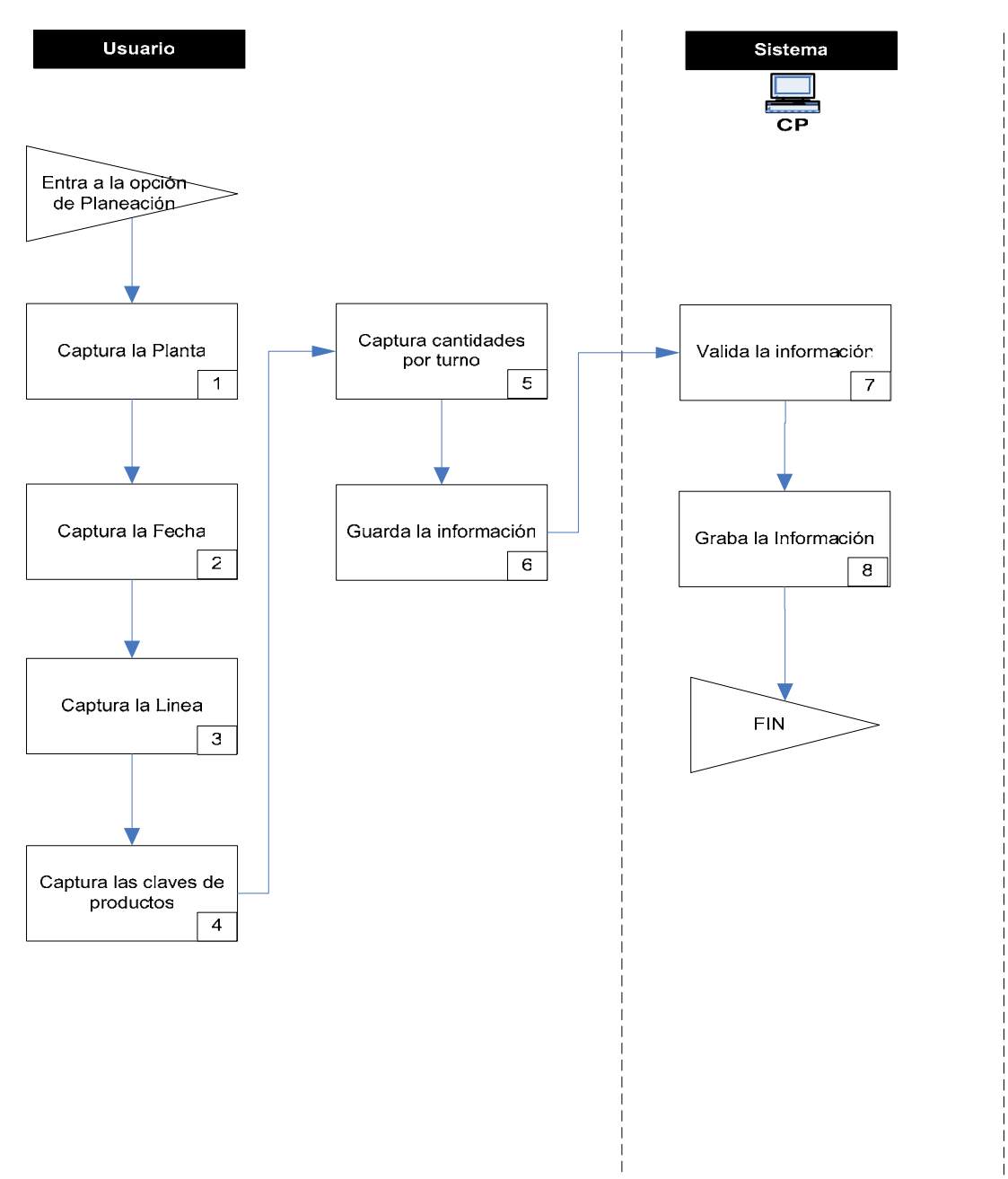

## **4.1.1.2 Diagrama de Secuencia Caso de uso: Planeación**

La secuencia de Planeación comienza cuando el usuario accede al submenú de Planeación (Fig. 2.1), una vez ahí, captura la planta, línea, fecha y las claves de los productos que se requiere producir para los datos anteriormente capturados.

Una vez terminado esto, captura las cantidades en cajas por cada una de las claves (Fig. 2.2), al término de este proceso guarda la información.

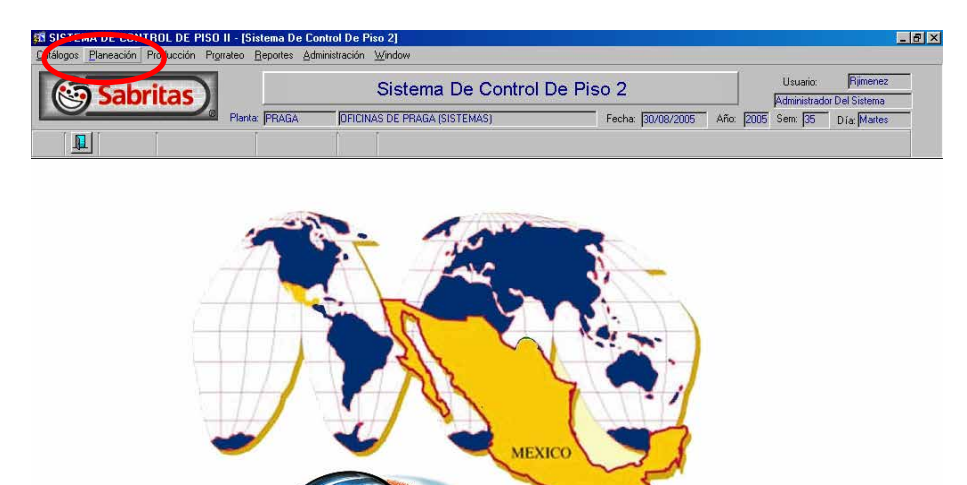

**Fig. 2.1 Acceso a Planeación** 

Record: 1/1 | KOSC XDBGX

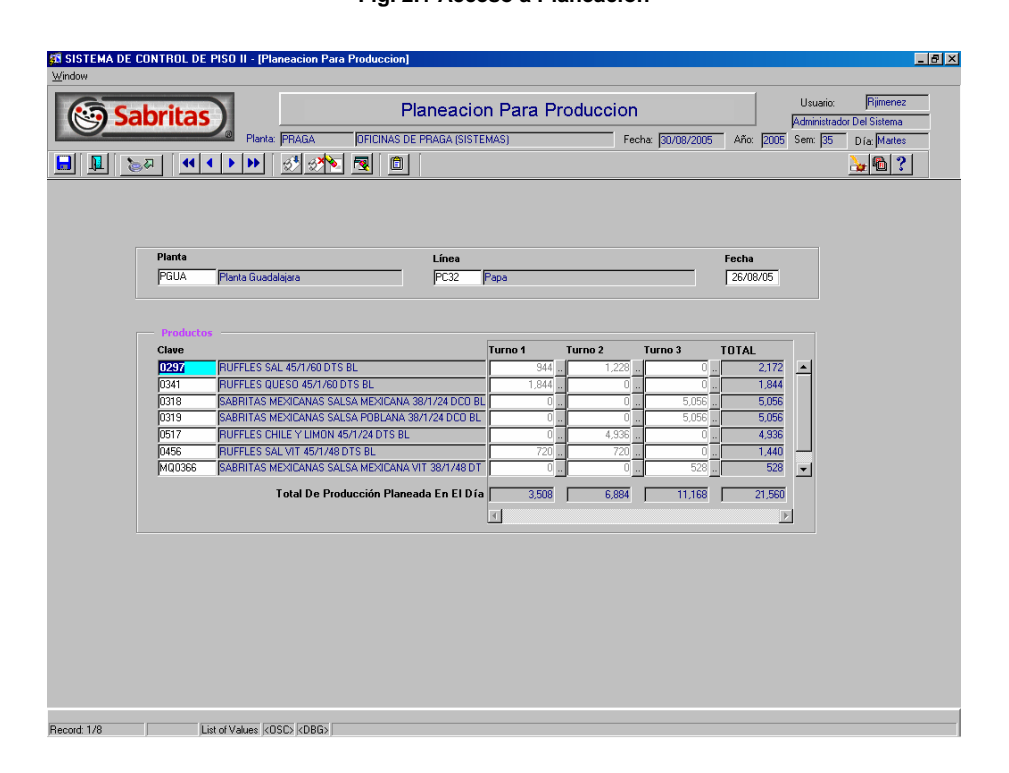

**Fig. 2.2 Captura Planeación** 

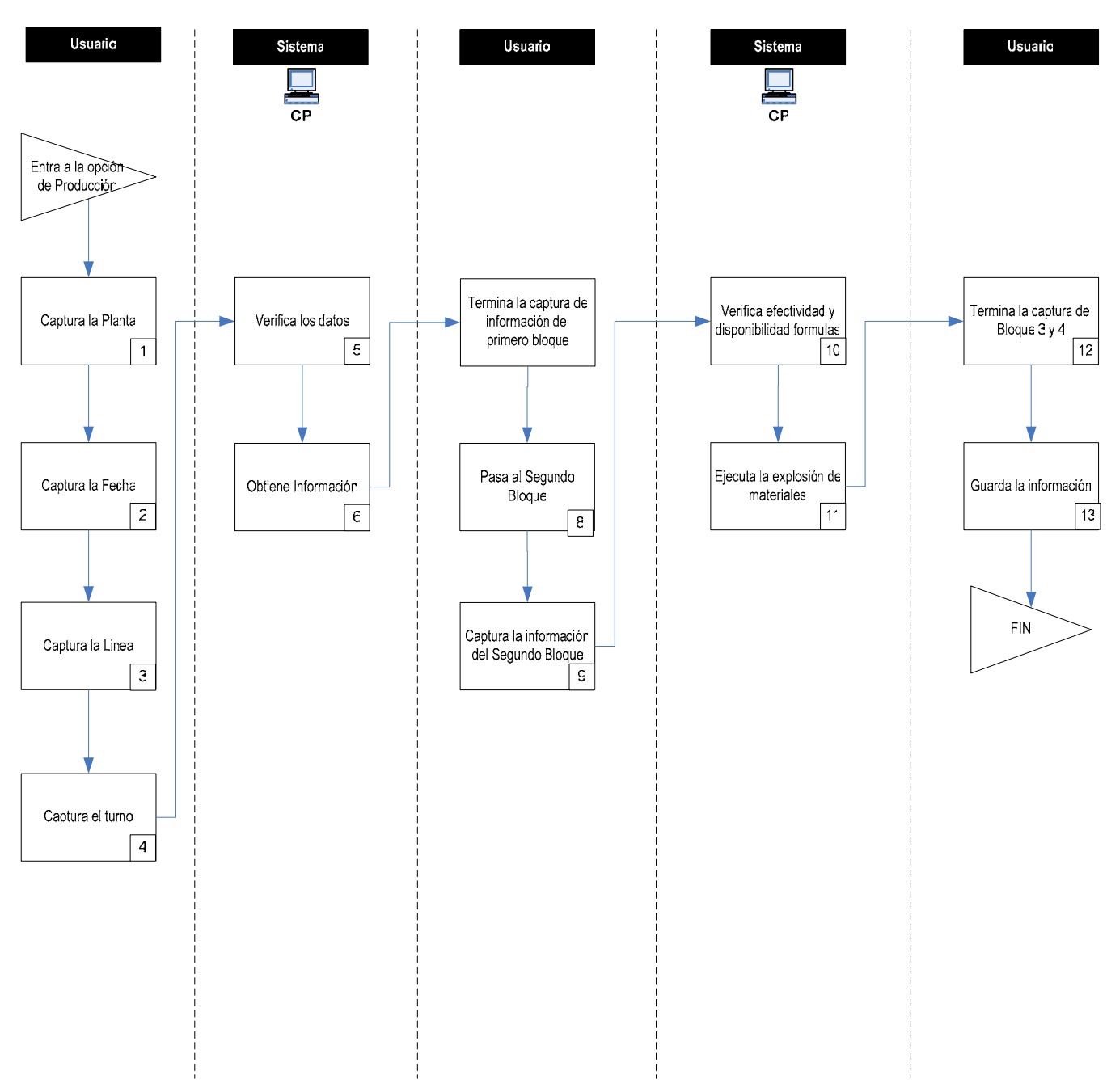

#### **4.1.1.3 Diagrama de Secuencia Caso de uso: Producción**

La secuencia de Producción comienza cuando el usuario accede al submenú de Producción (Fig. 3.1), una vez ahí, captura la planta, línea, fecha y turno (Fig. 3.2), una vez hecho esto el sistema valida que la información previamente este capturada por la gente de planeación, si esto es correcto presenta la información en pantalla de lo contrario mandara un mensaje de error informándole al usuario que no existe información para los datos que el capturo.

Al término de esto el usuario captura la información restante del primer bloque y el siguiente con las cajas reales, gramajes y bolsas, una vez finalizado esto hará click en el botón para el calculo de la explosión de materiales y para pasar al siguiente nivel, en esos momentos el sistema verificará la efectividad de las formulas y la disponibilidad de las mismas para cada planta, si todo es correcto desplegará la información de básicos, aceites y condimentos con lo que el usuario puede concluir su captura (Fig. 3.3),, en caso de existir un error desplegara algún mensaje que identifique el mismo.

Al término de la captura el usuario guardara toda la información haciendo click en el botón de "Salvar".

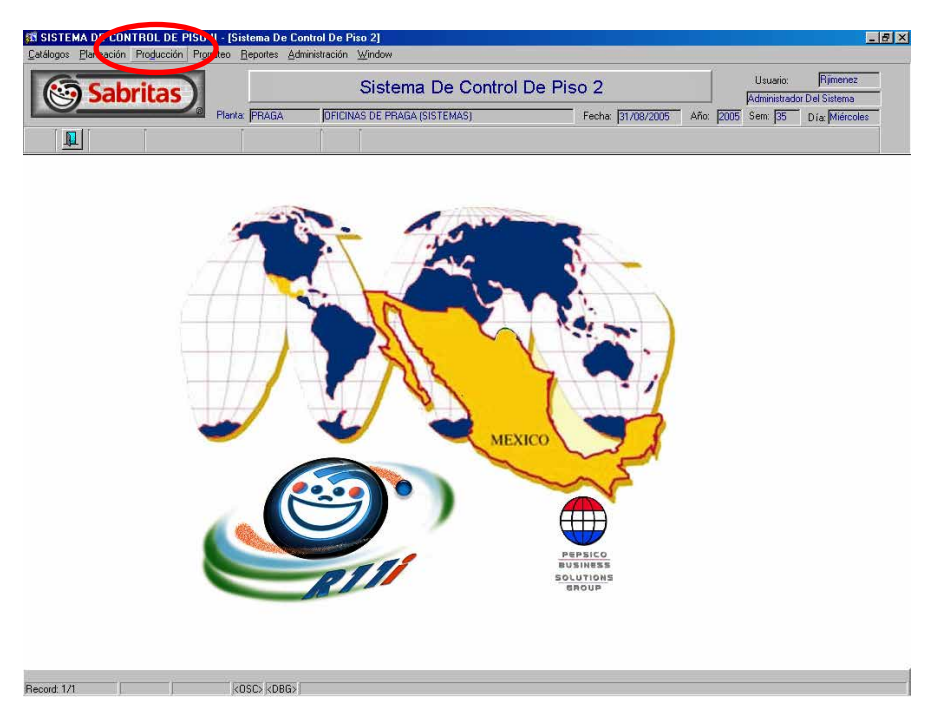

**Fig. 3.1 Acceso a Producción** 

| <b>ST SISTEMA DE CONTROL DE PISO II - [Produccion]</b>                                                           | $-17 \times$                                                                                                    |
|----------------------------------------------------------------------------------------------------|----------------------------------------------------------------------------------------------------|
| Window<br><b>Sabritas</b><br>Planta: PRAGA                                                                       | Rjimenez<br>Usuario:<br>Produccion<br>Administrador Del Sistema<br><b>OFICINAS DE PRAGA (SISTEMAS)</b><br>Fecha: 31/08/2005<br>Año: 2005<br>Sem: 35<br>Día: Miércoles                                                                        |
| Ы<br>心み                                                                                                    | $\frac{1}{2}$ 2<br>û<br>Ѷ<br>履<br>$\mathcal{B}^{\times}$<br>l al                                                                                                    |
| PRODUCCCIÓN<br>Planta Guadalajara<br>Planta PGUA<br>Supervisor 185150<br>╖<br>Hrs. Prog.<br><b>Observaciones</b> | Papa<br>26/08/05<br>Línea <b>PC32</b><br>Fecha<br>1 Primer Tumo<br>RAFAEL JIMENEZ CARBAJAL<br>Turno<br>.00<br>Eficiencia<br>.00<br>Hrs. Reales<br>.00<br>.00<br>Kgs/Hr.<br>Kgs. Emp.                                                         |
| PRODUCTO TERMINADO                                                                                               | <b>IMPRESIONES</b>                                                                                                    |
| Fecha de<br>Clave<br><b>Descripción (PT)</b><br>Caducidad                                                        | Cajas<br>Cajas<br>Gramaje<br>Producidas<br><b>Planeadas</b><br><b>Diferencia</b><br>%<br>(gramos)<br><b>Planeadas</b><br>9/6<br>Real<br>$\overline{00}$<br>.00<br>.00<br>$\overline{\mathbf{x}}$<br><b>Total</b><br>.00<br>700<br>700<br>700 |
| <b>INGREDIENTES</b><br>Clave<br><b>Descripción</b>                                                               | ITEM PROMOCIÓN<br>Kgs. Real<br><b>Eficiencia</b><br>Kgs. Plan<br>96<br><b>Descripción</b><br>Clave                                                                                                    |
|                                                                                                    | .00<br>.00<br>Lotes $\vert \text{--} \vert$<br>$\rightarrow$<br>Lotes<br>$\overline{\phantom{a}}$<br>Lotes                                                                                                    |
| Desperdicio<br><b>Head Count</b><br><b>Descripción</b><br>Clave                                                  | Sólido<br>Tiempo muerto<br>MÁQUINARIA DE EMPAQUE<br>Cantidad<br><b>Descripción</b><br>Clave<br>A.<br>A.<br>W<br>lw.<br><b>Total</b>                                                                                                    |
| Clave de la línea de producción.<br>List of Values <bsc> <bbg><br/>Record 1/1</bbg></bsc>                        |                                                                                                    |

**Fig. 3.2 Captura bloque principal** 

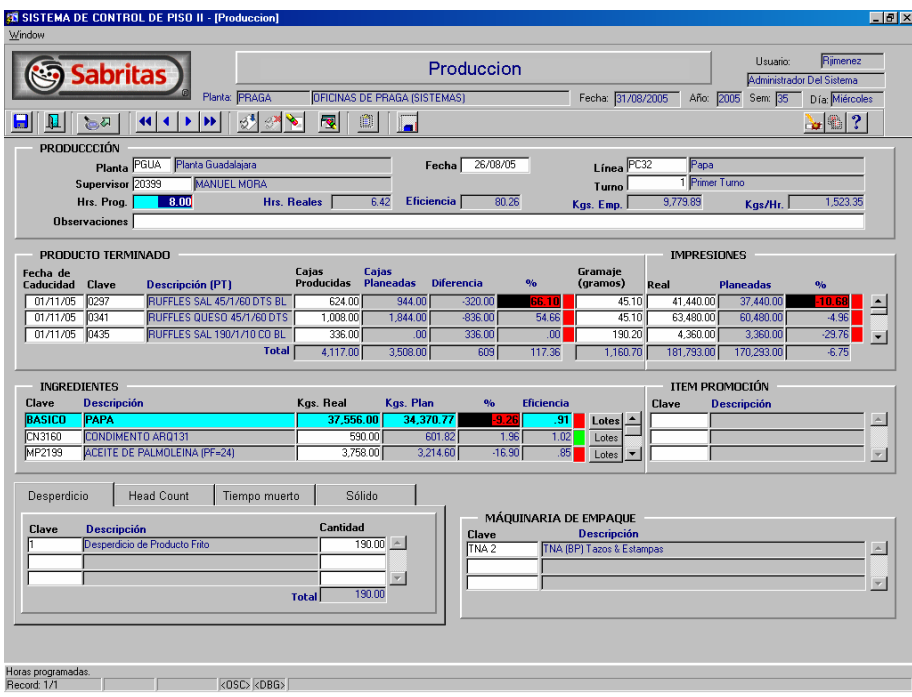

**Fig. 3.3 Captura Final** 

# **4.1.1.4 Diagrama de Secuencia Caso de uso: Alta de Planta**

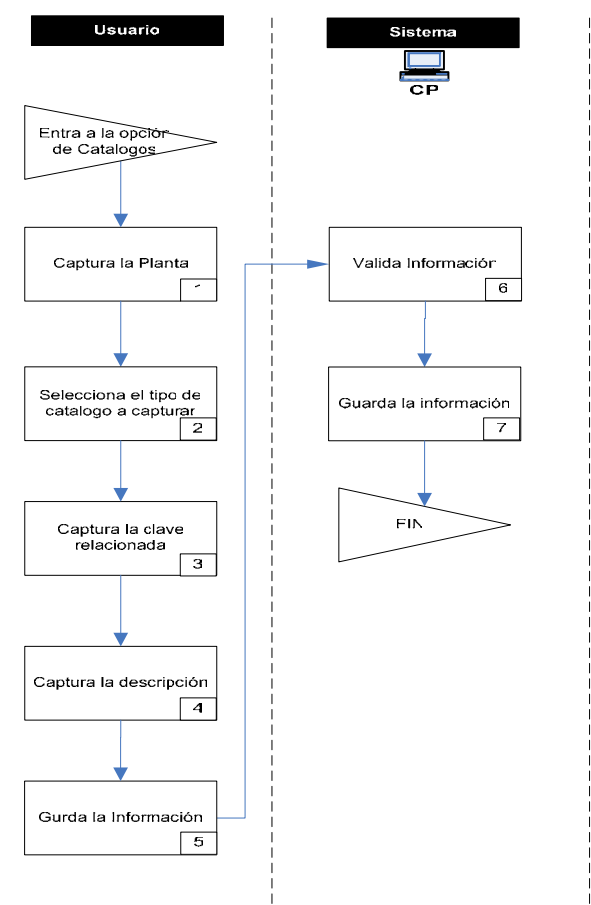
La secuencia de Alta de Planta comienza cuando el usuario accede al submenú de Catálogos (Fig. 4.1), una vez ahí, captura la planta, catalogo, clave y descripción (Fig. 4.2), una vez hecho esto el sistema valida la información y la guarda.

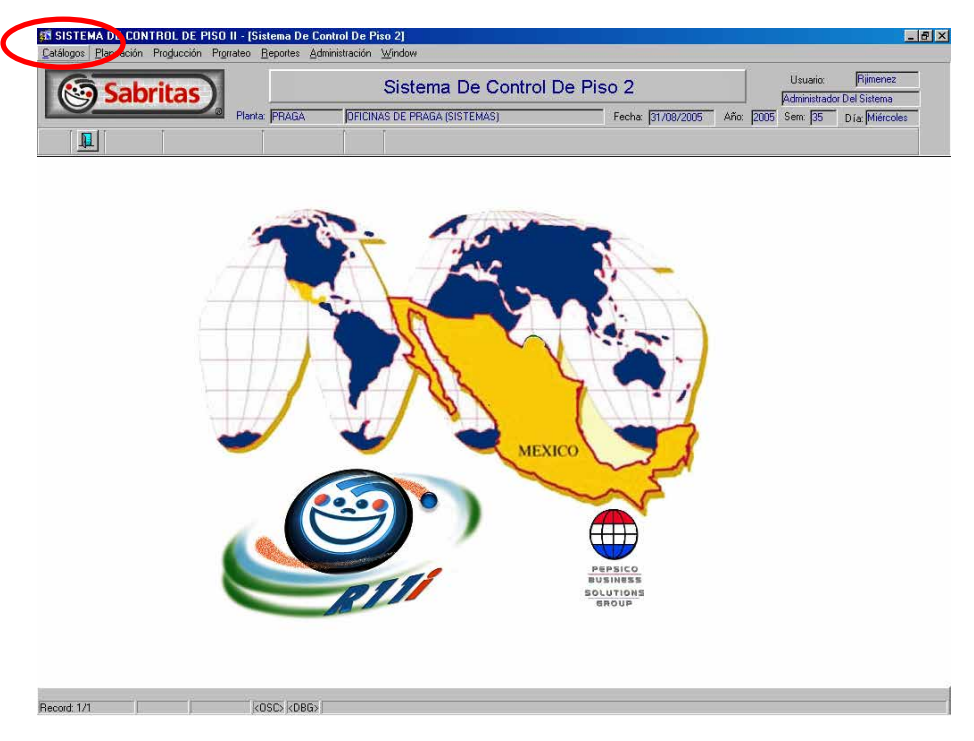

**Fig. 4.1 Acceso a Catálogos** 

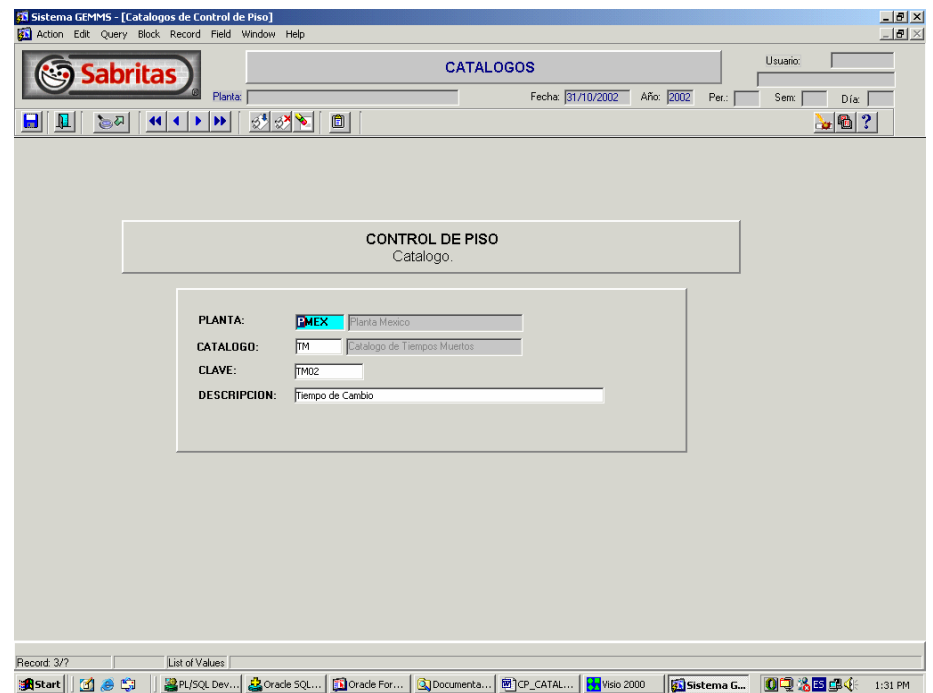

**Fig. 4.2 Captura de Plantas** 

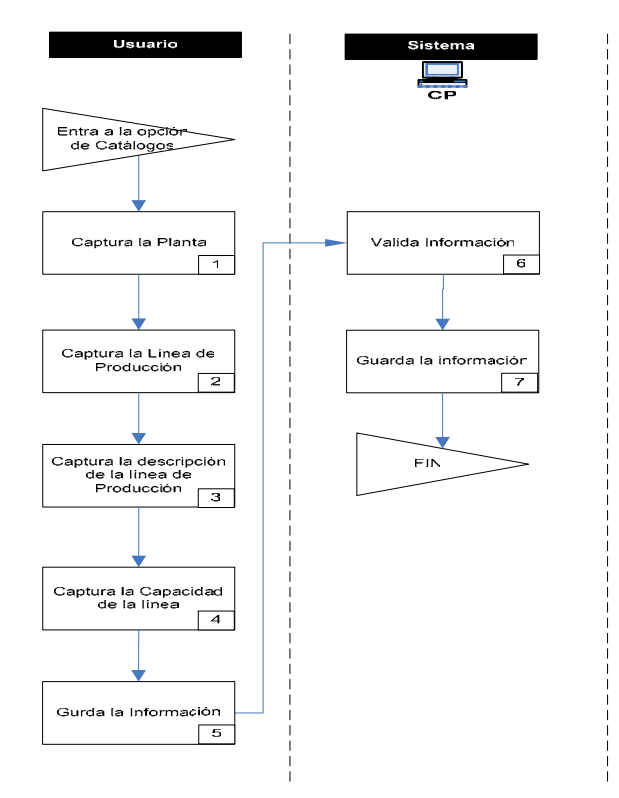

#### **4.1.1.5 Diagrama de Secuencia Caso de uso: Alta de líneas de Producción**

La secuencia de Alta de Línea de Producción comienza cuando el usuario accede al submenú de Catálogos (Fig. 4.1), selecciona la opción de Líneas de Producción, una vez ahí, captura la planta, la clave y descripción de la línea de producción, (Fig. 5.1), una vez hecho esto el sistema valida la información y la guarda.

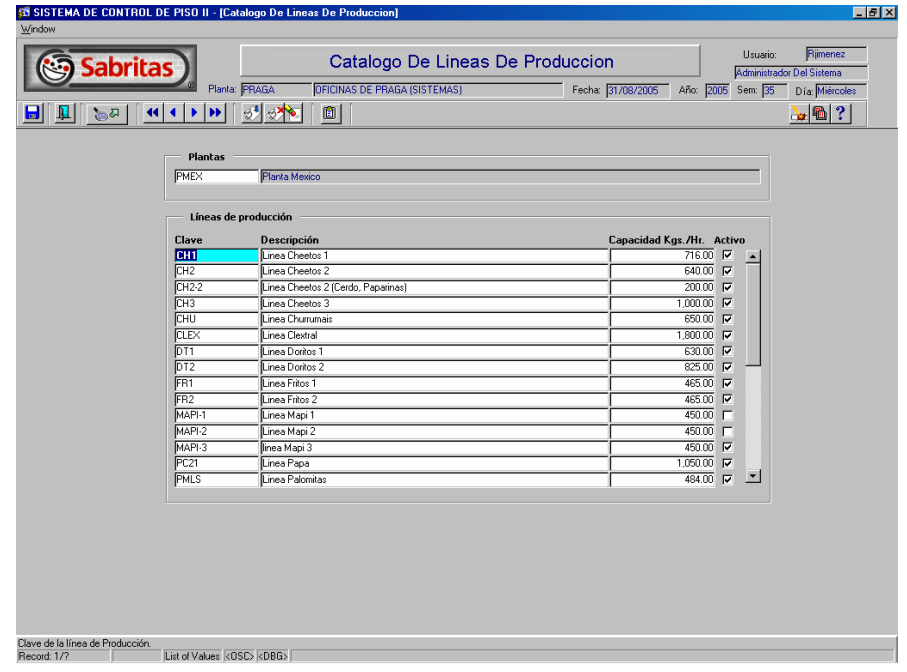

**Fig. 5.1 Captura de Líneas de Producción** 

#### **4.1.1.6 Diagrama de Secuencia Caso de uso: Alta de Rangos**

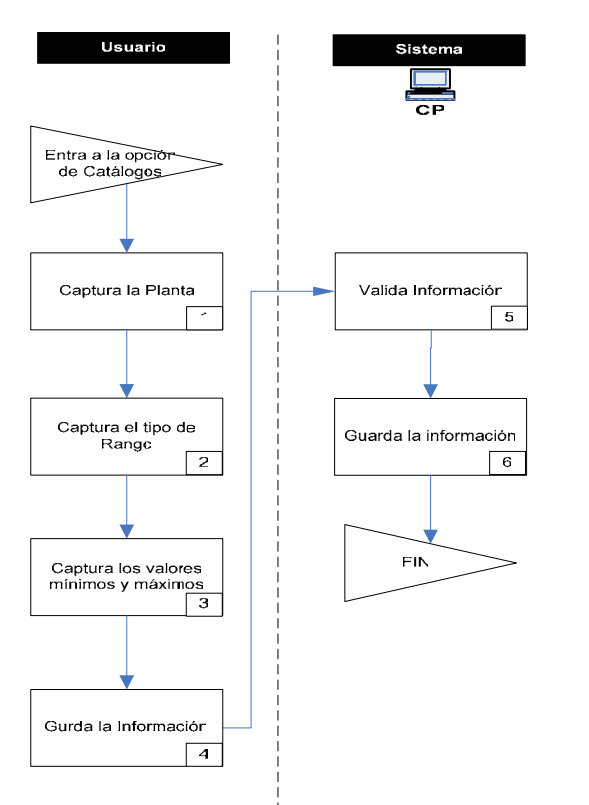

La secuencia de Alta Rangos comienza cuando el usuario accede al submenú de Catálogos (Fig. 4.1), selecciona la opción de Rangos, una vez ahí, captura la planta el tipo de rango y los valores mínimos y máximos para cada color, (Fig. 6.1), una vez hecho esto el sistema valida la información y la guarda.

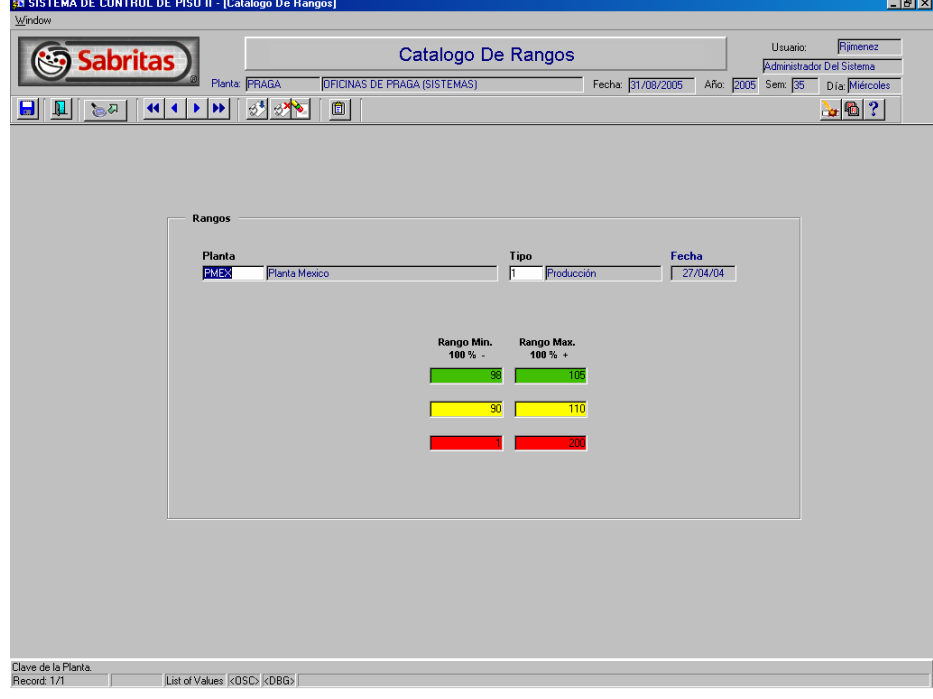

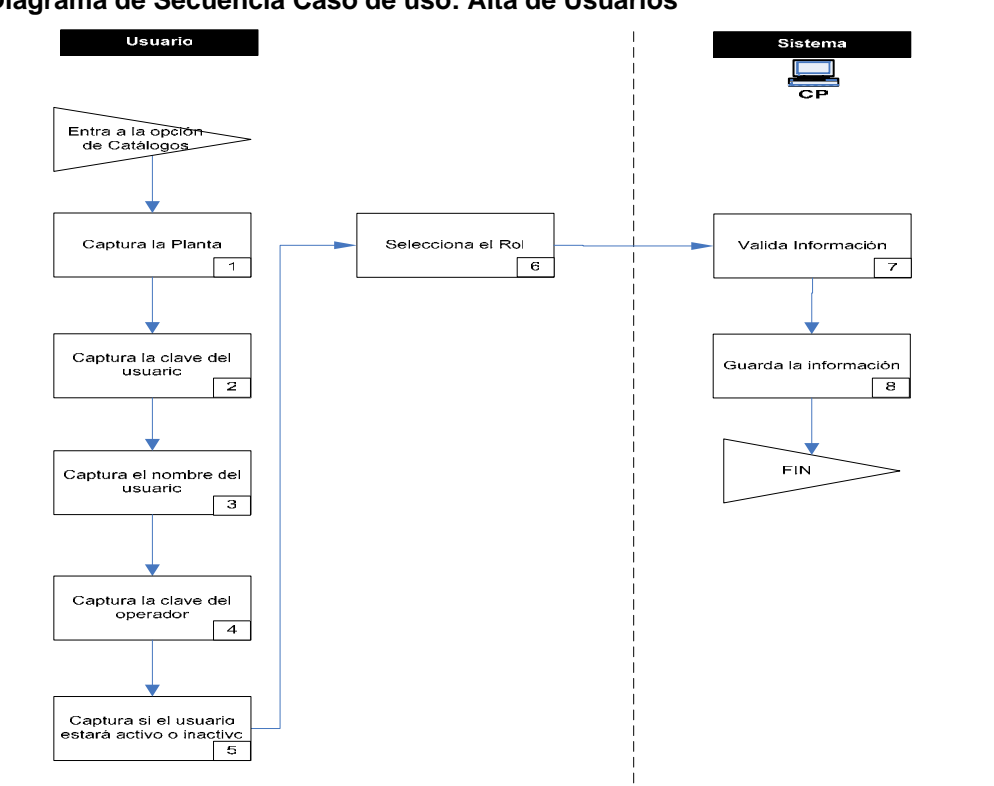

**Fig. 6.1 Captura de Rangos** 

La secuencia de Alta de Usuarios comienza cuando el usuario accede al submenú de Administración (Fig. 7.1), selecciona la opción de Administración de Usuarios, una vez ahí, captura la planta, la clave del usuario, el nombre del usuario, clave del operador, si estará activo o inactivo y por último selecciona el Rol que tendrá el usuario, (Fig. 7.2), una vez hecho esto el sistema valida la información y la guarda.

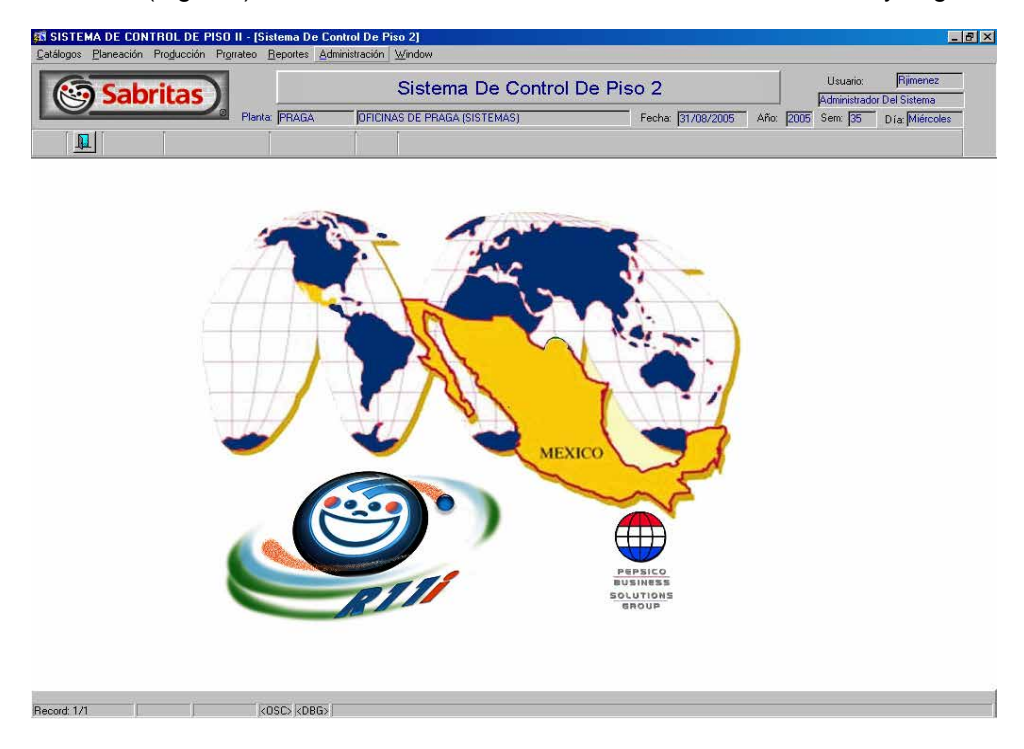

#### **Fig. 7.1 Acceso a Administración de Usuarios**

|                 | <b>Sabritas</b>                                | Administracion De Seguridad |                          |              |                                |                      |                          | Usuario:          | Administrador Del Sistema | Rjimenez                        |
|-----------------|------------------------------------------------|-----------------------------|--------------------------|--------------|--------------------------------|----------------------|--------------------------|-------------------|---------------------------|---------------------------------|
|                 | Planta: PRAGA                                  |                             |                          |              | Fecha: 31/08/2005              |                      |                          | Año: 2005 Sem: 35 |                           | Día: Miércoles                  |
| 海の              | $3 - 3 - 8$<br>$\Box$<br>$\blacktriangleright$ |                             |                          |              |                                |                      |                          |                   |                           | $\frac{1}{2}$ ( $\frac{1}{2}$ ) |
|                 |                                                |                             |                          |              |                                |                      |                          |                   |                           |                                 |
| Localidades     | Objetos<br>Roles<br>Usuarios                   |                             |                          |              |                                |                      |                          |                   |                           |                                 |
|                 |                                                |                             |                          |              |                                |                      |                          |                   |                           |                                 |
|                 |                                                |                             |                          |              |                                |                      |                          |                   |                           |                                 |
|                 |                                                |                             |                          |              |                                |                      |                          |                   |                           |                                 |
|                 |                                                |                             |                          |              |                                |                      |                          |                   |                           |                                 |
|                 |                                                |                             |                          |              |                                |                      |                          |                   |                           |                                 |
|                 |                                                |                             |                          |              |                                |                      |                          |                   |                           |                                 |
|                 |                                                |                             |                          |              |                                |                      |                          |                   |                           |                                 |
| Nómina          | Nombre                                         | Password                    | Ultimo Acceso            | Localidad    | Clave Operador Activo Inactivo |                      |                          |                   |                           |                                 |
| 165686          | <b>JOSE ALFREDO GARCIA BORJA</b>               |                             | 28-07-2004               | PRAGA        | <b>JAGARCIA</b>                | $\epsilon$           | c                        | Rol               | $\overline{\phantom{a}}$  |                                 |
| 169718          | <b>ISRAEL CASTRO</b>                           |                             | 29-08-2005               | <b>PVER</b>  | ╔                              | $\sigma$             | $\circ$                  | Rol               |                           |                                 |
| 11950           | GABINO GISPERT                                 |                             | 22-04-2004               | PRAGA        | lGG.                           | $\epsilon$           | $\sigma$                 | Rol               |                           |                                 |
| 83926           | RAMON GONZALEZ                                 |                             | 30-08-2005               | PRAGA        | RGONZALEZ                      | $\sigma$             | $\mathcal{O}$            | Rol               |                           |                                 |
|                 | RAFAEL JIMENEZ CARBAJAL                        |                             | 31-08-2005               | PRAGA        | <b>RJIMENEZ</b>                | $\sigma$             | $\subset$                | Rol               |                           |                                 |
| 185150          |                                                |                             |                          |              |                                |                      |                          |                   |                           |                                 |
| 53959           | MOISES SANTILLAN                               | <b>RXXXXXX</b>              | 31-08-2005               | PGUA         | мs                             | $\sigma$             | C                        | Rol               |                           |                                 |
| 20203           | <b>ENRIQUE RODRIGUEZ</b>                       |                             | 31-08-2005               | PGUA         |                                | $\sigma$             |                          | Rol               |                           |                                 |
|                 |                                                |                             |                          |              | ER                             | $\mathcal{C}$        | $\circ$<br>G.            | Rol               |                           |                                 |
| 820155<br>26856 | ASDRUVAL PANDURO<br>JAVIER CASTELLANOS         |                             | 02-07-2004<br>29-08-2005 | PGUA<br>PGUA | ΙĀΡ<br>厄                       | $\sigma$             | $\circ$                  | Rol               |                           |                                 |
| 20399           | MANUEL MORA                                    | <b>RXX</b>                  | 30-08-2005               | PGUA         | Ιмм                            | $\sigma$             | $\Omega$                 | Rol               |                           |                                 |
|                 |                                                | <b>SEXKEEN</b>              |                          |              |                                | $\epsilon$           |                          | Rol               |                           |                                 |
| 25620           | RODRIGO GALLARDO<br>ARMANDO RODRIGUEZ          |                             | 30-08-2005               | <b>PGUA</b>  | RG                             | $\sigma$             | Ċ.<br>$\circ$            | Rol               |                           |                                 |
| 29355           |                                                | <b>WIN MAGNIN MA</b>        | 30-08-2005               | PGUA         | ĀΒ                             | $\sigma$             |                          | Rol               |                           |                                 |
| 26788           | <b>BERNABE BRAVO</b>                           |                             | 15-10-2004               | PGUA         | BB                             |                      | ö                        |                   |                           |                                 |
| 27192<br>707    | <b>RAUL LOMELI</b><br>GUSTAVO VIRUEGA          |                             | 05-07-2004<br>15-01-2005 | PGUA<br>PGUA | RL<br><b>GV</b>                | $\sigma$<br>$\sigma$ | $\mathcal{O}$<br>$\circ$ | Rol<br>Rol        | $\overline{\phantom{a}}$  |                                 |

**Fig. 7.2 Captura de Usuarios** 

Con este caso de uso concluye la fase de las pruebas, esta guía sirve para ayudar a las personas que prueban e inclusive a las que desarrollan para probar el sistema una vez que termina la etapa de desarrollo, con esto garantizan que la entrega que se haga sea de una alta calidad y que entre menos errores existan el tiempo de pruebas disminuirá y por ende las correcciones también, ahorrando tiempo, esfuerzo y al final dinero para el usuario.

Lo siguiente es la certificación de pruebas, los usuarios se encargan de realizar la configuración inicial y de probar el sistema, una vez que todo ha salido bien, se genera una carpeta con las pruebas que se realizaron firmadas por todos los integrantes del equipo, tanto funcionales como de IT, con esto se garantiza que el trabajo quedo concluido satisfactoriamente.

El siguiente paso es la liberación del sistema a nivel nacional, en los siguientes apartados se tocara este punto.

### **4.2 Implementación**

Una vez que todo el sistema ha sido probado y certificado, lo siguiente es la liberación del mismo a nivel nacional, para esto se genera un plan para liberar el sistema y capacitar a todos los usuarios en cada planta para poder utilizar el sistema.

#### **4.2.1 Plan de Liberación**

Lo primero que se tiene que hacer es la instalación del sistema en los servidores de producción, debido a que la base de datos se comunicará con la del ERP, esta se instalará en el mimo servidor que el ERP, se creará solo una instancia que se llame CP, en el caso de las plantas se creara una carpeta que se llame CP, dentro de la cual se colocarán toda las sub-carpetas con las formas, reportes, imágenes, etc, todo lo que el sistema requiere para poder trabajar.

Una vez que se tenga esto listo, se estará en la posibilidad de poder realizar instalaciones personalizadas a cada usuario para que acceda al sistema, al termino de esto se realizará una capacitación por planta para que todos los usuarios aprendan a utilizar el sistema.

A continuación se presentan dos elementos muy importantes, el manual de instalación del sistema y el manual de usuario, con esto se puede dar por concluido la liberación del sistema.

#### **4.2.2 Manual de Instalación**

- $\begin{tabular}{|c|c|} \hline \textbf{C} & \textbf{Access} \\ \hline \textbf{C} & \textbf{Devseloper 2000 Comps for NT} \\ \hline \textbf{C} & \textbf{Devseloper 2000 Doms for NT} \\ \hline \textbf{C} & \textbf{Devseloper 2000 for NT} \\ \hline \textbf{C} & \textbf{Devseloper 2000 Nt.} \\ \hline \textbf{D} & \textbf{Devseloper 2000 Nt.} \\ \hline \textbf{C} & \textbf{Devseloper 2000 Modin NT} \\ \hline \textbf{C} & \textbf{D} & \textbf{D$ W  $\frac{1}{\sqrt{2}}$  Stand Alone, In 忆 Sony Handheld window<br>Media Pla Acrobat Reader 5.1 a<br>Ba Call of Duty by.  $\mathbf{C}$ GameSpy Arcade Microsoft Games 爸 ቑ W Todas es **Christian Processor 2000 NT**<br>Todas es Christian Microsoft Office Small Business Tools<br>Press en Lign Microsoft Office Tools **Example 3**<br>CLIE International Developer 6.0<br>CLIE International Developer 6.0 Demos<br>**Example 3** Orade Developer 6.0 Doc r. l er → EXI Form Builder<br>→ <mark>CXI</mark> Forms Runtime Graphics Builder Location: C:\ORANT\BIN NTOL P Change Borde For Windows NT<br>NTOL P Change Olap Client 2.2<br>MTOL P CuickTime Graphics Bundine<br>
and balancer d2la<br>
bad balancer d2lc<br>
bad balancer d2lc **B the Startup**<br>Constantup  $\overline{\phantom{a}}$  load balancer d2ls П Project Builder Thernet Explorer 图 New Office Document Report Builder Onen Office Document Report Compiler<br>Reports Queue Manager Microsoft PowerPoint 內 Windows Update Microsoft Project Reports Runtime Microsoft Visio 匾 Outlook Express Documents ┑ Sil Outlook Express<br>Symantec pcAnywhere 恳 Settings Windows Media Player JInitiator Control Panel 1.1.8.13 Q Search **Comparison Request System® 4.0**<br>
SMSN Messenger 6.0<br>
Comparison Symmetric Client Security<br>
Babylon ۵ Help  $\overline{\mathbb{Z}^2}$ Run. Data Export<br>**Contract** Avant Go **D** Shut Down. ⅈ℻<sub></sub>ℾ℠℻⅏Ⅎ⅏℻℻℻℻℻℻℻℻℻℻
- 1.- Verificar que el Oracle Developer 6.0 este instalado en la Máquina del Usuario

2.-Verificar el TNSNAMES.ORA con la siguiente configuración

```
R11.world =
  (DESCRIPTION = 
   (ADDRESS_LIST = 
     (ADDRESS = 
      (COMMUNITY = tcp.world)
```

```
 (PROTOCOL = TCP) 
      (Host = MXPRHNO5)(Port = 1521)\left( \begin{array}{cc} \end{array} \right)(ADDRESS = (COMMUNITY = tcp.world) 
       (PROTOCOL = TCP) 
      (Host = MXPRHNO5) (Port = 1521) 
      ) 
\rightarrow (CONNECT_DATA = (SID = PROD) 
   ) 
  ) 
R11_PROD.world =
  (DESCRIPTION = 
   (ADDRESS_LIST = 
      (ADDRESS = 
       (COMMUNITY = tcp.world) 
       (PROTOCOL = TCP) 
       (Host = MXPRHRP1) 
       (Port = 1521) 
      ) 
      (ADDRESS = 
       (COMMUNITY = tcp.world) 
       (PROTOCOL = TCP) 
       (Host = MXPRHRP1) 
       (Port = 1521) 
      ) 
\rightarrow (CONNECT_DATA = (SID = PROD) 
   ) 
  )
```
3.- Mapear una unidad de Red hacia el servidor de aplicaciones de la planta en el fólder de CP.

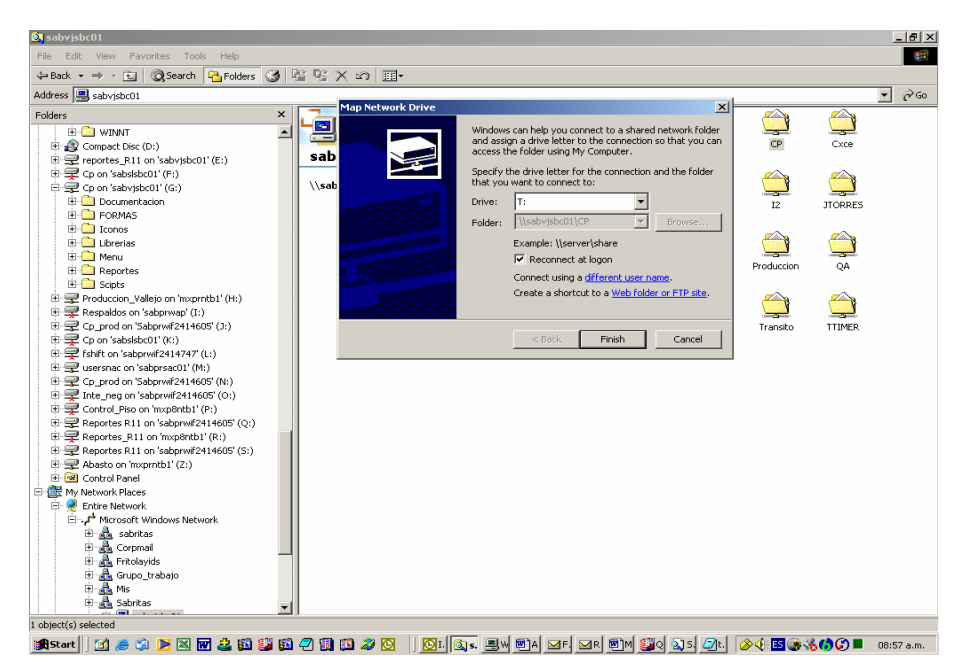

4.- Crear un Acceso directo de Runtime Forms al escritorio de la máquina del usuario.

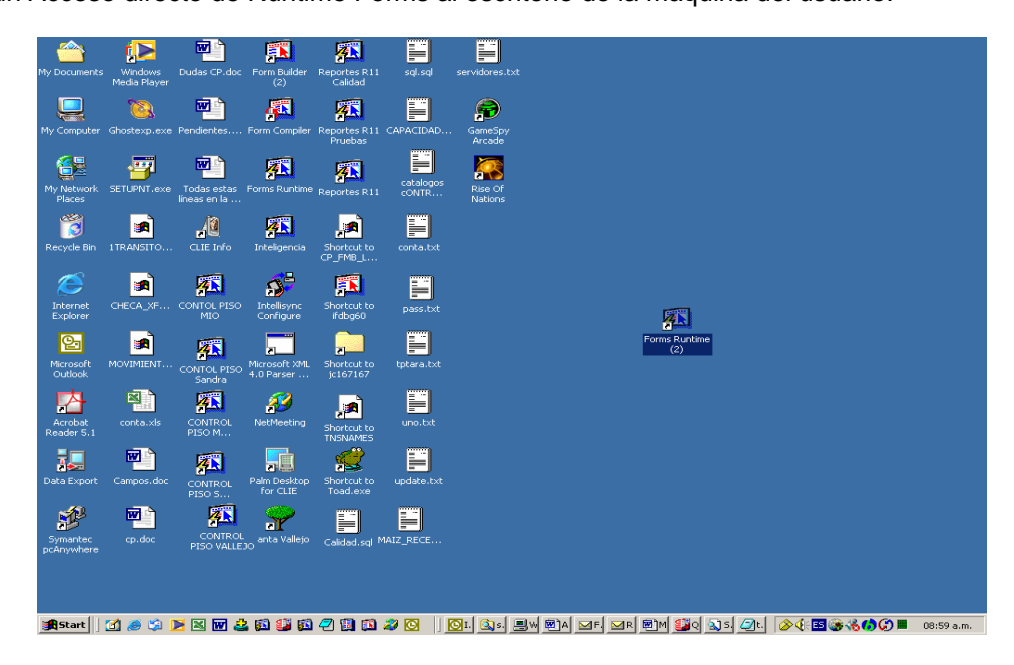

5.- Renombrar el Archivo con el Nombre de Control de Piso.

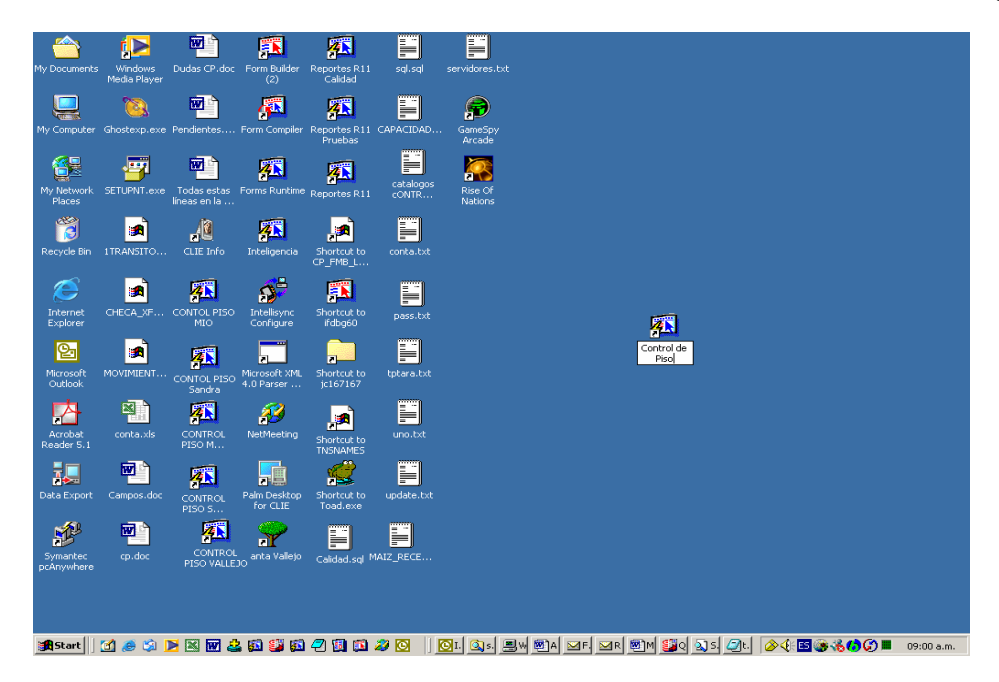

6.- Hacer click con el botón derecho del Mouse y seleccionar Propiedades (Properties).

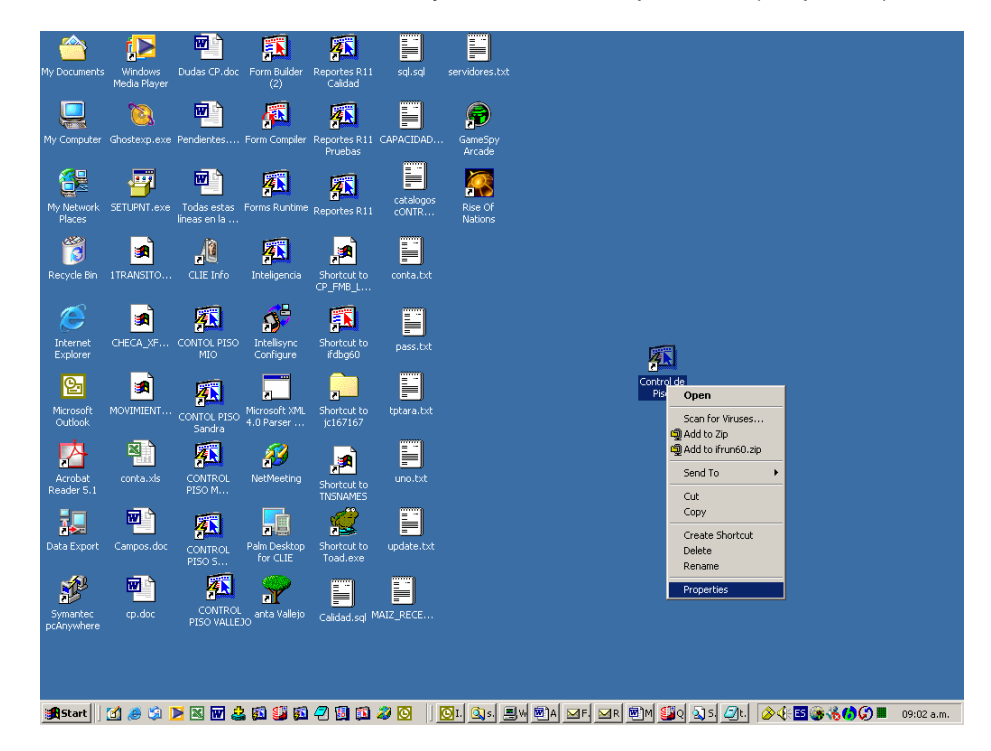

7.- En la parte de Target se debe escribir a continuación de la Ruta del Archivo ifrun60.exe los siguiente: CP\_FMB\_LOGON.FMX y en la parte de Start in la unidad de Red que se mapeo en el directorio de Formas: G:\Formas, al final hacer clic en el botón de Aplicar (Apply) y luego en Aceptar (OK).

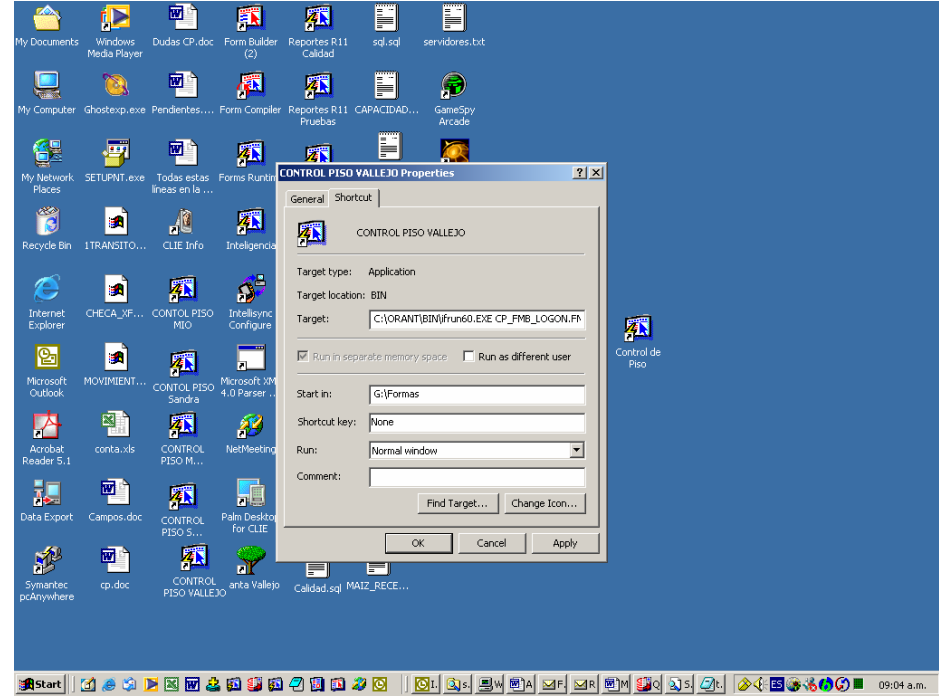

Una vez hecho todo lo anterior se debe hacer doble click en el Icono de Control de Piso y deberá de aparecer la siguiente pantalla donde el usuario escribirá su username y password para poder entrar al sistema.

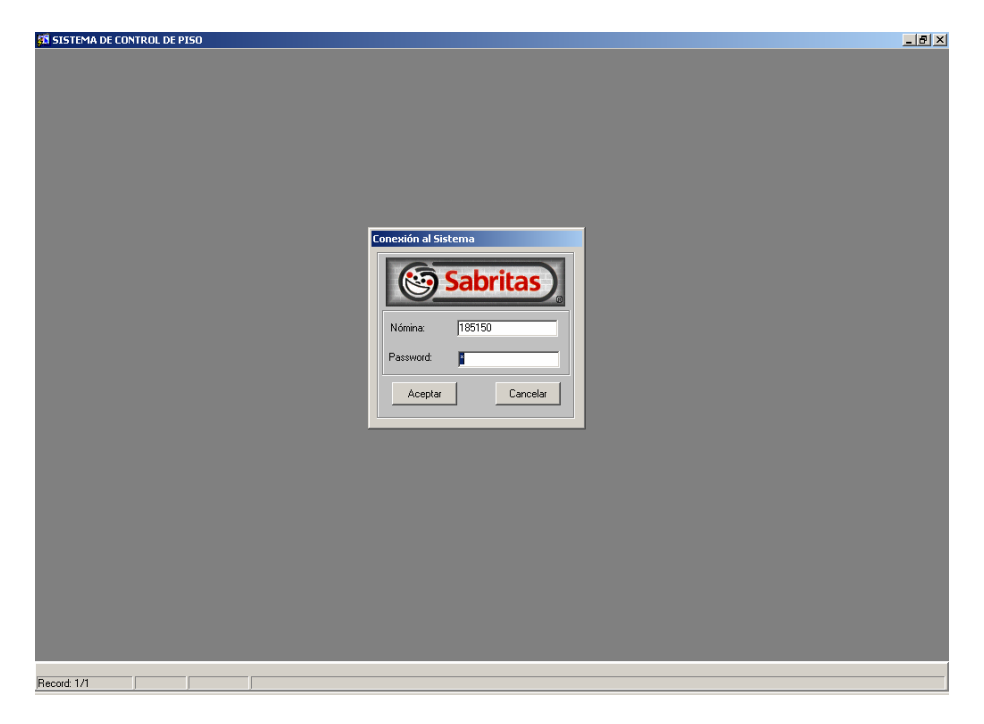

#### **4.2.3 Manual de Usuario**

A continuación se presenta una parte del manual de usuario, por motivos de seguridad y confidencialidad de la información no se incluye todo.

#### **PLANEACION**

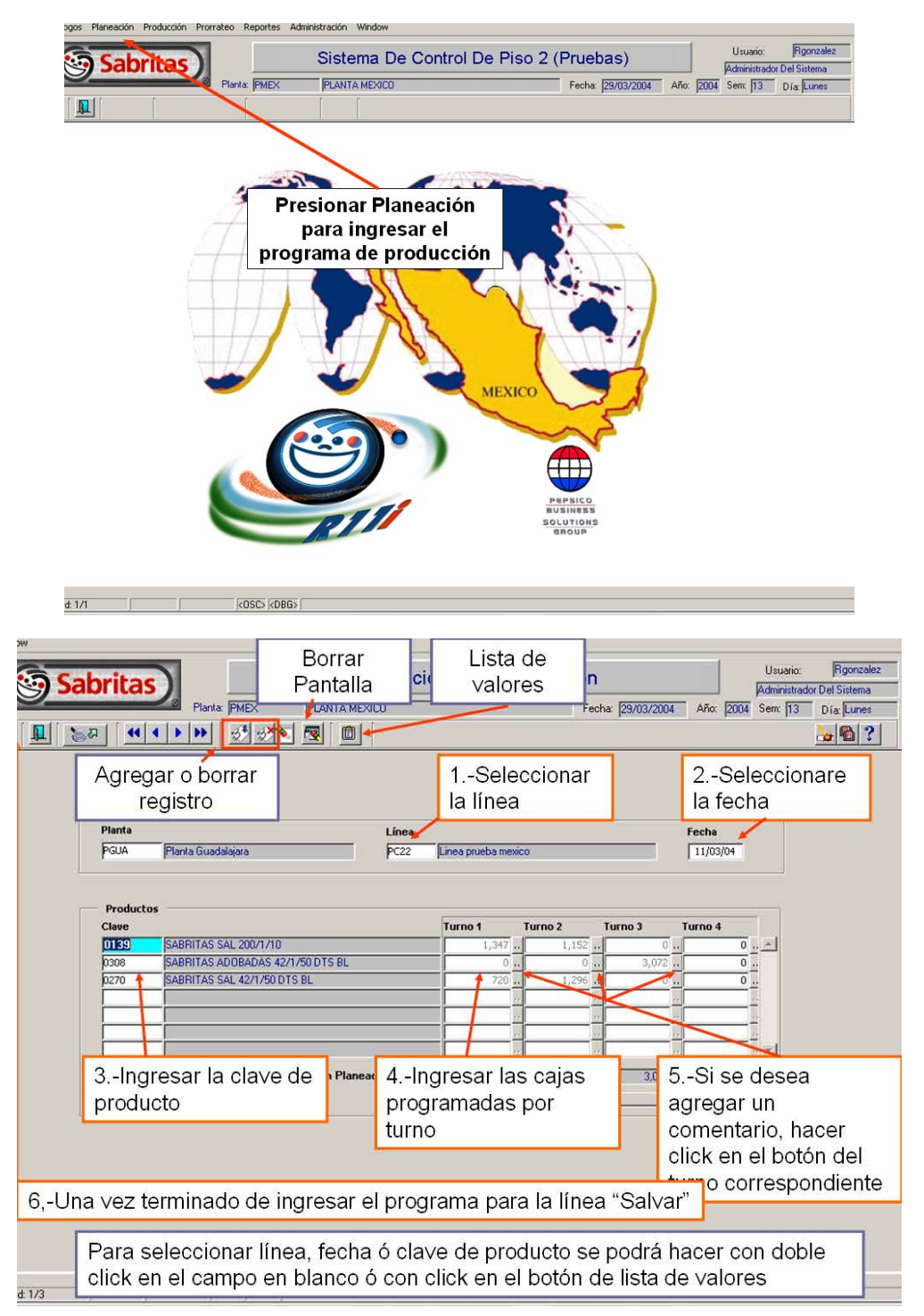

#### **PRODUCCION**

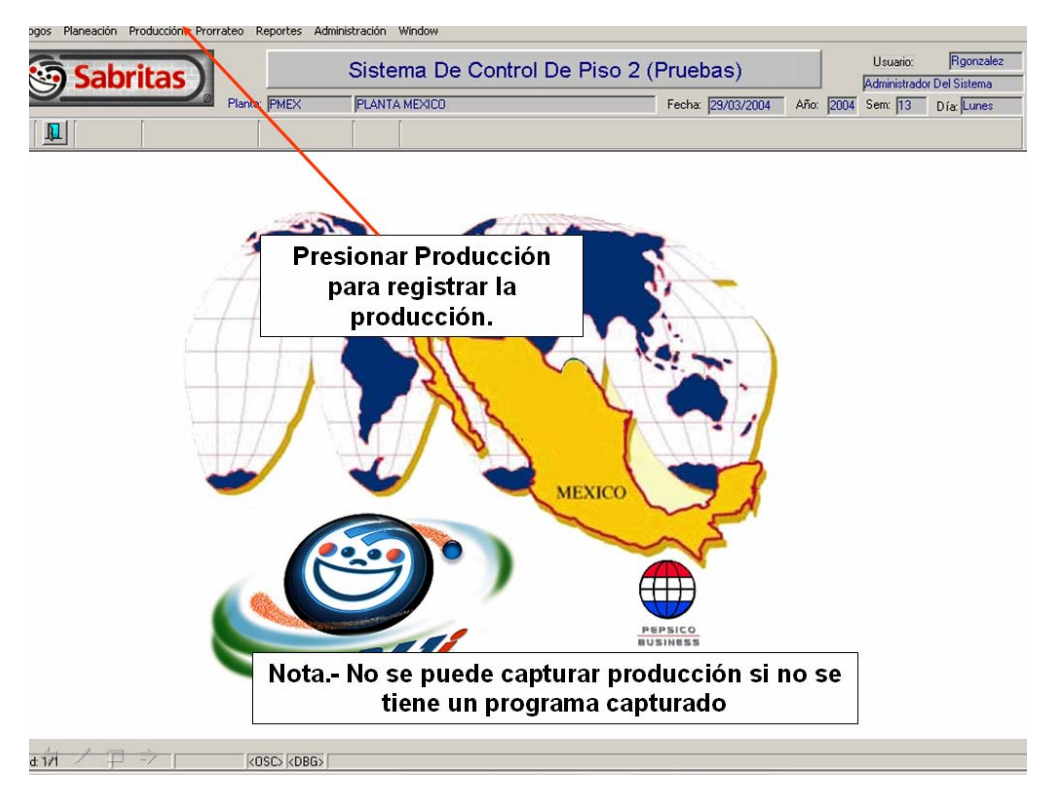

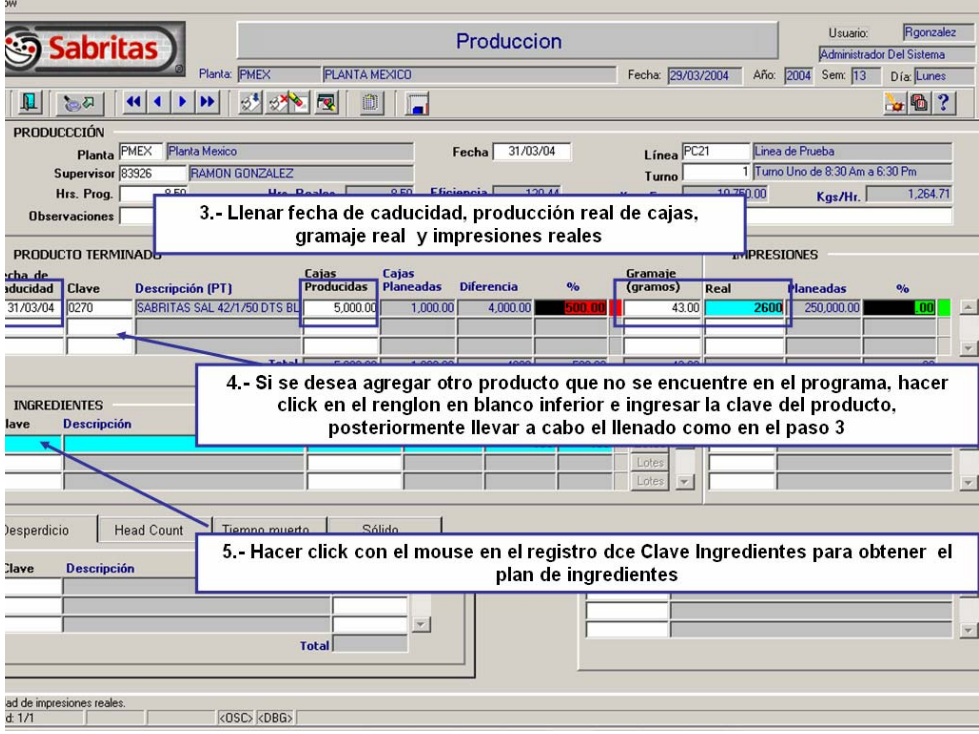

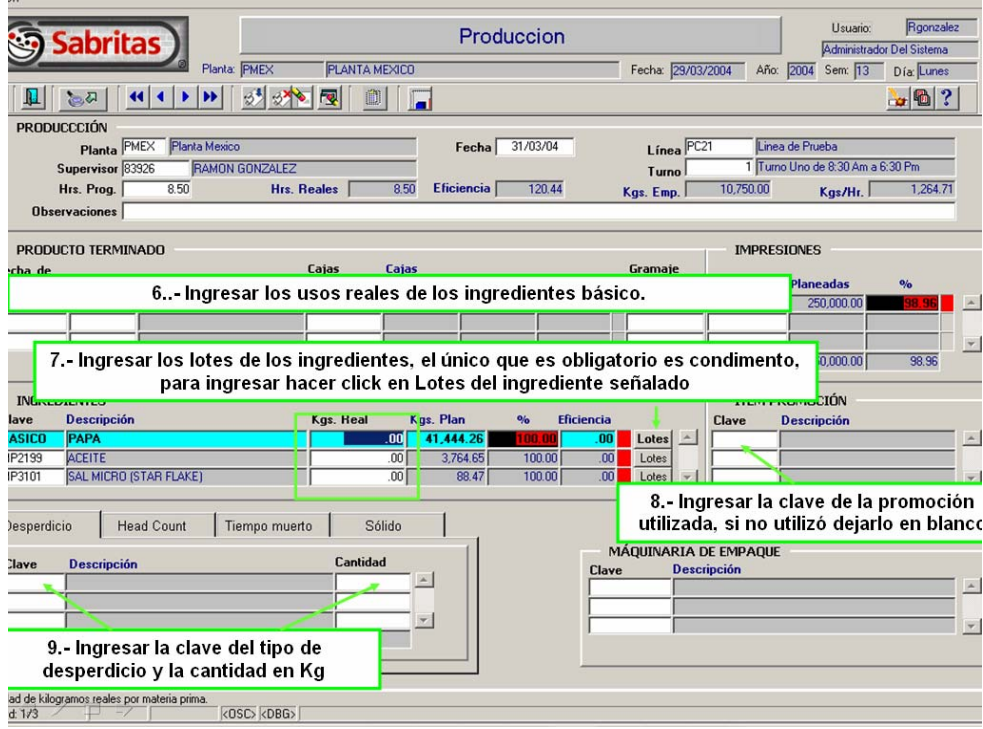

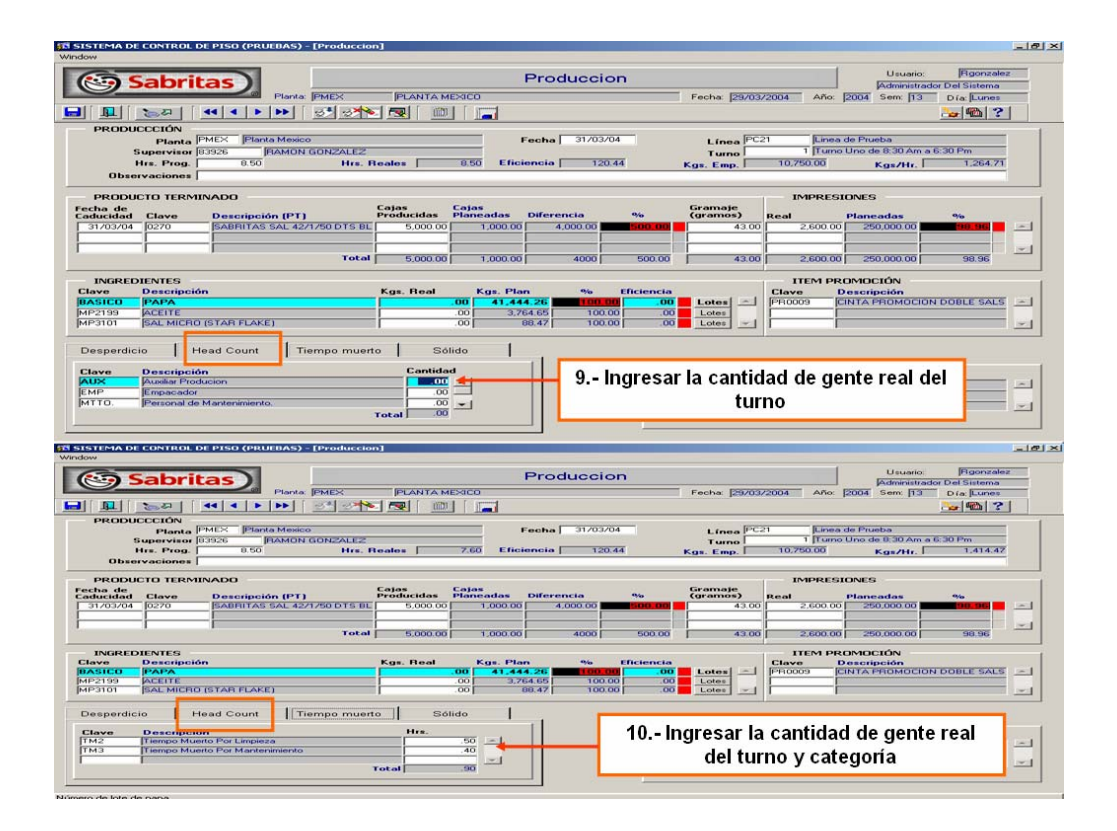

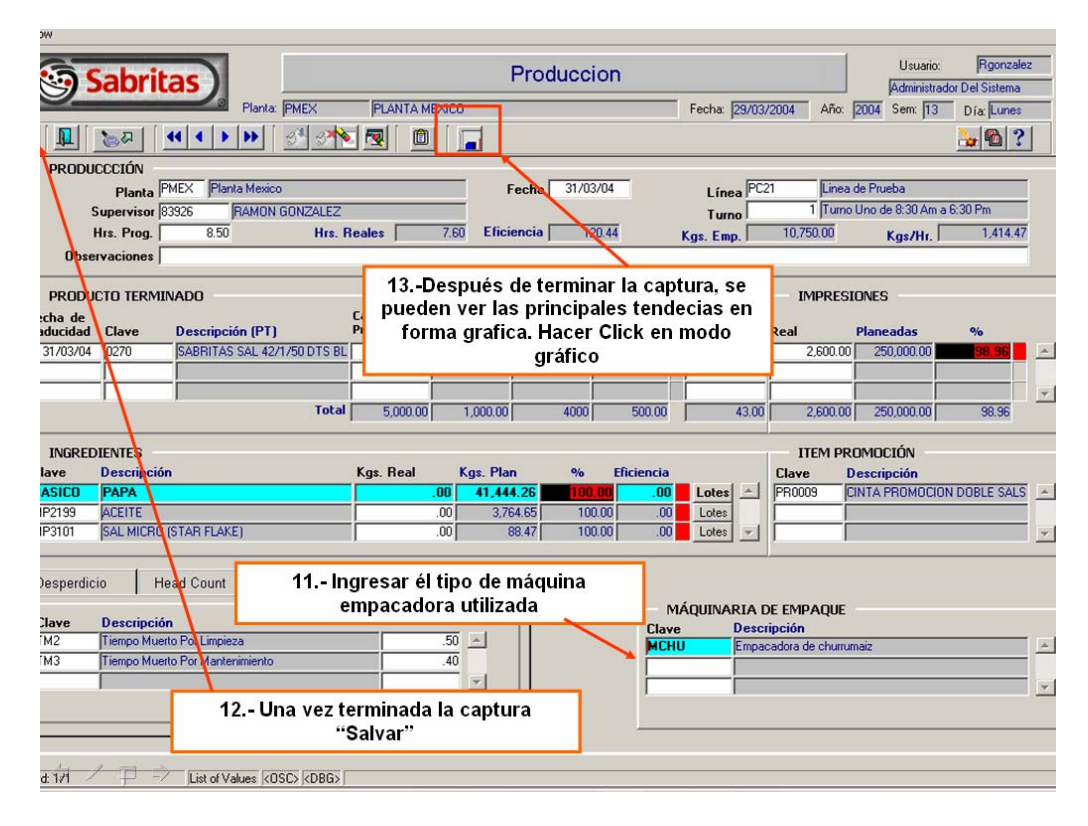

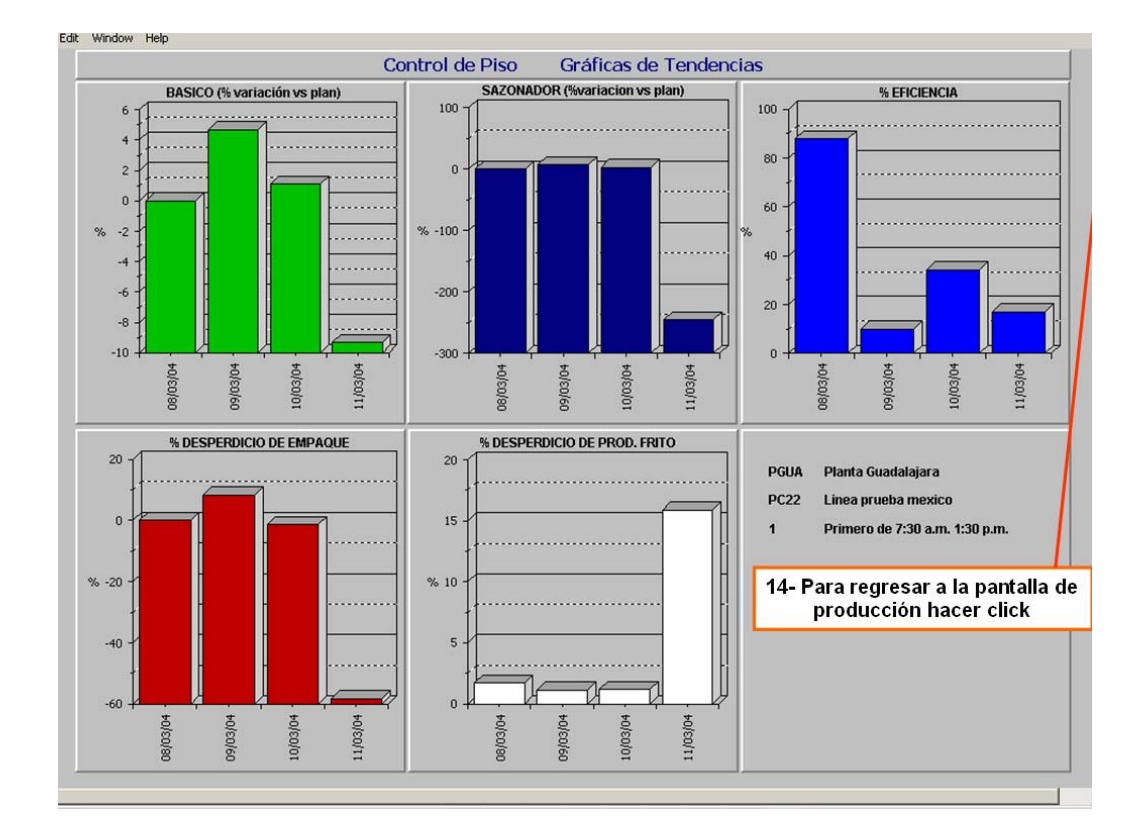

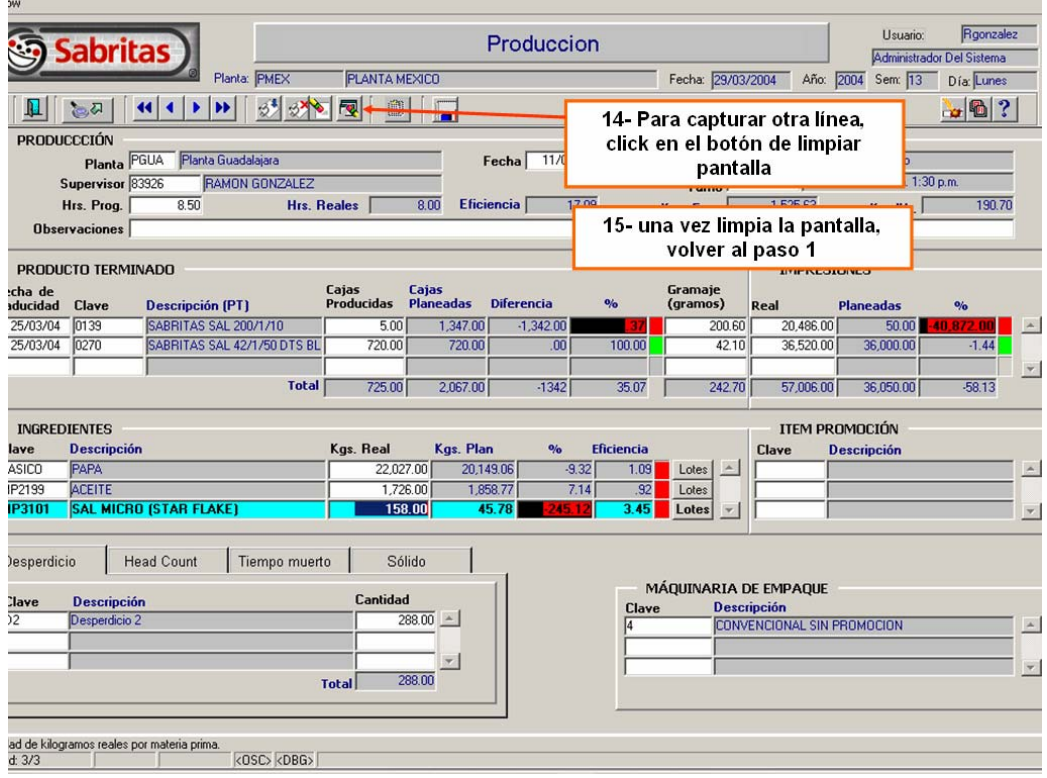

## **REPORTES**

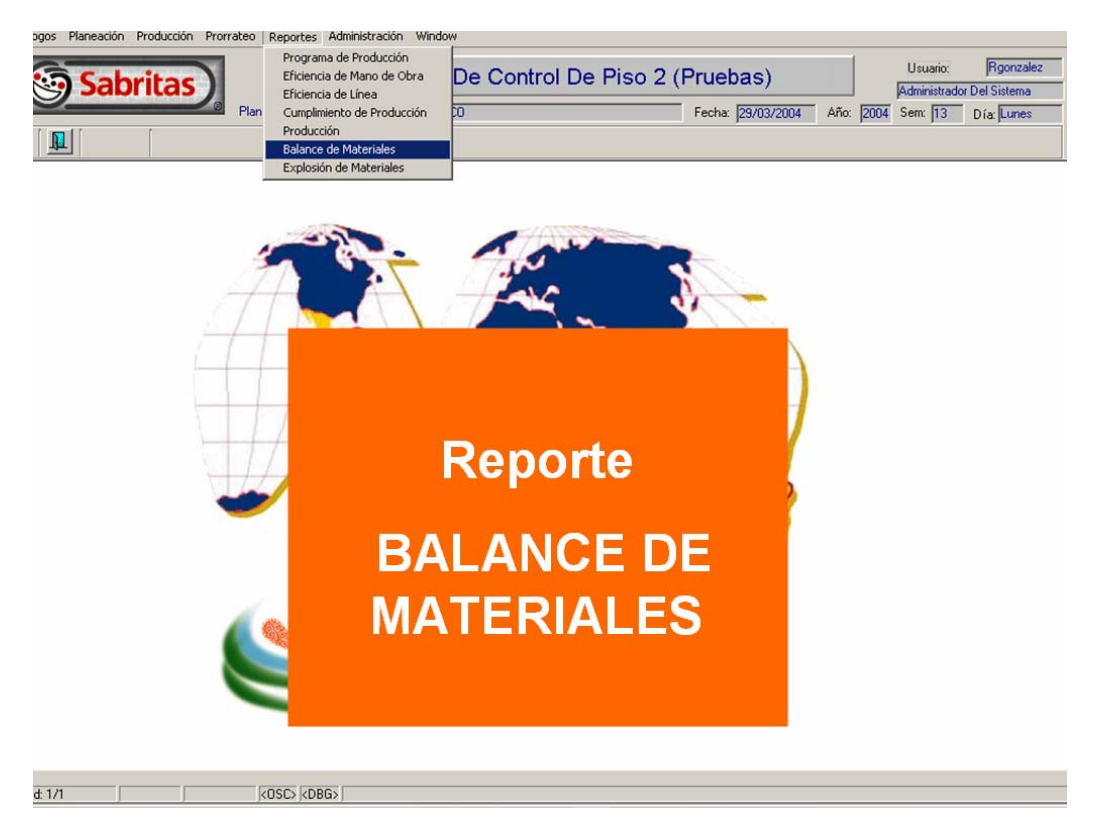

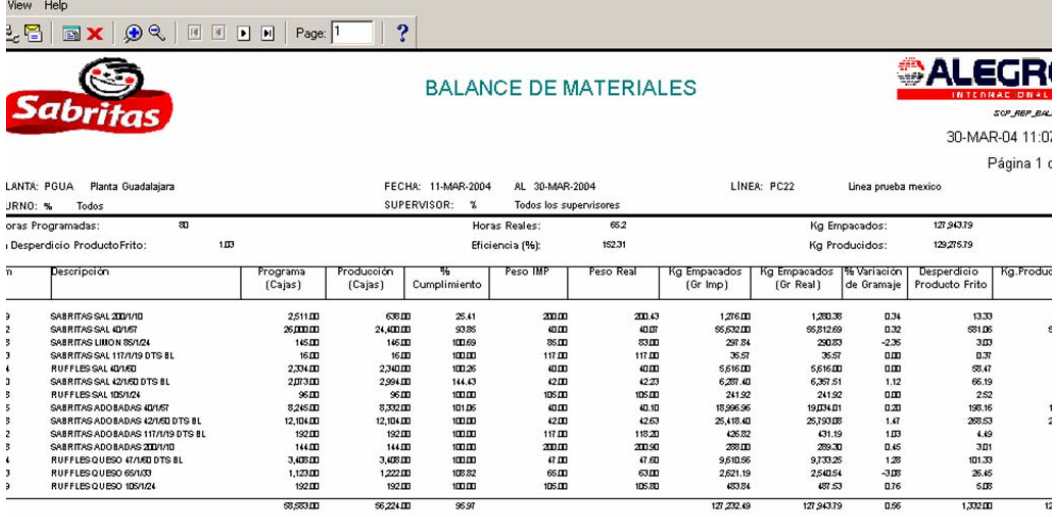

Objetivo del reporte.- Muestra la producción, usos, tiempos muertos, head count, desperdicios a nivel nacional ó planta, turno, línea, supervisor.

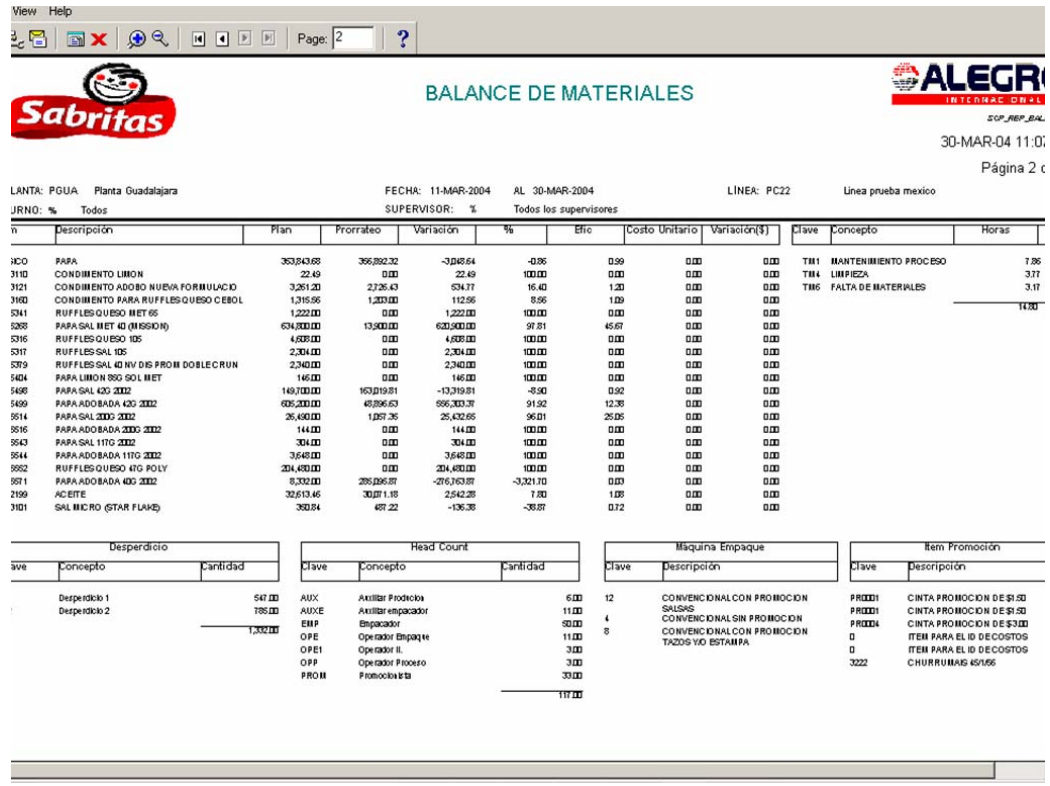

# **Conclusiones**

# **Conclusiones**

Lo primero que se pretende lograr cuando se crea un sistema computacional, es que este sea utilizado por los usuarios y arroje los beneficios para lo cual fue pensado, si cualquiera de estos dos objetivos no se cumple por el motivo que sea, podemos decir que el sistema fallo, esto es debido a que los dos objetivos son dependientes, de nada sirve un sistema que arroje buena información si nadie la explota o la utiliza, a la inversa, de nada sirve un sistema que pueda almacenar los datos si nadie lo utiliza.

De ahí la necesidad de que estas dos metas se cumplan, lo primero y mas difícil es romper la resistencia al cambio, romper paradigmas, es un hecho que la mayoría de la gente que va a utilizar el sistema de control de piso, es gente mayor, en algunos casos con la mas elemental educación, y que nunca han tenido algún acercamiento con computadoras, por esto es que mientras mas sencillo y amigable sea un sistema mas fácil de utilizar será para las personas, pero esto no es todo, si al final resulta que el personal se tarda mas tiempo en capturar la información en el sistema que en sus clásicas bitácoras o en papel, esto traerá como consecuencia que no quieran utilizar el sistema, ellos tienen que ver ventajas en tiempos de captura para que se motiven a utilizarlo y de esta forma sea confiable, si un sistema no es utilizado o se alimenta de vez en cuando o no se toma con la seriedad necesaria, este por ningún motivo puede ser confiable, lo que se pretende es que este sistema sea el corazón de Manufactura, que de ahí se obtenga la información oficial para la toma de decisiones en las juntas de operaciones, por tal motivo es que es muy importante que la gente tome conciencia de esto y primero utilice el sistema y segundo lo tome con la seriedad debida para que se pueda confiar en los datos que ahí se encuentren.

Una vez que se tenga un sistema que todas las plantas utilicen y la información contenida en el sea confiable, esta puede ser utilizada para emitir reportes directivos como por ejemplo, rendimientos de las líneas de producción, usos de las materias primas, rendimientos por turnos etc. Al principio el analizar esta información será un poco difícil mientras la gente se acostumbra, una vez que se familiaricen con esto, primero por cada planta se podrán obtener indicadores que miden ciertas partes que a cada planta le duelan, por ejemplo consumos, de esta forma podrán tener un mejor control sobre algunos procesos, además, esta información se genera por turno por lo que en cualquier momento de la semana y hasta por turno, esta información estará disponible lo que ayuda también a visualizar, cuales son los equipos de trabajo que mejor resultados obtienen y cuales son lo que de alguna forma tienen áreas de oportunidad para hablar con ellos y corregirlas.

Cuando todo esto se lleve a cabo por planta, será el momento de empezar a contar con Indicadores a nivel nacional, dichos indicadores se utilizarán para medir el rendimiento de cada planta y realizar benchmark, esto ayudará para utilizar las mejores practicas de cada planta e implementarlas en las demás, con esto se estará cumpliendo algunos de los beneficios que se espera del sistema de control de piso, como son ahorros por concepto de capturas, conocer al día y por turno los niveles de inventario actualizados, lo que permitirá una mejor planeación de los mismos y ahorros al mantener lo mas bajo posible el inventario, de esta forma la inversión inicial estará justificada tanto en ahorros tangibles como podrían ser dinero e inventarios, como en intangibles, cultura organizacional, aprovechamiento del tiempo en otras actividades que generen mas valor que la captura de información.

En buena parte el éxito de este sistema será el seguimiento y la exigencia que los altos directivos de la empresa den al mismo, si ellos toman en serio Control de Piso y lo van posicionando como uno de los sistemas principales, lo utilizan y piden reportes de el, el tiempo de vida y la utilización del mismo esta garantizada.